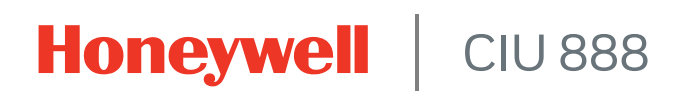

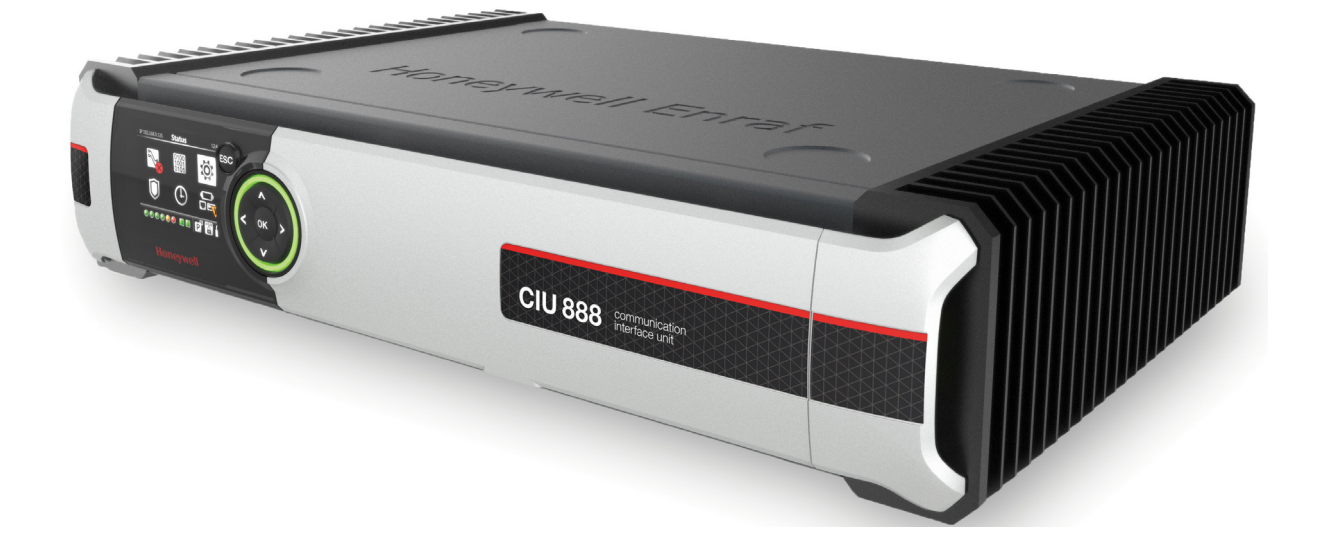

# Protocol Manual - Modbus Host Guide

Release R210

# <span id="page-2-0"></span>**PREFACE**

#### **General**

Host systems connecting to the CIU 888, such as the Entis Pro tank inventory system, DCSs (e.g. Experion PKS), PLCs (e.g. MasterLogic, HC900 Control System) and SCADA systems, use the Modbus protocol to communicate with the CIU 888. In this setup, the CIU 888 acts as a Modbus receiver to the Modbus host systems connecting to it. Communication between the CIU 888 and Modbus host systems is established through RS-232 or RS-485 serial lines.

The CIU 888 is the successor to the CIU 880 (Prime and Plus) and can replace one set of CIU Prime and CIU Plus or a single CIU Prime on site. To be compliant with its predecessor, the CIU 888 supports fixed and flexible (i.e. user-defined) CIU Plus compliant Modbus mapping. CIU 888 also supports few new parameters (14 spot temperatures) as part of flexible Modbus map.

Ethernet based hosts systems can connect to CIU 888 using Modbus TCP/IP protocol. In this setup, CIU 888 acts as Modbus TCP/IP server to the Modbus TCP/IP host systems. Modbus TCP/IP communication between the CIU 888 and the host systems is established through FTEA, FTEB and Office LAN ports. CIU 888 exposes the same data (Modbus maps) over the Ethernet host ports as that exposed in the serial host ports.

# **Purpose of this manual**

The purpose of this manual is to provide information about the following:

Modbus protocol and the implementation of the Modbus protocol in the CIU 888.

Target audience of this manual

This manual is primarily intended for service technicians who are responsible for:

- Setting up (commissioning) and configuring the CIU 888
- Troubleshooting issues using the diagnostic features of the CIU 888
- Servicing and maintaining the CIU 888
- Configuring gauges via the CIU 888 using service tools such as Engauge

**Preface**

*This page is intentionally left blank*

# **TABLE OF CONTENTS**

<span id="page-4-0"></span>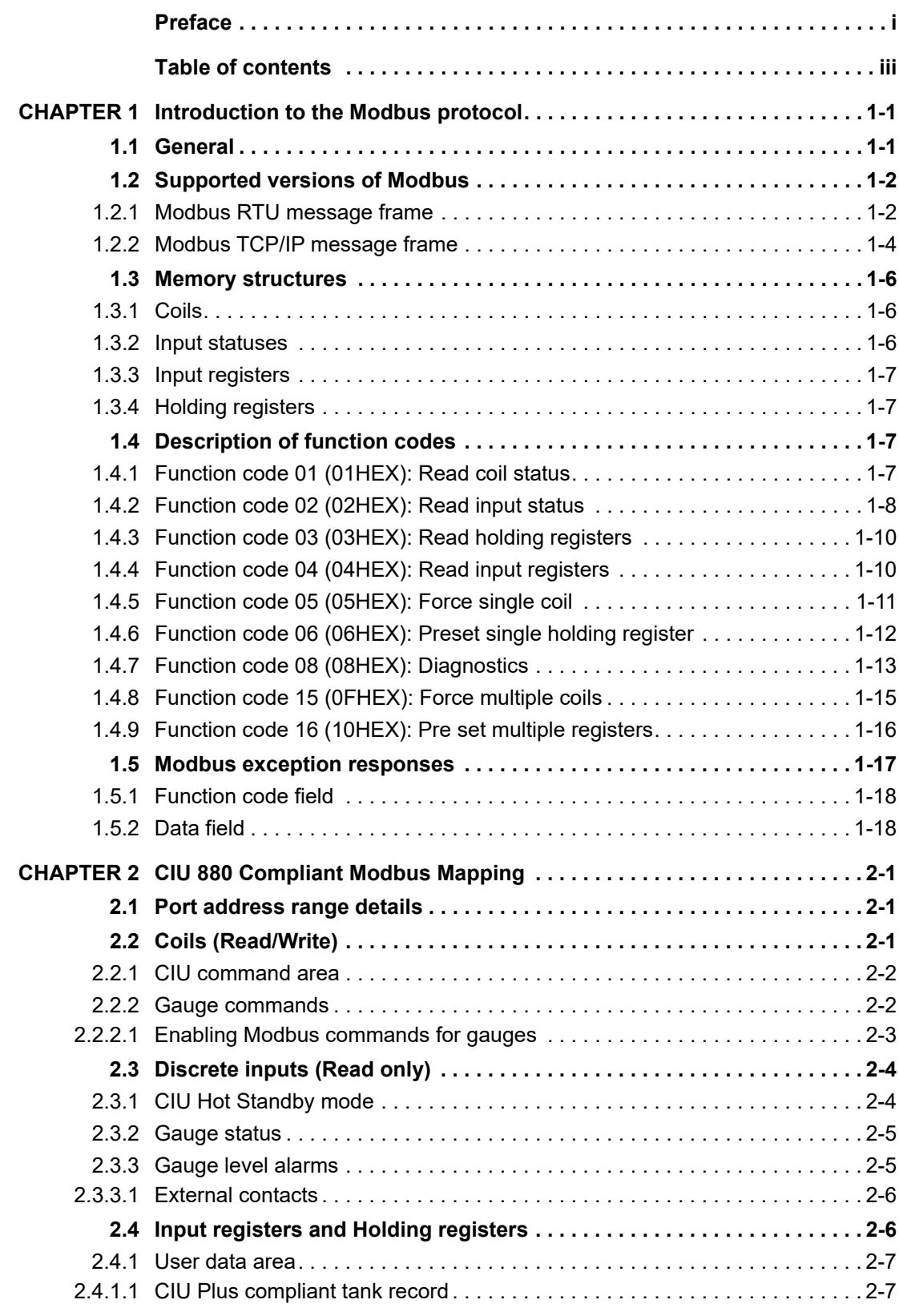

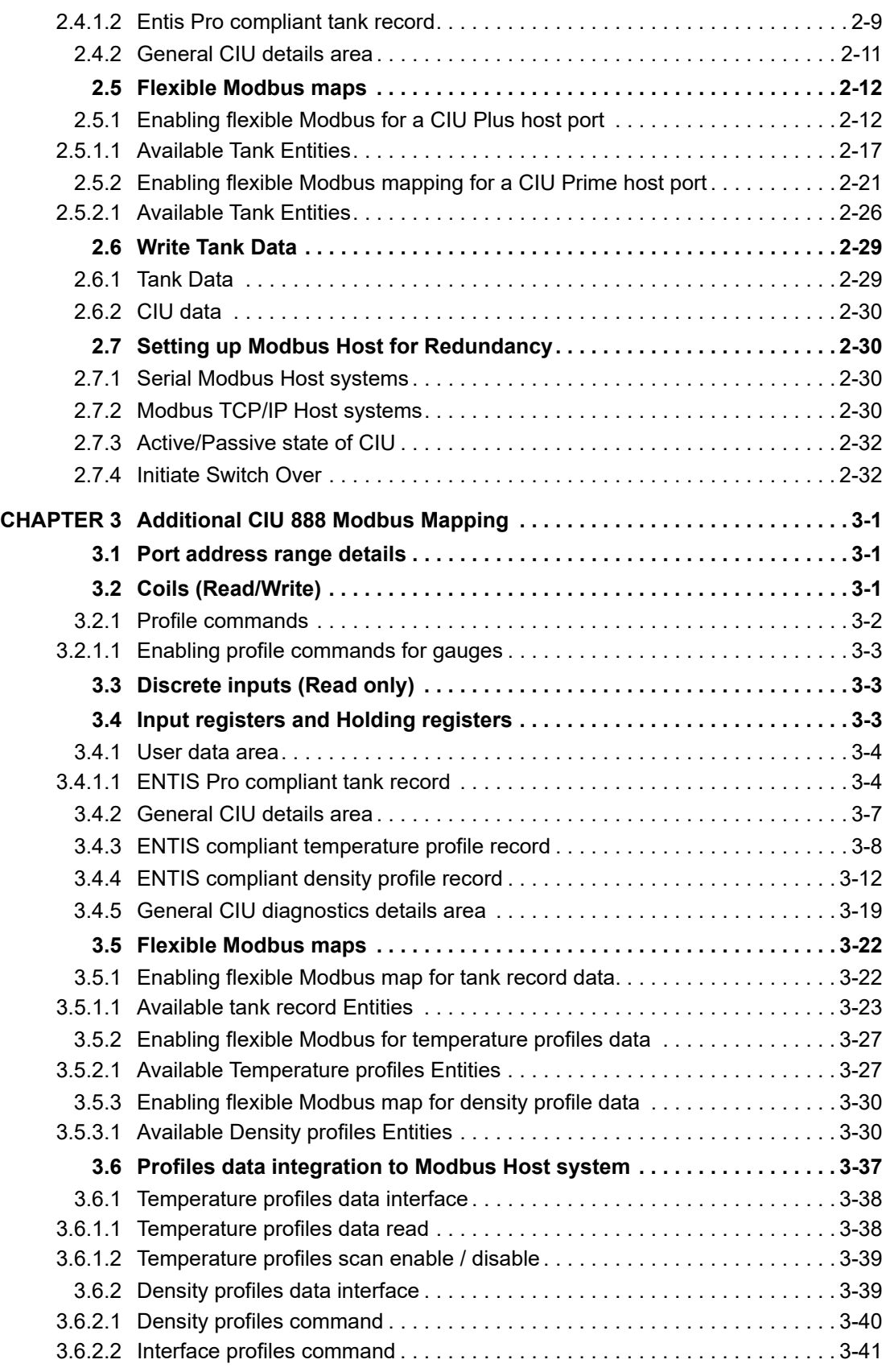

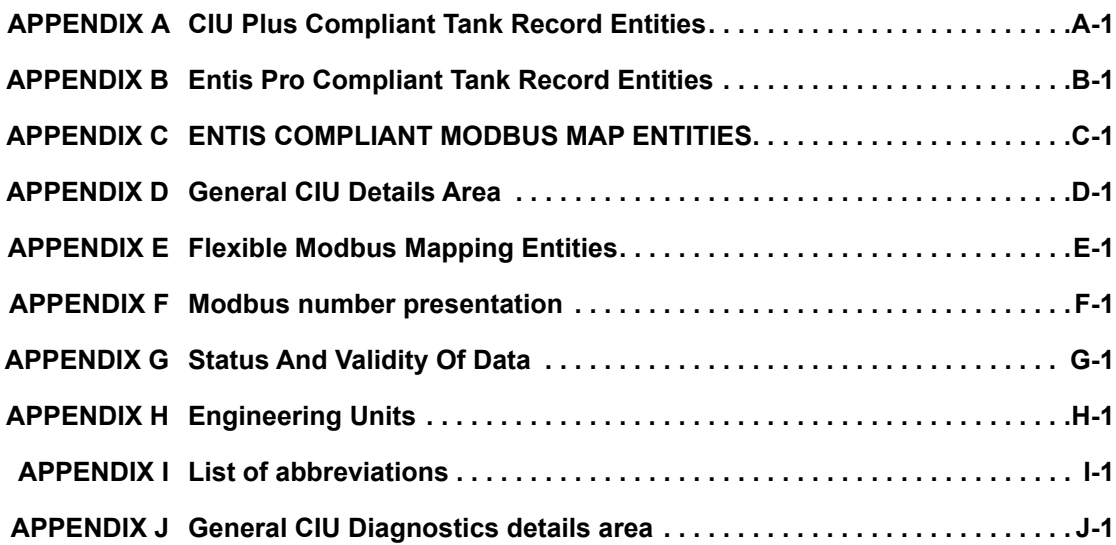

# <span id="page-7-1"></span><span id="page-7-0"></span>**CHAPTER 1 INTRODUCTION TO THE MODBUS PROTOCOL**

# **1.1 General**

The Modbus protocol has been developed by Modicon and is used to establish sender-receiver (client-server) communication between intelligent devices. Modbus is de-facto open standard and the most widely used network protocol in the industrial manufacturing environment.

The Modbus protocol defines the format of the data and the techniques used to control the flow of data. Modbus communication can take place on virtually any communication network: RS-232, RS-485, Ethernet.

Modbus communication can be established between 2 devices as well as 248 devices, also a single sender and up to 247 receivers. In Modbus communication there must always be one sender and at least one receiver. The sender always initiates a communication exchange.

Each receiver on a Modbus network has its own unique address (1...247) so that it can be addressed independently from other receivers. This address is sent by the sender as part of every message. All receivers on the network see the message, but only the receiver with the matching address will respond to the message.

A message sent to a receiver from the sender is called a request, the answer sent back to the sender is called a response. Request and response messages are also called packets or frames.

The sender can issue a Modbus request to receivers in Unicast mode. In Unicast mode, the sender addresses an individual receiver. After receiving and processing the request, the receiver returns a message (response) to the sender.

In serial communication, the term *sender* indicates the device initiating the request and the term *receiver* indicates the device responding to the request. Whereas, in case of ethernet communication, the term *client* indicates the device initiating the request and the term *server* indicates the device responding to the request.

*NOTE: Modbus communication on an RS-485 network is limited to a maximum of 32 receivers due to the limitations of this physical layer.*

# <span id="page-8-0"></span>**1.2 Supported versions of Modbus**

The CIU 888 supports Modbus RTU on serial mode (RS-232 or RS-485) and Modbus TCP/IP on ethernet). When controllers are set up to communicate on a network using Modbus RTU on serial mode, each 8-bit byte in a message contains two 4-bit hexadecimal characters. The main advantage of Modbus RTU on serial mode over that of Modbus ASCII is that its greater character density allows better data throughput for a given baud rate. Each message must be transmitted in a continuous stream. When controllers are set up to communicate on a network using Modbus TCP/IP on Ethernet, the client system connects to the controller using IP address and port number of the controller to get the data.

# <span id="page-8-1"></span>**1.2.1 Modbus RTU message frame**

In Modbus RTU on serial mode communication, messages start with a silent interval of at least 3.5 character times. The first field then transmitted is the device address.

The allowable characters transmitted for all fields are  $0...9_{\text{HEX}}$ , A...F<sub>HEX</sub>. Networked devices monitor the network bus continuously, including during the 'silent' intervals. When the first field (the address field) is received, each device decodes it to find out if it is the addressed device.

Following the last transmitted character, a similar interval of at least 3.5 character times marks the end of the message. A new message can begin after this interval.

The entire message frame must be transmitted as a continuous stream. If a silent interval of more than 1.5 character times occurs before completion of the frame, the receiving device flushes the incomplete message and assumes that the next byte will be the address field of a new message.

Similarly, if a new message begins earlier than 1.5 character times following a previous message, the receiving device will consider it a continuation of the previous message. This will set an error, as the value in the final CRC field will not be valid for the combined messages.

A typical Modbus RTU on Serial Mode message frame is shown in [FIGURE 1-1.](#page-8-2)

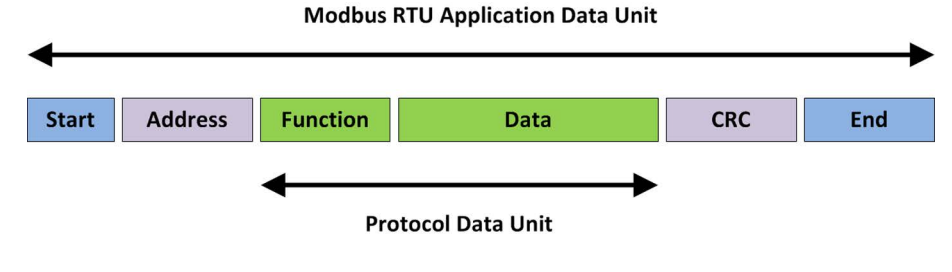

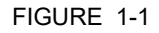

<span id="page-8-2"></span>FIGURE 1-1 Modbus RTU on serial mode message frame

#### **Introduction to the Modbus protocol**

[TABLE 1-1](#page-9-0) gives a description of the fields in the Modbus RTU on serial mode message frame.

<span id="page-9-0"></span>

TABLE 1-1 Description of the fields in the Modbus RTU on serial mode message frame

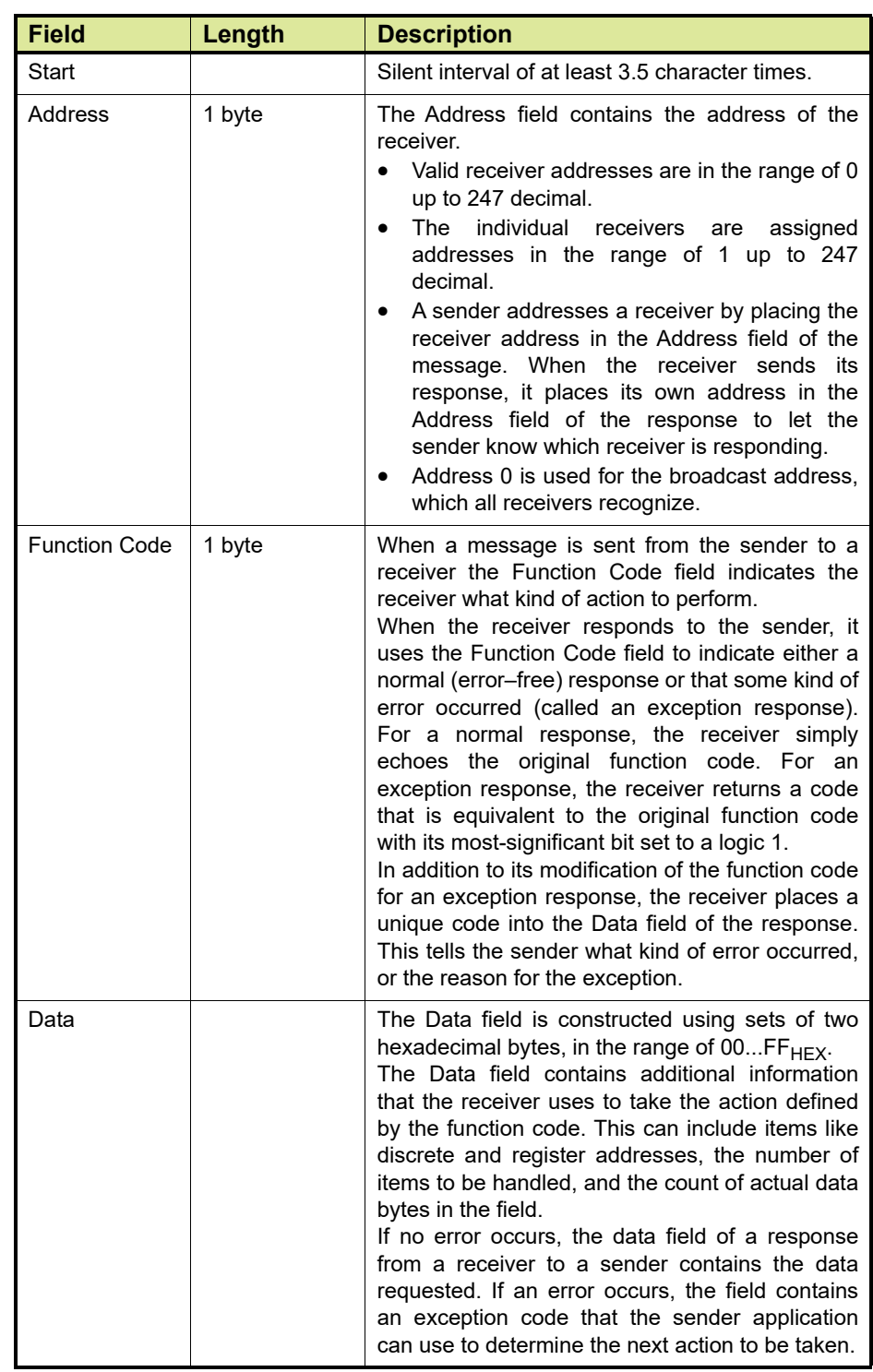

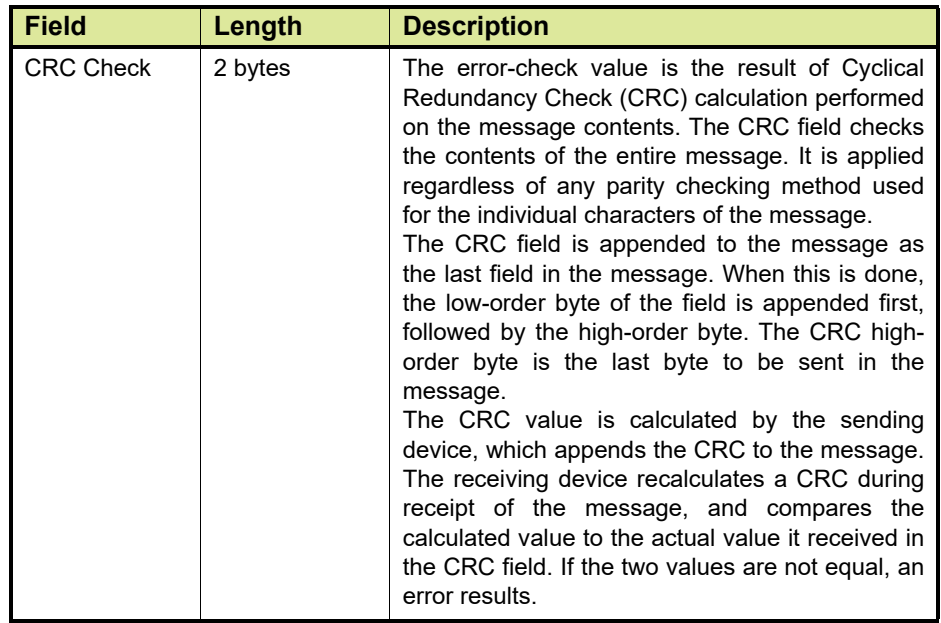

<span id="page-10-0"></span>REMARK: See [section 1.3](#page-12-0) and [section 1.4](#page-13-2) for information about Modbus functions codes. See [section 1.5](#page-23-0) for information about Modbus exception responses.

#### **1.2.2 Modbus TCP/IP message frame**

The MODBUS messaging service provides a Client/Server communication between devices connected on an Ethernet TCP/IP network.

A communicating system over MODBUS TCP/IP may include different types of device:

- A MODBUS TCP/IP Client and Server devices connected to a TCP/ IP network
- **The Interconnection devices like bridge, router or gateway for** interconnection between the TCP/IP network and a serial line subnetwork which permit connections of MODBUS Serial line Client and Server end devices.

A typical MODBUS TCP/IP request or response is shown in [FIGURE 1-2](#page-10-1)

<span id="page-10-1"></span>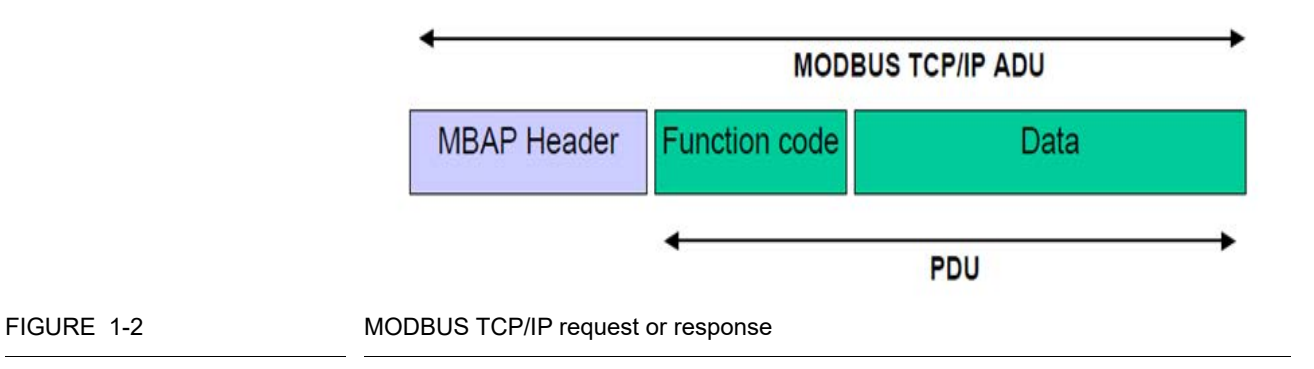

A dedicated header is used on TCP/IP to identify the MODBUS Application Data Unit. It is called the MBAP header (MODBUS Application Protocol header).

[TABLE 1-2](#page-11-0) gives a a brief description of the fields in MBAP header.

<span id="page-11-0"></span>TABLE 1-2 Description of the fields in MBAP.

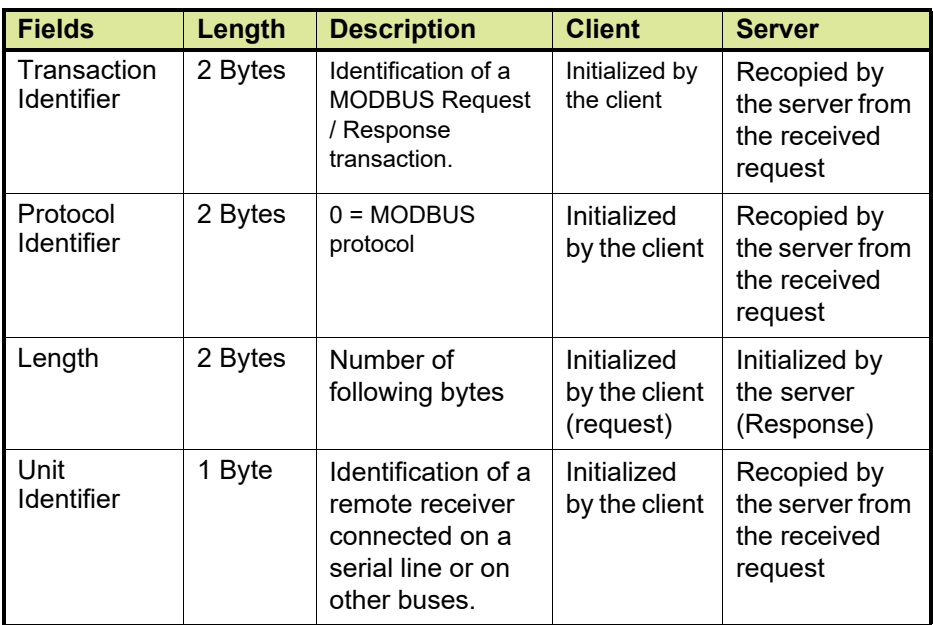

The header is seven bytes long with the following fields:

- **Transaction Identifier** It is used for transaction pairing, the MODBUS server copies in the response the transaction identifier of the request.
- **Protocol Identifier** It is used for intra-system multiplexing. The MODBUS protocol is identified by the value 0.
- **Length** The length field is a byte count of the following fields, including the Unit Identifier and data fields.
- Unit Identifier This field is used for intra-system routing purpose. It is typically used to communicate to a MODBUS+ or a MODBUS serial line receiver through a gateway between an Ethernet TCP-IP network and a MODBUS serial line. This field is set by the MODBUS Client in the request and must be returned with the same value in the response by the server.
- *NOTE: In the subsequent sections, the term sender indicates a serial Modbus sender and Ethernet Modbus client and the term receiver indicates a serial Modbus receiver and Ethernet Modbus TCP/IP server.*

# **1.3 Memory structures**

Along with the receiver address, the Modbus function code is another piece of data that is in every request or response. This piece of data specifies an action to be carried out by a Modbus receiver device and the memory range (coils, input registers, etc.) affected.

[TABLE 1-3](#page-12-3) defines the supported Modbus function codes:

<span id="page-12-3"></span><span id="page-12-0"></span>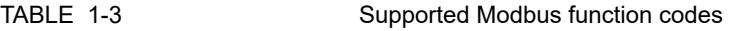

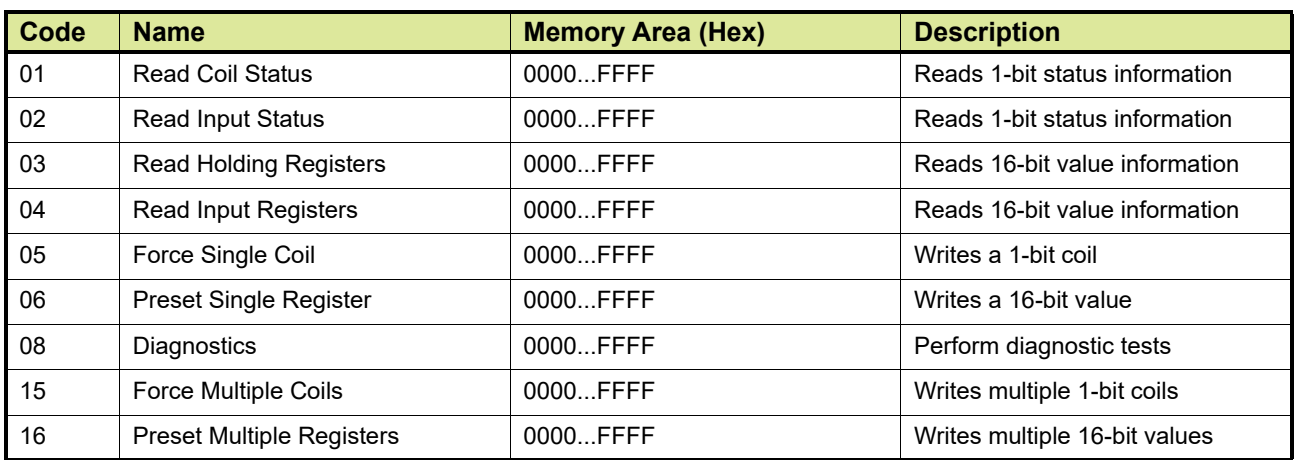

In general there are four types of memory images that the Modbus host can request:

- Coils, see [section 1.3.1](#page-12-1) for more information
- Status inputs, see [section 1.3.2](#page-12-2) for more information
- $\blacksquare$  Input registers, see [section 1.3.3](#page-13-0) for more information
- Holding registers, see [section 1.3.4](#page-13-1) for more information

#### <span id="page-12-1"></span>**1.3.1 Coils**

All coils are located in the memory range  $0000...$ FFFF $H_{HEX}$ . The value of coils can be 1 (= ON) or 0 (= OFF). Coils have read/write properties.

The address space of the coils and the discrete inputs are combined in one 1-bit area occupying the addresses 0000... $7FFF_{HEX}$ . The data can be read by using Modbus function code 01. Data for tank commands can be written using the Modbus 05 and 15 commands.

#### <span id="page-12-2"></span>**1.3.2 Input statuses**

Input statuses are located in the memory range  $0000...$ FFFF $_{\text{HEX}}$ .

The value of input statuses can be 1  $(= ON)$  or 0  $(= OFF)$ . Input statuses are considered to be discrete inputs. Input statuses can be used for example to store tank alarm conditions. Input statuses are read-only.

In the CIU 888 the address space of the coils and the discrete inputs are combined in one 1-bit area occupying the addresses 0000...7FFF $H_{HEX}$ . The data can be read by using Modbus function code 02.

# <span id="page-13-0"></span>**1.3.3 Input registers**

Input registers are located in the memory range  $0000...$ FFFF $H$ <sub>HFX</sub>. Register values can range from  $0000...$ FFFF $H_{HEX}$  since all registers are 16 bits long. Input registers are used for analog inputs or to store values collected from the field and calculated values (level, temperature, volume, etc.). Input registers are read-only.

In the 16-bit registers space both the holding registers and the input registers are combined in one address space occupying the standard area from 0000...270 $F_{HFX}$  and the extended memory area from  $2710<sub>HEX</sub>$  onwards. Data can be retrieved via Modbus function code 04.

# <span id="page-13-1"></span>**1.3.4 Holding registers**

Holding registers are located in the memory range  $0000...$ FFFF $_{\text{HEX}}$ . Register values can range from  $0000...$ FFFF $H_{HEX}$  since all registers are 16 bits long. Holding registers are used for analog outputs. Holding registers have read/write properties.

In the 16-bit registers space both the holding registers and the input registers are combined in one address space occupying the standard area from  $0000...270F_{HEX}$  and the extended memory area from  $2710<sub>HEX</sub>$  onwards. Data can be retrieved via the Modbus function code 03. Via Modbus commands 06 and 16 writing can be done to registers.

# **1.4 Description of function codes**

# <span id="page-13-3"></span><span id="page-13-2"></span>**1.4.1 Function code 01 (01HEX): Read coil status**

Function code 01 (01 $_{\text{HFX}}$ ) is used to read from 1...2000 decimal  $(0001...07D0<sub>HFX</sub>)$  continuous status of coils in a remote device. The Request PDU specifies the starting address, i.e. the address of the first coil specified, and the number of coils. In the PDU coils are addressed starting at zero. Therefore, coils numbered 1...16 are addressed as  $0...15.$ 

The coils in the response message are packed as one coil per bit of the data field. Status is indicated as  $1 = ON$  and  $0 = OFF$ . The LSB of the first data byte contains the output addressed in the request. The other coils follow toward the high order end of this byte, and from low order to high order in subsequent bytes.

If the returned output quantity is not a multiple of eight, the remaining bits in the final data byte will be padded with zeros (toward the high order end of the byte). The Byte Count field specifies the quantity of complete bytes of data.

#### **Request**

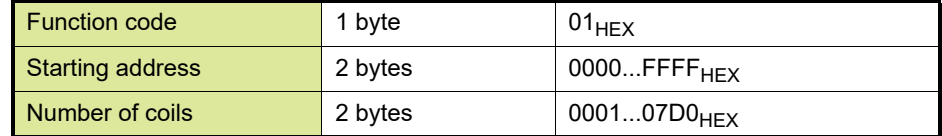

#### **Response**

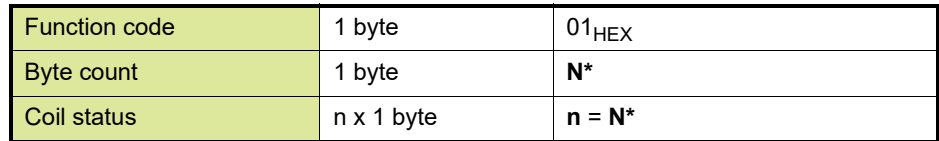

 $*N$  = Number of outputs / 8. If the remainder is not 0, then  $N = N+1$ 

#### **Error**

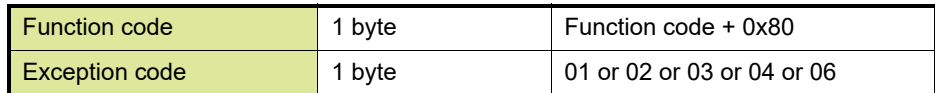

#### **Example**

Below is an example of a request to read discrete outputs 20...38.

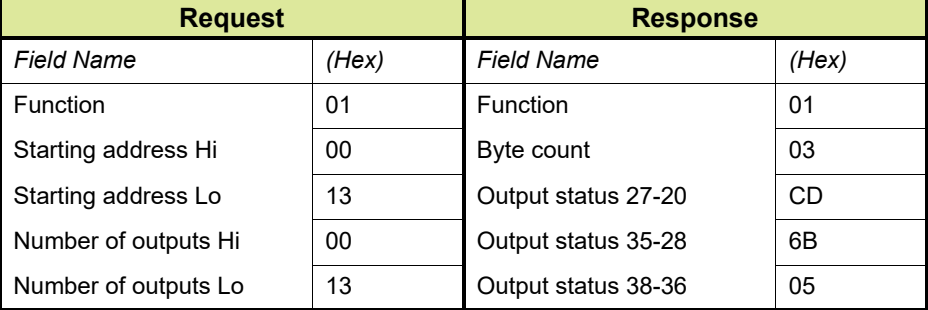

The status of outputs 27...20 is shown as the byte value  $CD_{HFX}$  (or binary 1100 1101). Output 27 is the MSB of this byte, and output 20 is the LSB.

#### <span id="page-14-0"></span>**1.4.2 Function code 02 (02<sub>HFX</sub>): Read input status**

The function code 02  $(02<sub>HEX</sub>)$  is used to read from 1...2000  $(0001...07D0_{HFX})$  continuous status of discrete inputs in a remote device. The request PDU specifies the starting address, i.e. the address of the first input specified, and the number of inputs. In the PDU discrete Inputs are addressed starting at zero. Therefore, discrete inputs numbered 1...16 are addressed as 0...15.

The discrete inputs in the response message are packed as one input per bit of the data field. Status is indicated as  $1$  (= ON) or  $0$  (= OFF). The LSB of the first data byte contains the input addressed in the

request. The other inputs follow toward the high order end of this byte, and from low order to high order in subsequent bytes.

If the returned input quantity is not a multiple of eight, the remaining bits in the final data byte will be padded with zeros (toward the high order end of the byte). The Byte Count field specifies the quantity of complete bytes of data.

#### **Request**

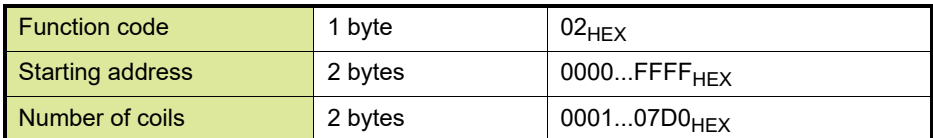

#### **Response**

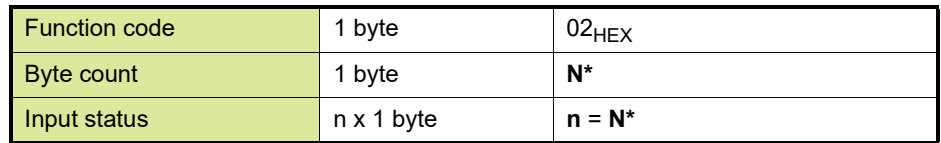

 $*N$  = Number of inputs / 8. If the remainder is not 0, then  $N = N+1$ 

#### **Error**

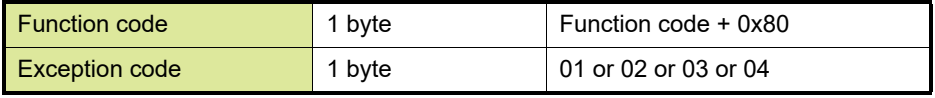

#### **Example**

Below is an example of a request to read discrete inputs 197...218.

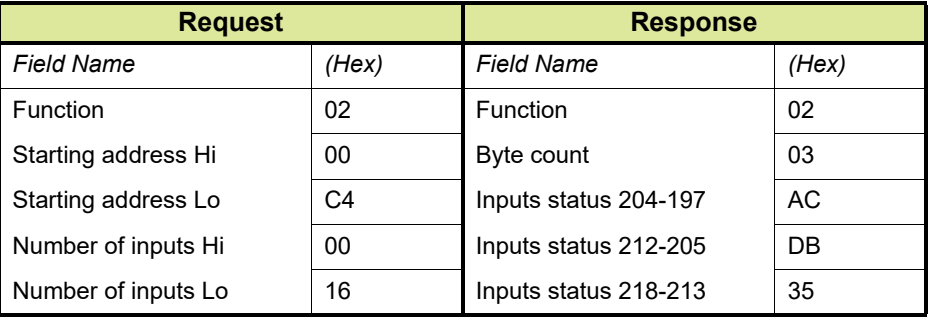

The status of discrete inputs 204...197 is shown as the byte value  $AC_{HFX}$  (or 1010 1100 binary). Input 204 is the MSB of this byte, and input 197 is the LSB.

The status of discrete inputs 212...205 is shown as the byte value  $DB_{HFX}$  (or 1101 1011 binary). Input 212 is the MSB of this byte, and input 205 is the LSB.

The status of discrete inputs 218...213 is shown as the byte value  $35<sub>HEX</sub>$  (or 0011 0101 binary). Input 218 is the MSB of this byte, and input 213 is the LSB.

# <span id="page-16-0"></span>1.4.3 Function code 03 (03<sub>HEX</sub>): Read holding registers

Function code 03 (03 $_{\text{HEX}}$ ) is used to read the contents of a continuous block of holding registers in a receiver device. The request PDU specifies the starting address and the number of holding registers. In the PDU, holding registers are addressed starting at zero. Therefore, holding registers numbered 1...16 are addressed as 0...15.

The holding register data in the response message are packed as two bytes per holding register, with the binary contents right justified within each byte (the byte order is big Endian).

### **Request**

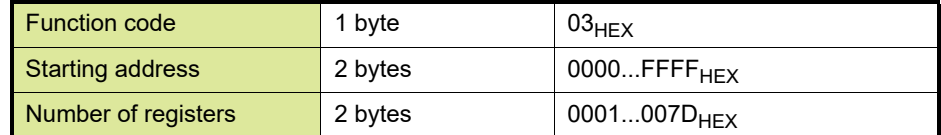

#### **Response**

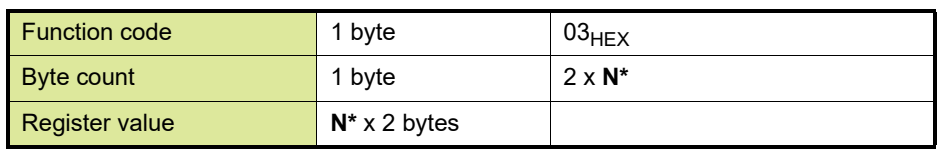

# **\*N** = Number of registers

#### **Example**

Below is an example of a request to read holding registers 108...110.

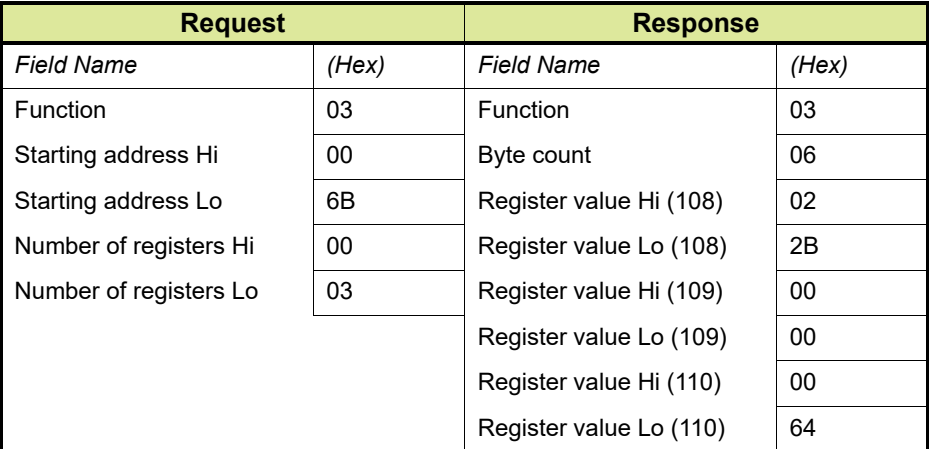

The contents of holding registers 108...110 are shown as the 2 byte value of 02  $2B_{HEX}$  (555 decimal), 00  $00_{HEX}$  (0 decimal) and 00  $64_{HEX}$ (100 decimal) respectively.

# <span id="page-16-1"></span>1.4.4 Function code 04 (04<sub>HEX</sub>): Read input registers

The function code 04 (04 $_{\text{HEX}}$ ) is used to read from 1...125 decimal  $(0001...007D_{HFX})$  continuous input registers in a receiver device. The

request PDU specifies the starting register address and the number of registers.

In the PDU input registers are addressed starting at zero. Therefore, input registers numbered 1...16 are addressed as...0-15.

The register data in the response message are packed as two bytes per register, with the binary contents right justified within each byte. For each register, the first byte contains the high order bits and the second contains the low order bits.

#### **Request**

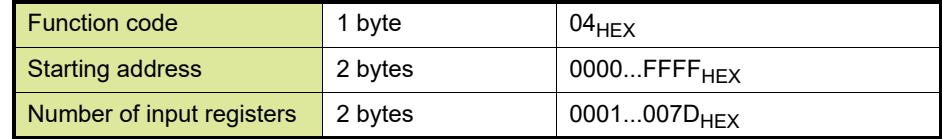

#### **Response**

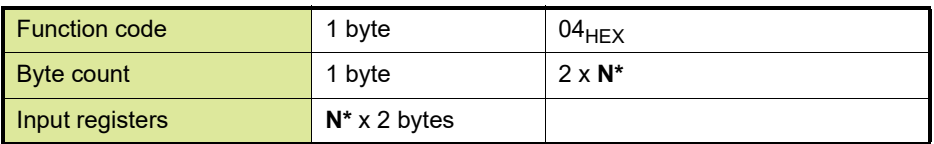

### **\*N** = Number of input registers

#### **Error**

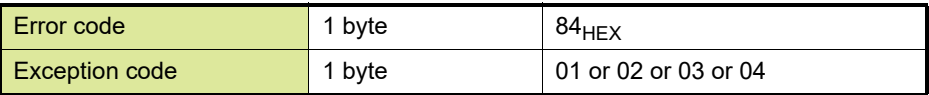

#### **Example**

Below is an example of a request to read input registers 50...51.

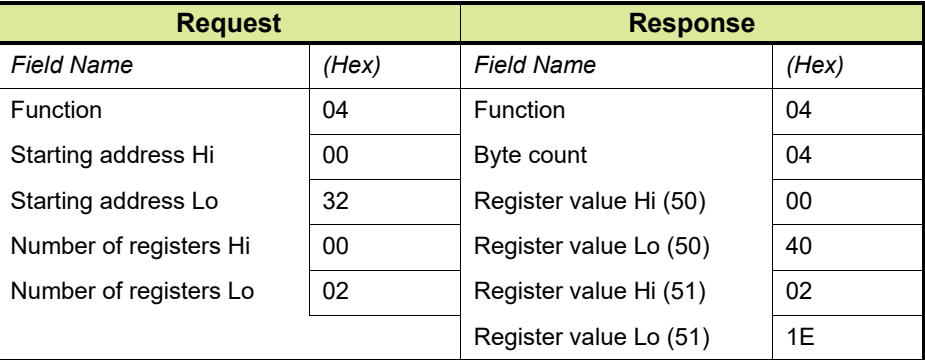

# <span id="page-17-0"></span>1.4.5 Function code 05 (05<sub>HFX</sub>): Force single coil

Function code 05 (05 $_{\text{HEX}}$ ) is used to force a single coil to either ON or OFF in a receiver device.

The requested ON/OFF state is specified by a constant in the request data field. A value of FF  $00_{\text{HFX}}$  requests the coil to be ON. A value of 00  $00<sub>HEX</sub>$  requests it to be OFF. All other values are illegal and will not affect the output.

The request PDU specifies the address of the coil to be forced. Coils are addressed starting at zero. Therefore, coil numbered 1 is addressed as 0.

When broadcast, the function forces the same coil reference in all attached receivers.

The normal response is an echo of the request, returned after the coil state has been written.

#### **Request**

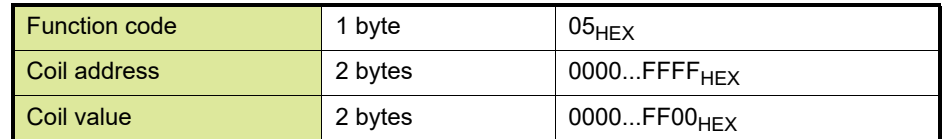

#### **Response**

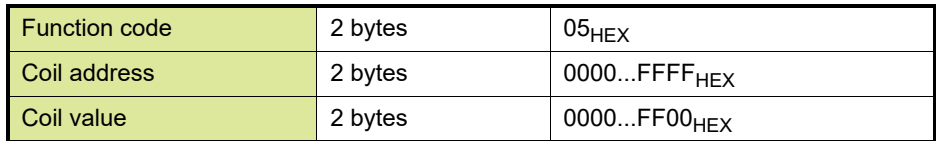

#### **Error**

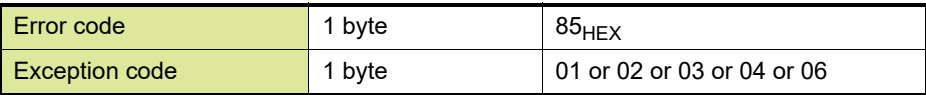

#### **Example**

Below is an example of a request to write Coil 173 ON:

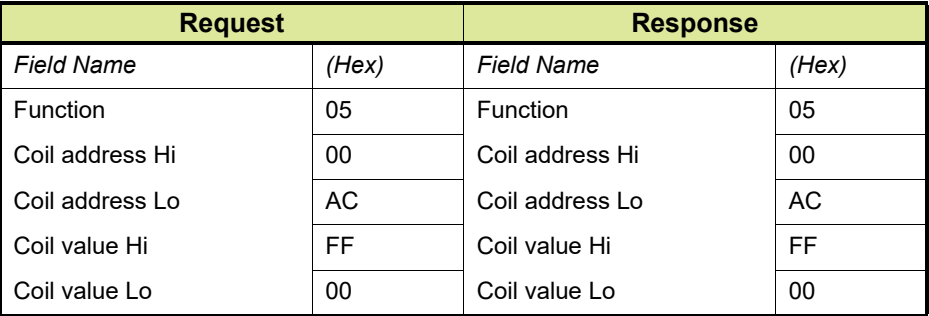

# <span id="page-18-0"></span>1.4.6 Function code 06 (06<sub>HEX</sub>): Preset single holding register

Function code 06 (06 $_{\text{HEX}}$ ) is used to preset a value into a single holding register in a receiver device. The request PDU specifies the address of the holding register to be written. In the PDU, holding registers are addressed starting at zero. Therefore, holding register numbered 1 is addressed as 0.

When broadcast, the function presets the same register reference in all attached receiver devices.

The normal response is an echo of the request, returned after the holding register contents have been written.

#### **Request**

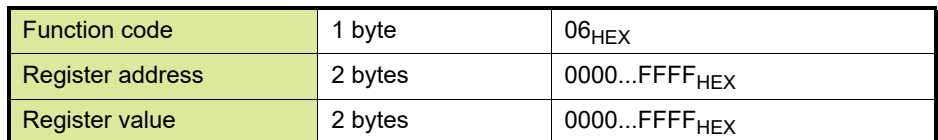

#### **Response**

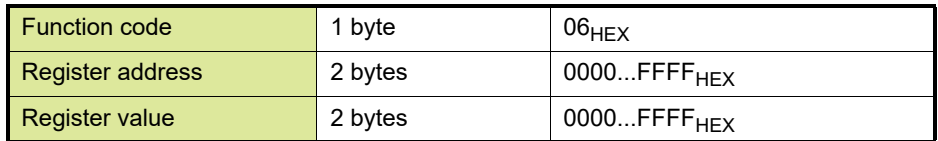

#### **Error**

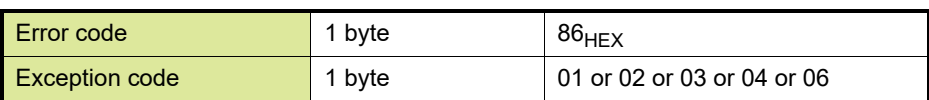

#### **Example**

Below is an example of a request to write holding register 2 to 00  $03_{HFX}$ .

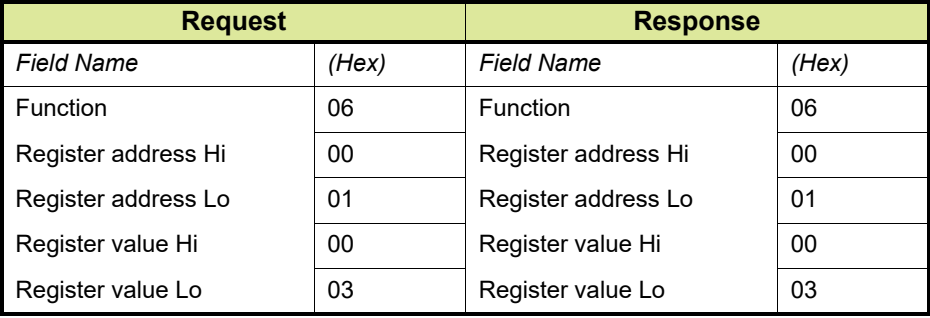

# <span id="page-19-0"></span>1.4.7 Function code 08 (08<sub>HEX</sub>): Diagnostics

Function code 08 (08 $_{\text{HEX}}$ ) provides a series of tests for checking the communication system between a sender (client) and a receiver (server), or for checking various internal error conditions within a server.

The function uses a 2 byte sub-function code field in the request to define the type of test to be performed. The receiver echoes both the function code and sub-function code in a normal response. Some of the diagnostics cause data to be returned from the remote device in the data field of a normal response.

In general, issuing a diagnostic function to a remote device does not affect the running of the user program in the remote device. User logic, like discrete and registers, is not accessed by the diagnostics. Certain functions can optionally reset error counters in the remote device.

A receiver can, however, be forced into 'Listen Only Mode' in which it will monitor the messages on the communications system but not respond to them. This can affect the outcome of your application program if it depends upon any further exchange of data with the remote device. Generally, the mode is forced to remove a malfunctioning remote device from the communications system.

The normal response to the Return Query Data request is to loop back the same data. The function code and sub-function codes are also echoed.

REMARK: Broadcast is not supported.

#### **Request**

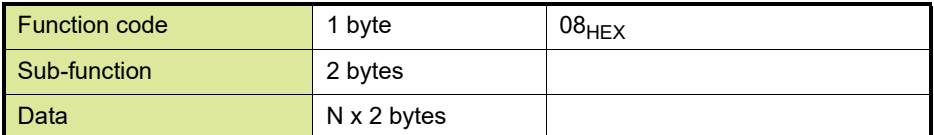

#### **Response**

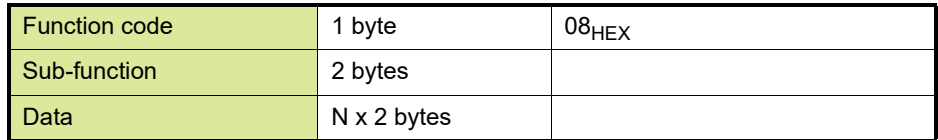

#### **Error**

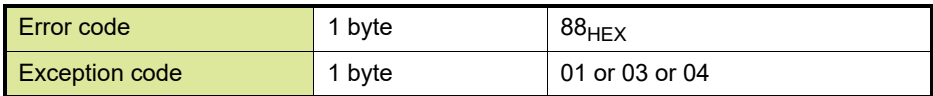

#### **Example**

Below is an example of a request to loop-back test.

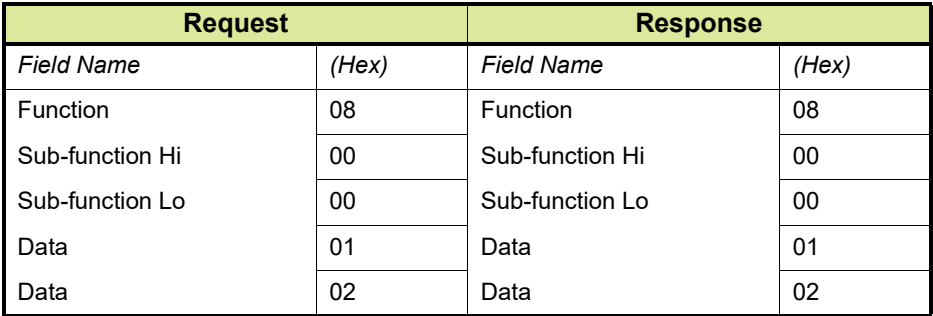

REMARK: Currently, only loop-back test sub-function (0) is supported. This function is sometimes used to see if the addressee is awake.

# <span id="page-21-0"></span>1.4.8 Function code 15 (0F<sub>HEX</sub>): Force multiple coils

Function code 15 ( $0F_{HEX}$ ) is used to force each coil in a sequence of coils to either ON or OFF state in a receiver. The request PDU specifies the coil references to be forced. Coils are addressed starting at zero. Therefore, coil numbered 1 is addressed as 0.

The requested ON/OFF states are specified by the contents of the request data field. A logical '1' in a bit position of the field requests the corresponding output to be ON. A logical '0' requests it to be OFF.

The normal response returns the function code, starting address, and quantity of coils forced.

When broadcast, the function forces the same coil references in all attached receiver devices. Any addresses that are not allowed to overwrite generate an error code.

#### **Request**

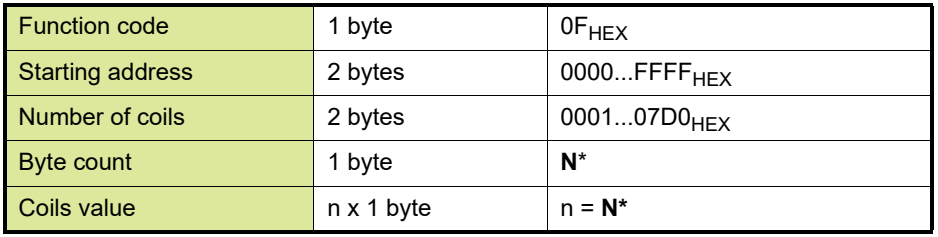

REMARK:  $*N =$  Number of outputs / 8. If the remainder is not 0, then  $N = N+1$ 

#### **Response**

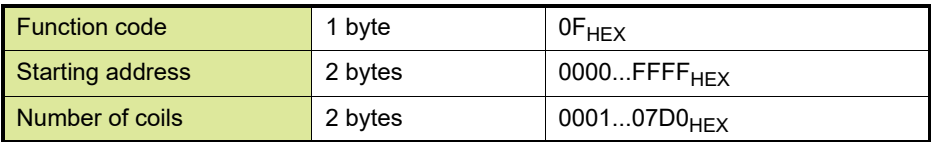

**Error**

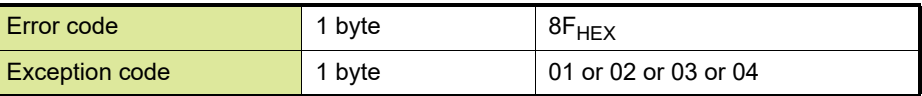

#### **Example**

Here is an example of a request to write a series of 10 coils starting at coil 20.

The request data contents are two bytes: CD  $01<sub>HEX</sub>$  (1100 1101 0000 0001 binary). The binary bits correspond to the outputs in the following way

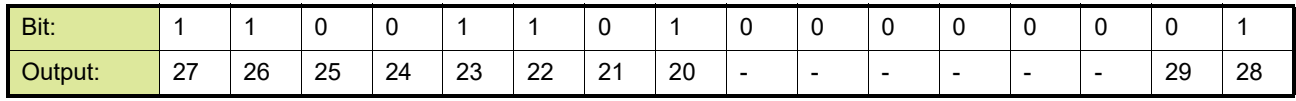

The first byte transmitted ( $CD_{HFX}$ ) addresses outputs 27...20, with the least significant bit addressing the lowest output (20) in this set.

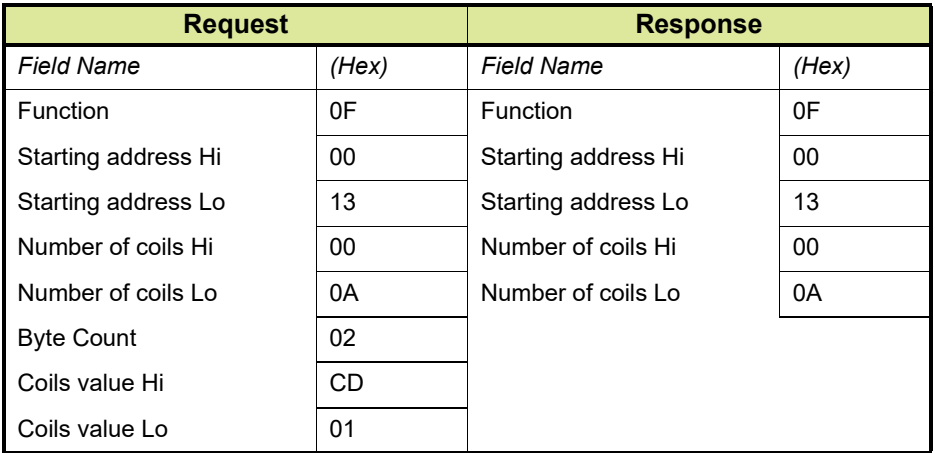

The next byte transmitted (01 $_{\text{HEX}}$ ) addresses outputs 29...28, with the least significant bit addressing the lowest output (28) in this set. Unused bits in the last data byte should be zero-filled.

### <span id="page-22-0"></span>1.4.9 Function code 16 (10<sub>HEX</sub>): Pre set multiple registers

Function code 16 (10 $_{\text{HEX}}$ ) is used to preset values into a sequence of holding registers (1...125 registers) in a remote device. The requested written values are specified in the Request data field. Data is packed as two bytes per register. The normal response returns the function code, starting address, and number of registers written.

When broadcast, the function presets the same register references in all attached receiver devices.

#### **Request**

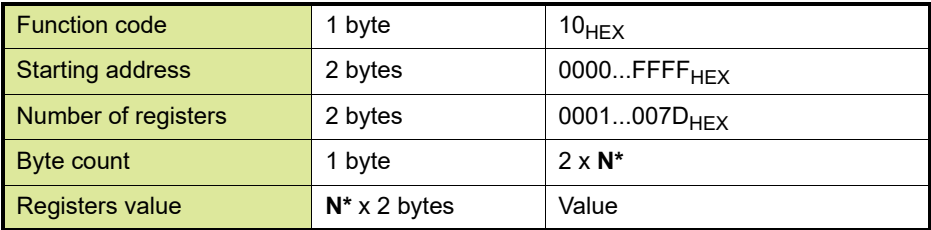

\***N** = Number of registers

#### **Response**

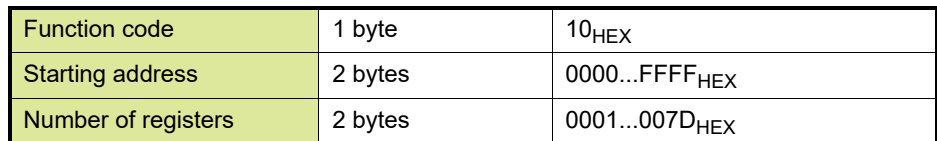

**Error**

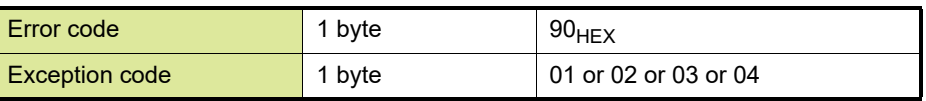

#### **Example**

Below is an example of a request to write two registers starting at 2 to 00  $0A_{HEX}$  and 01  $02_{HEX}$ .

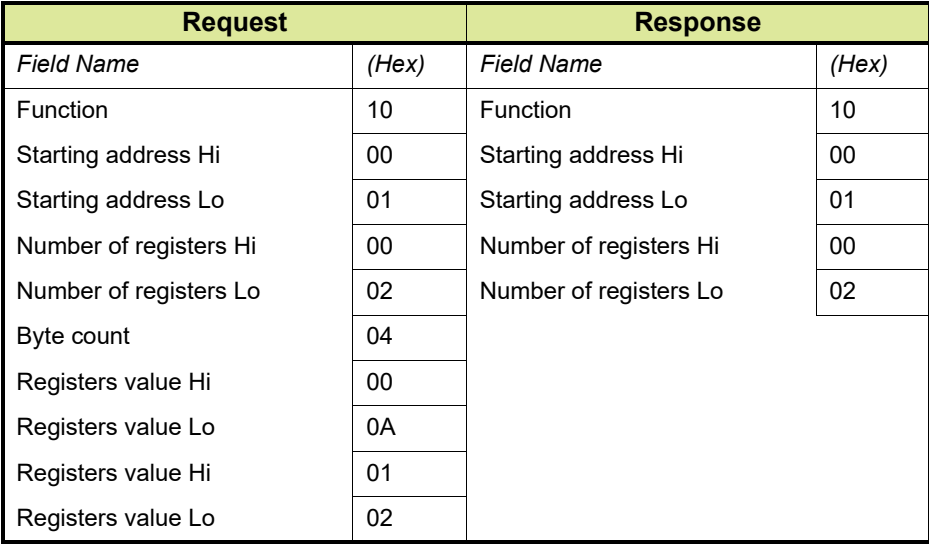

#### <span id="page-23-0"></span>**1.5 Modbus exception responses**

When a sender sends a request to a receiver, it expects a normal response. One of four possible events can occur from the sender's request:

- $\blacksquare$  If the receiver receives the request without a communication error, and can handle the request normally, it returns a normal response.
- $\blacksquare$  If the receiver does not receive the request due to a communication error, no response is returned. The sender program will eventually process a time-out condition for the request.
- If the receiver receives the request, but detects a communication error (parity) or data issue (LRC, CRC), no response is returned. The sender program will eventually process a time-out condition for the request.
- $\blacksquare$  If the receiver receives the request without a communication error, but cannot handle it (for example, if the request is to read a nonexistent coil or holding register), the receiver will return an exception response informing the sender device of the nature of the error.

The exception response message has two fields that differentiate it from a normal response:

- Function code field, refer to [section 1.5.1](#page-24-0) for more information
- Data field, refer to [section 1.5.2](#page-24-1) for more information

# <span id="page-24-0"></span>**1.5.1 Function code field**

In a normal response, the receiver echoes the function code of the original request in the Function Code field of the response. All function codes have a most-significant bit (MSB) of 0 (their values are all below  $80<sub>HEX</sub>$ ). In an exception response, the receiver sets the MSB of the function code to 1. This makes the function code value in an exception response exactly  $80_{\text{HEX}}$  higher than the value would be for a normal response.

With the MSB of the function code set, the sender's application program can recognize the exception response and can examine the data field for the exception code.

Below is an example of a sender's request and receiver's exception response.

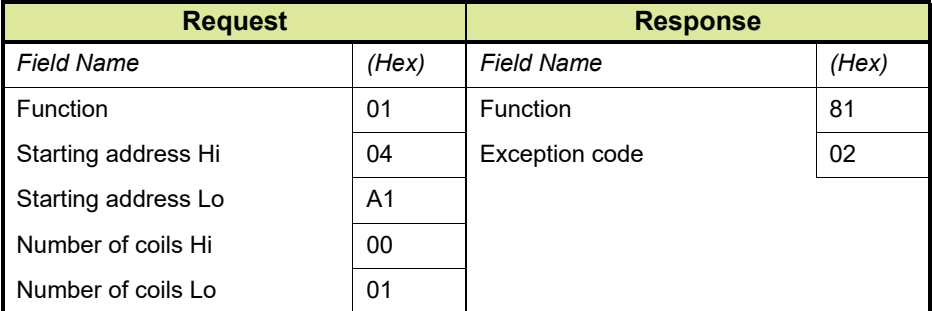

In this example, the sender addresses a request to a receiver. The function code (01) is for a Read Coil Status operation. It requests the status of the coil at address 1185 decimal (04A1 $_{\text{HFX}}$ ). Note that only one coil is to be read, as specified by the Number of coils field (0001).

If the coil's address is non-existent in the receiver, the receiver will return the exception response with the exception code shown (02). This specifies an illegal data address for the receiver.

# <span id="page-24-1"></span>**1.5.2 Data field**

In a normal response, the receiver may return any data or statistics in the data field (any information that was requested in the request). In an exception response, the receiver returns an exception code in the data field. This code defines the receiver's condition that caused the exception.

[TABLE 1-4](#page-25-0) gives a description of the exception codes.

# **Introduction to the Modbus protocol**

#### <span id="page-25-0"></span>TABLE 1-4 Description of exception codes

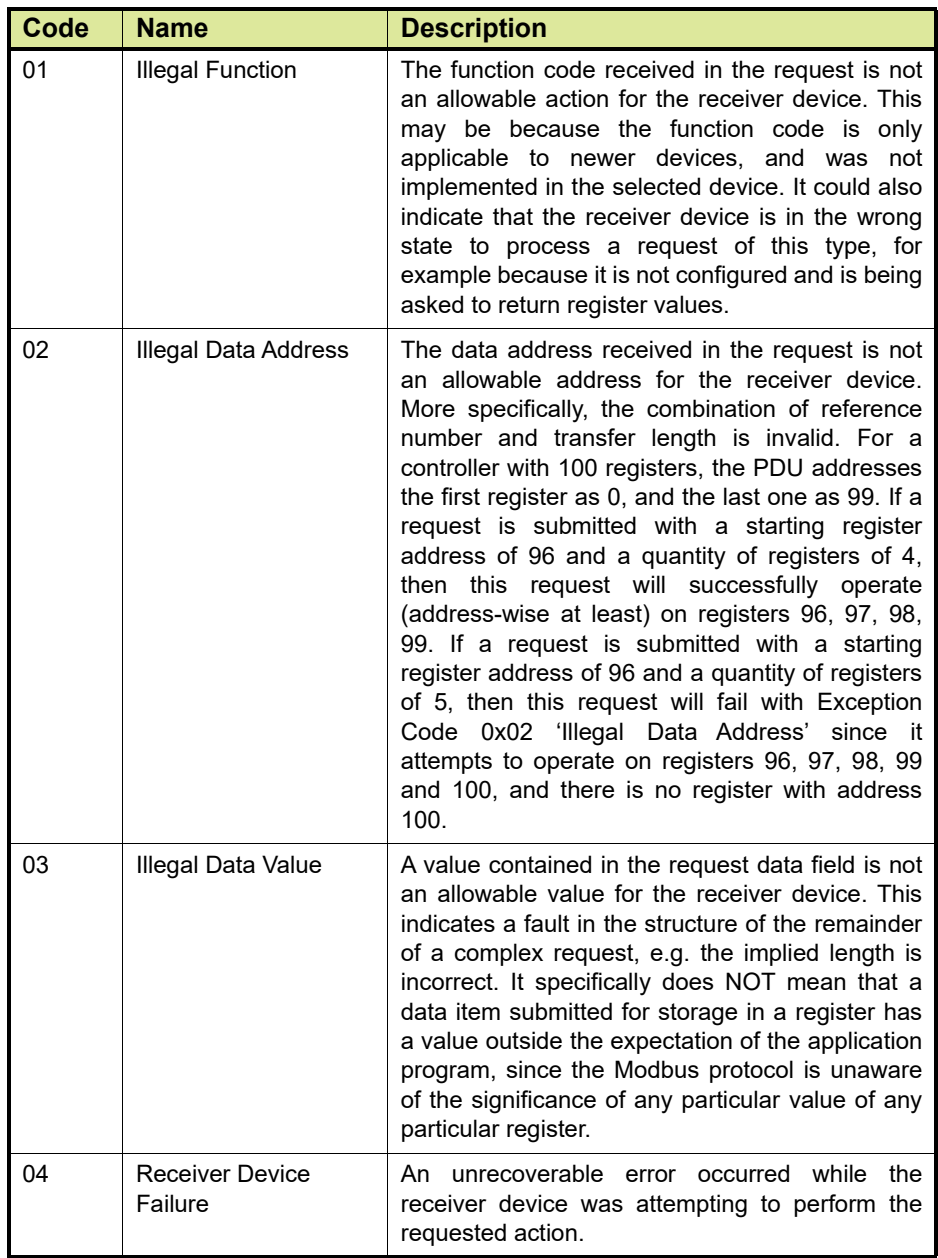

# **Introduction to the Modbus protocol**

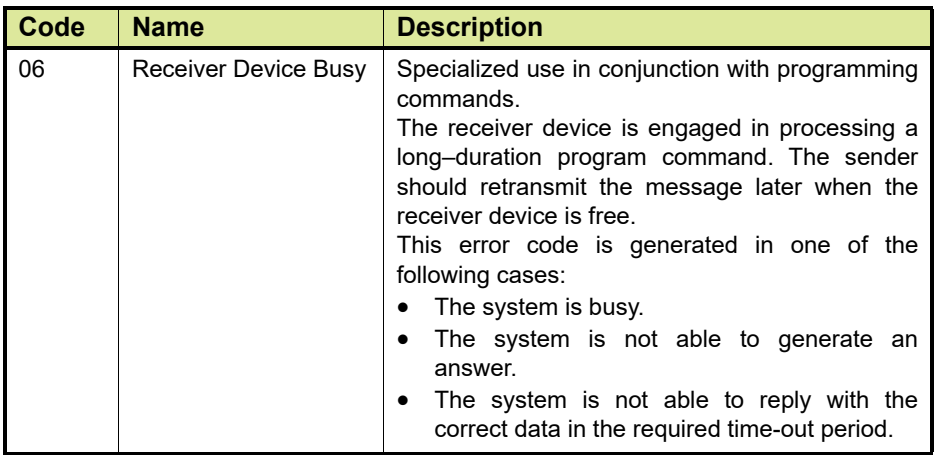

# <span id="page-27-0"></span>**CHAPTER 2 CIU 880 COMPLIANT MODBUS MAPPING**

In order to be compliant to the CIU 880, the CIU 888 supports fixed Entis Pro compliant and CIU Plus compliant Modbus maps. it also supports flexible modbus maps similar to CIU 880.

# **2.1 Port address range details**

In the Modbus protocol there are four types of memory images that a Modbus host system can request [\(see TABLE 2-1\)](#page-27-4):

<span id="page-27-4"></span><span id="page-27-1"></span>

TABLE 2-1 Memory images in Modbus protocol

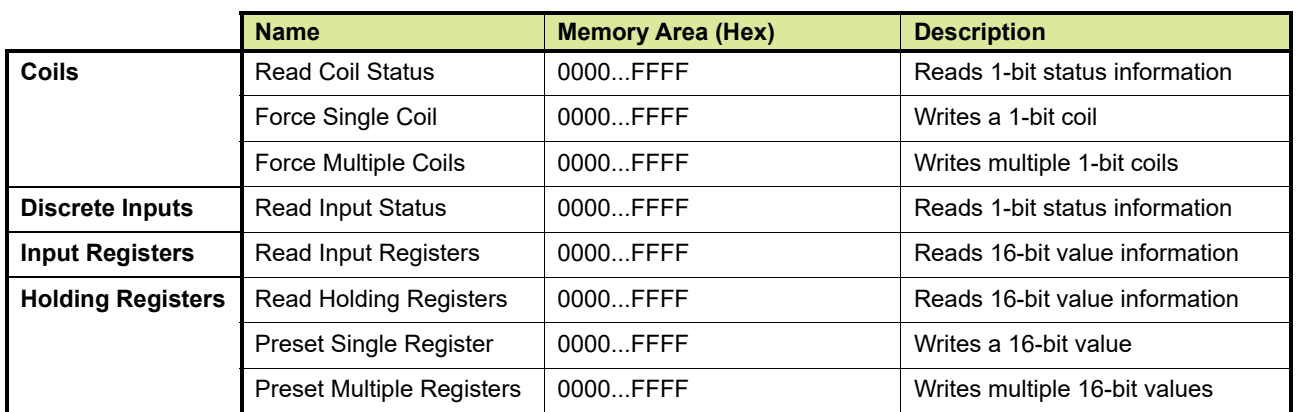

# <span id="page-27-2"></span>**2.2 Coils (Read/Write)**

[FIGURE 2-1](#page-27-3) displays a graphical overview of the *Coils* area.

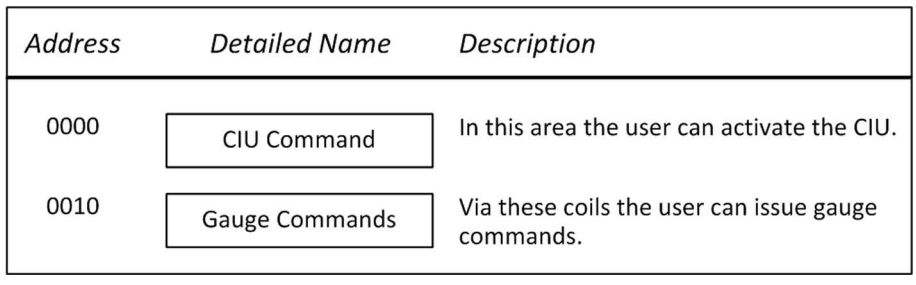

<span id="page-27-3"></span>FIGURE 2-1 Graphical overview of *Coils* area

REMARK: These Modbus coil commands are supported through serial host ports and Ethernet host ports of CIU 888.

#### **2.2.1 CIU command area**

The user can activate the CIU by issuing the Activate CIU command [\(see TABLE 2-2\)](#page-28-2).

<span id="page-28-2"></span><span id="page-28-0"></span>

TABLE 2-2 Activate CIU command

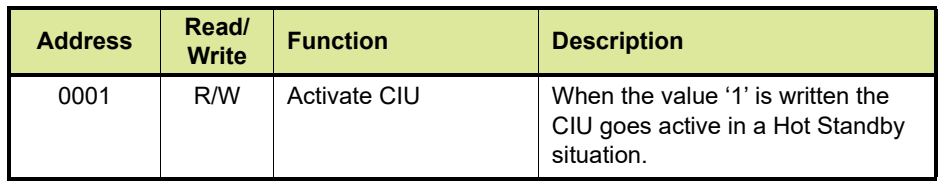

- <span id="page-28-1"></span>REMARKS: 1. The result of an activate CIU command is after some time visible in the CIU Hot Standby Mode of the related CIU.
	- 2. The CIU command is the same command as entity #501. Refer to [APPENDIX C](#page-110-1) for more information.

#### **2.2.2 Gauge commands**

The user can issue gauge commands by forcing Coils to either ON or OFF (Modbus function 05) (see [TABLE 2-3](#page-28-3)). Commands are only accepted when the required command is enabled for the addressed gauge (see section [2.2.2.1](#page-29-0)). The first Coil address for tank gauge commands is address 000A hexadecimal (0010 decimal).

The sequence in which the tanks are ordered in the Modbus memory map defines the address sequence in which the tank gauge command must be given.

For checking the status of the instrument, the status Discrete Inputs reflects the actual status from the instrument. See section [2.3](#page-30-0) for more information about Discrete inputs.

The command Coil itself is seen as a 'push button'. When the Coil is read, its status is always '0'.

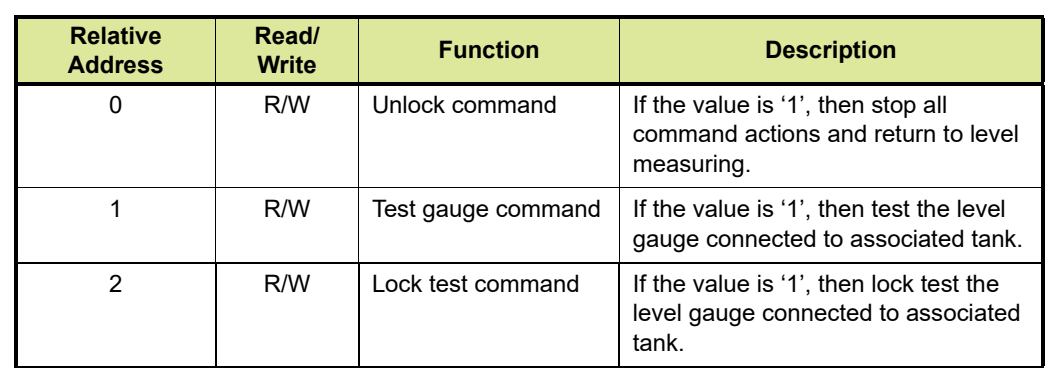

<span id="page-28-3"></span>TABLE 2-3 Gauge commands

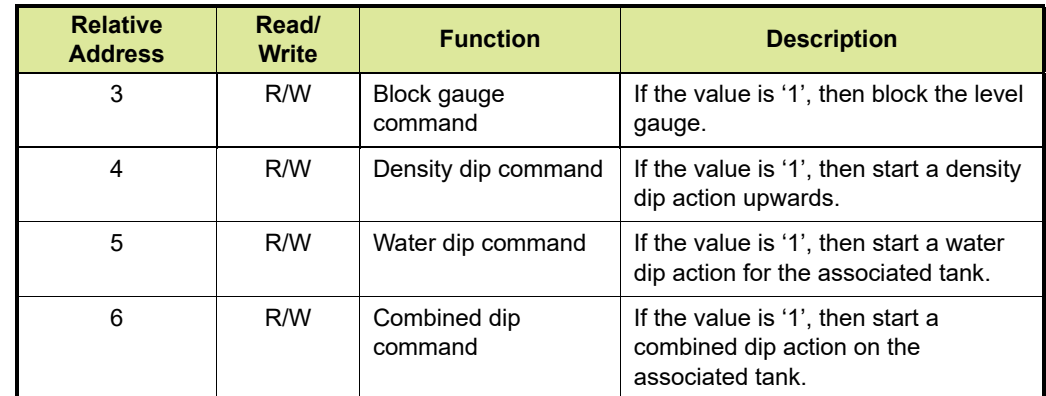

REMARKS: 1. The actual Coil address is  $(10 + ((x - 1) * 7) +$  Relative address), where x = tank sequence number in Modbus memory map

> 2. Multiple commands and commands priority: All commands are treated separately; multiple commands can be given for different tanks; when multiple commands are given to the same Tank, the result can be unpredictable.

#### <span id="page-29-0"></span>**2.2.2.1 Enabling Modbus commands for gauges**

When configuring a gauge in Ensite Pro, you can specify which Modbus commands are allowed for this gauge (see [FIGURE 2-2\)](#page-29-1).

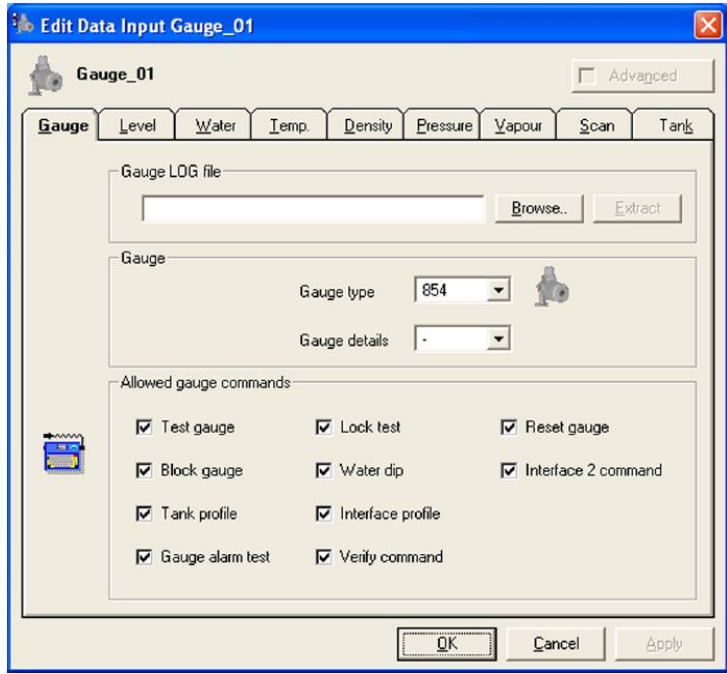

<span id="page-29-1"></span>FIGURE 2-2 Ensite Pro: *Edit Data Input Window*

REMARK: Refer to the *Ensite Pro Configuration Tool Instruction Manual* for more information.

*NOTE: When configuring a gauge in CIU 888 Service tool, refer to the Configuration Manual CIU 888 (Part No. 4417593) for more information on specifying which Modbus commands are allowed for this gauge.*

#### **2.3 Discrete inputs (Read only)**

[FIGURE 2-3](#page-30-2) displays a graphical overview of the *Discrete Inputs* area.

<span id="page-30-0"></span>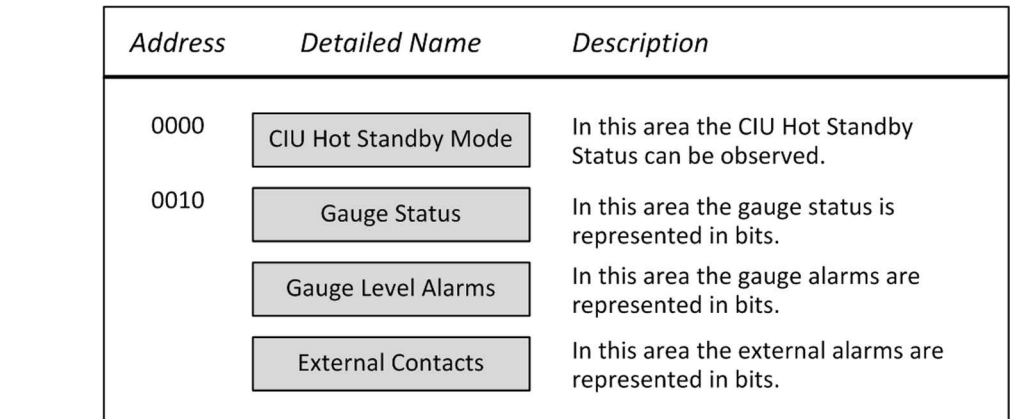

<span id="page-30-2"></span>

Graphical overview of *Discrete Input* area

- REMARKS: 1. The addresses for Gauge level alarms and External contacts are relative to their previous memory areas i.e. Gauge status and Gauge level alarms respectively. This depends on the number of tanks configured for the corresponding host port.
	- 2. These Modbus discrete inputs are supported through serial host ports and Ethernet host ports of CIU 888.

#### **2.3.1 CIU Hot Standby mode**

The CIU Hot Standby mode can be read [\(see TABLE 2-4\)](#page-30-3).

<span id="page-30-3"></span><span id="page-30-1"></span>TABLE 2-4 CIU Hot Standby mode

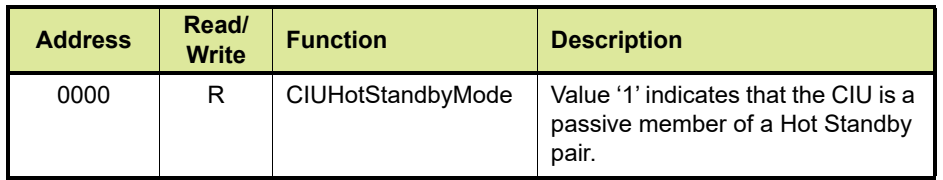

REMARK: The CIU Hot Standby mode reflects the status of entity #500. Refer to [APPENDIX C](#page-110-1) for more information.

### **2.3.2 Gauge status**

The Gauge status can be read [\(see TABLE 2-5\)](#page-31-3). The total number of tanks and the sequence how the tanks are ordered in the Modbus memory map defines the address sequence where the status can be read.

<span id="page-31-3"></span><span id="page-31-0"></span>TABLE 2-5 Gauge status

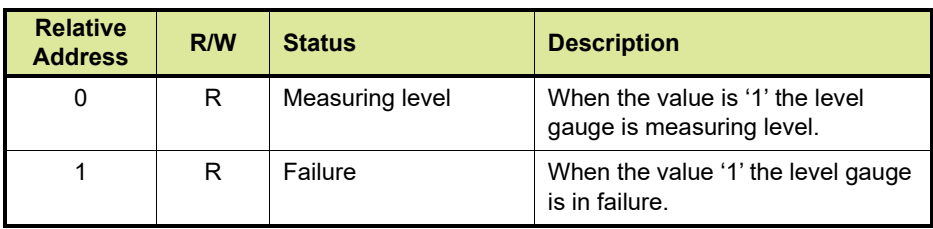

- REMARKS: 1. The actual Discrete Input address is  $10 + ((x 1)^* 2) +$  Relative address, where x = Tank sequence number in Modbus memory map.
	- 2. The Discrete Input reflects the status of entity #6. Refer to [APPENDIX A](#page-102-1) for more information.
	- 3. When no Discrete Input is set, the gauge is available but NOT measuring.

### **2.3.3 Gauge level alarms**

The gauge level alarms of the level gauge can be read [\(see TABLE 2-](#page-31-2) [6\)](#page-31-2). The total number of tanks and the sequence how the tanks are ordered in the Modbus memory map defines the address sequence where the status can be read.

<span id="page-31-2"></span><span id="page-31-1"></span>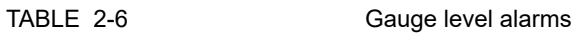

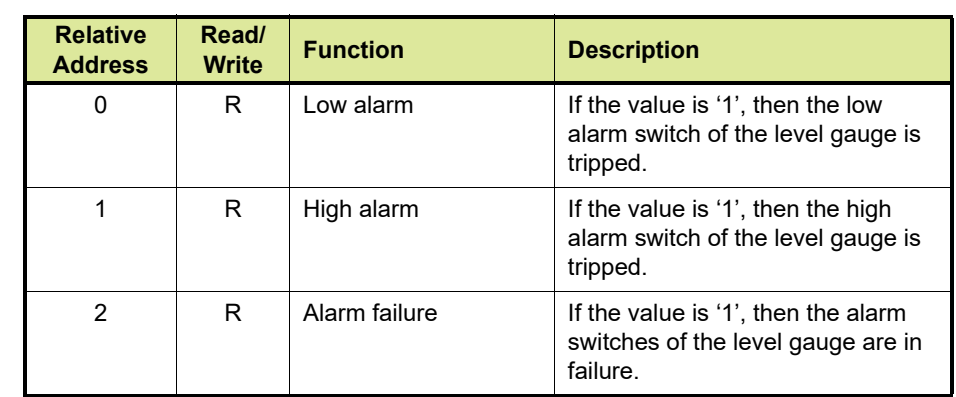

REMARKS: 1. The actual Discrete Input address is  $10 + (y * 2) + ((x - 1) * 3) +$ Relative address, where:

- x = Tank sequence number in Modbus memory map
- y = Total number of tanks in memory map

2. The Discrete Input reflects the status of entity #36. See [APPENDIX A](#page-102-1) for more information.

#### **2.3.3.1 External contacts**

The external gauge contacts of the level gauge can be read [\(see](#page-32-2) [TABLE 2-7\).](#page-32-2) The total number of tanks and the sequence how the tanks are ordered in the Modbus memory map defines the address sequence where the status can be read.

<span id="page-32-2"></span><span id="page-32-0"></span>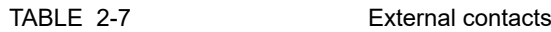

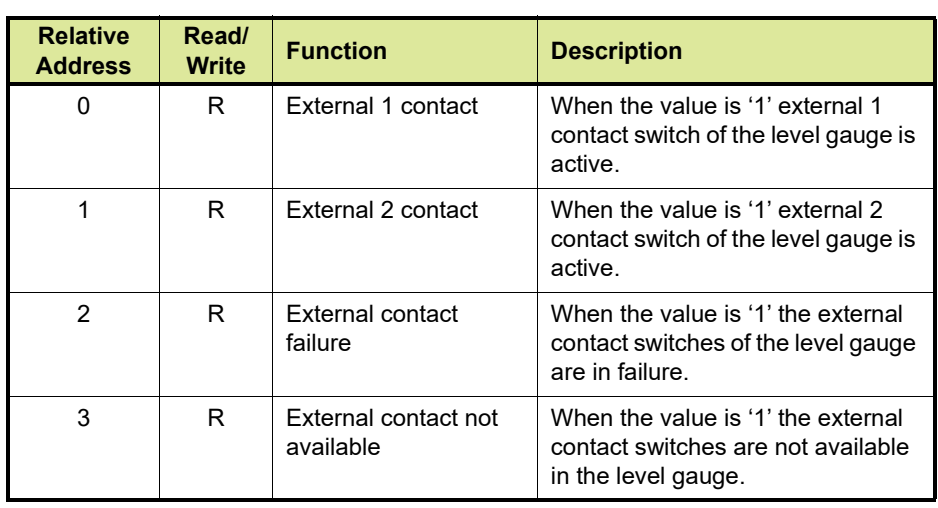

- REMARKS: 1. The actual Discrete Input address is  $10 + (y * 5) + ((x 1) * 4) +$  Relative address, where:
	- x = Tank sequence number in Modbus memory map
	- y = Total number of tanks in memory map
	- 2. The Discrete Input reflects the status of entity #37. See [APPENDIX A](#page-102-1) for more information.

#### <span id="page-32-1"></span>**2.4 Input registers and Holding registers**

In the 16-bit registers space both the Holding registers and the Input registers are combined in one address space, occupying the standard memory area from 0000...9999 decimal  $(0000...270F_{HEX})$  and the extended memory area from 10000 decimal  $(2710_{\text{HFX}})$  upwards:

- The address occupation is on a 'per port' basis. Each port can be configured inside the restrictions.
- Data can be retrieved via the Modbus commands 03 and 04
- Writing can be done to some registers via Modbus commands 06 and 16.

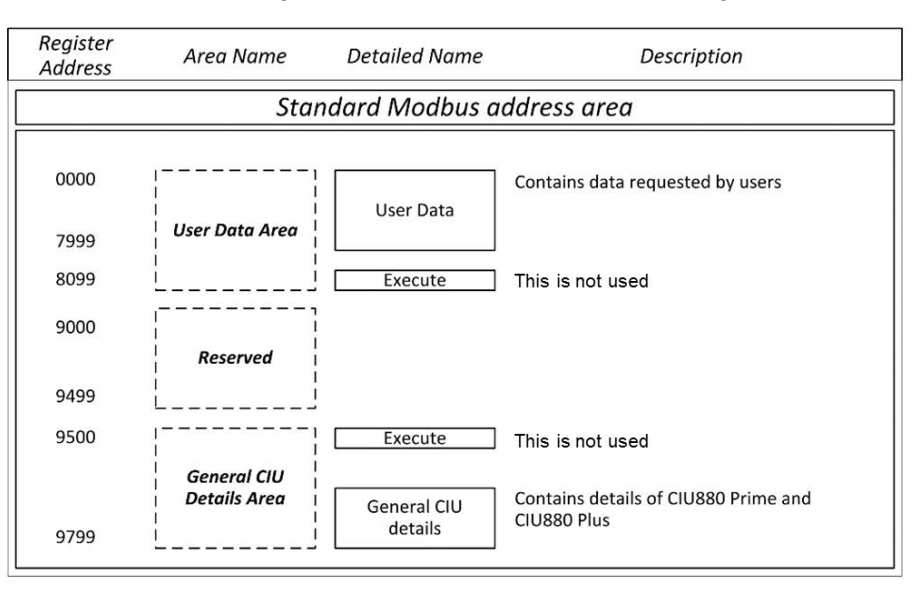

[FIGURE 2-4](#page-33-3) shows a graphical overview of the 16-bit register area.

<span id="page-33-3"></span><span id="page-33-0"></span>FIGURE 2-4 16-Bit register area

REMARK: These Modbus Holding register and Input register areas are supported through serial host ports and Ethernet host ports of CIU 888.

#### **2.4.1 User data area**

The possible configuration options available for the User Data area in the CIU 888 compatible Modbus map are CIU Plus compliant tank record and Entis Pro compliant tank record.

2.4.1.1 CIU Plus compliant tank record

[TABLE 2-8](#page-33-2) gives an overview of the entities in the CIU Plus compliant tank record (formerly supported by the CIU 880 Prime).

- <span id="page-33-1"></span>REMARKS: 1. For a description of the entities mentioned in this table, see [APPENDIX A](#page-102-1)
	- 2. For a description of the possible Data Types, see [APPENDIX F](#page-157-1)
	- 3. For a description of the status and validity data entities, see [APPENDIX G](#page-165-1)
	- 4. For a description of the possible Dimension Types, see [APPENDIX H](#page-183-1)

<span id="page-33-2"></span>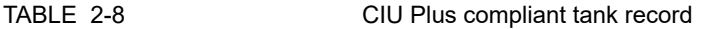

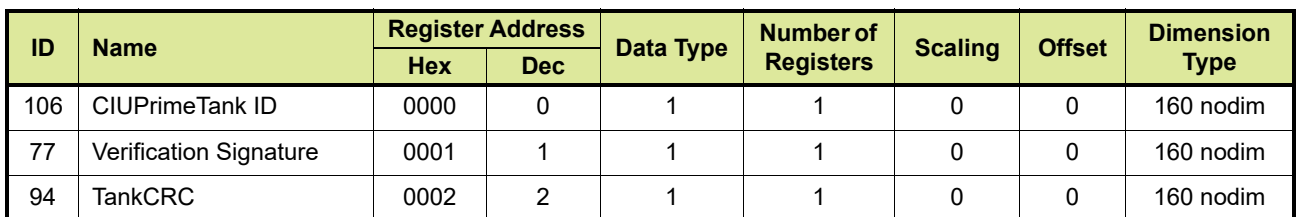

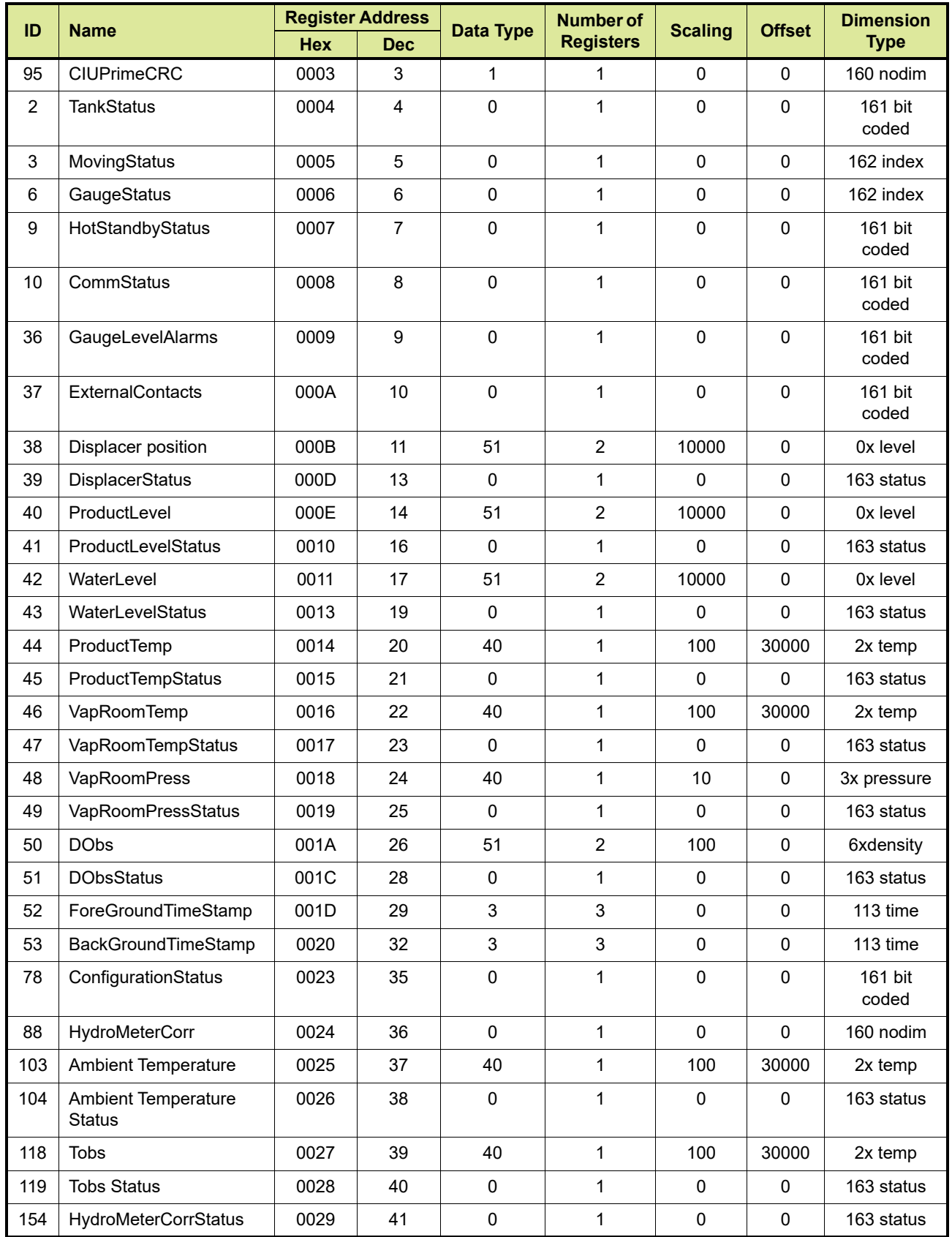

- REMARK: The scaling and offset values displayed in [TABLE 2-8](#page-33-2) are based on the following engineering units: m, C, kPa,  $m^3$ , Kg/m<sup>3</sup>, m<sup>3</sup>/min, kg. In practice, the values may differ depending on the engineering units configured by the customer.
	- 2.4.1.2 Entis Pro compliant tank record

[TABLE 2-9](#page-35-1) gives an overview of the entities in the Entis Pro compliant tank record (formerly supported by the CIU 880 Plus).

- <span id="page-35-0"></span>REMARKS: 1. For a description of the entities mentioned in this table, see [APPENDIX B](#page-106-1)
	- 2. For a description of the possible Data Types, see [APPENDIX F](#page-157-1)
	- 3. For a description of the status and validity data entities, see [APPENDIX G](#page-165-1)
	- 4. For a description of the possible Dimension Types, see [APPENDIX H](#page-183-1)

<span id="page-35-1"></span>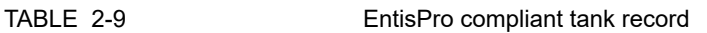

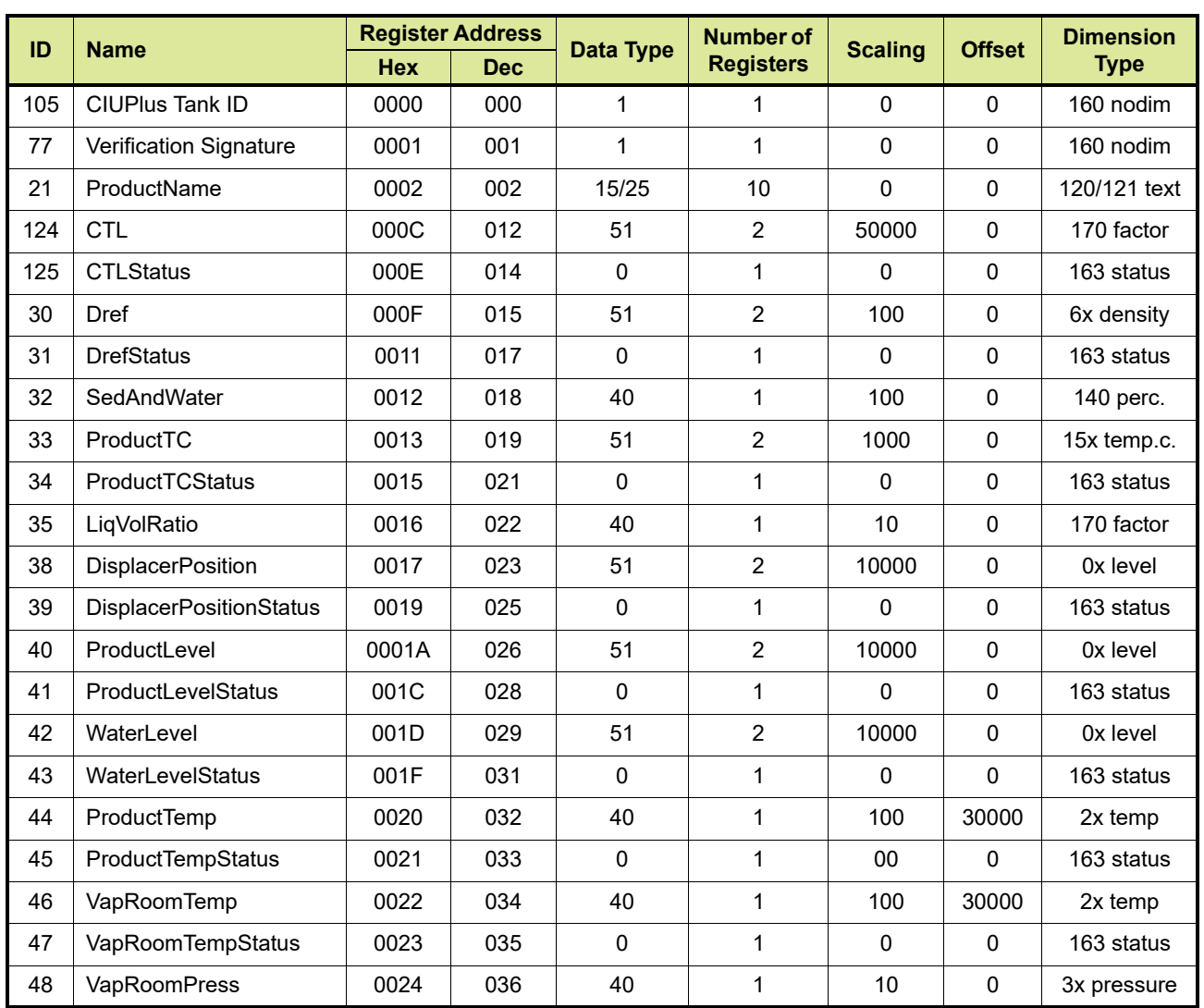
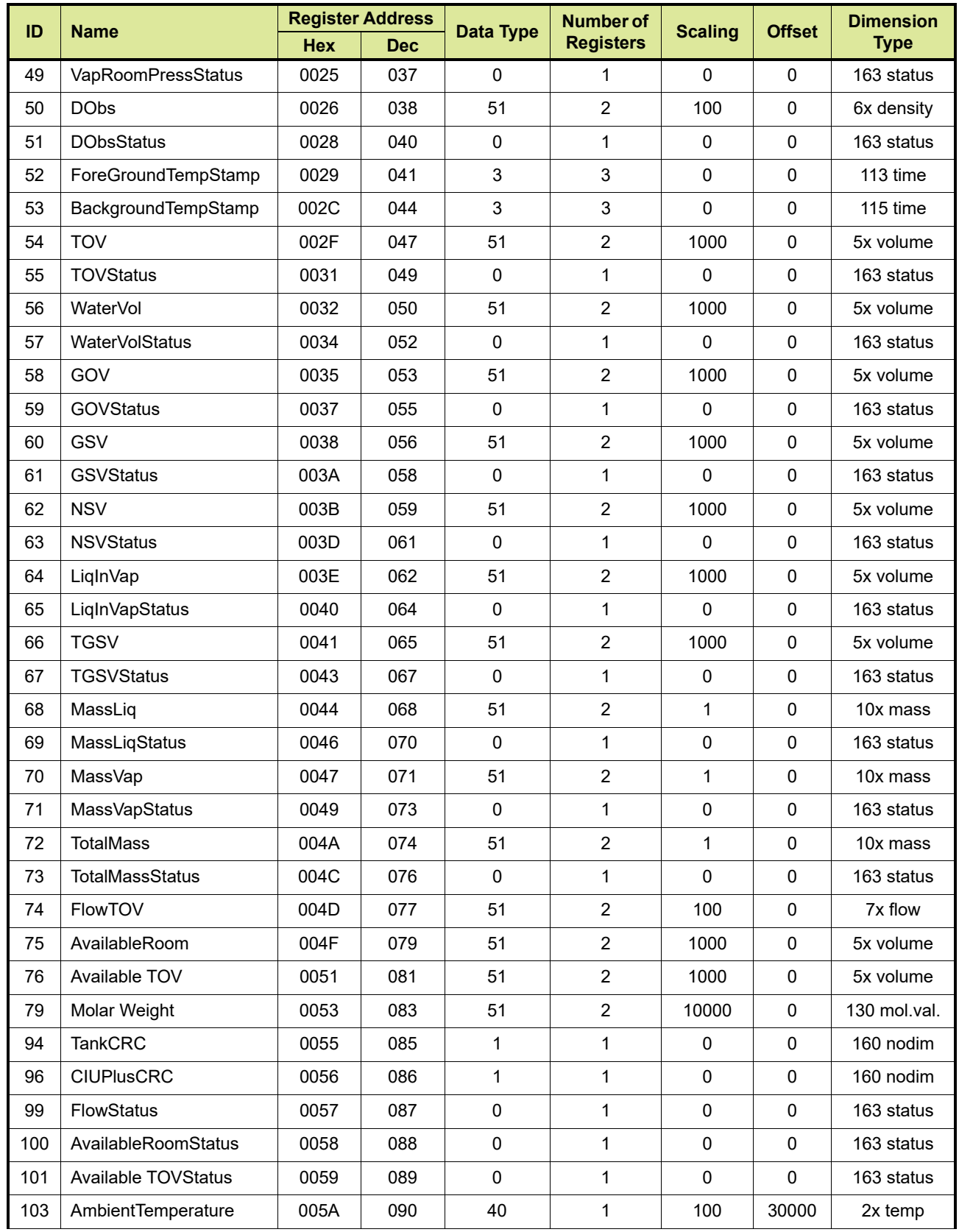

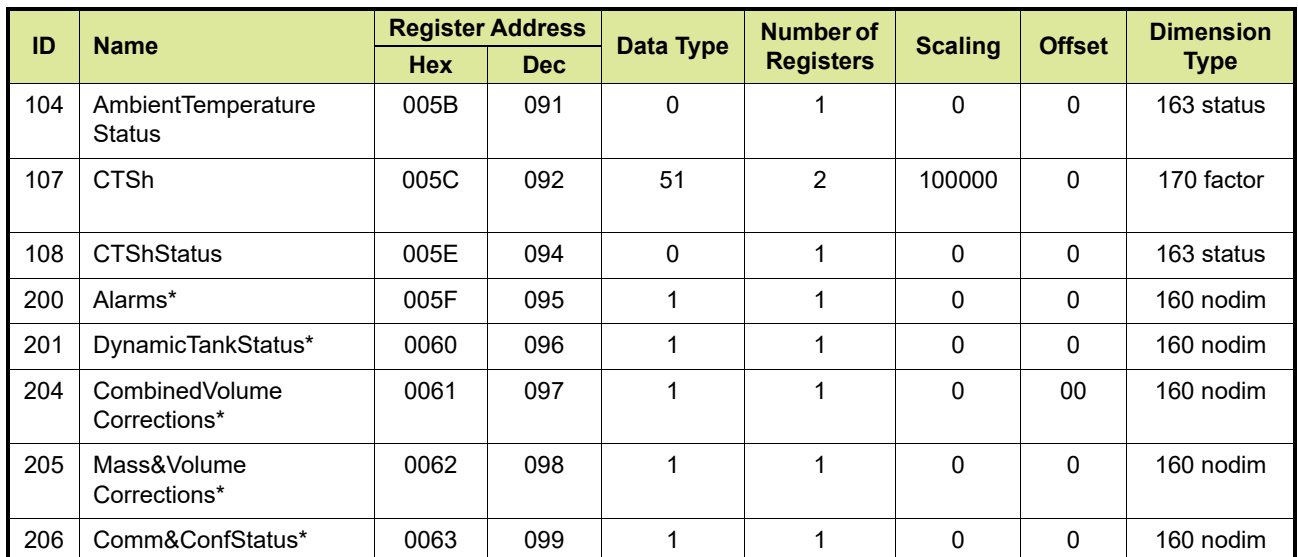

REMARK: The scaling and offset values displayed in [TABLE 2-9](#page-35-0) are based on the following engineering units: m, C, kPa,  $m^3$ , Kg/m<sup>3</sup>, m<sup>3</sup>/min, kg. In practice, the values may differ depending on the engineering units configured by the customer.

#### **2.4.2 General CIU details area**

<span id="page-37-1"></span>Some general entities are available to the user via Modbus registers. These entities are available on fixed Modbus addresses [\(see TABLE 2-](#page-37-0) [10\)](#page-37-0).

#### REMARKS: 1. For a description of the entities mentioned in this table, see [APPENDIX C](#page-110-0)

- 2. For a description of the possible Data Types, see [APPENDIX F](#page-157-0)
- 3. For a description of the status and validity data entities, see [APPENDIX G](#page-165-0)
- 4. For a description of the possible Dimension Types, see [APPENDIX H](#page-183-0)

<span id="page-37-0"></span>TABLE 2-10 General CIU details

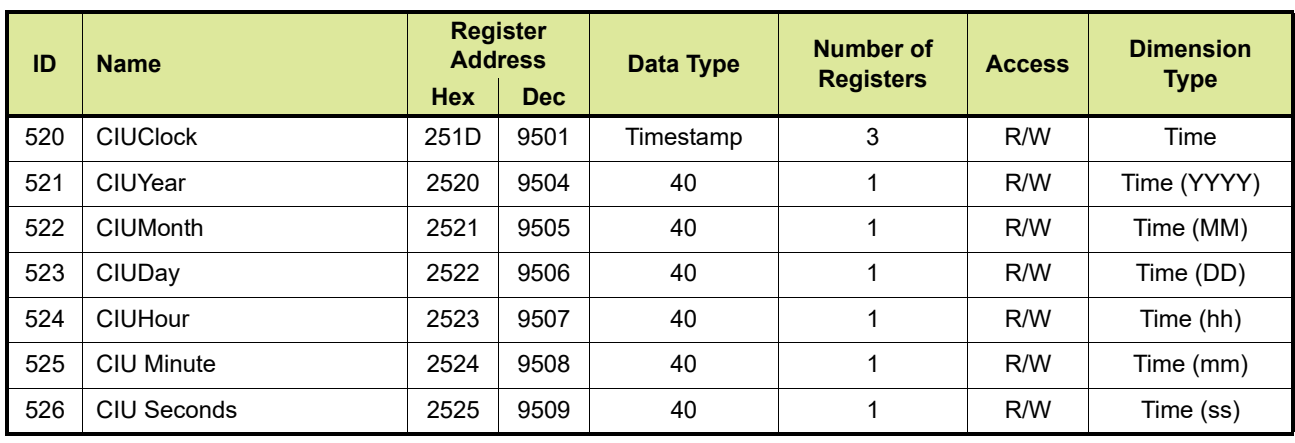

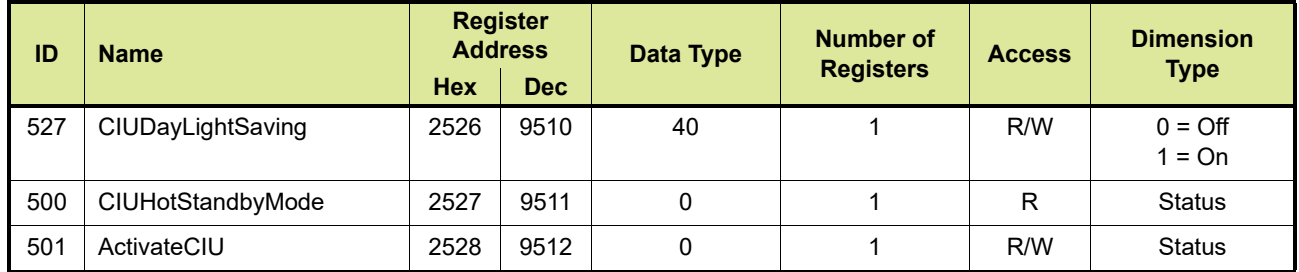

### **2.5 Flexible Modbus maps**

The CIU 888 supports flexible (i.e. user-defined) CIU Plus compliant Modbus mapping. Users can enable flexible Modbus mapping for a host port during commissioning/configuration of the CIU 888 using Ensite Pro. Refer to the *Configuration Manual CIU 888* (Part No. 4417593) for more information on configuration of flexible (User specified) Modbus maps for serial and Ethernet host ports. During commissioning/configuration flexible Modbus can be enabled for either a CIU Plus host port (see [section 2.5.1\)](#page-38-0) or a CIU Prime host port (see [section 2.5.2\)](#page-47-0).

- REMARKS: 1. For each configured CIU 888 host port the Modbus mapping must be according to the connected host system.
	- 2. If a CIU 888 host port is used for connecting the Entis Pro system flexible Modbus should not be used since Entis Pro requires its own specific Modbus mapping.

#### <span id="page-38-0"></span>**2.5.1 Enabling flexible Modbus for a CIU Plus host port**

During commissioning/configuration of the CIU 888 users can enable flexible Modbus mapping for any CIU Plus host port, provided that the host port is not used for connecting the Entis Pro system.

*NOTE: Refer to the Configuration Manual CIU 888 (Part No. 4417593) for more information about the mapping of the CIU Plus host ports to the CIU 888 host ports and the mapping for the CIU 888 Ethernet host ports.*

Perform the following steps in Ensite Pro to enable flexible Modbus mapping for a CIU Plus host port:

1. Click (**Configure CIU Plus**) in the Ensite Pro toolbar. The *Select CIU Plus* window is displayed [FIGURE 2-5.](#page-39-1)

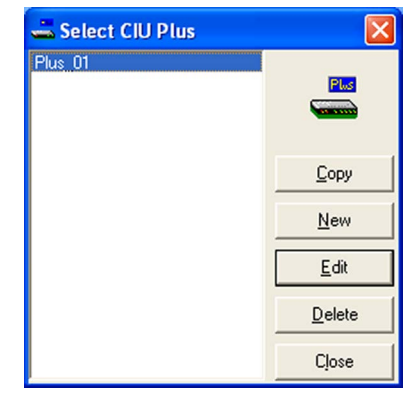

<span id="page-39-1"></span>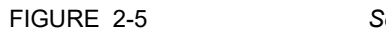

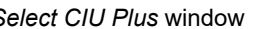

2. Select the CIU Plus from the list. Next, click **Edit**. The *Edit CIU Plus* window is displayed. By default, the *HostPorts* tab is displayed [FIGURE 2-6](#page-39-0).

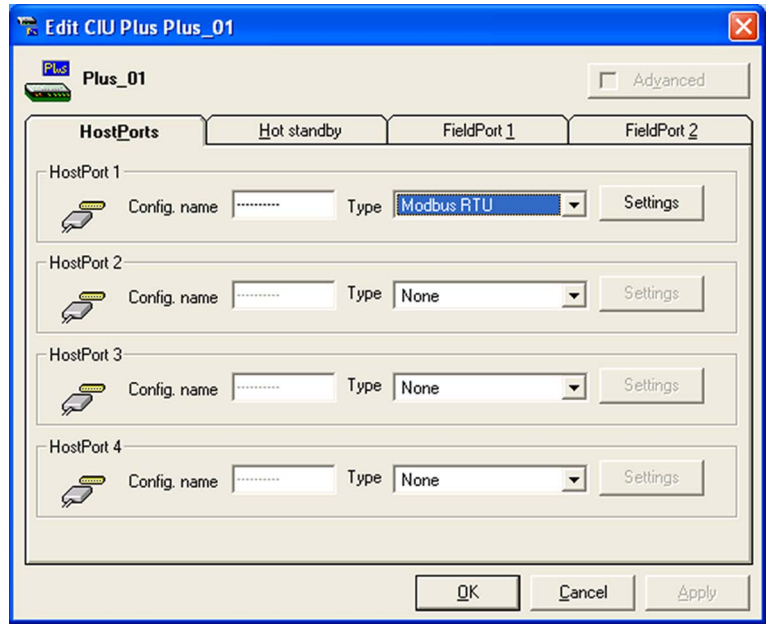

<span id="page-39-0"></span>FIGURE 2-6 Ensite Pro: *Edit CIU Plus* window - *HostPorts* tab

3. Check if the type of the host port for which you want to enable flexible Modbus mapping is **Modbus RTU**. If this is not the case, change the type to Modbus RTU and click **Apply**.

# 4. Click **Settings**.

The *CIU Plus - HostPort Settings* window is displayed [FIGURE 2-7.](#page-40-0)

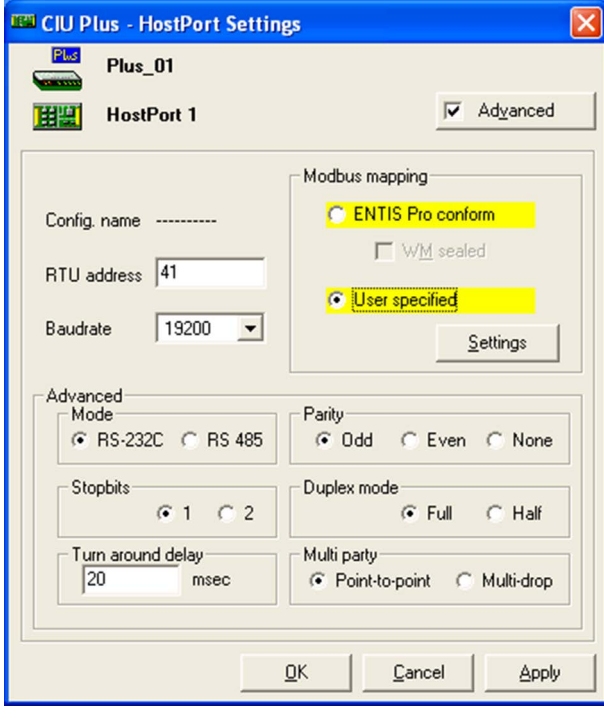

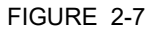

<span id="page-40-0"></span>FIGURE 2-7 Ensite Pro: *CIU Plus - HostPort Settings* window

5. Under *Modbus mapping* select the **User specified** radio button. Next, click **Apply**.

6. Click **Settings**. The *Modbus Settings* window is displayed [FIGURE 2-8.](#page-41-0)

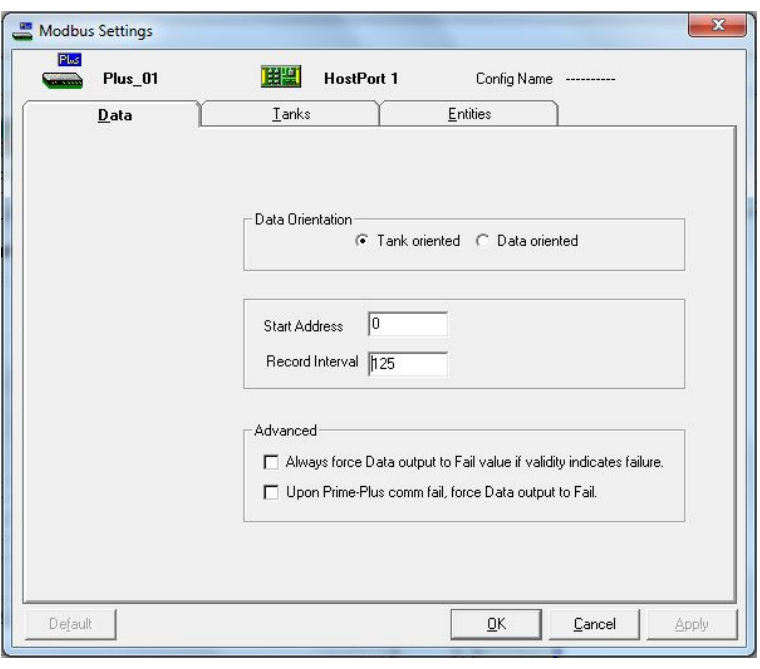

<span id="page-41-0"></span>FIGURE 2-8 Ensite Pro: *CIU Plus - Tank Oriented Tab*

- 7. On the **Data** Tab select either **Tank oriented** or **Data oriented**.
	- a) **Tank oriented**: In this option, data in the modbus memory map is mapped to each tank. Both **Start Address** of the memory map as well as the **Record Interval** between the tank records is programmable. Default start address is 0000.
	- **b) Data oriented:** In this option, data in the modbus memory map is mapped to the selected entity. Only the **Start Address** of memory map is programmable. Default start address is 0000**.**

8. Go to the *Tanks tab (*See [FIGURE 2-9](#page-42-0)*).* You can arrange the order of tanks using the arrow options. The order can be decided based on the priority on which you want to view the tank details.

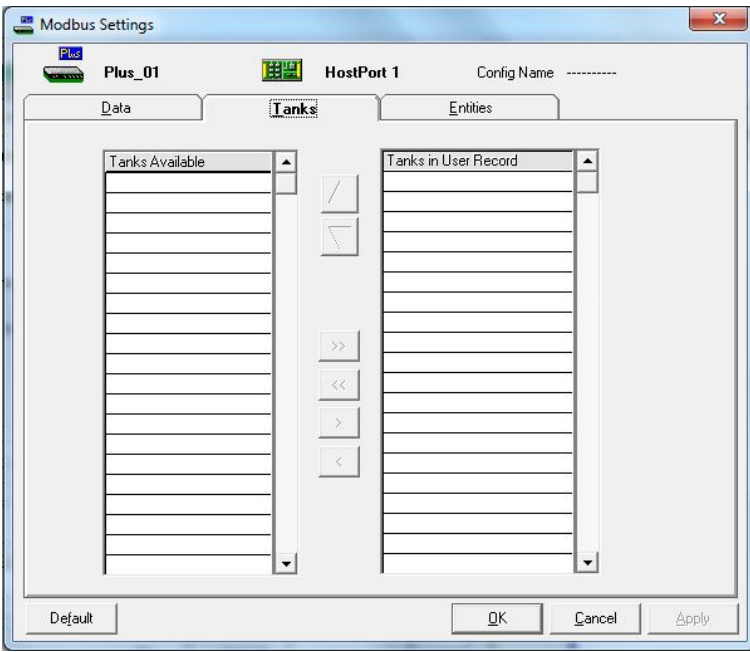

<span id="page-42-0"></span>FIGURE 2-9 Ensite Pro: *Modbus Settings* window - *Tanks* tab

## 9. Go to the *Entities* tab.

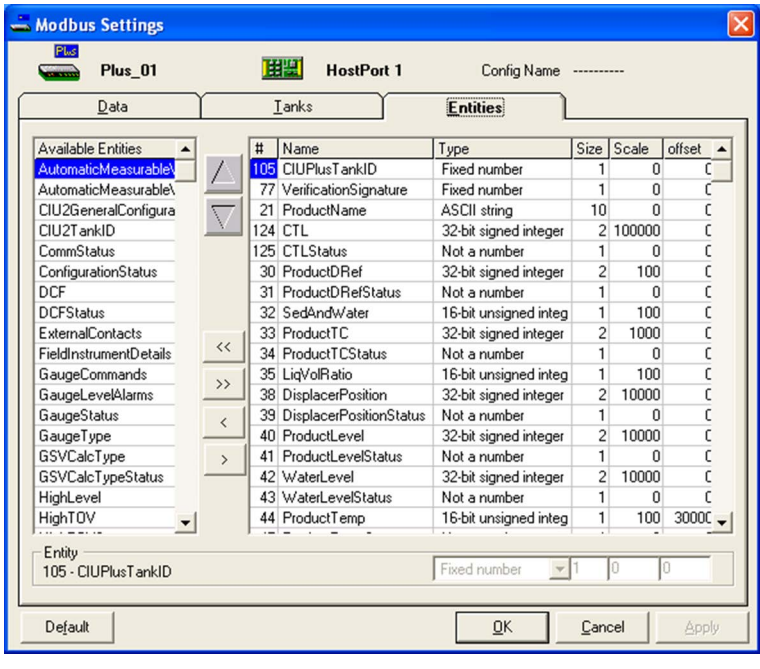

- 10.Make the necessary changes to the Modbus entity settings. You can define the order in which the entities should appear.
- *NOTE: Refer to the Instruction Manual Ensite Pro Configuration Tool version 2.010 (Part No. 4416593) for more information.*
	- 11.Click **OK** to save the configuration settings and to close the window. The *CIU Plus - HostPort Settings* window is displayed again.
	- 12.Click **OK** to save the configuration settings and to close the window. The *Edit CIU Plus* window is displayed again.
	- 13.Click **OK** to save the configuration settings and to close the window. The *Select CIU Plus* window is displayed again.
	- 14.Click **Close** to close the window.
	- 15.Click (**Close**) in the *Ensite Pro* toolbar to stop and close Ensite Pro.
	- 16.Upload the new (changed) site configuration to the CIU 888. Refer to the *Configuration Manual CIU 888* (Part No. 4417593) for more information.

## **2.5.1.1 Available Tank Entities**

The table below displays all the entities available to the user.

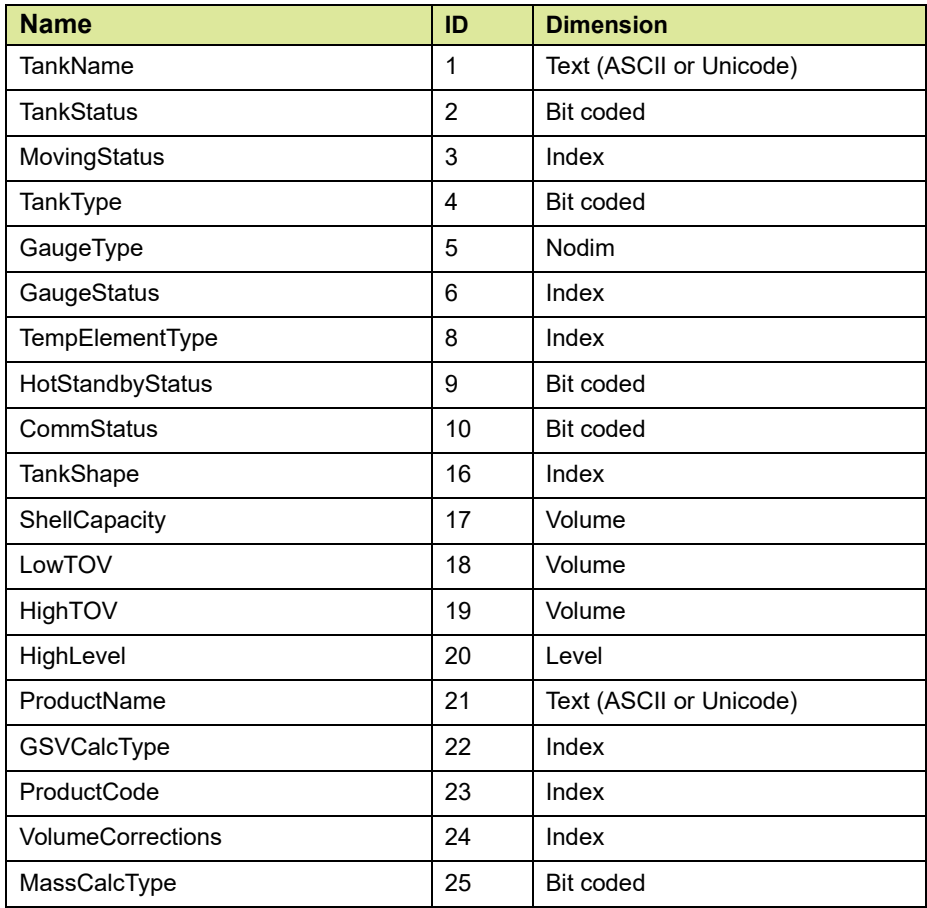

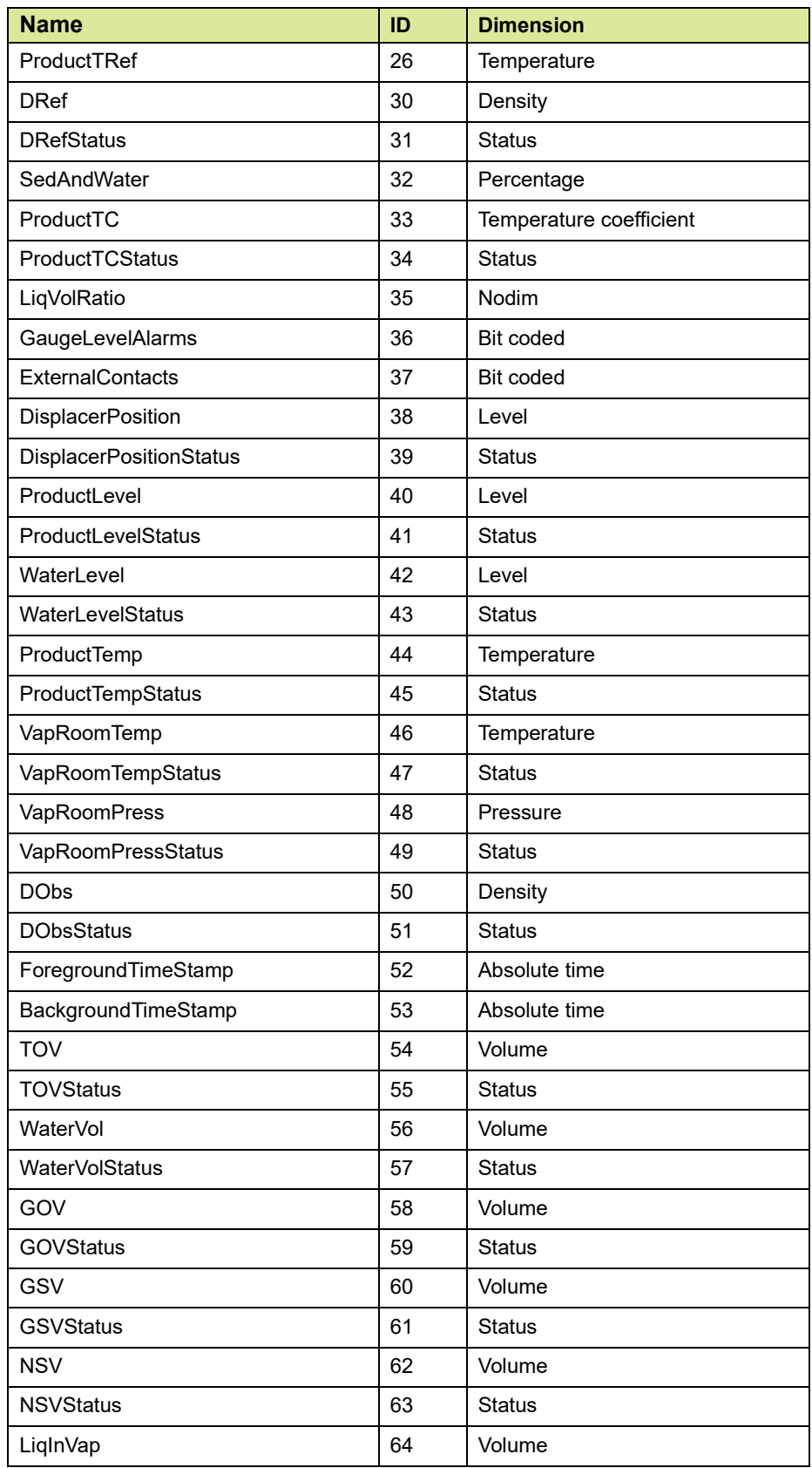

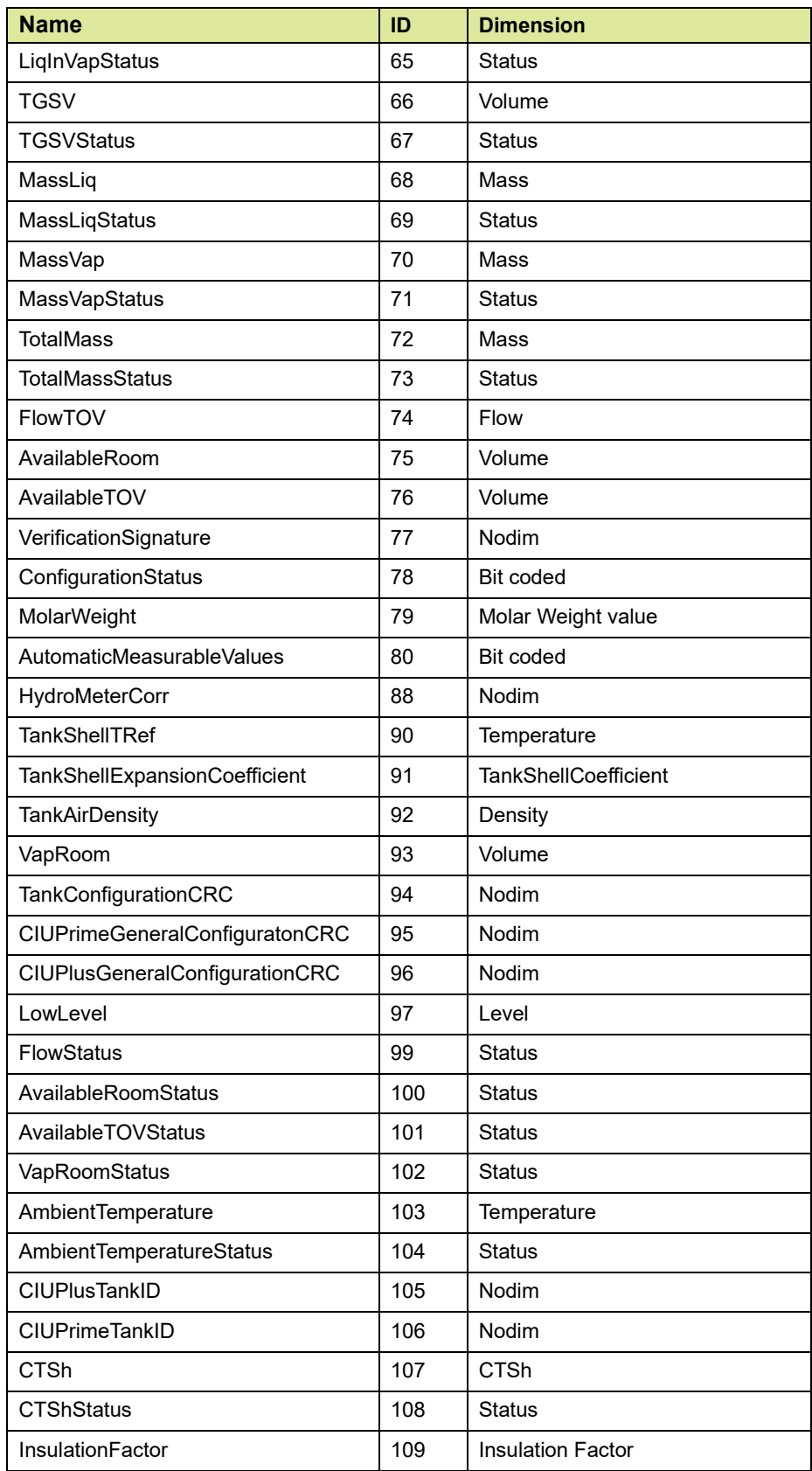

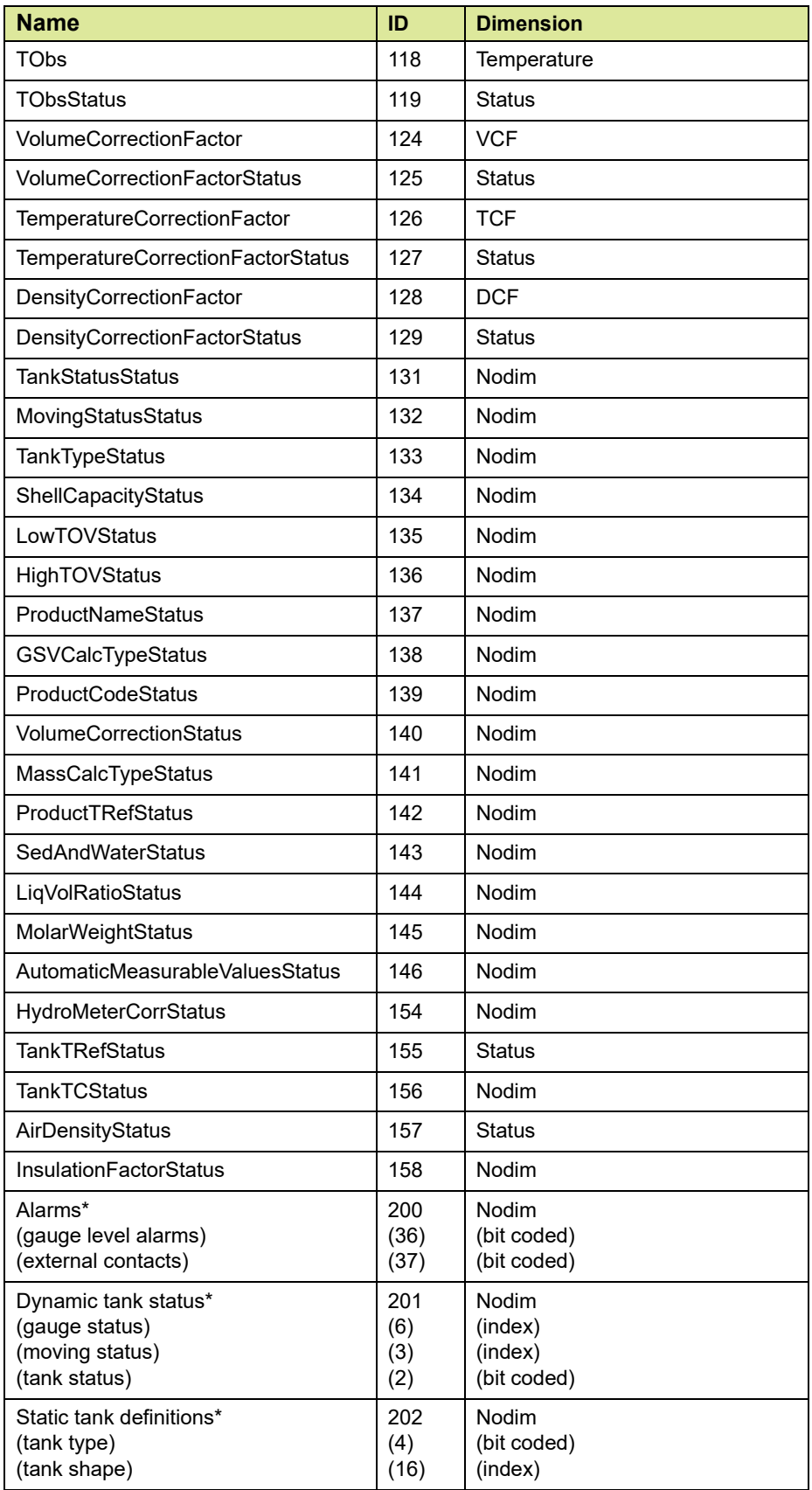

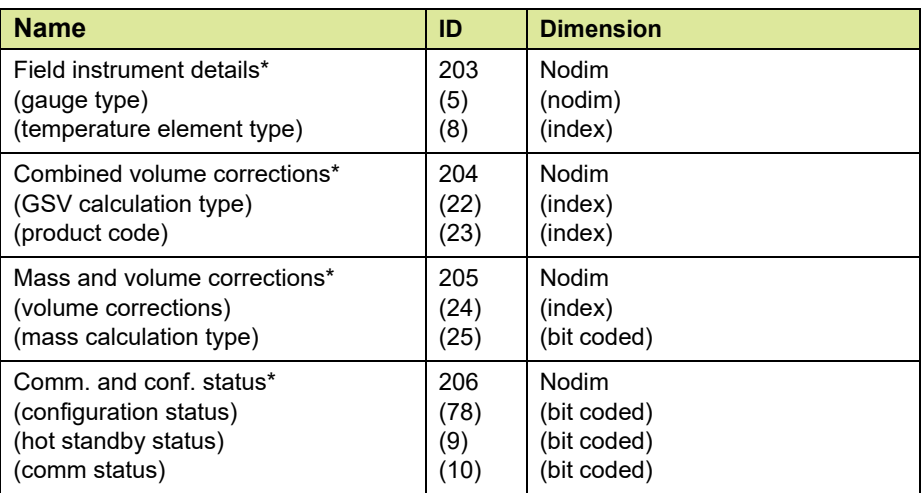

*NOTE: \* behind the entity name indicates that this is a combined entity. The entities requested with this combined entity are in the above table written between brackets.*

<span id="page-47-0"></span>REMARK: For a description of the entities mentioned in this table, see [APPENDIX E](#page-130-0)

#### **2.5.2 Enabling flexible Modbus mapping for a CIU Prime host port**

During commissioning/configuration of the CIU 888 users can enable flexible Modbus mapping for CIU Prime host port 2.

- REMARK: The CIU Plus/CIU Prime host ports need to be mapped to the CIU 888 host ports in a certain way, whereby CIU Prime host port 1 is linked to the
	- *NOTE: Refer to the Configuration Manual CIU 888 (Part No. 4417593) for more information about the mapping of CIU Prime host port 2 to a CIU 888 host port.*

Perform the following steps in Ensite Pro to enable flexible Modbus mapping for a CIU Prime host port:

1. Click (**Configure Links**) in the Ensite Pro tool bar. The *Link* window is displayed [FIGURE 2-11.](#page-48-0)

2. Go to the *CIU Prime* tab.

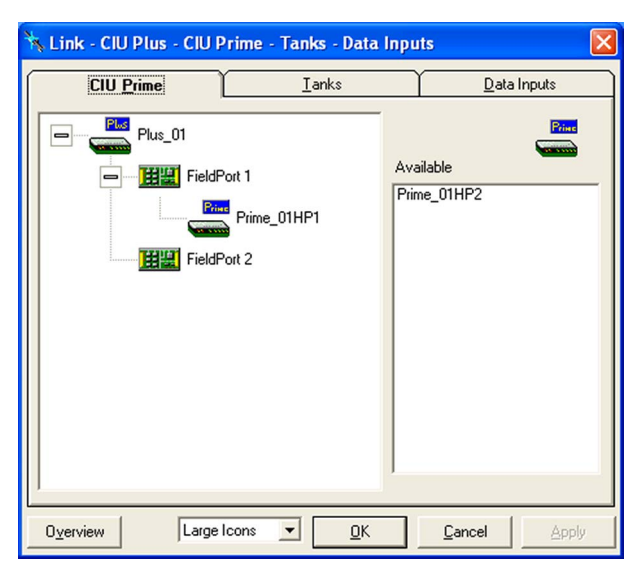

<span id="page-48-0"></span>FIGURE 2-11 Ensite Pro: *Link* window - *CIU Prime* tab

- 3. Make sure that CIU Prime host port 2 is not linked to a CIU Plus.
- 4. Click **OK** to close the window.
- 5. Click (**Configure CIU Prime**) in the Ensite Pro toolbar. The *Select CIU Prime* window is displayed [FIGURE 2-12](#page-48-1).

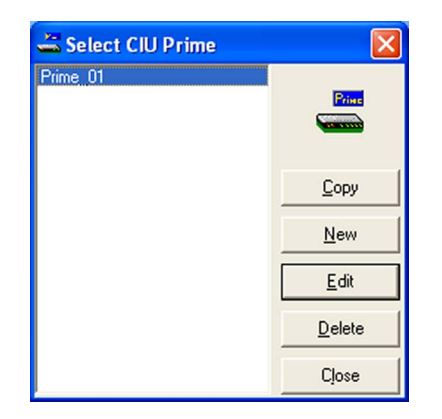

<span id="page-48-1"></span>FIGURE 2-12 Ensite Pro: *Select CIU Prime* window

6. Select the CIU Prime from the list. Next, click **Edit**. The *Edit CIU Prime* window is displayed [FIGURE 2-13.](#page-49-0) By default, the *HostPort 1* tab is displayed.

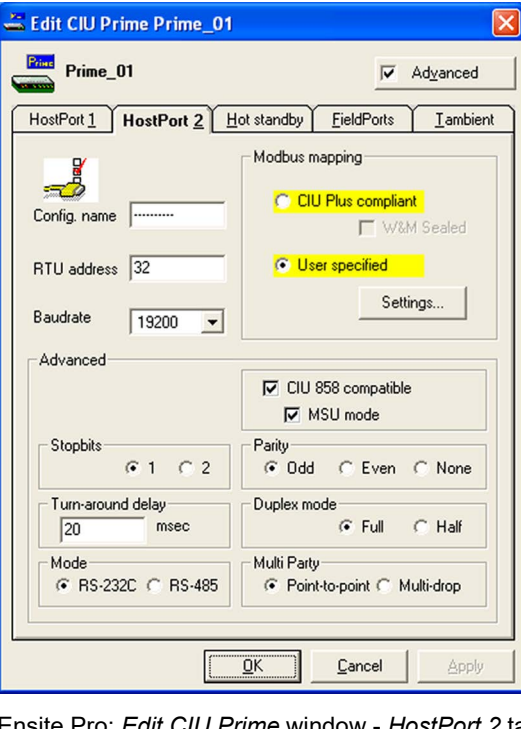

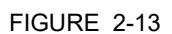

<span id="page-49-0"></span>FIGURE 2-13 Ensite Pro: *Edit CIU Prime* window - *HostPort 2* tab

- 7. Go to the **HostPort 2** tab.
- 8. Under *Modbus mapping,* select the **User specified** radio button. Next, click **Apply**.

9. Click **Settings...**.

The *Modbus Settings* window is displayed [FIGURE 2-14](#page-50-0).

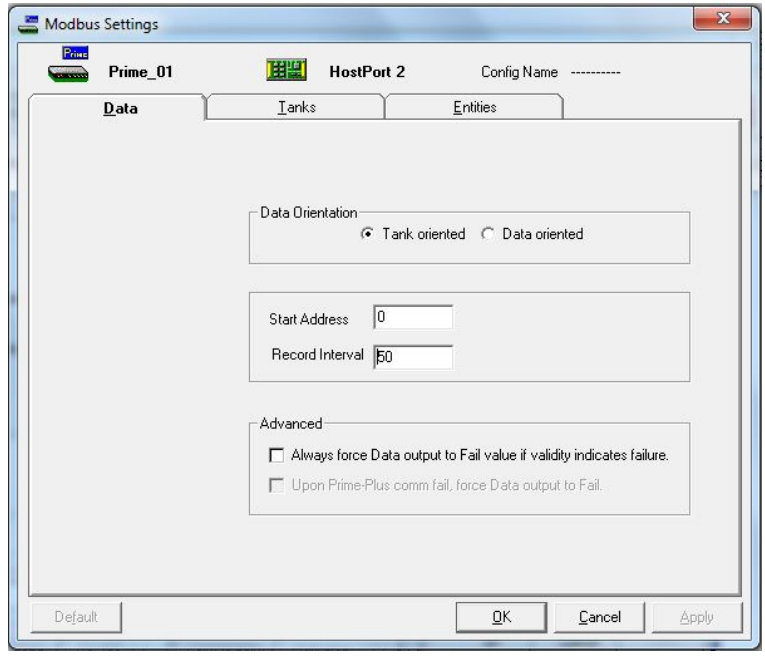

<span id="page-50-0"></span>

FIGURE 2-14 Ensite Pro: *CIU Prime- Tank Oriented Tab*

10.On the **Data** Tab select either **Tank oriented** or **Data oriented**.

- a) **Tank oriented**: In this option, data in the modbus memory map is mapped to each tank. Both **Start Address** of the memory map as well as the **Record Interval** between the tank records is programmable. Default start address is 0000.
- **b) Data oriented:** In this option, data in the modbus memory map is mapped to the selected entity. Only the **Start Address** of memory map is programmable. Default start address is 0000**.**

11.Go to the *Tanks tab (*See [FIGURE 2-15](#page-51-0)*).* You can arrange the order of tanks using the arrow options. The order can be decided based on the priority on which you want to view the tank details.

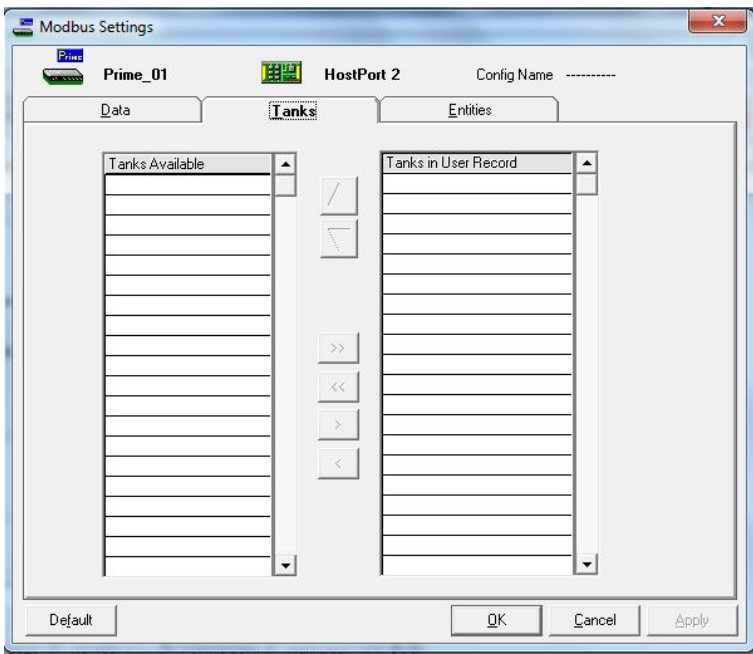

<span id="page-51-0"></span>FIGURE 2-15 Ensite Pro: *Modbus Settings* window - *Tanks* tab

## 12.Go to the *Entities* tab.

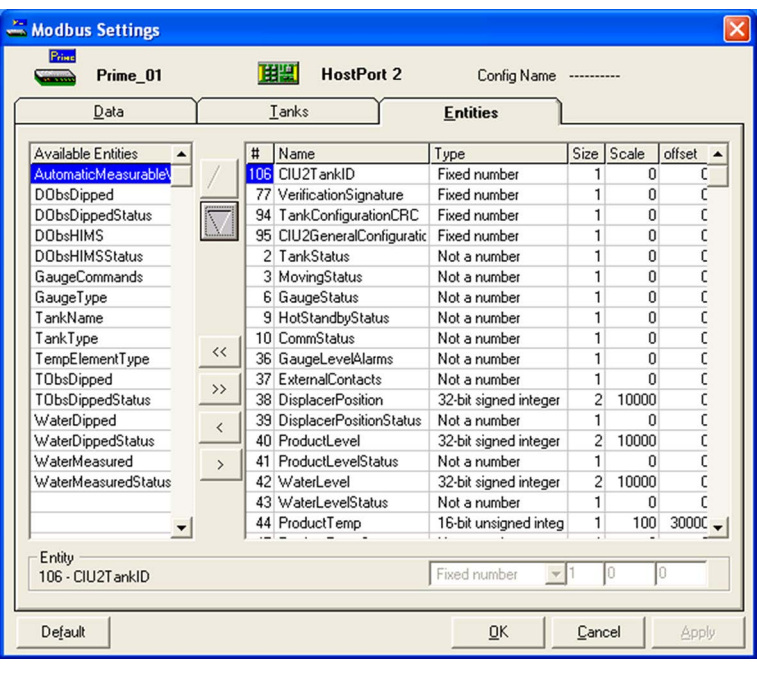

FIGURE 2-16 Ensite Pro: *Modbus Settings* window - *Entities* tab

13.Make the necessary changes to the Modbus entity settings.

- *NOTE: Refer to the Instruction Manual Ensite Pro Configuration Tool version 2.010 (Part No. 4416593) for more information.*
	- 14.Click **OK** to save the configuration settings and to close the window. The *Edit CIU Prime* window is displayed again.
	- 15.Click **OK** to save the configuration settings and to close the window. The *Select CIU Prime* window is displayed again.
	- 16.Click **Close** to close the window.
	- 17.Click (**Close**) in the *Ensite Pro* toolbar to stop and close Ensite Pro.
	- 18.Upload the new (changed) site configuration to the CIU 888. Refer to the *Configuration Manual CIU 888* (Part No. 4417593) for more information.
	- 19.Login into the CIU 888 web interface.
	- 20.Select **CONFIGURE** tab.
	- 21.In the siteelement tree, select the host port siteelement.
	- 22.Select "Enabled" for "Prime compatible Modbus output" and click **Update**.
- *NOTE: When "Prime compatible Modbus output" option is "Enabled", then CIU 888's host port provides data similar to that of CIU Prime. When "Prime compatible Modbus output" option is "Disabled", then CIU 888's host port provides data similar to that of CIU Plus (Entities with Modbus data type configured as "Not a Number" would be byte swapped in the Modbus output).*

#### **2.5.2.1 Available Tank Entities**

The table below displays all entities, available to the user.

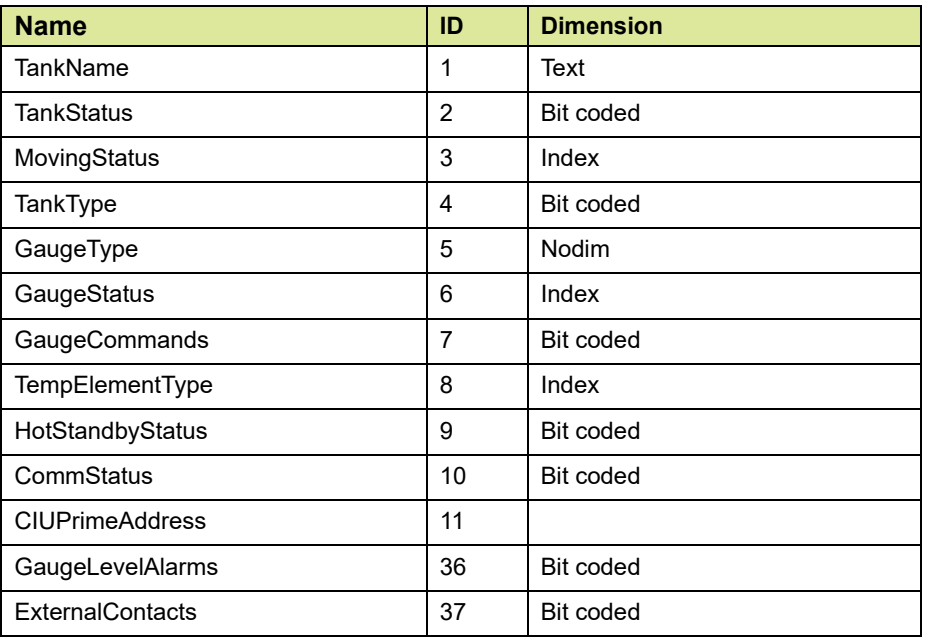

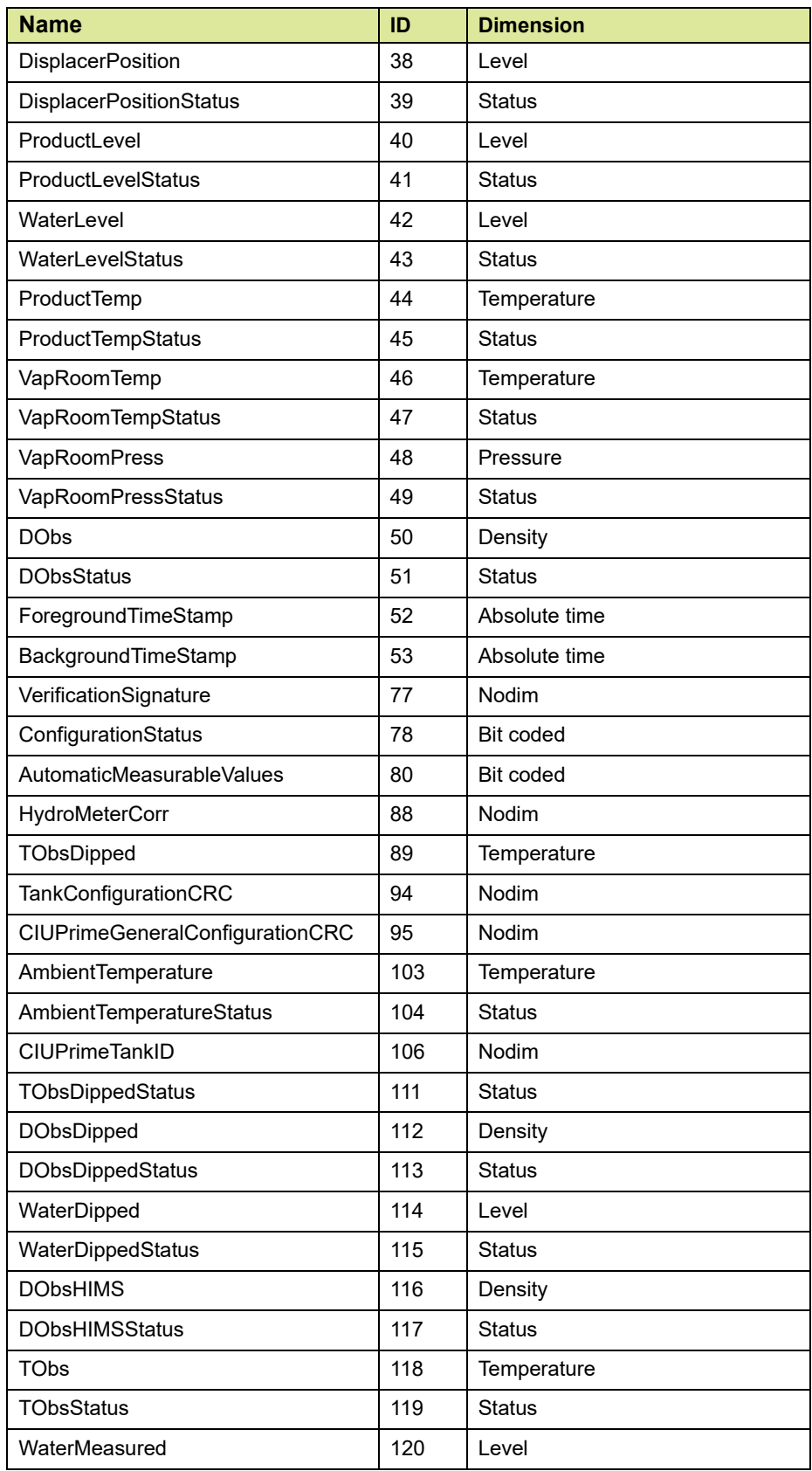

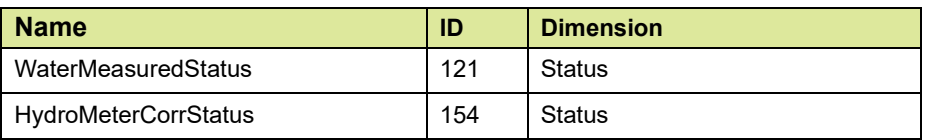

REMARK: For a description of the entities mentioned in this table, see [APPENDIX E](#page-130-0)

## **2.6 Write Tank Data**

Please refer to [section 2-10](#page-37-0) for modbus implementation.

## **2.6.1 Tank Data**

Entities can be (over-) written using direct overwrite mechanism.

On the same modbus address as where data is read this data can be overwritten.

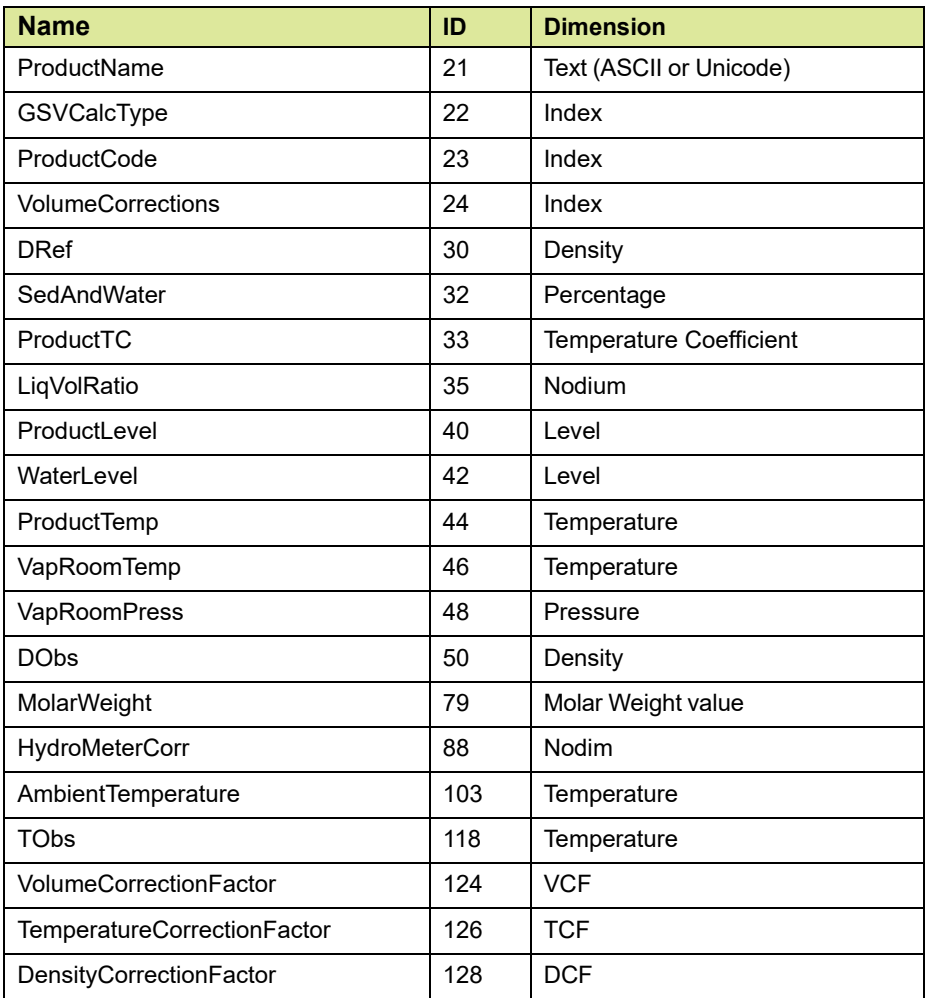

The following entities can be overwritten:

E.g. in case gas temperature for a tank is read on address 0034. Then the gas temperature for the related tank can be overwritten by a host on address 0034 by using the Pre-set single register command. Provided that the gas temperature is not automatically measured the overwritten value is used for calculations.

### **2.6.2 CIU data**

The internal date and time can be overwritten by writing holding registers.

## **2.7 Setting up Modbus Host for Redundancy**

Modbus Host can be setup either using Modbus serial host or Modbus TCP/IP Host systems.

### **2.7.1 Serial Modbus Host systems**

Given below are the steps to determine the active/passive role of CIU and initiate switch over to partner CIU:

- 1. Modbus Host (PLC, SCADA, etc.,) detects a communication failure with the connected Primary CIU 888.
- 2. Modbus Host (PLC, SCADA, etc.,) sends the ActivateCIU command to the Secondary CIU 888 so that it becomes Active. Refer to [section](#page-58-0) [2.7.4](#page-58-0) for more details on ActivateCIU command.
- 3. Modbus Host (PLC, SCADA, etc.) monitors the status of the connected CIU 888 by reading CIUHotStandbyMode. Refer to [section 2.7.3](#page-58-1) for more details on CIUHotStandbyMode.

## **2.7.2 Modbus TCP/IP Host systems**

Given below are the steps to determine the active/ passive role of CIU and initiate switch over to partner CIU:

- 1. Modbus Host (PLC, SCADA, etc.,) connects to CIU 888 with Primary CIU's IP addresses.
- 2. Modbus Host (PLC, SCADA, etc.,) reads the status of the connected CIU 888 by reading CIUHotStandbyMode. Refer to [section 2.7.3](#page-58-1) for more details on CIUHotStandbyMode.
- 3. If CIU 888 is passive based on CIUHotStandbyMode, then Modbus Host (PLC, SCADA, etc.,) sends the ActivateCIU command to make the CIU 888 as Active. Refer to [section 2.7.4](#page-58-0) for more details on ActivateCIU command.

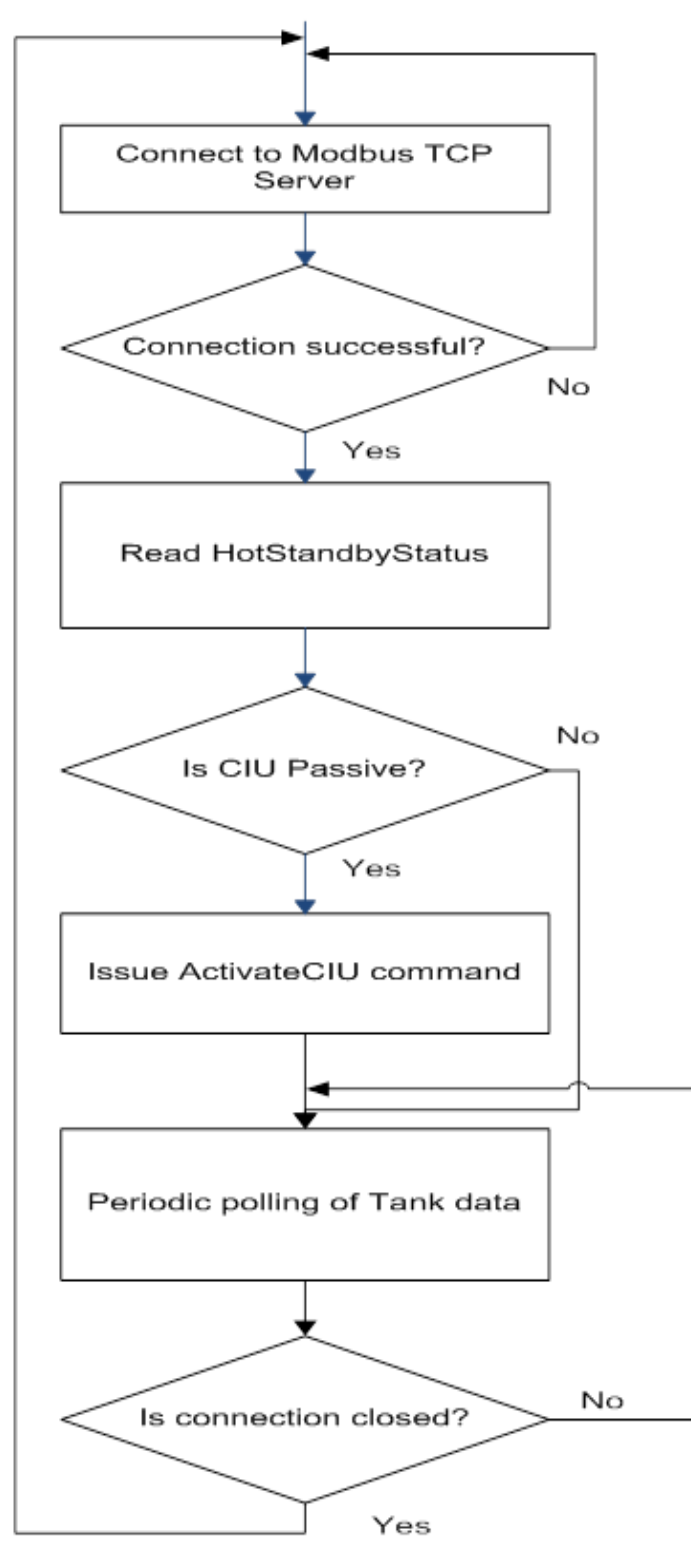

The Modbus TCP/IP host system logic is shown in [FIGURE 2-17](#page-57-0) below.

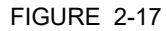

<span id="page-57-0"></span>FIGURE 2-17 Modbus TCP/IP host system logic for CIU Switchover.

### <span id="page-58-1"></span>**2.7.3 Active/Passive state of CIU**

We can get the Active/Passive state of the CIU by the following mechanisms:

By reading discrete inputs address 0 (refer to [section 2.3.1](#page-30-0)).

Or

By reading CIUHotStandbyMode (Entity 500, refer to [APPENDIX C\)](#page-110-0) from General CIU details area (refer to [TABLE 2-10\)](#page-37-0).

## <span id="page-58-0"></span>**2.7.4 Initiate Switch Over**

The switchover of CIU is achieved by making a CIU active/passive. Use the ActivateCIU (Entity 501) (refer to [TABLE 2-9\)](#page-35-0) in the General CIU details area to command a CIU to take active/passive role. This can also be achieved by using a Modbus coil command (refer to section [2.2.1\)](#page-28-0).

## **CHAPTER 3 ADDITIONAL CIU 888 MODBUS MAPPING**

CIU 888 supports new Modbus maps in addition to the CIU 880 compliant Modbus maps. CIU 888 supports ENTIS compliant Modbus map and flexible Modbus maps for temperature and density profiles data.

### **3.1 Port address range details**

In the Modbus protocol there are four types of memory images that a Modbus host system can request [\(see TABLE 3-1\)](#page-59-1):

<span id="page-59-1"></span>TABLE 3-1 Memory images in Modbus protocol

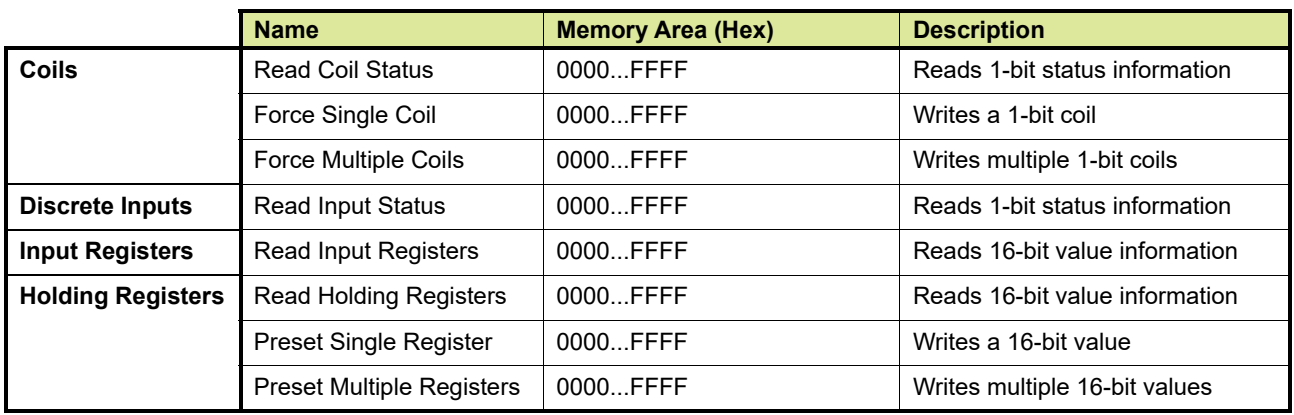

# **3.2 Coils (Read/Write)**

[FIGURE 3-1](#page-59-0) displays a graphical overview of the *Coils* area.

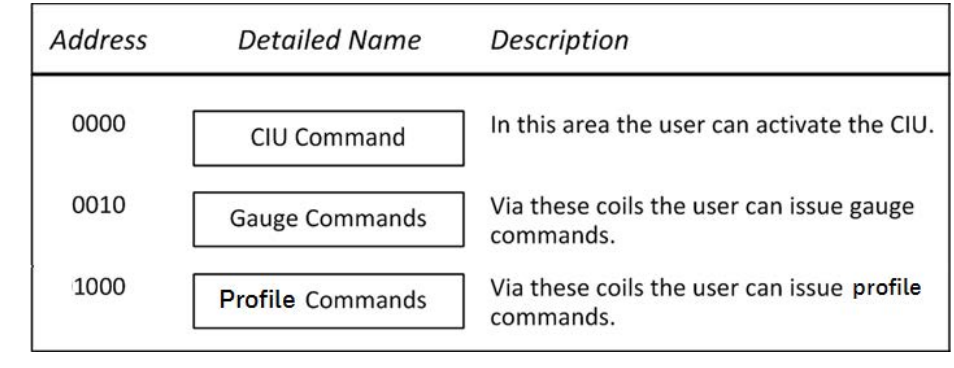

<span id="page-59-2"></span><span id="page-59-0"></span>FIGURE 3-1 Graphical overview of *Coils* area

REMARK: These Modbus coil commands are supported through serial host ports and Ethernet host ports of CIU 888. Refer to sections *[REMARK:](#page-59-2)* and *[3.2.1](#page-60-0)* for CIU command area and Gauge command area respectively.

### <span id="page-60-0"></span>**3.2.1 Profile commands**

The user can issue density profile commands by forcing Coils to either ON or OFF (Modbus function 05) (see [TABLE 3-2](#page-60-1)). Commands are only accepted when the required command is enabled for the addressed gauge (see section [3.2.1.1](#page-61-0)). The first Coil address for density profile commands is address 03E8 hexadecimal (1000 decimal).

The sequence in which the tanks are ordered in the Modbus memory map defines the address sequence in which the tank gauge command must be given.

The command Coil itself is seen as a 'push button'. When the Coil is read, its status is always '0'.

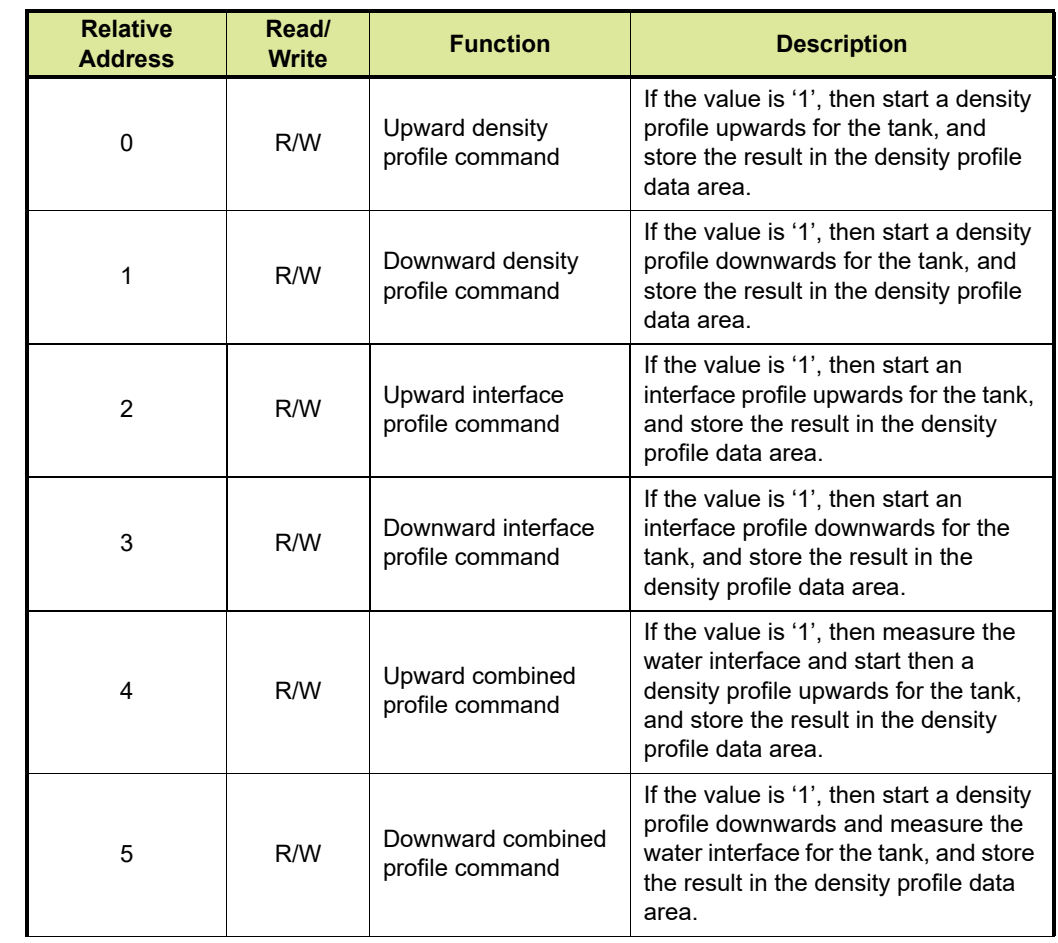

<span id="page-60-1"></span>TABLE 3-2 Profile commands

REMARKS: 1. The actual Coil address is  $(1000 + ((x - 1) * 10) +$  Relative address), where x = tank sequence number in Modbus memory map.

> 2. Multiple commands and commands priority: All commands are treated separately; multiple commands can be given for different tanks; when

multiple commands are given to the same Tank, the result can be unpredictable.

#### <span id="page-61-0"></span>**3.2.1.1 Enabling profile commands for gauges**

When configuring a gauge in CIU 888 Service tool, you can specify which profile commands are allowed for this gauge (see [FIGURE 3-2\)](#page-61-1).

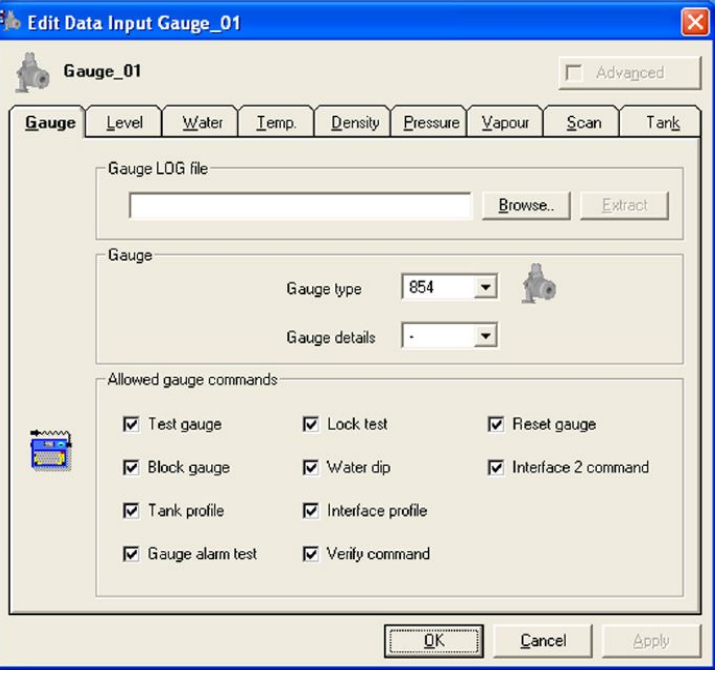

<span id="page-61-1"></span>FIGURE 3-2 CIU 888 Service tool: Gauge tab of GPU Data input

REMARK: Refer to the *Configuration Manual CIU 888 (Part No. 4417593)* for more information.

#### **3.3 Discrete inputs (Read only)**

Refer to section *[2.3](#page-30-1)* for information on discrete inputs.

#### **3.4 Input registers and Holding registers**

In the 16-bit registers space both the Holding registers and the Input registers are combined in one address space, occupying the standard memory area from 0000...9999 decimal  $(0000...270F_{HFX})$  and the extended memory area from 10000 decimal  $(2710_{\text{HEX}})$  upwards:

- The address occupation is on a 'per port' basis. Each port can be configured inside the restrictions.
- Data can be retrieved via the Modbus commands 03 and 04.
- Writing can be done to some registers via Modbus commands 06 and 16.

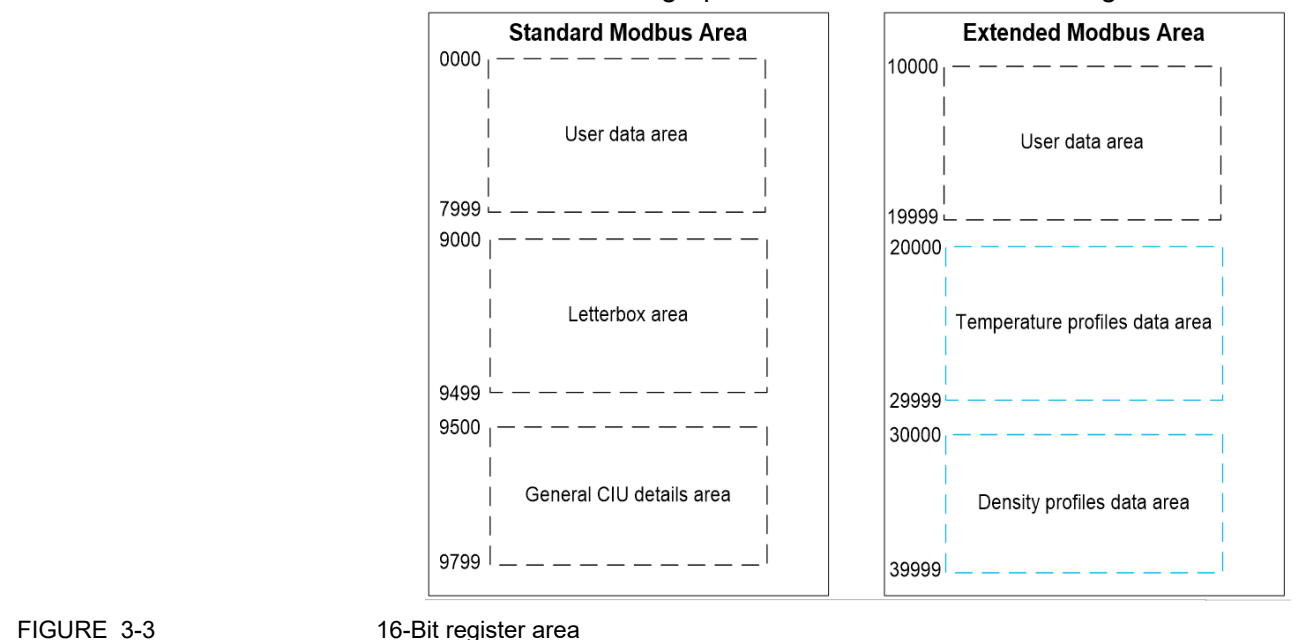

#### [FIGURE 3-3](#page-62-0) shows a graphical overview of the 16-bit register area.

<span id="page-62-0"></span>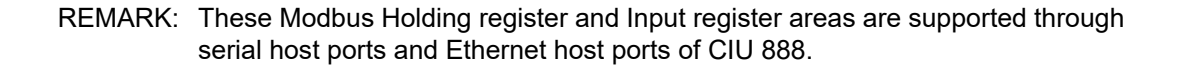

#### **3.4.1 User data area**

The possible configuration options available for the User Data area in the CIU 888 compatible Modbus map are CIU Plus compliant tank record, Entis Pro compliant tank record, ENTIS compliant tank record and User defined record.

- *NOTE: Refer to section [2.4.1.1](#page-33-0) and [2.4.1.2](#page-35-1) for more information on CIU Plus compliant tank record and Entis Pro compliant tank record respectively.*
- 3.4.1.1 ENTIS Pro compliant tank record

[TABLE 3-3](#page-63-0) gives an overview of the entities in the ENTIS compliant tank record.

- REMARKS: 1. For a description of the entities mentioned in this table, see [APPENDIX B](#page-106-0)
	- 2. For a description of the possible Data Types, see [APPENDIX F](#page-157-0)
	- 3. For a description of the status and validity data entities, see [APPENDIX G](#page-165-0)
	- 4. For a description of the possible Dimension Types, see [APPENDIX H](#page-183-0)

# **Additional CIU 888 Modbus Mapping**

#### <span id="page-63-0"></span>TABLE 3-3 ENTIS compliant tank record

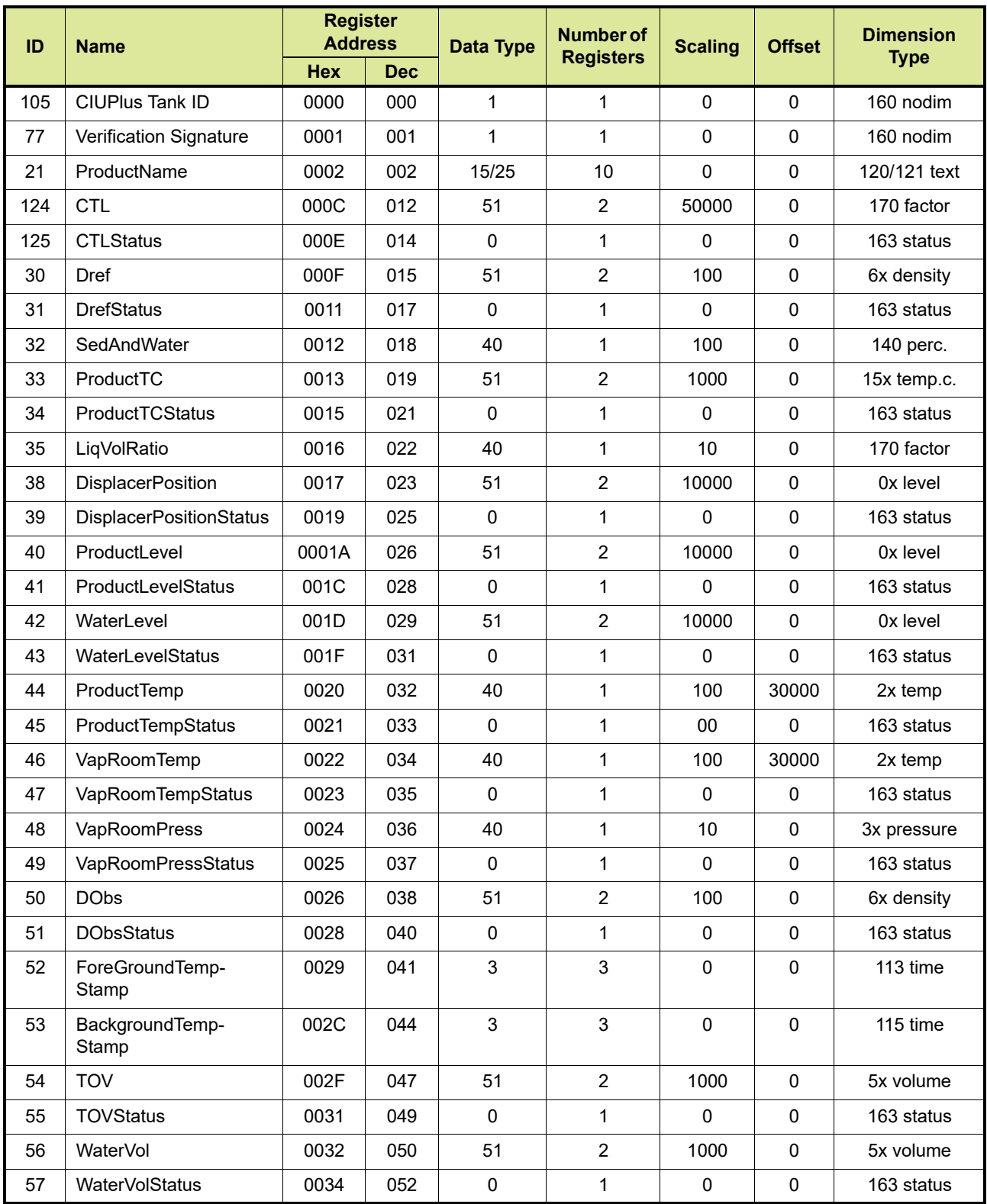

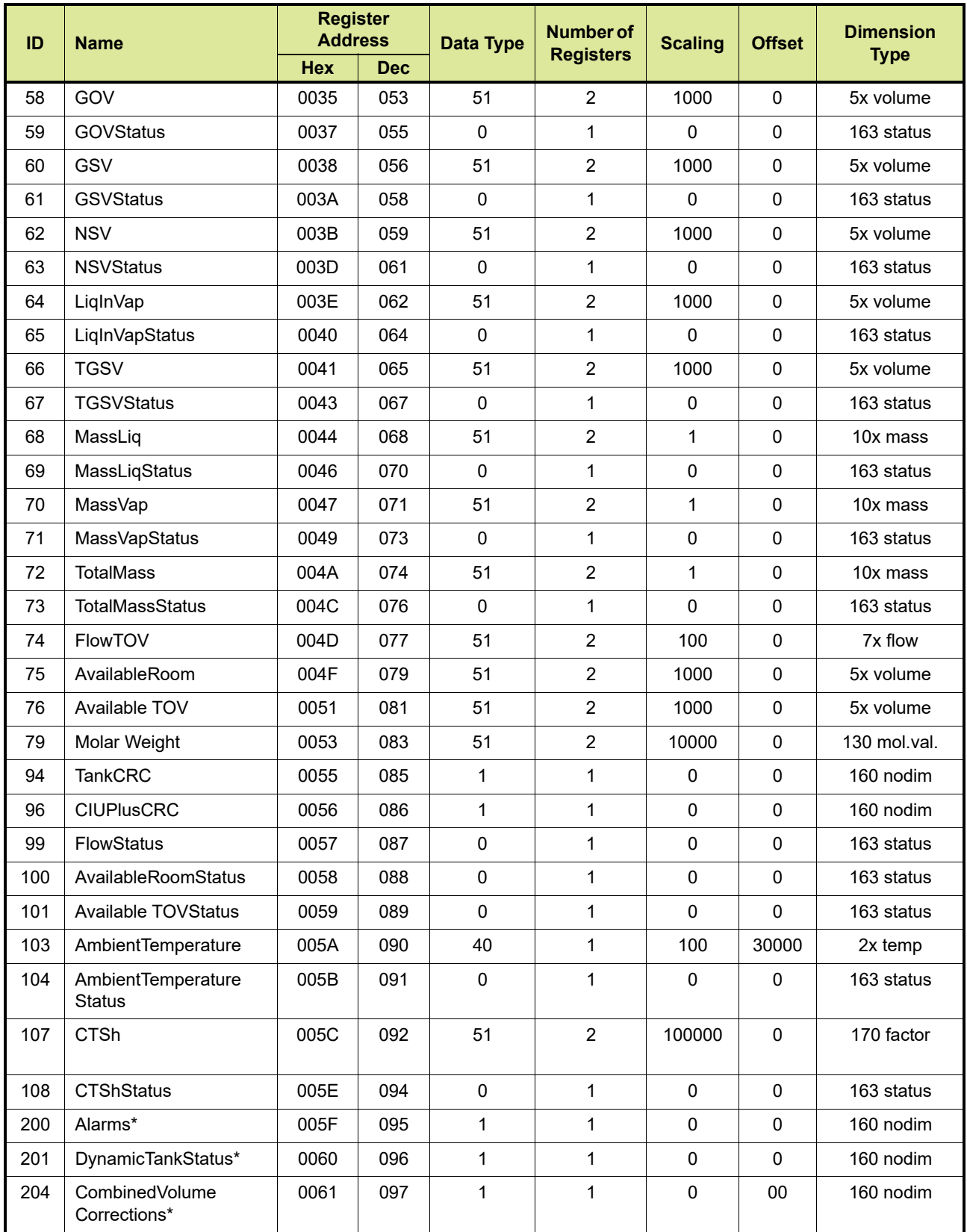

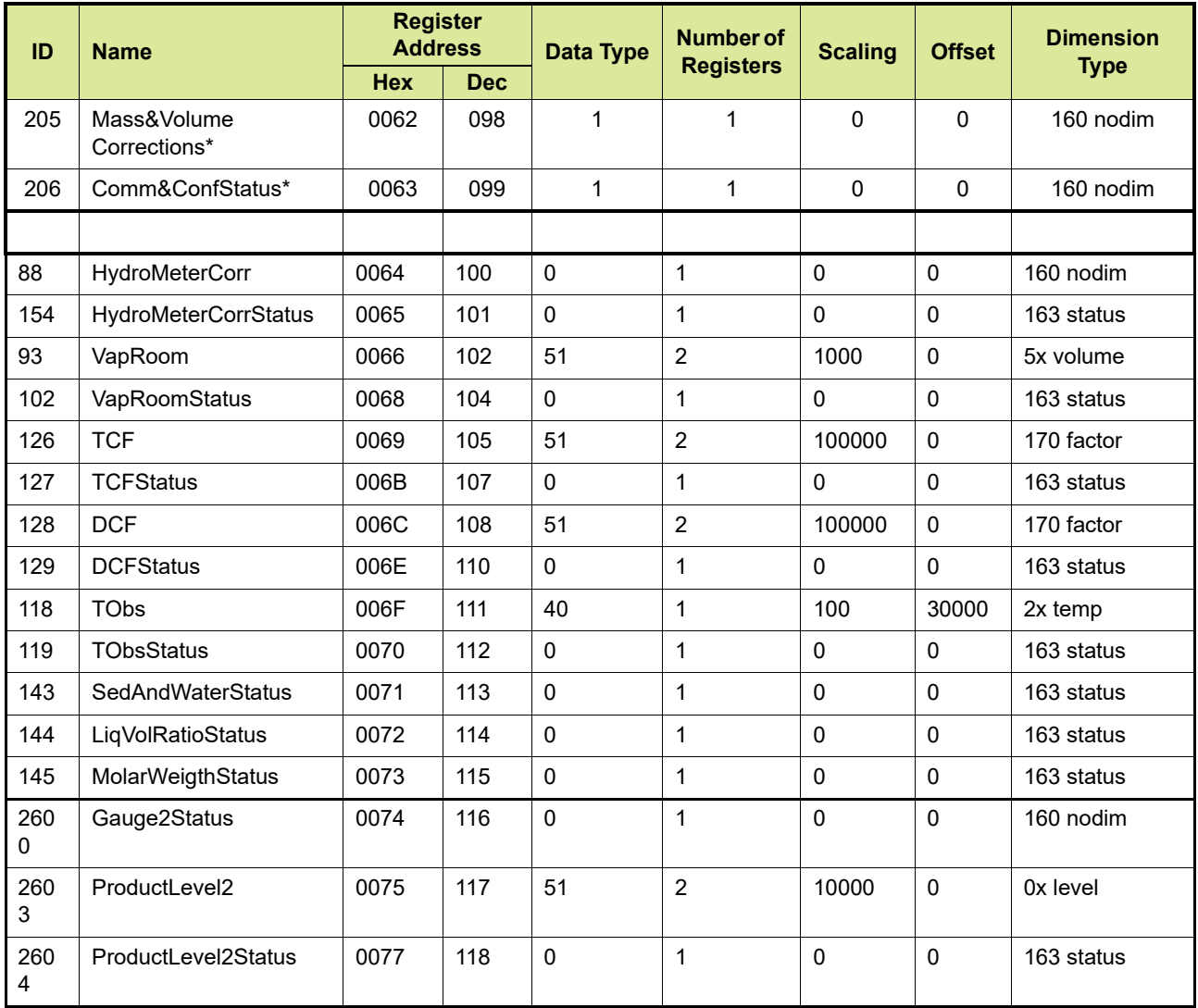

REMARK: The scaling and offset values displayed in [TABLE 3-3](#page-63-0) are based on the following engineering units: m, C, kPa, m<sup>3</sup>, Kg/m<sup>3</sup>, m<sup>3</sup>/min, kg. In practice, the values may differ depending on the engineering units configured by the customer.

## **3.4.2 General CIU details area**

Refer to section *[2.4.2](#page-37-1) General CIU details area* for more information.

- REMARKS: 1. For a description of the entities mentioned in this table, see [APPENDIX B](#page-106-0)
	- 2. For a description of the possible Data Types, see [APPENDIX F](#page-157-0)
	- 3. For a description of the status and validity data entities, see [APPENDIX G](#page-165-0)
	- 4. For a description of the possible Dimension Types, see [APPENDIX H](#page-183-0)

### **3.4.3 ENTIS compliant temperature profile record**

[TABLE 3-4](#page-66-0) gives an overview of the temperature profiles entities in the ENTIS compliant Modbus map. Temperature profile absolute start address is 20000 and temperature profiles record interval is 125.

<span id="page-66-0"></span>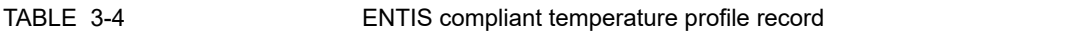

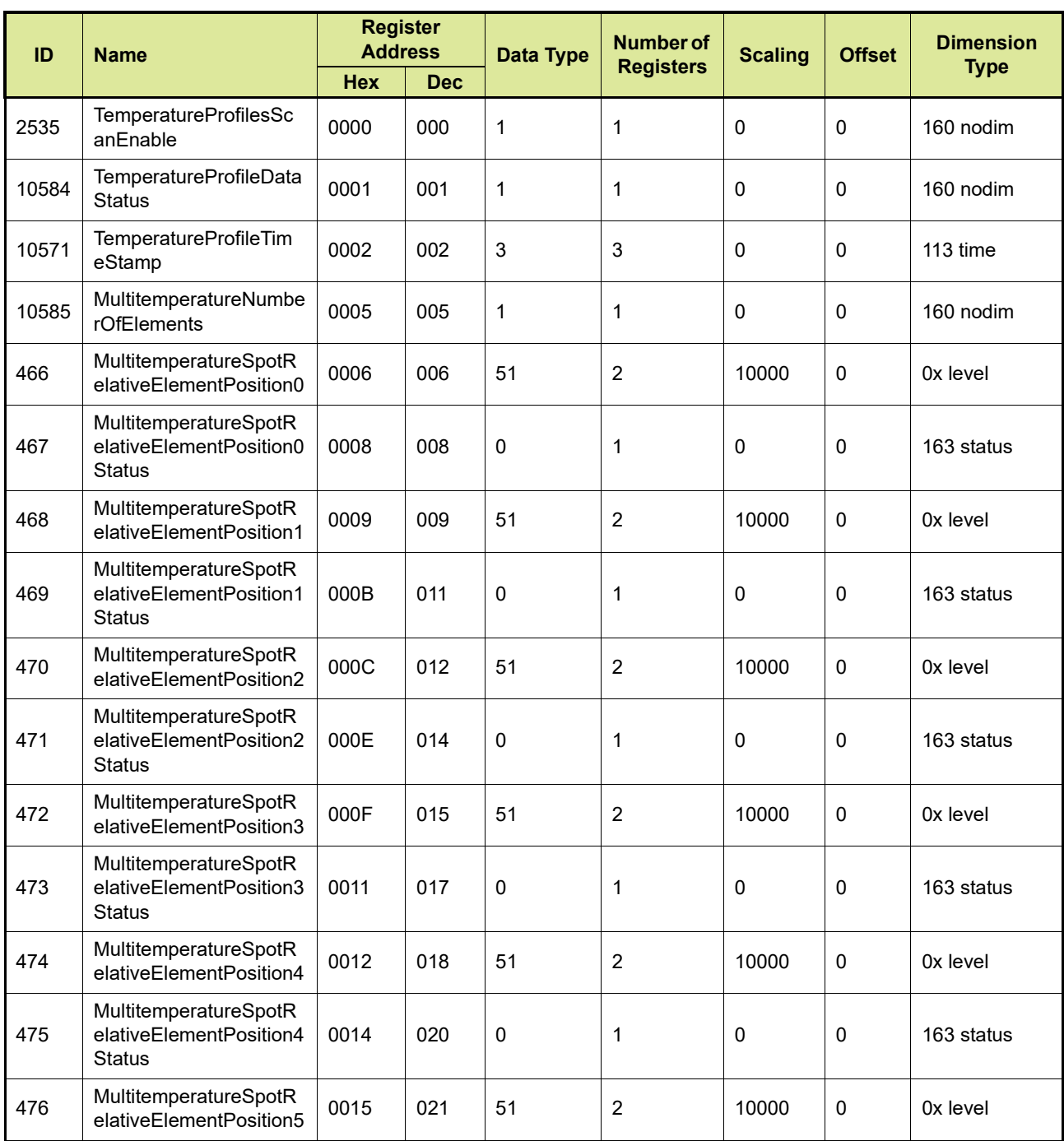

# **Additional CIU 888 Modbus Mapping**

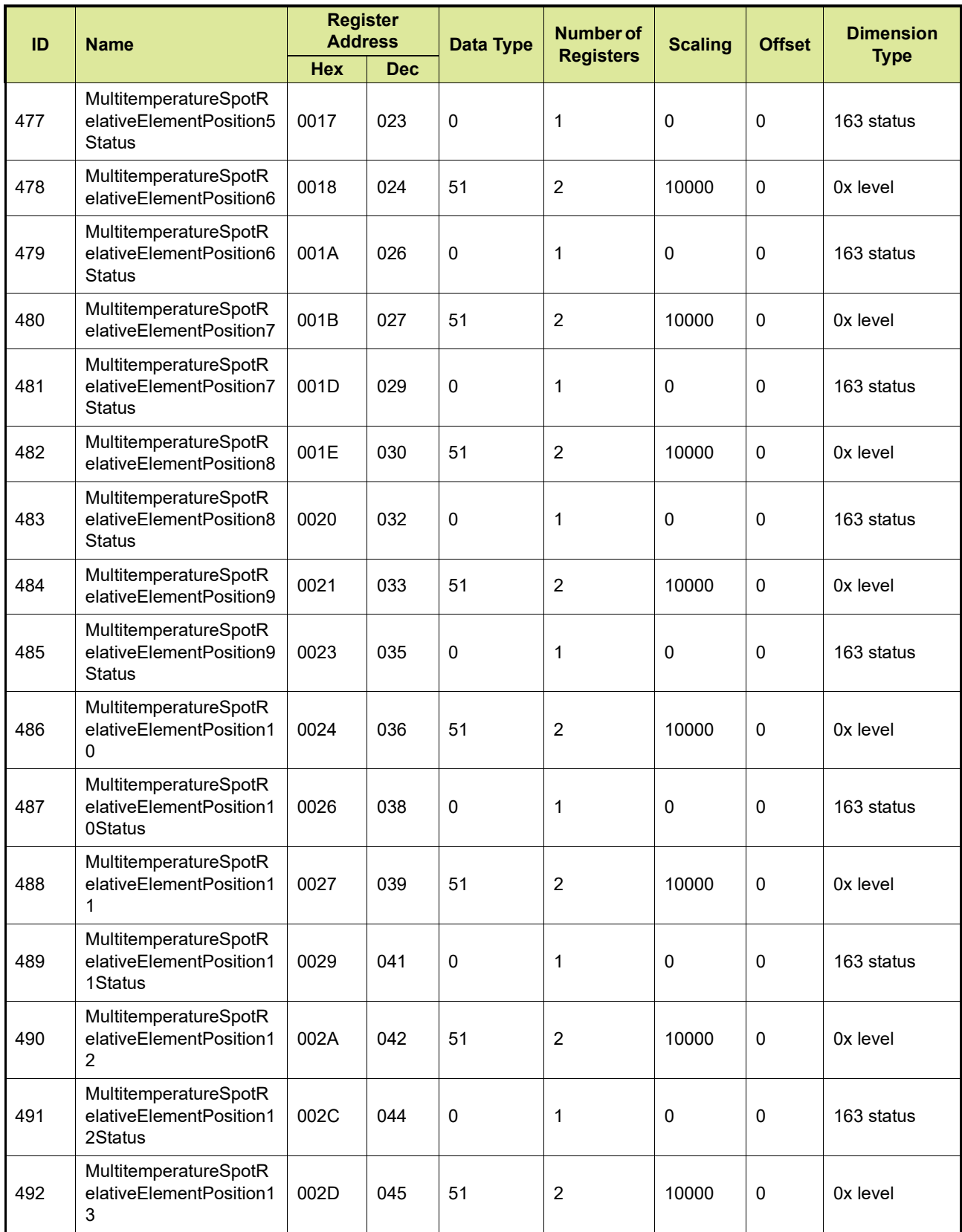

# **Additional CIU 888 Modbus Mapping**

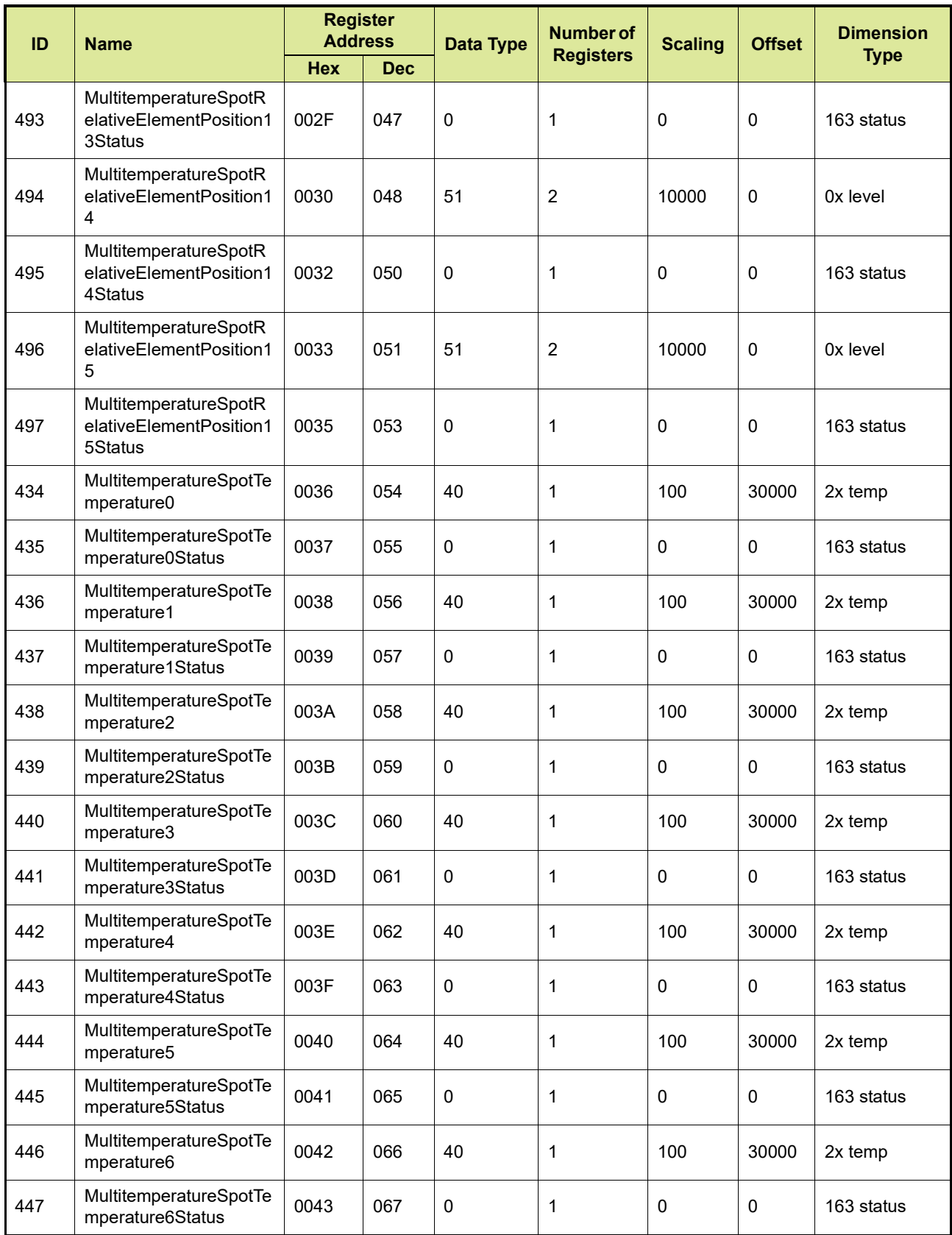

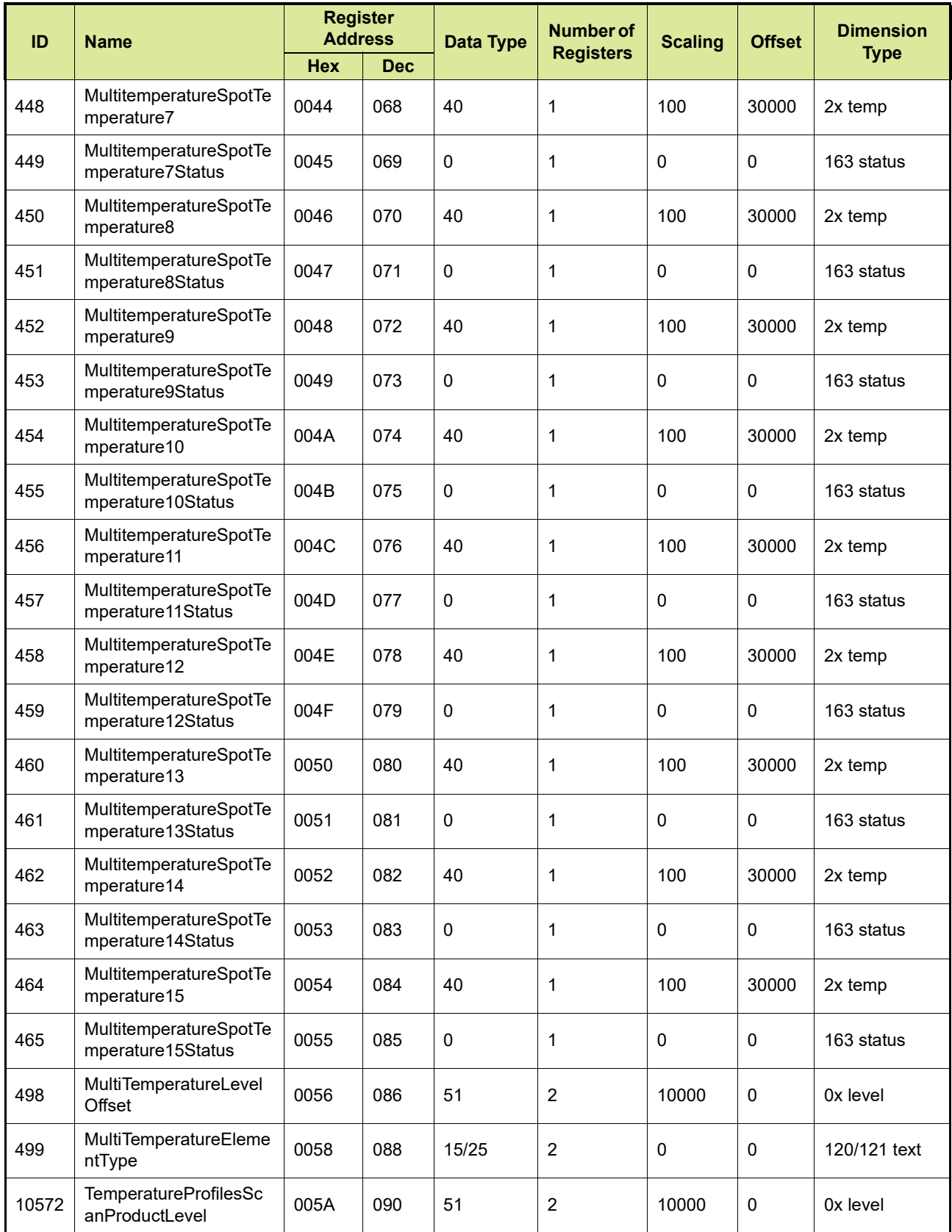

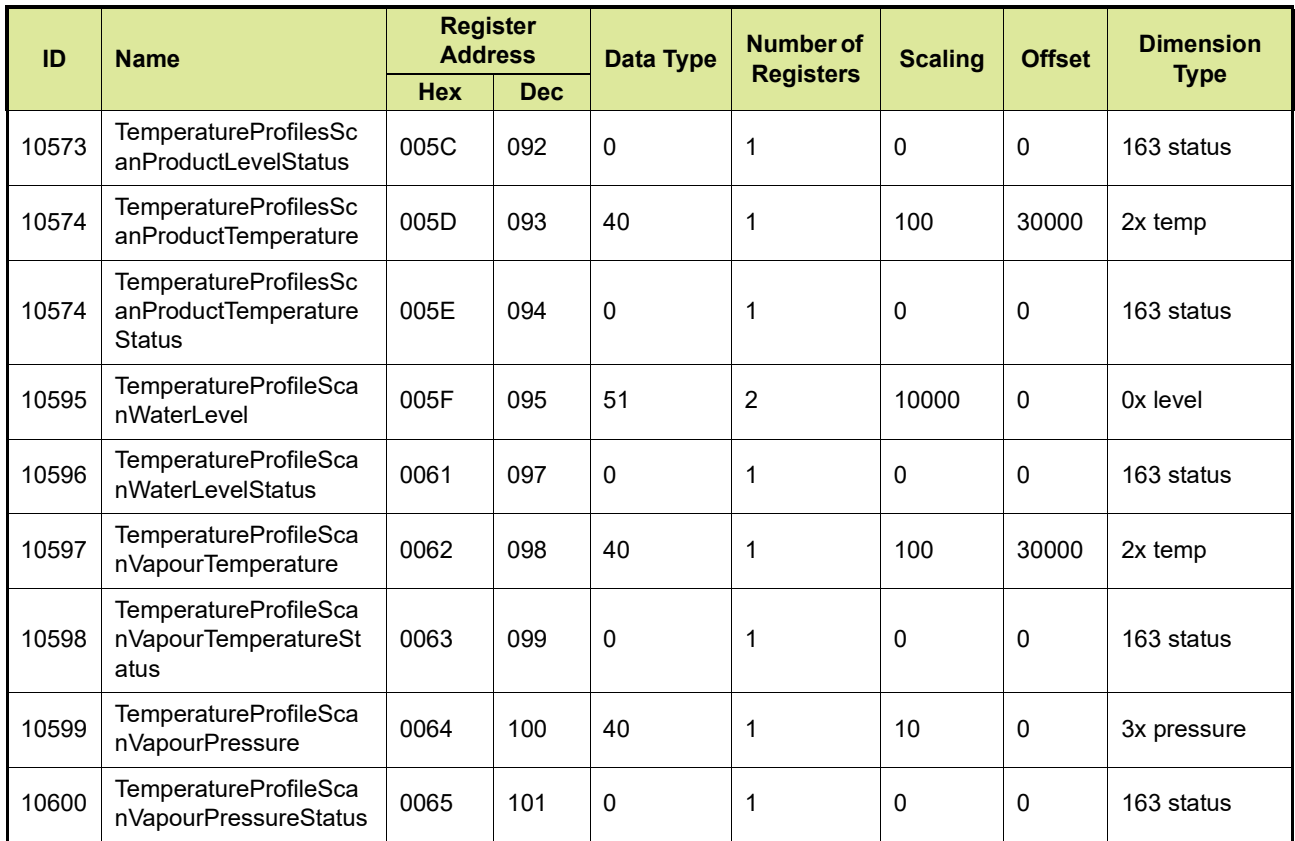

REMARK: The scaling and offset values displayed in [TABLE 3-4](#page-66-0) are based on the following engineering units: m, C, kPa,  $m^3$ , Kg/m<sup>3</sup>, m<sup>3</sup>/min, kg. In practice, the values may differ depending on the engineering units configured by the customer.

## **3.4.4 ENTIS compliant density profile record**

[TABLE 3-5](#page-70-0) gives an overview of the density profiles entities in the ENTIS compliant Modbus map. Density profile absolute start address is 30000 and temperature profiles record interval is 125.

## REMARKS: 1. For a description of the entities mentioned in this table, see [APPENDIX B](#page-106-0)

- 2. For a description of the possible Data Types, see [APPENDIX F](#page-157-0)
- 3. For a description of the status and validity data entities, see [APPENDIX G](#page-165-0)
- 4. For a description of the possible Dimension Types, see [APPENDIX H](#page-183-0)

# <span id="page-70-0"></span>TABLE 3-5 ENTIS compliant temperature profile record

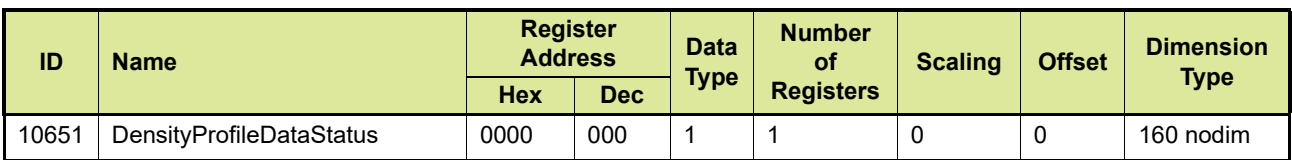

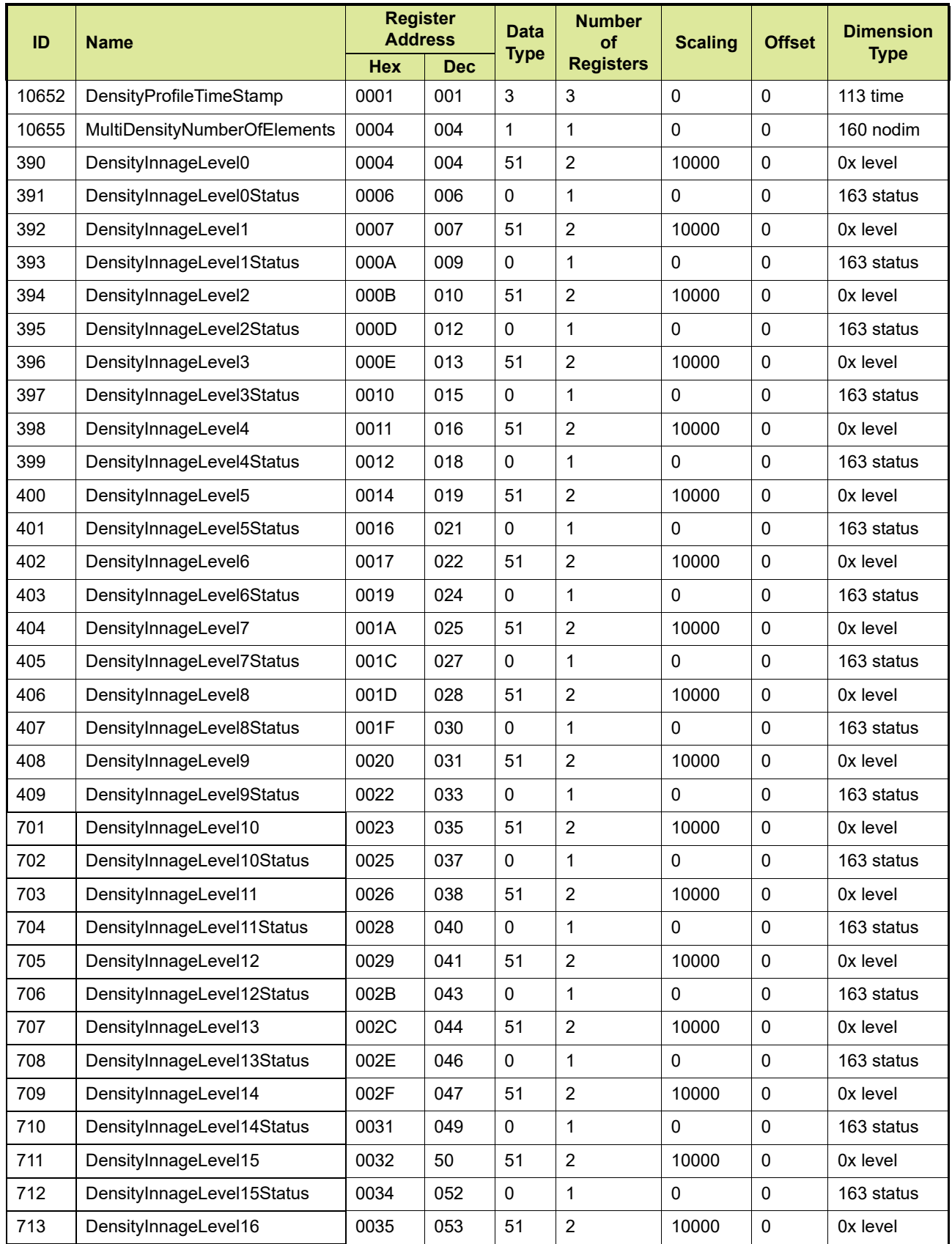
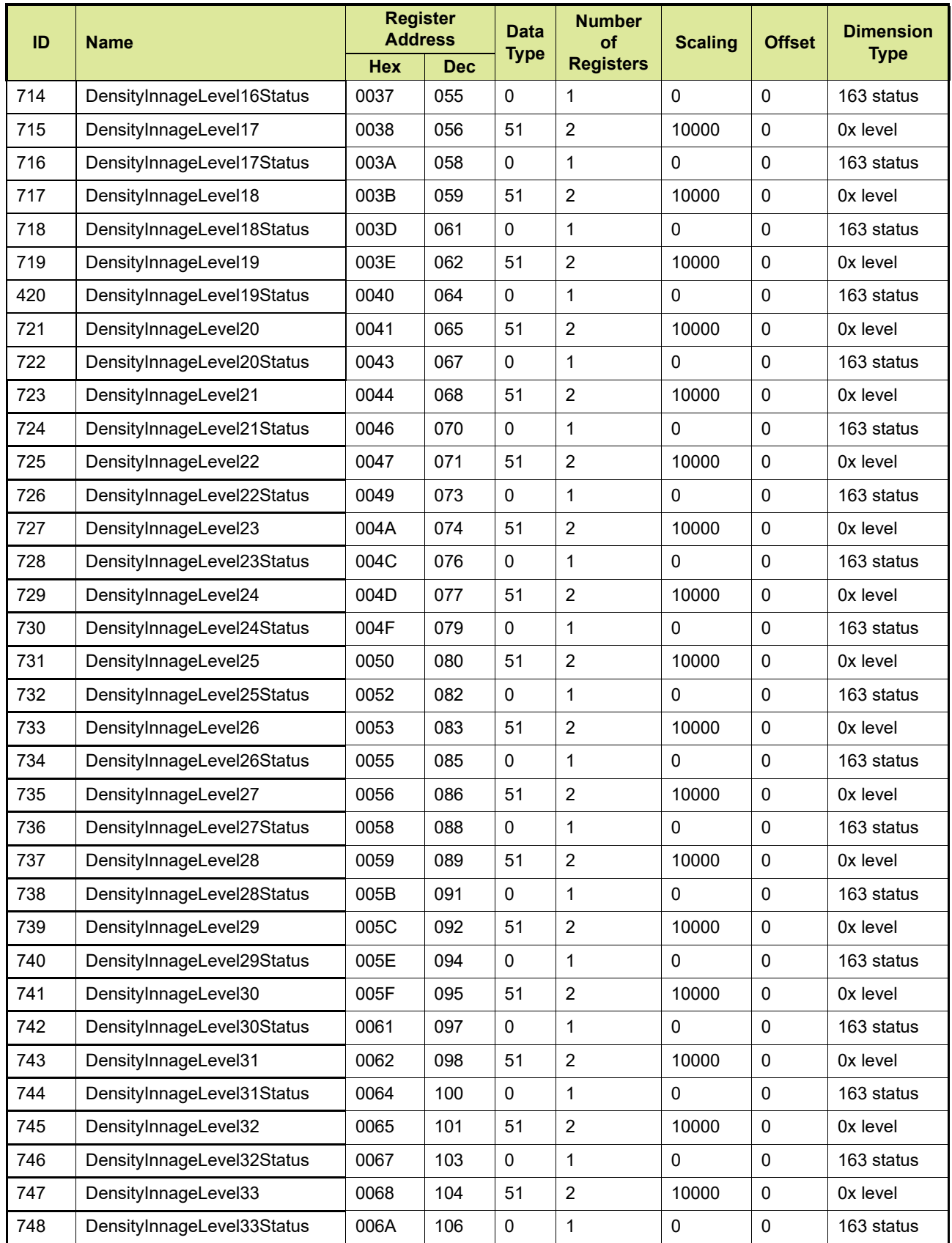

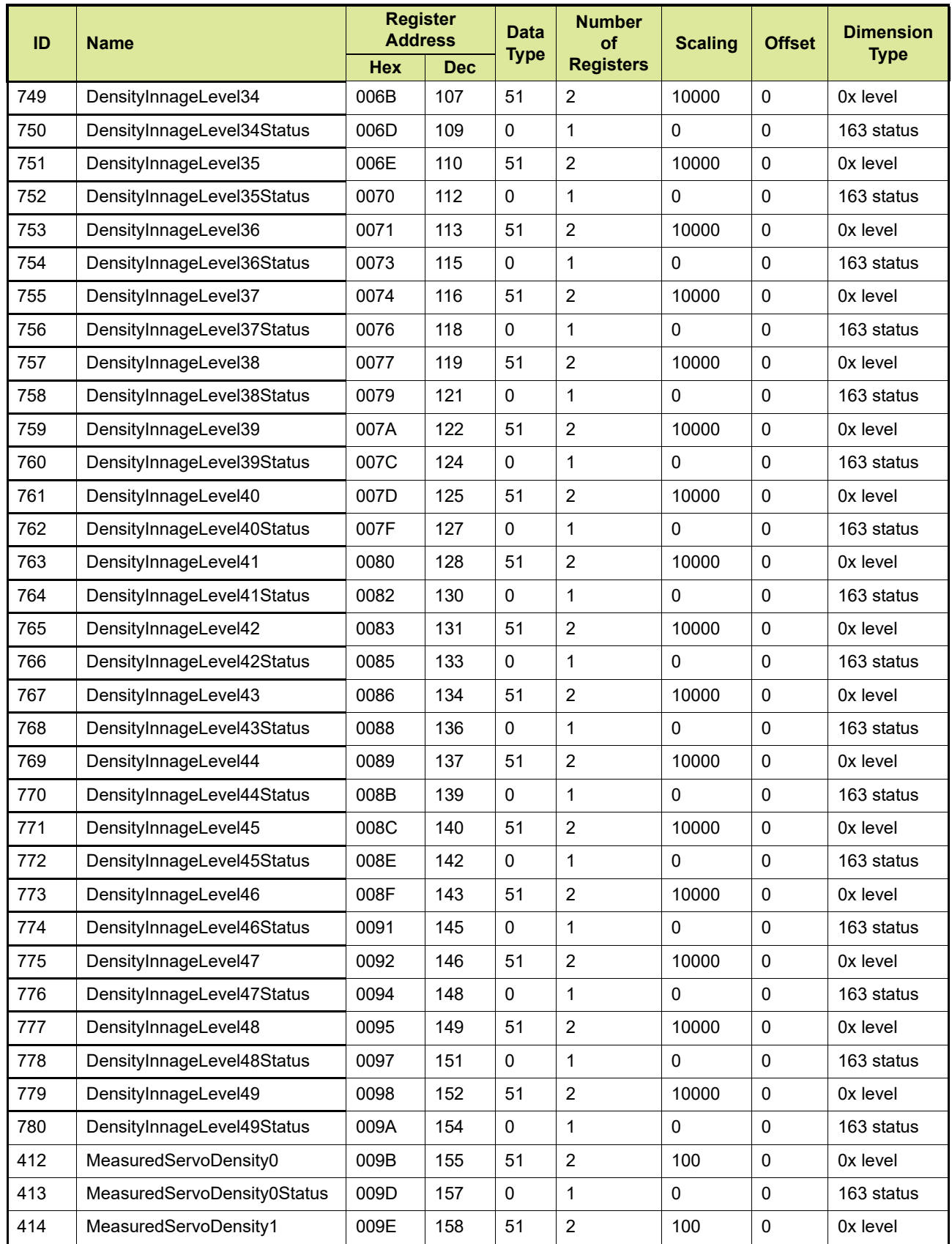

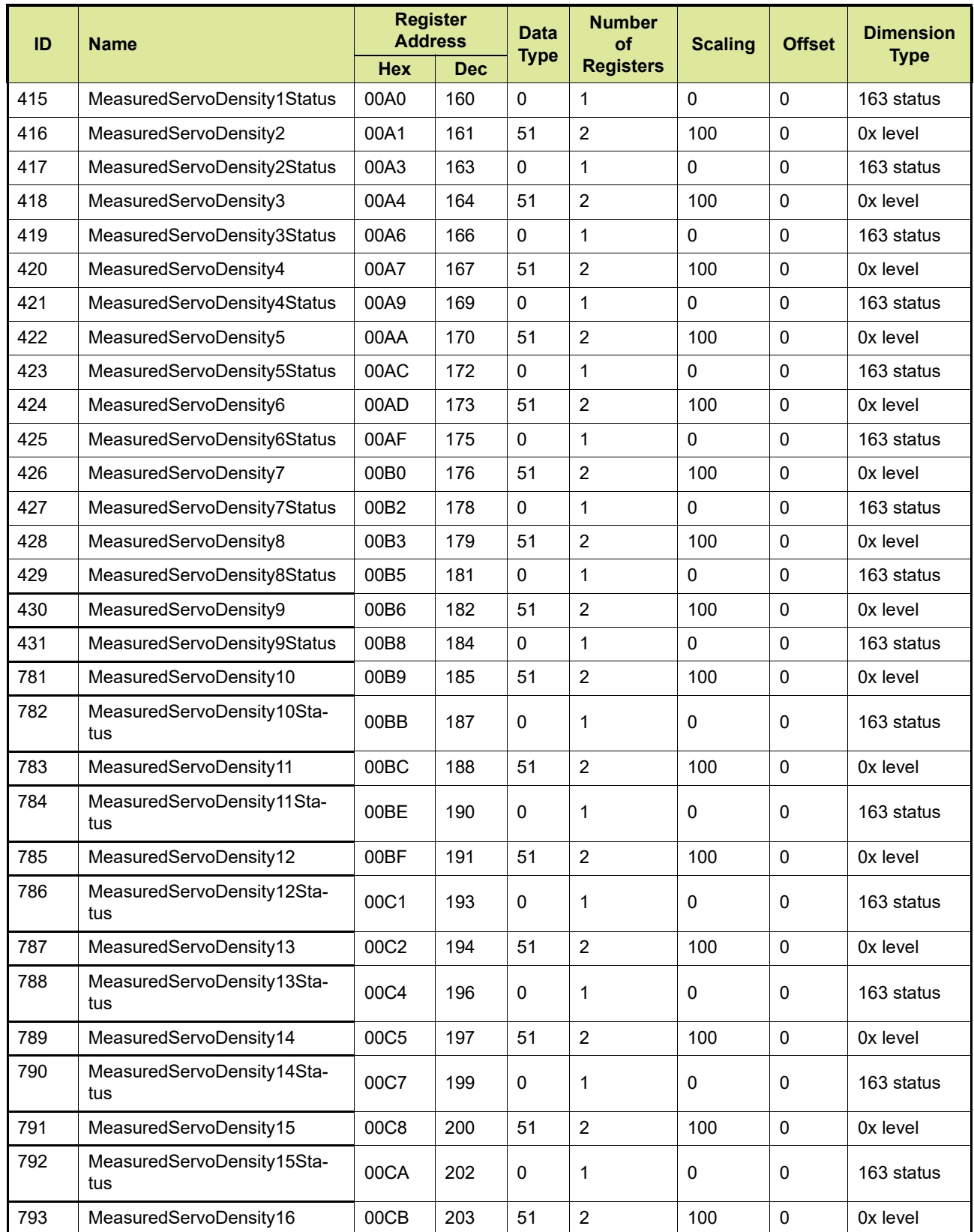

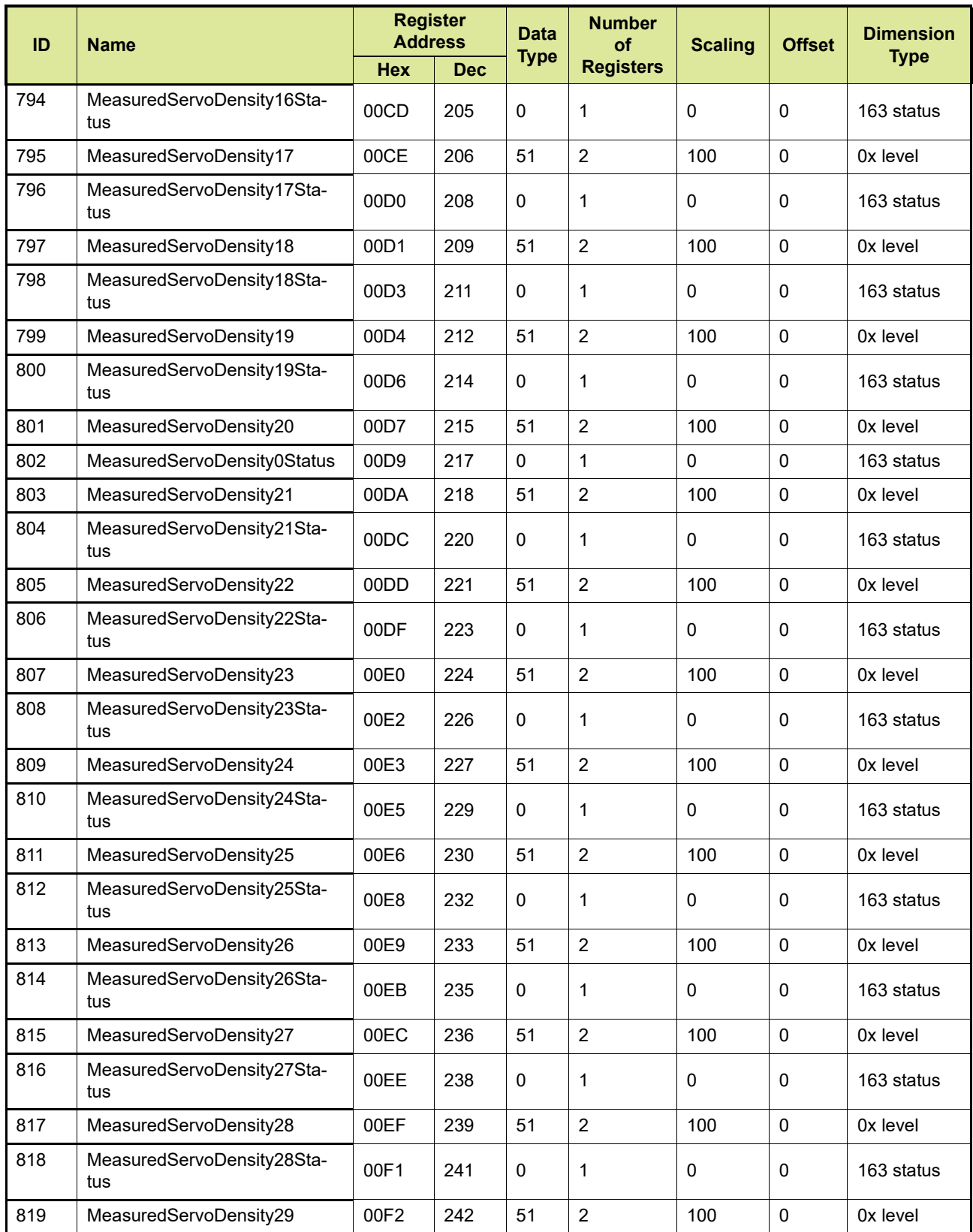

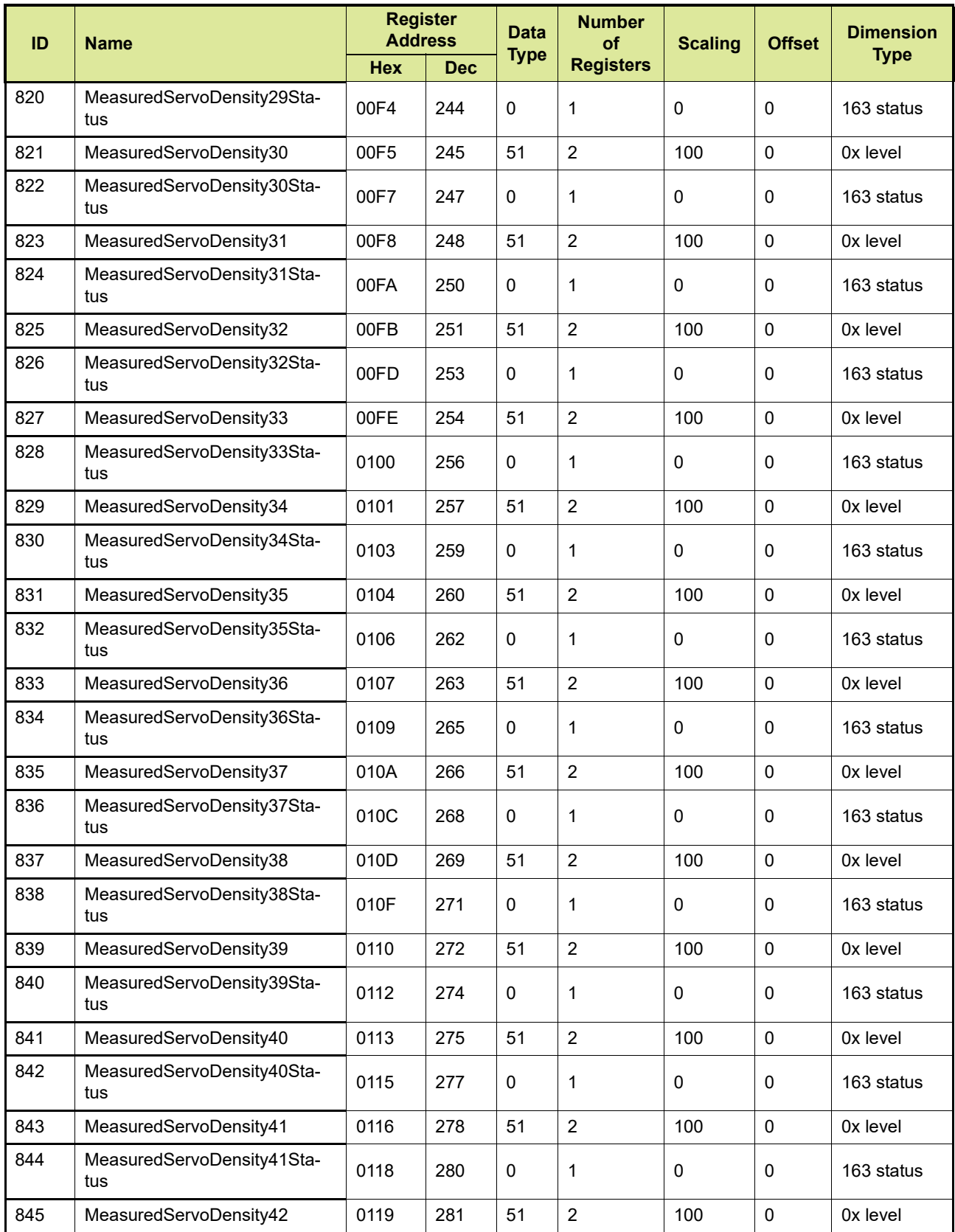

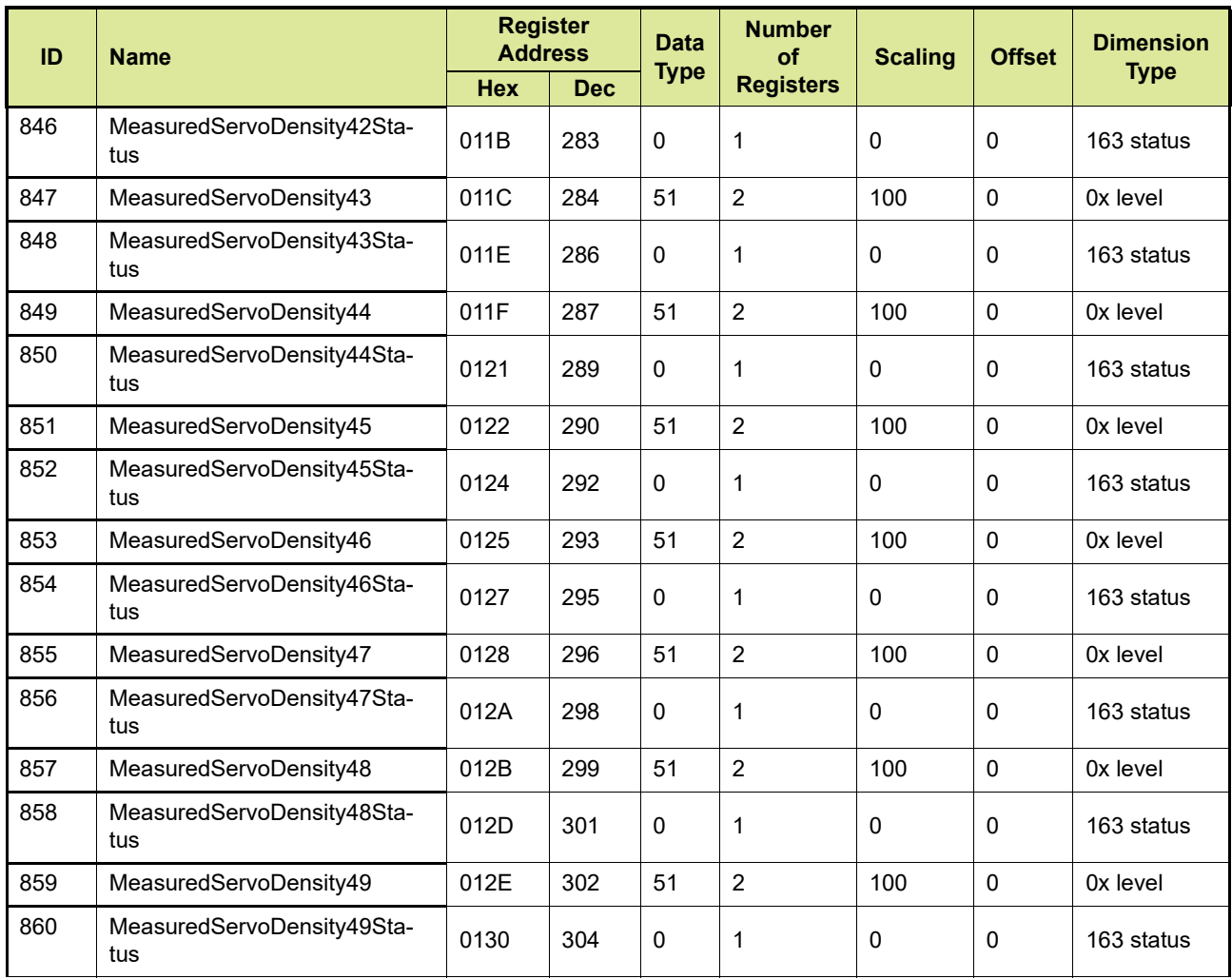

REMARK: The scaling and offset values displayed in [TABLE 3-5](#page-70-0) are based on the following engineering units: m, C, kPa,  $m^3$ , Kg/m<sup>3</sup>, m<sup>3</sup>/min, kg. In practice, the values may differ depending on the engineering units configured by the customer.

### **3.4.5 General CIU diagnostics details area**

CIU diagnostics are presented in general area at fixed address and are not configurable. The information will be available at fixed general registers. We can read the Current CIU diagnostics only.

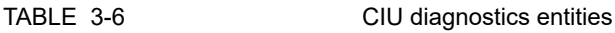

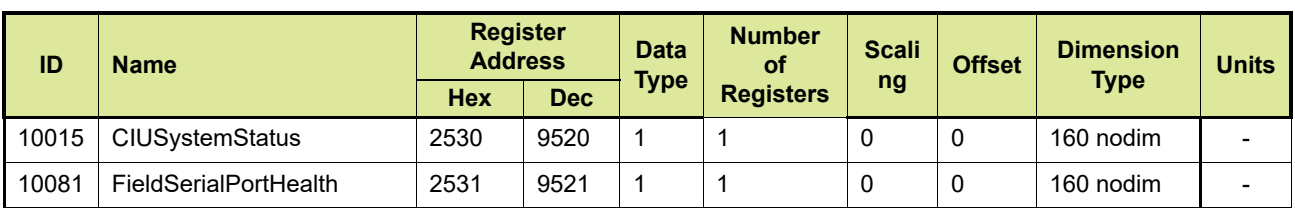

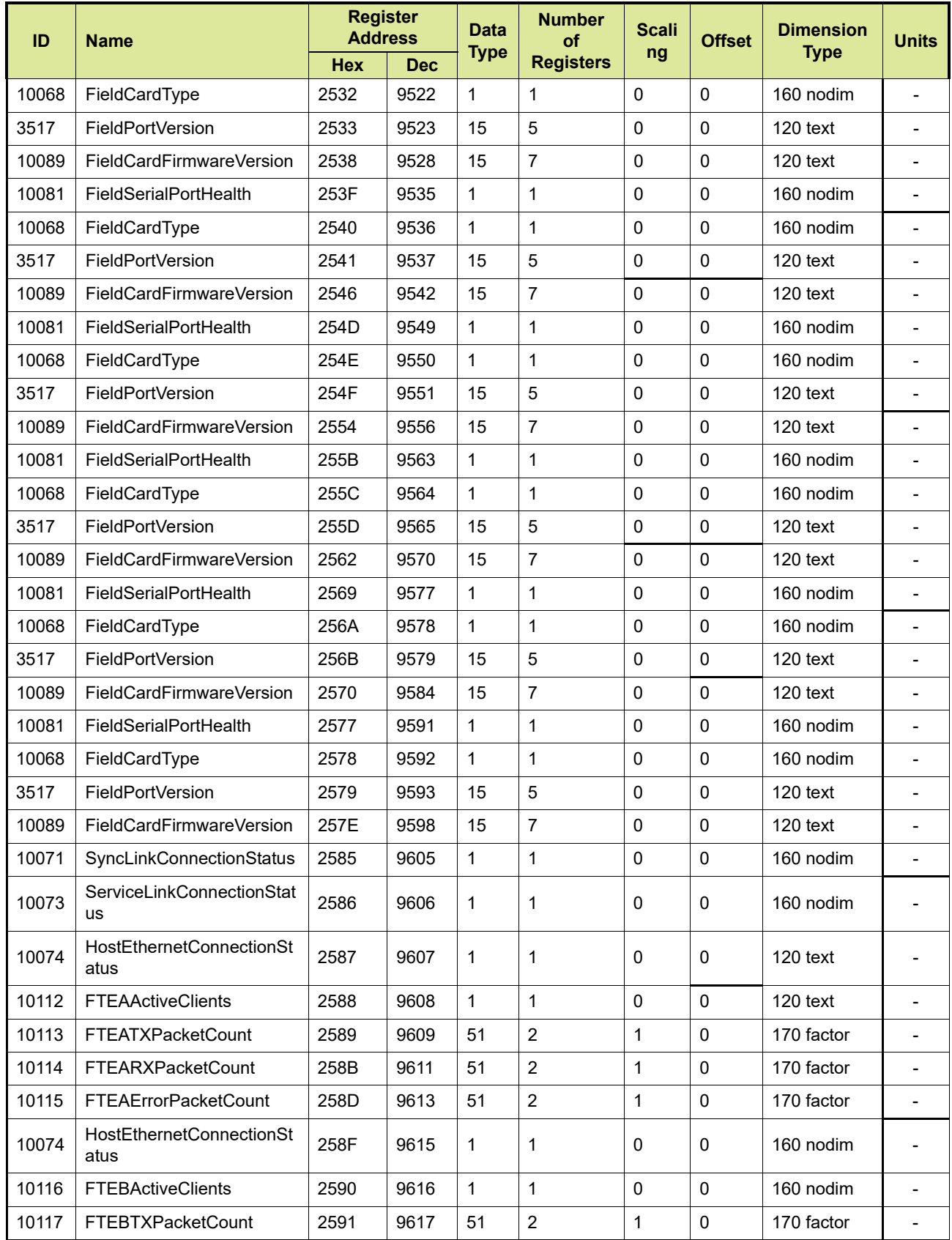

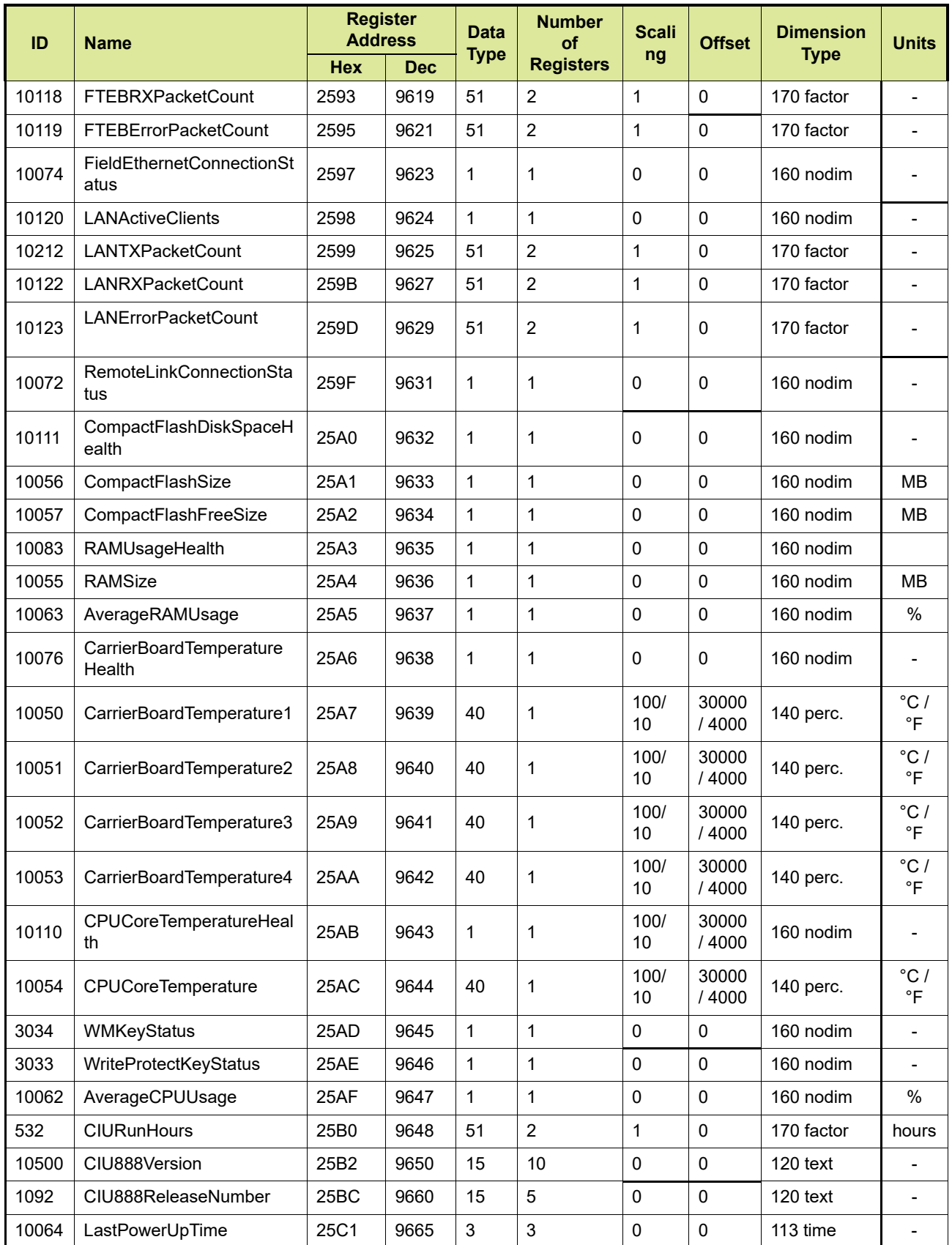

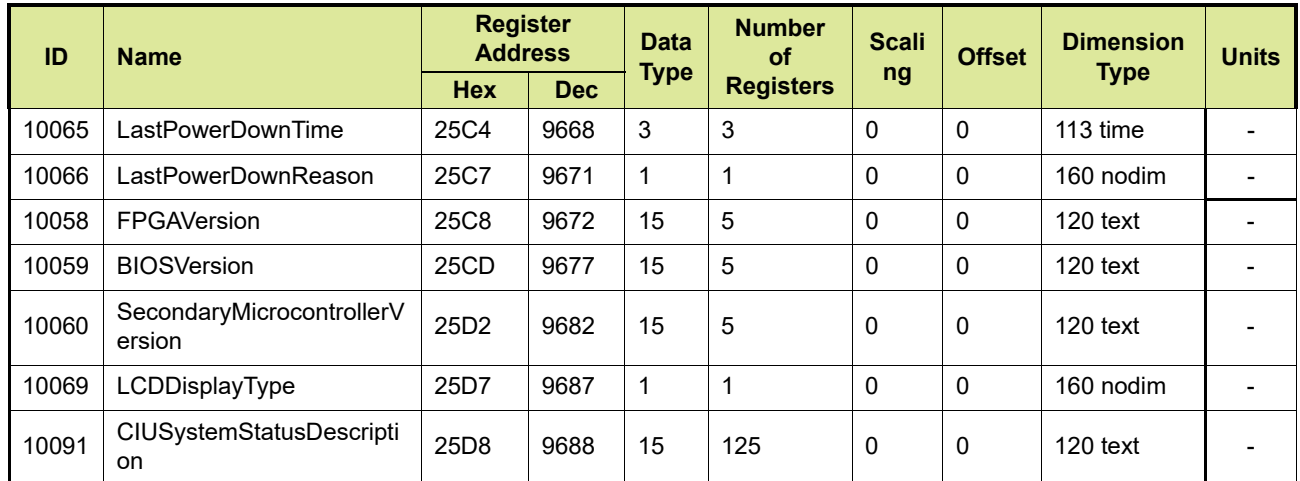

REMARK: For temperature entities, scaling is chosen based on the global engineering units. If Degree C is chosen, then scaling and offset will be 100 and 30000 respectively. If Degree F is chosen, then scaling and offset will be 10 and 4000 respectively.

1. For a description of the entities mentioned in this table, see [APPENDIX J](#page-193-0)

2. For a description of the possible Data Types, see [APPENDIX F](#page-157-0)

3. For a description of the possible Dimension Types, see [APPENDIX H](#page-183-0)

### **3.5 Flexible Modbus maps**

This section covers the flexible (i.e. user defined) Modbus maps supported for tank record, temperature and density profiles data. Refer to the *Configuration Manual CIU 888 (Part No. 4417593)* for more information on configuration of flexible (User specified) Modbus maps for temperature and density profiles data for serial and Ethernet host ports. Refer to [\(see section 3.5.1\)](#page-80-0) for list of available entities that can be configured in user defined tank record. During commissioning/ configuration flexible Modbus for temperature profiles can be enabled for either a serial host port or a Ethernet host port [\(see section 3.5.2\)](#page-86-0) and flexible Modbus map for density profiles data can be enabled for either a serial host port or a Ethernet host port [\(see section 3.5.3\).](#page-89-0)

### <span id="page-80-0"></span>**3.5.1 Enabling flexible Modbus map for tank record data.**

During commissioning/configuration of the CIU 888 users can enable flexible Modbus mapping for tank record data for serial host port and or Ethernet host port. Default tank record start address is 0 and default temperature profile record interval is 125.

*NOTE: Refer to the Configuration Manual CIU 888 (Part No. 4417593) for more information about the mapping of the tank record data to the CIU 888's serial host port or Ethernet host port.*

#### **3.5.1.1 Available tank record Entities**

The table below displays all the tank record entities available to the user.

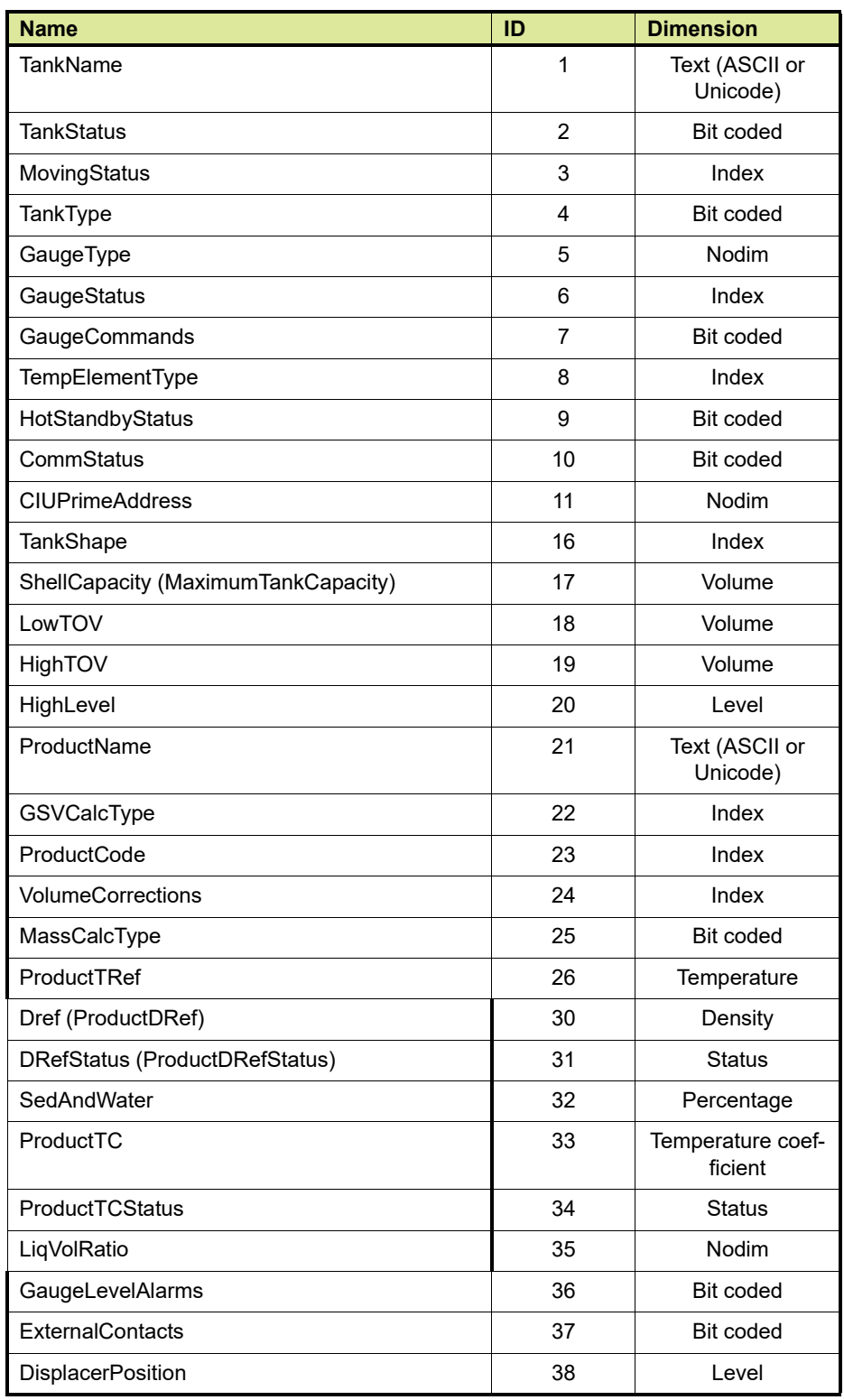

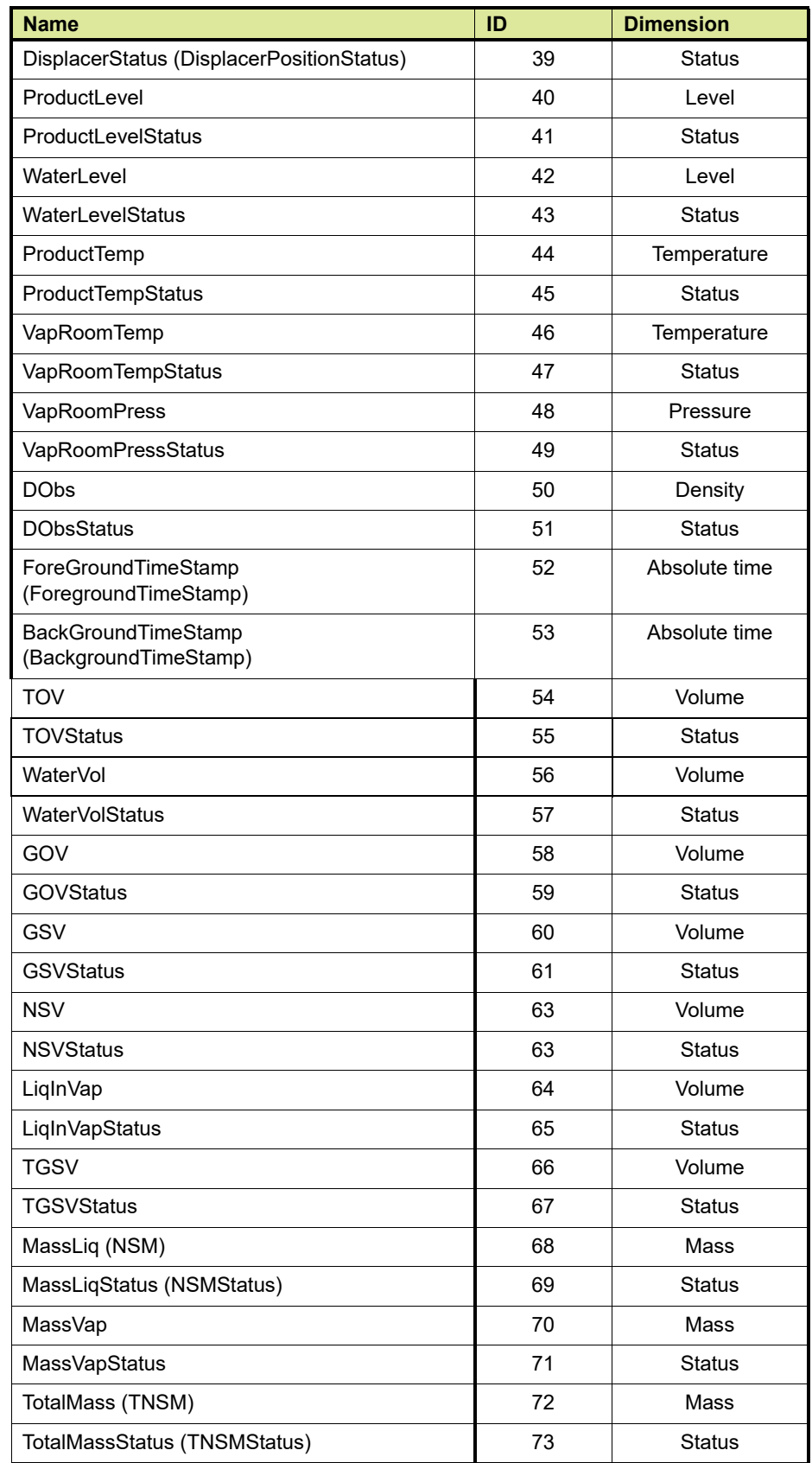

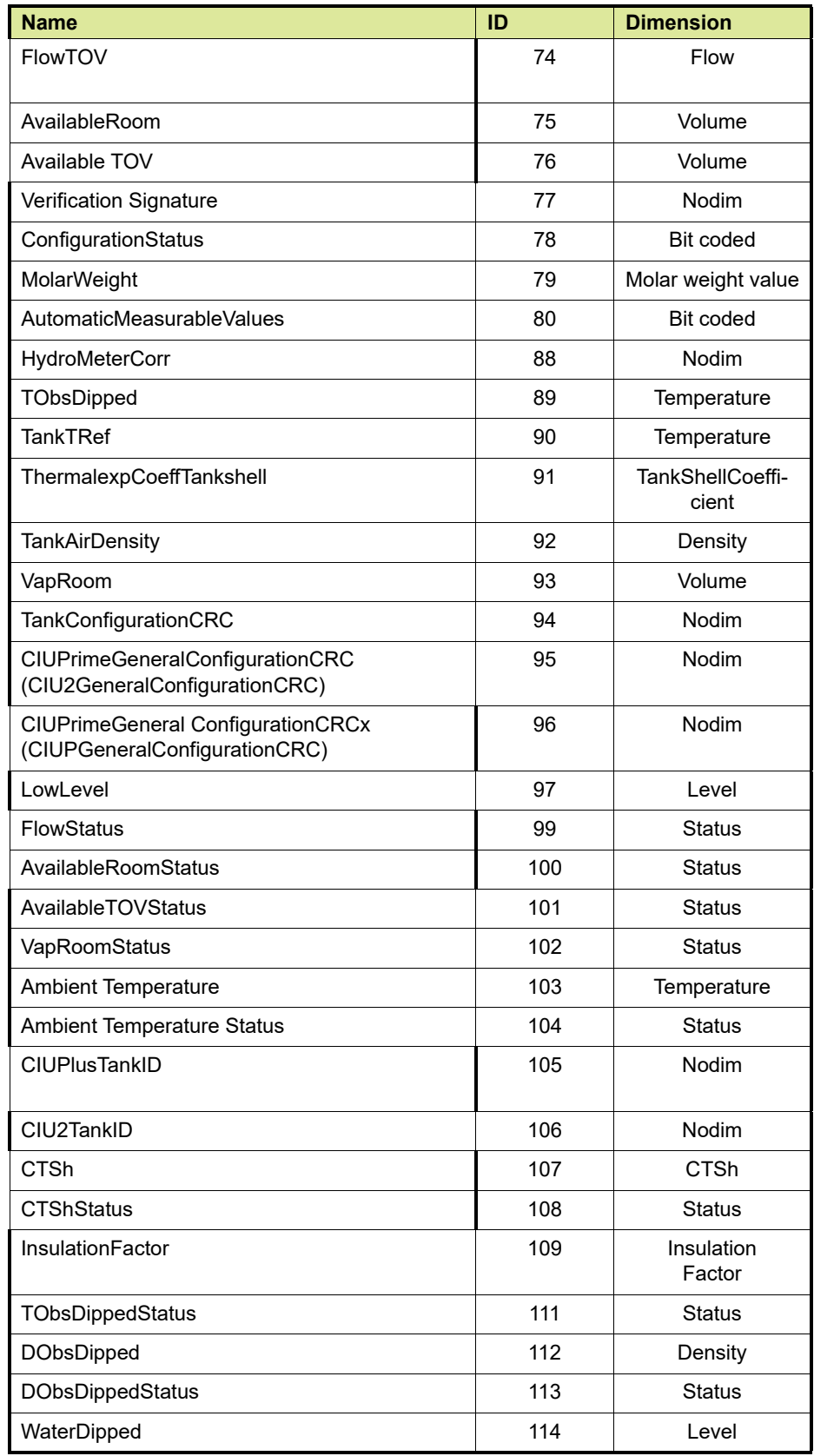

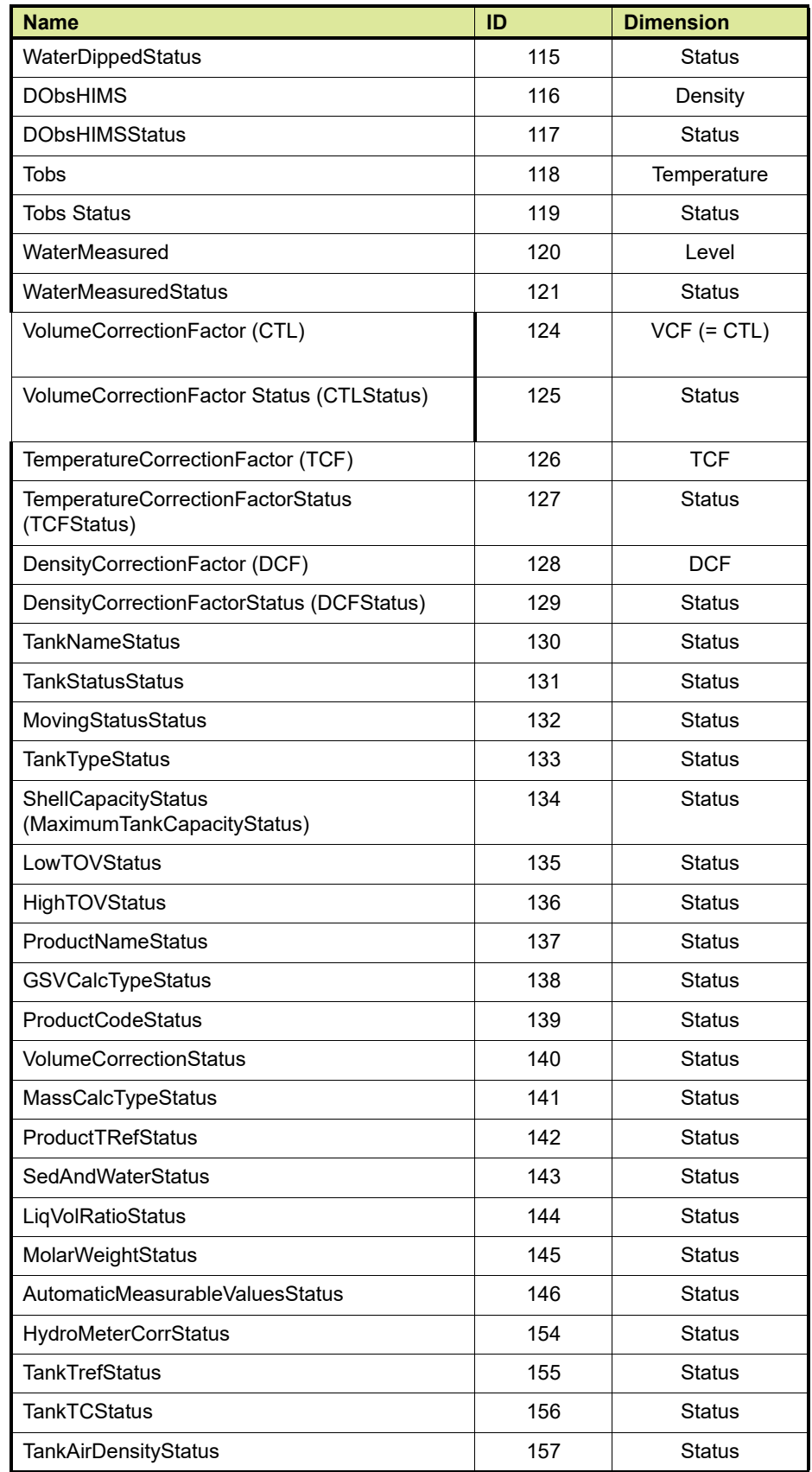

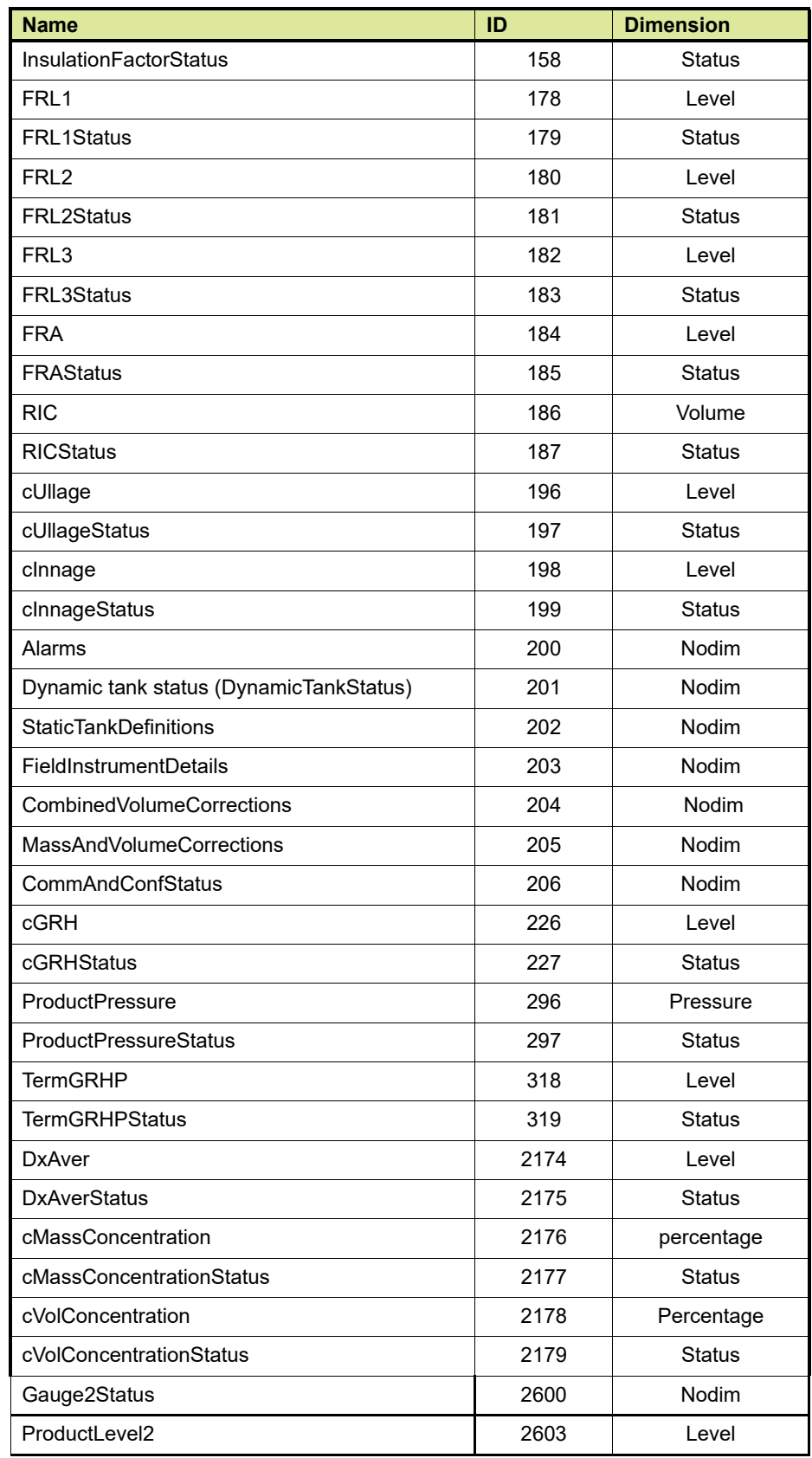

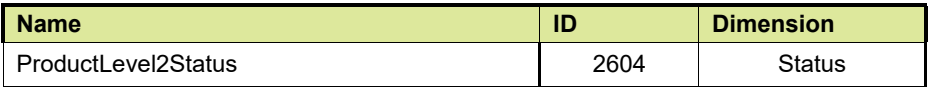

#### <span id="page-86-0"></span>**3.5.2 Enabling flexible Modbus for temperature profiles data**

During commissioning/configuration of the CIU 888 users can enable flexible Modbus mapping for any CIU Plus host port, provided that the host port is not used for connecting the Entis Pro system.

*NOTE: Refer to the Configuration Manual CIU 888 (Part No. 4417593) for more information about the mapping of the CIU Plus host ports to the CIU 888 host ports and the mapping for the CIU 888 Ethernet host ports.*

#### **3.5.2.1 Available Temperature profiles Entities**

The table below displays all the temperature profile entities available to the user.

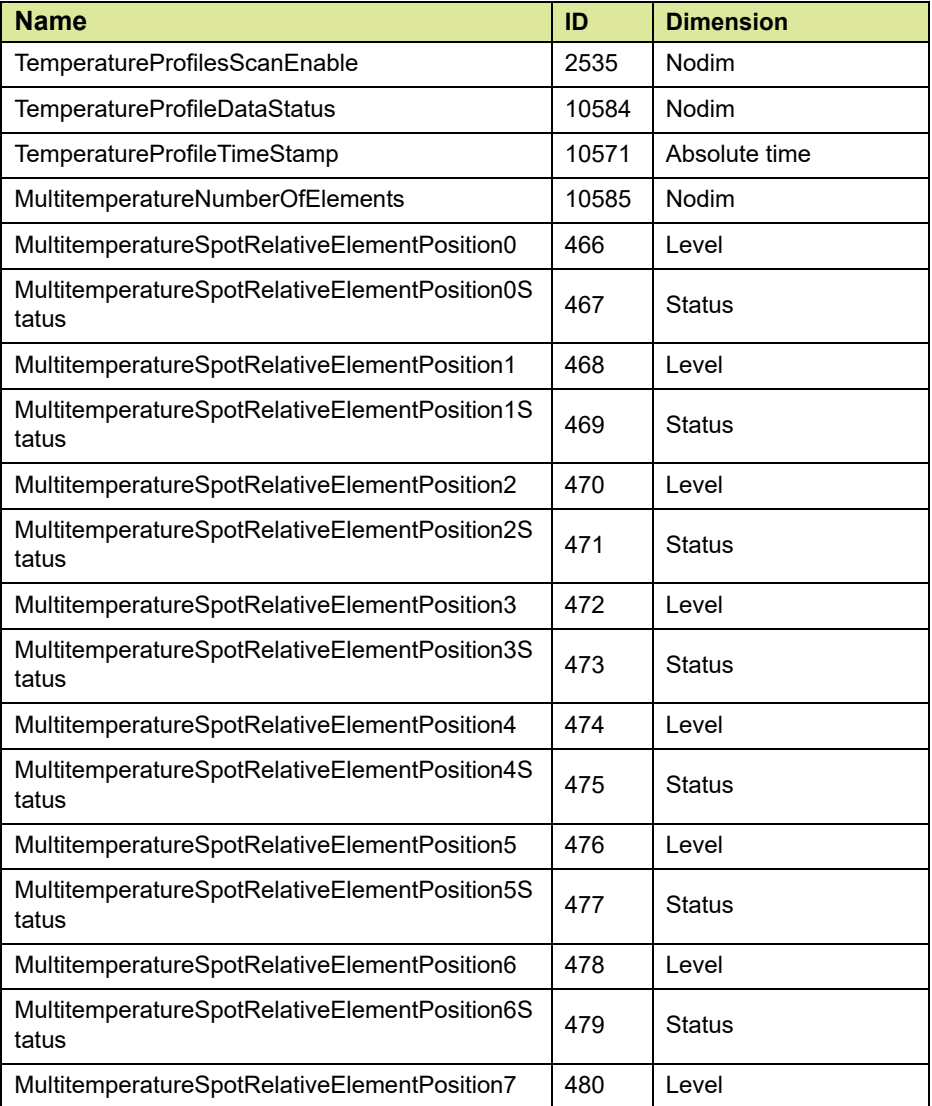

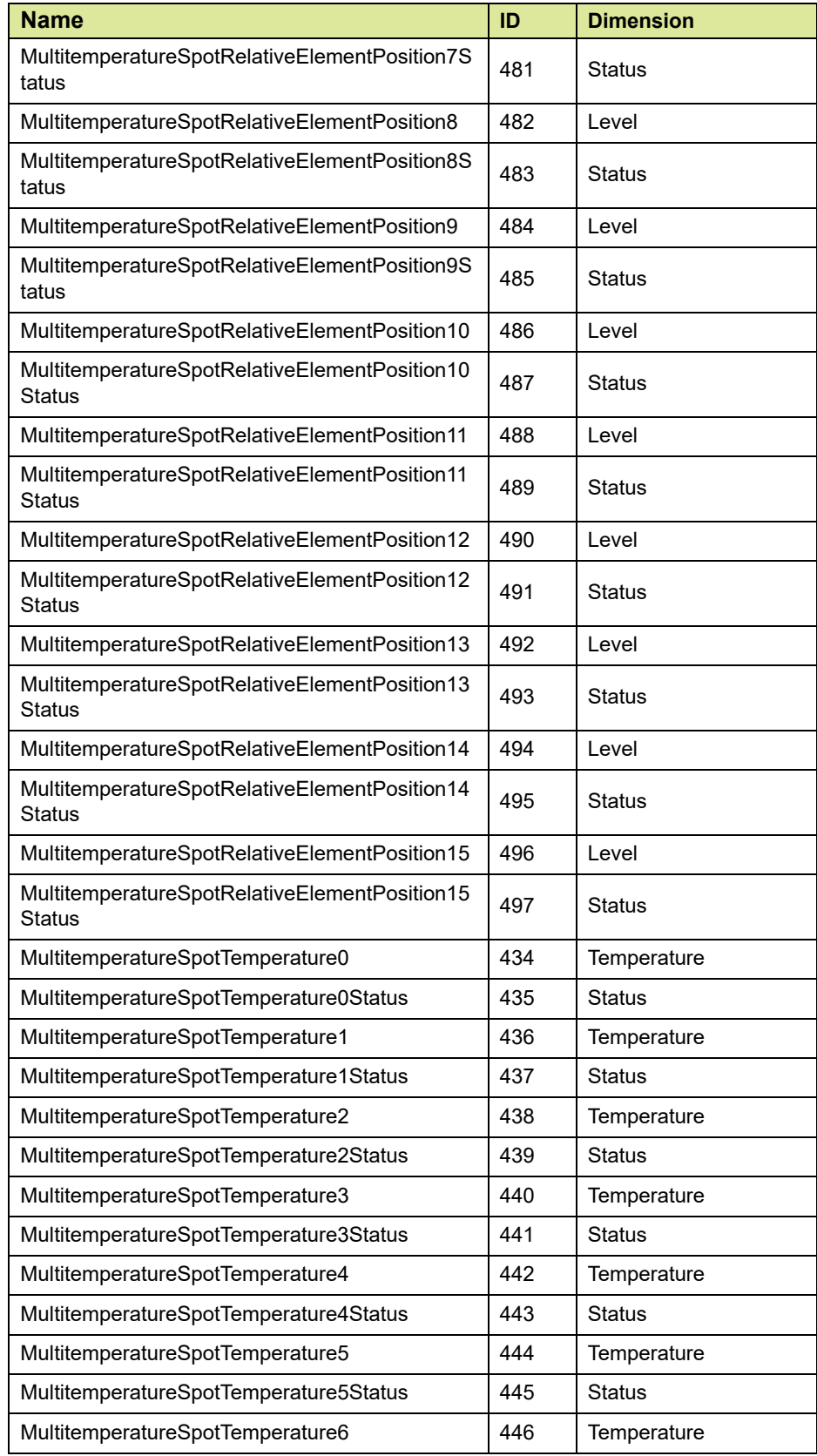

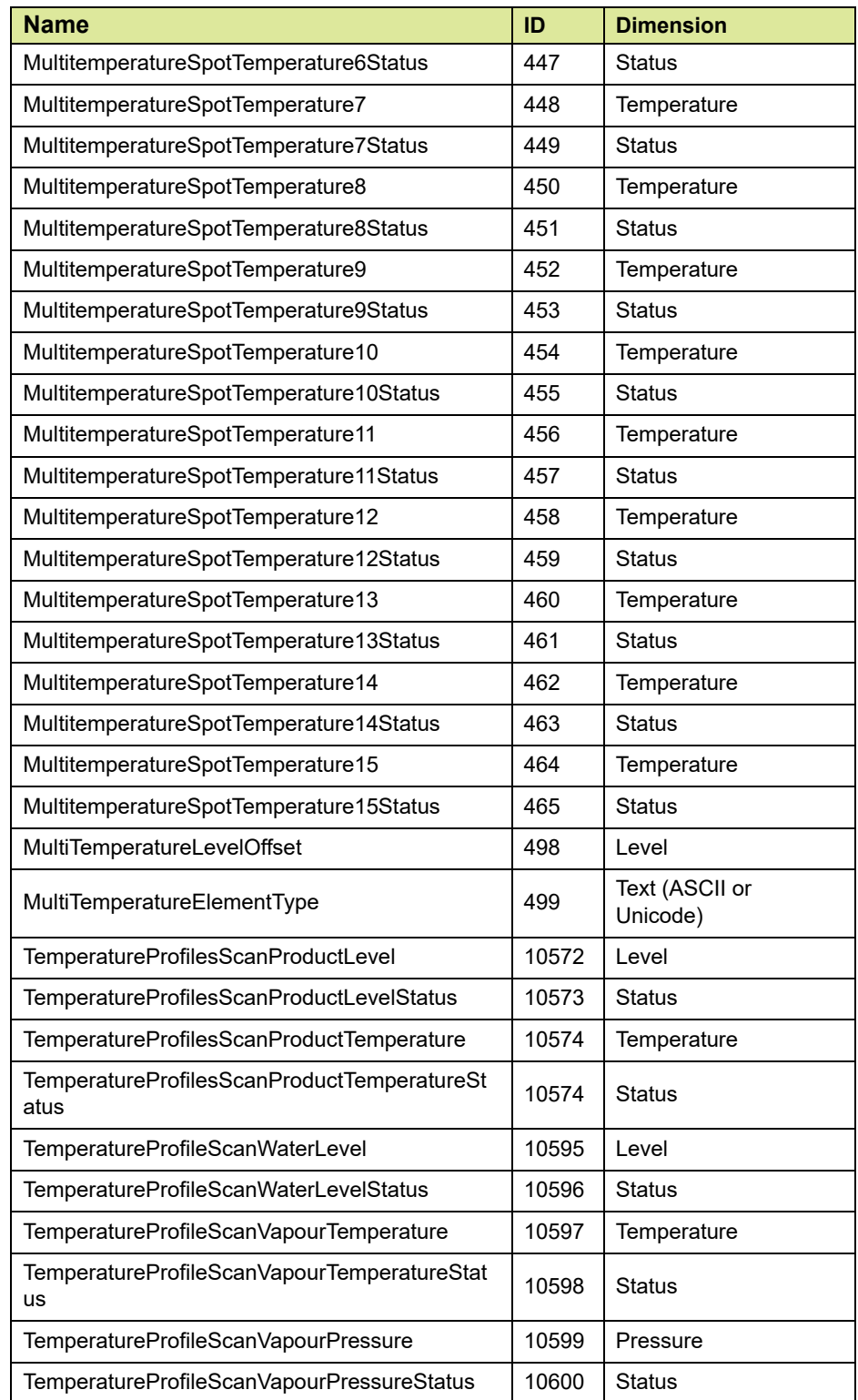

REMARK: For a description of the entities mentioned in this table, [\(see section E\).](#page-130-0)

#### <span id="page-89-0"></span>**3.5.3 Enabling flexible Modbus map for density profile data**

During commissioning/configuration of the CIU 888 users can enable flexible Modbus mapping for density profiles data for serial host port and or Ethernet host port. Default density profile start address is 30000 and default temperature profile record interval is 320.

*NOTE: Refer to the Configuration Manual CIU 888 (Part No. 4417593) for more information about the mapping of the density profiles data to the CIU 888's serial host port or Ethernet host port.*

#### **3.5.3.1 Available Density profiles Entities**

The table below displays all the density profile entities available to the user.

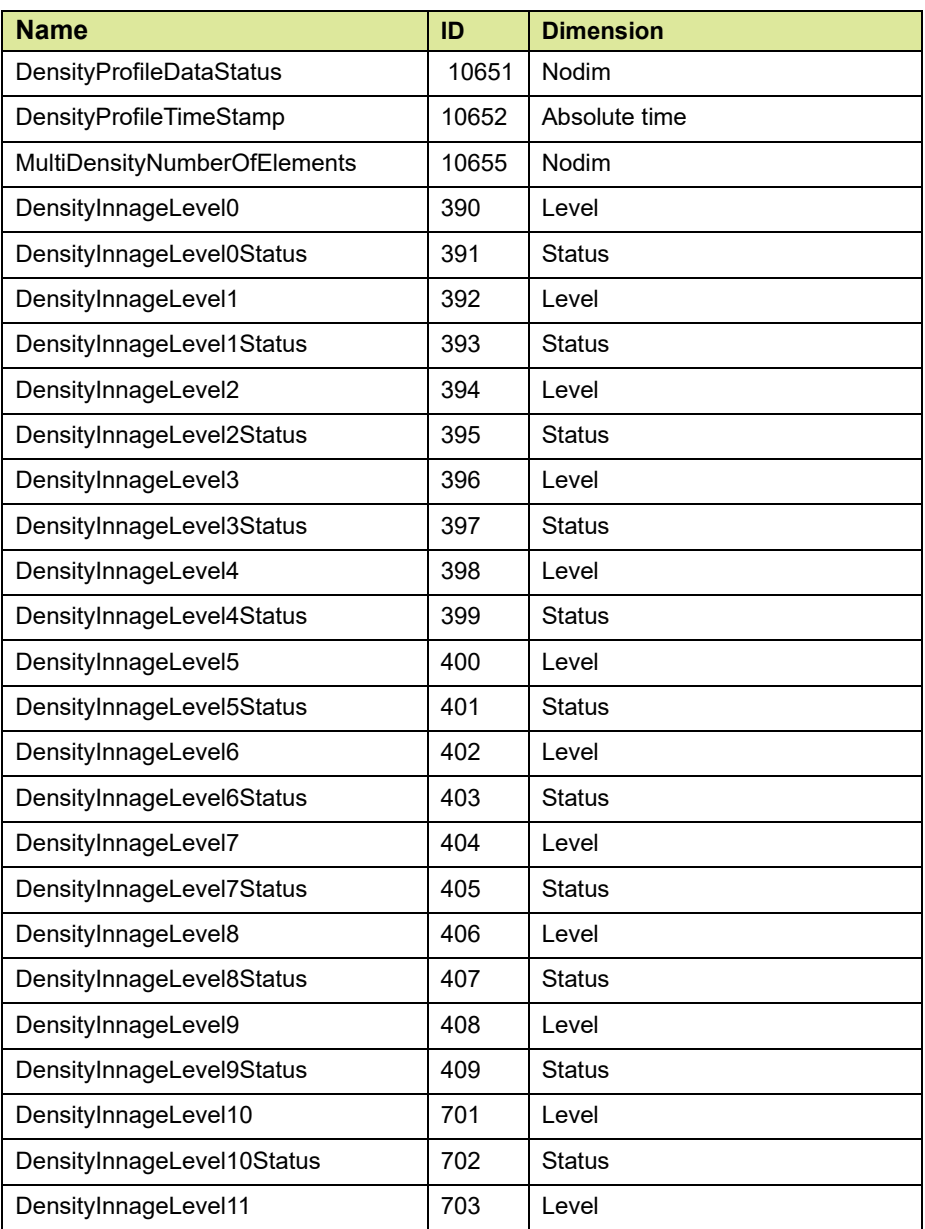

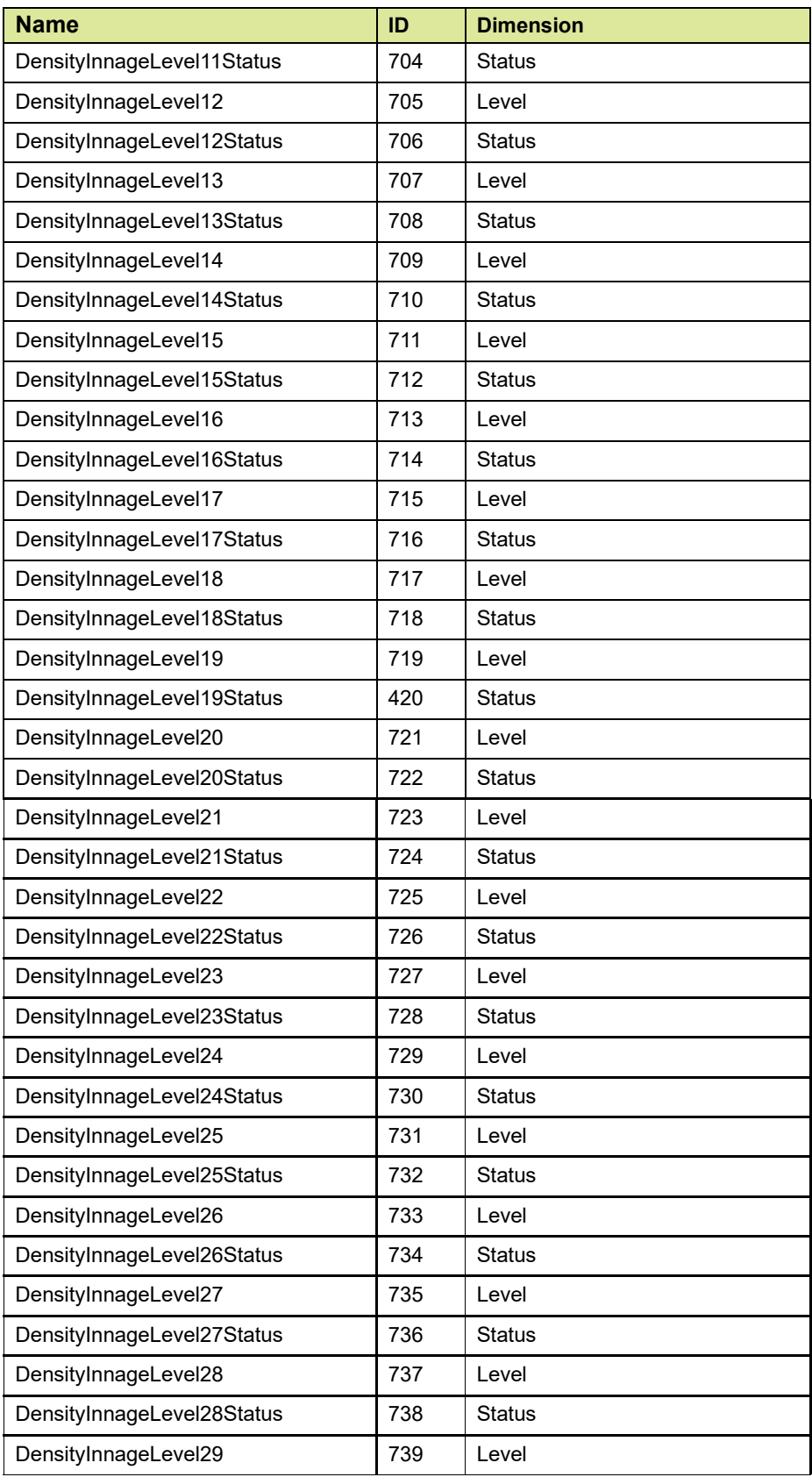

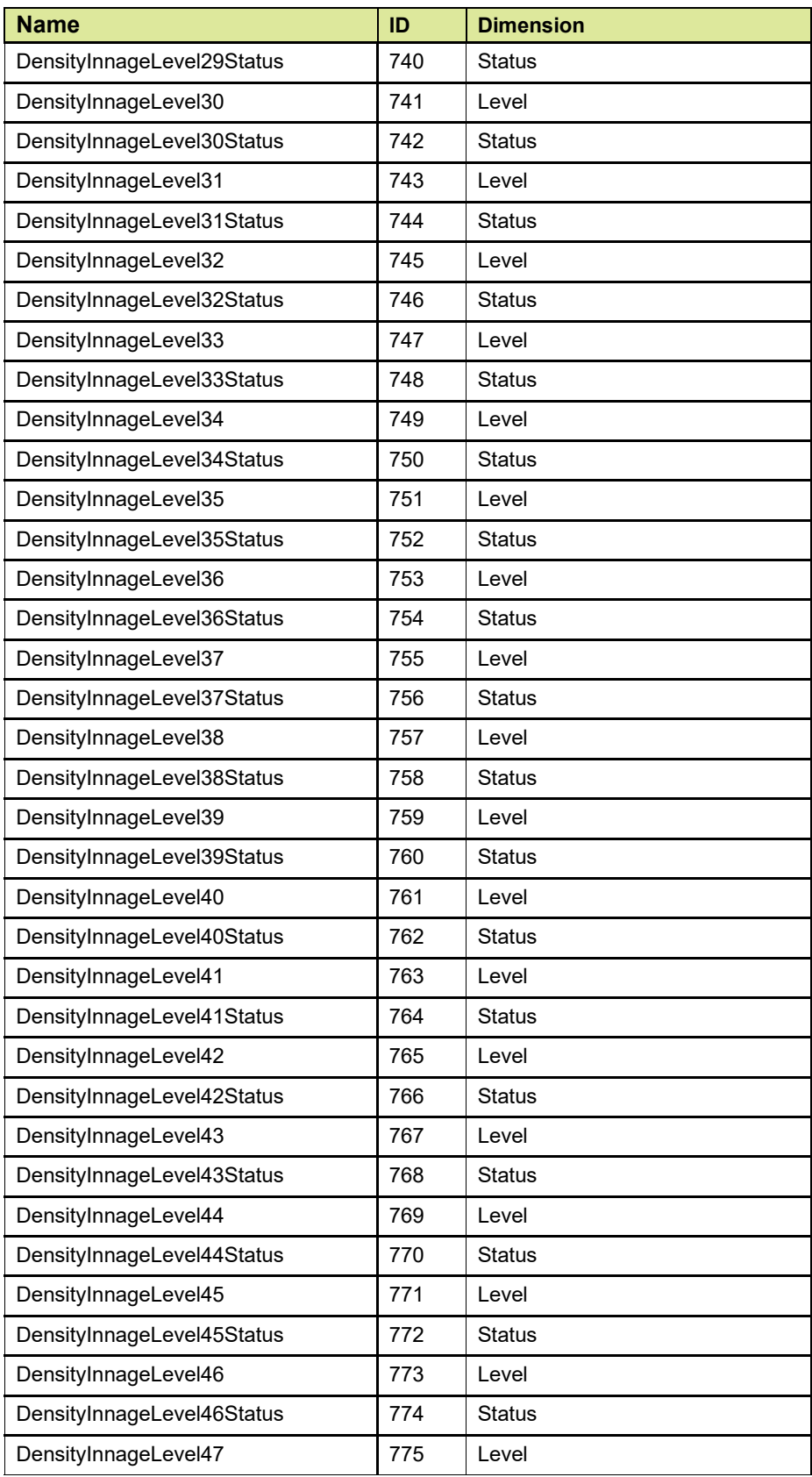

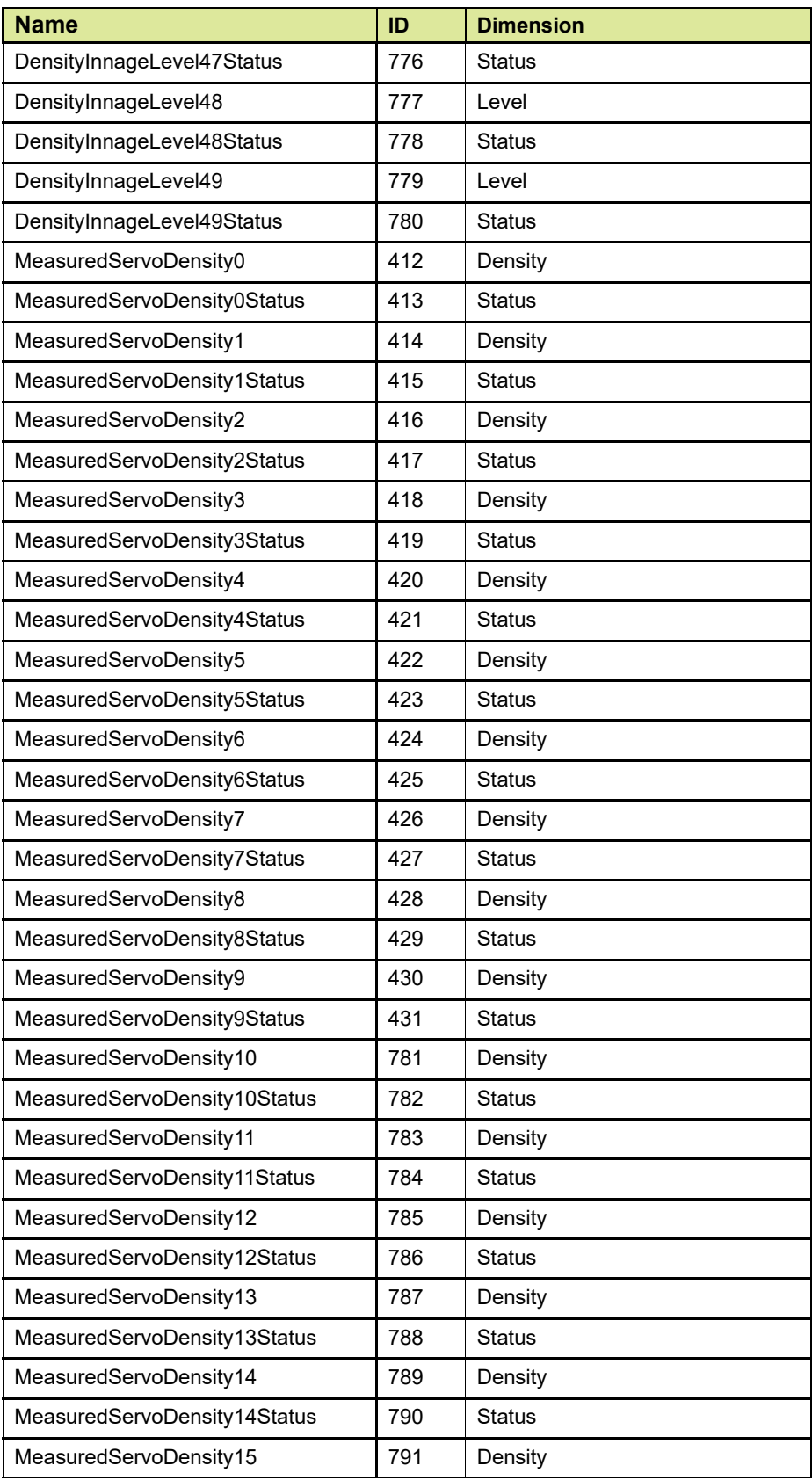

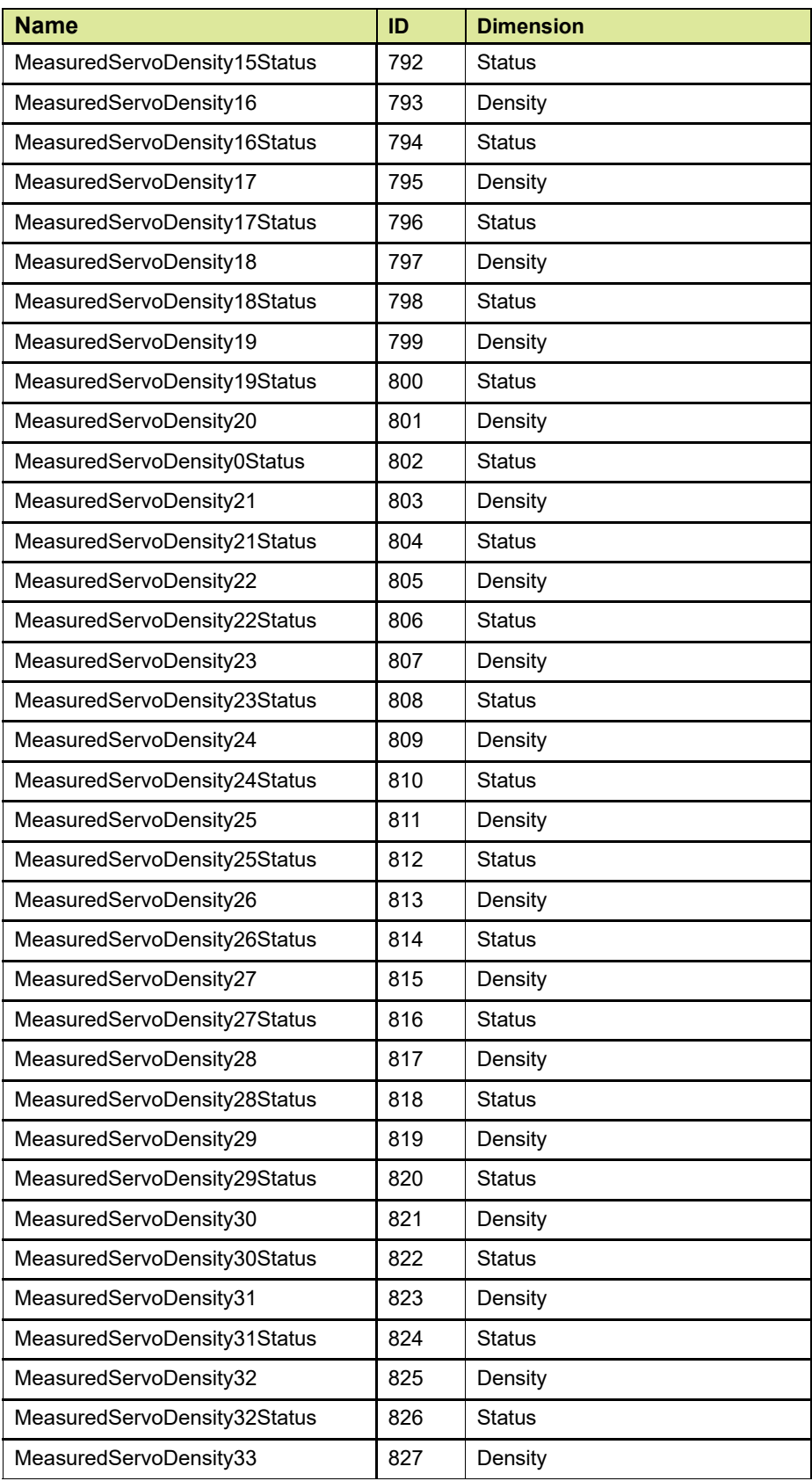

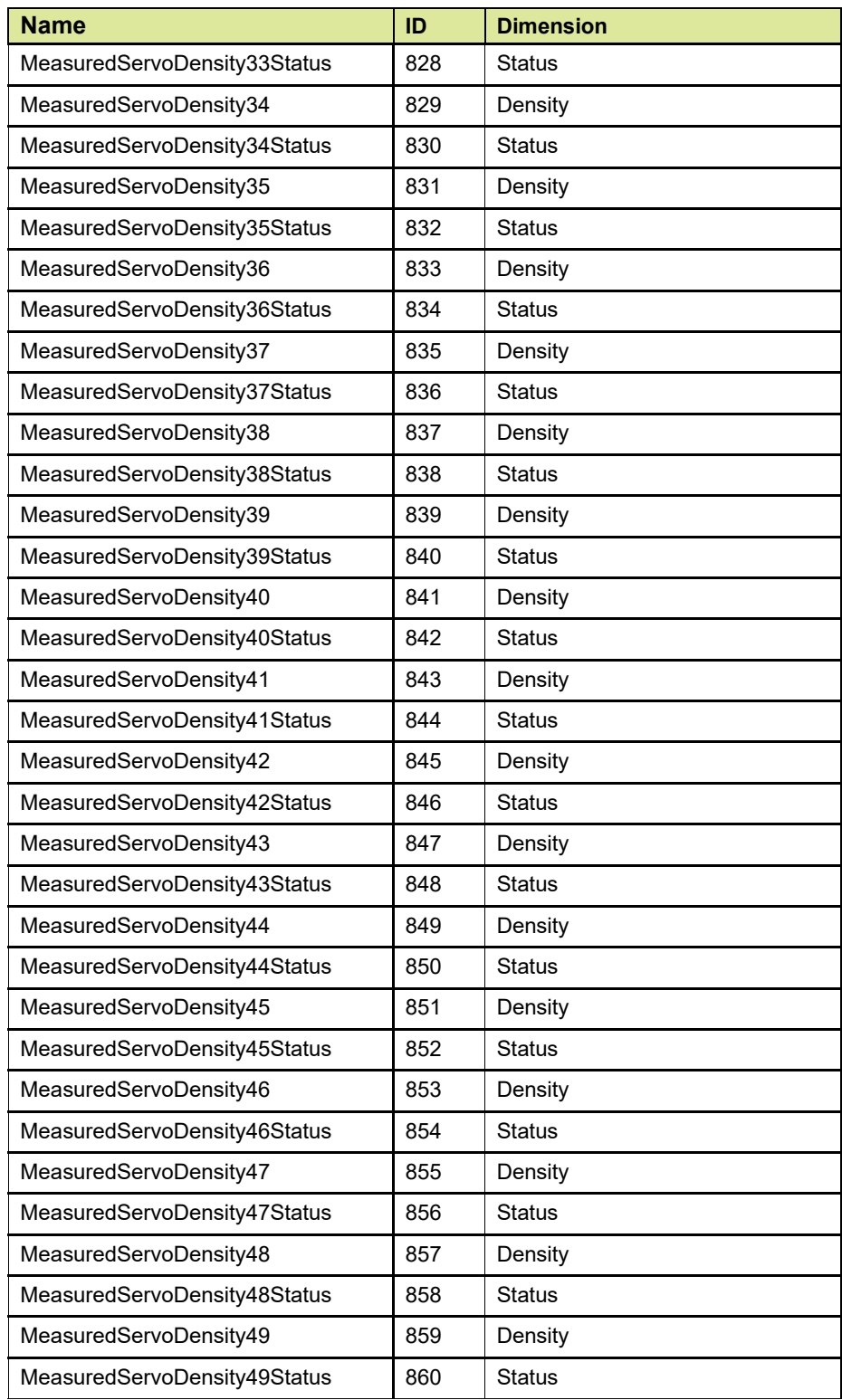

REMARK: For a description of the entities mentioned in this table, [\(see section E\).](#page-130-0)

#### **3.6 Profiles data integration to Modbus Host system**

This section depicts the interface between Modbus TCP/IP host system/ Modbus RTU host system and CIU w.r.t temperature and density profiles data.

For Modbus TCP/IP host system integration, user shall configure the following in CIU 888.

1. Create a TCP/IP Modbus map for Modbus TCP/IP host system.<br>File Help

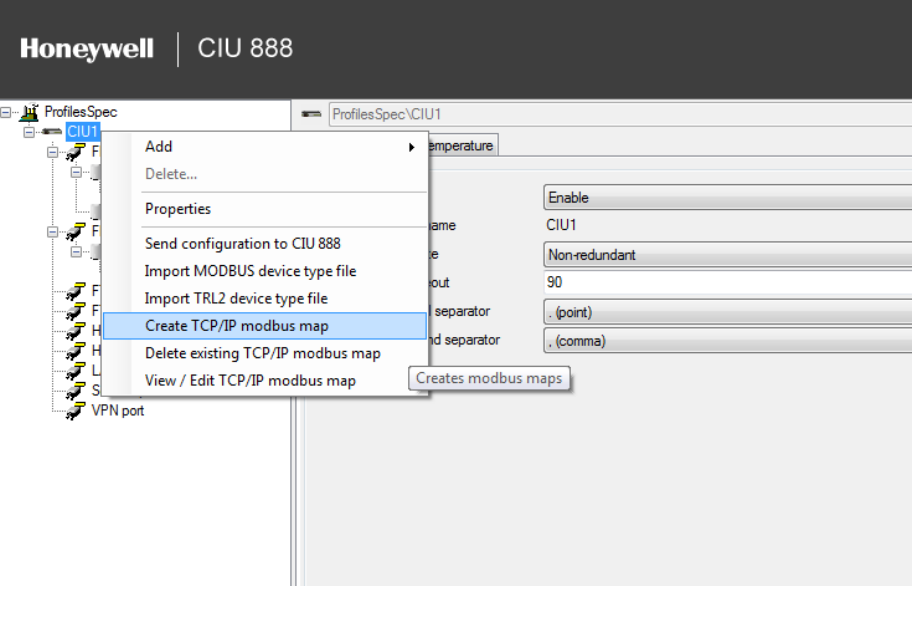

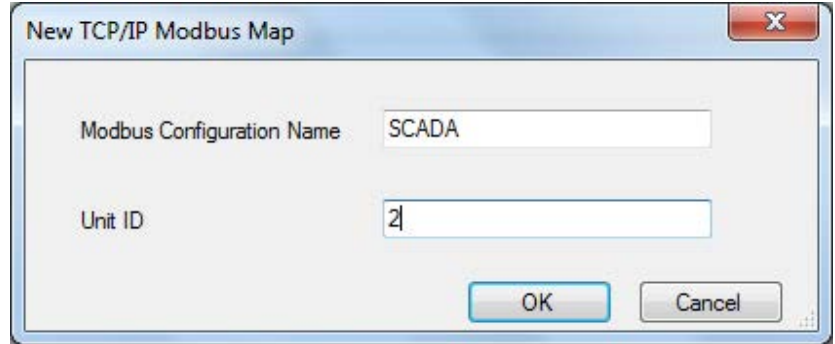

- 2. Select Modbus mapping as "User specified" and configure the desired temperature profile entities and density profile entities in the user defined Modbus map. Refer to the *Configuration Manual CIU 888 (Part No. 4417593)* for more information.
- 3. Upload the configuration to CIU 888.

For Modbus RTU host system integration, user shall configure the following in CIU 888.

1. Select Modbus mapping as "User specified" for the desired serial host port.

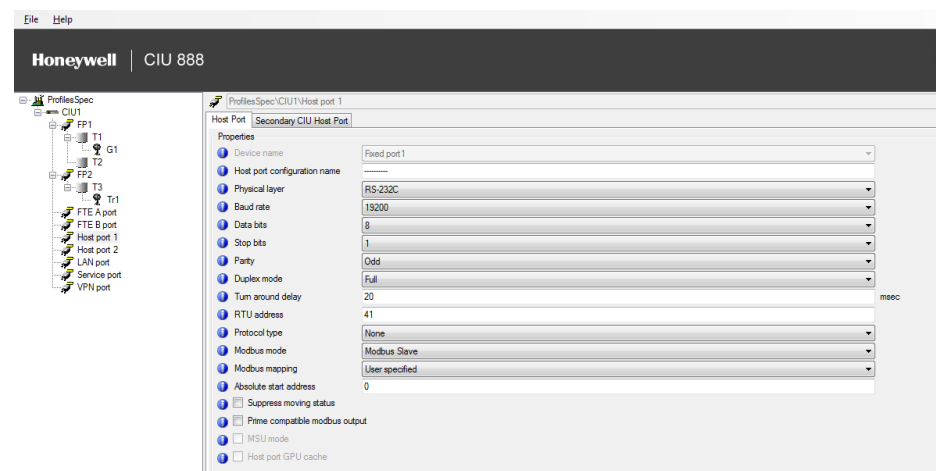

- 2. Configure the desired temperature profile entities and density profile entities in the user defined Modbus map. Refer to the *Configuration Manual CIU 888 (Part No. 4417593)* for more information.
- 3. Upload the configuration to CIU 888.

#### **3.6.1 Temperature profiles data interface**

CIU collects temperature profiles data from the gauges periodically based on the configuration and presents the data as configured in the user defined Modbus map in the Modbus TCP/IP output / Modbus RTU output.

#### **3.6.1.1 Temperature profiles data read**

Modbus TCP/IP host system / Modbus RTU host system shall issue a Modbus read request (Read Holding register (function code 3) / Read Input register (function code 4)) with desired start address (based on which tank's temperature profile is required) and number of registers to read (based on the configuration).

*Modbus Start Address =* 

*Temperature profile absolute start address +*

*Tank Sequence Number \* Temperature profile record interval*

**Where** 

 *Temperature profile absolute start address is 20000 (by default) but user configurable.*

 *Tank Sequence Number is from 0 to 79 (since a CIU supports a maximum of 80 tanks).*

 *Temperature profile record interval is 125 (but default) but user configurable.*

For example,

We assume user configured temperature profile absolute start address as 20000, temperature profile record interval as 100.

If first tank's temperature profile is required, then

Modbus start address = 20000 + 0 \* 100 = 20000

Modbus TCP/IP read request: 00 01 00 00 00 06 01 03 4E 20 00 64

Modbus RTU read request: 29 03 4E 20 00 64 54 EB

If fifth tank's temperature profile is required, then

Modbus start address = 20000 + 4 \* 100 = 20400

Modbus TCP/IP read request: 00 01 00 00 00 06 01 03 4F B0 00 64

Modbus RTU read request: 29 03 4F B0 00 64 55 3A

#### **3.6.1.2 Temperature profiles scan enable / disable**

Modbus TCP/IP host system / Modbus RTU host system shall enable/ disable temperature profile data scan per tank in CIU 888 by overwriting TemperatureProfilesScanEnable entity in the Modbus map directly.

- To disable temperature profile scan write 0 to TemperatureProfileEnable entity
- To enable temperature profile scan write 1 to TemperatureProfileEnable entity

For example,

We assume user configured temperature profile absolute start address as 20000, temperature profile record interval as 100 and TemperatureProfilesScanEnable entity is the first entity in the Modbus map.

### **To enable first tank's temperature profile scan**:

Modbus TCP/IP read request: 00 01 00 00 00 09 02 10 4E 20 00 01 02 00 01.

Modbus RTU read request: 29 10 4E 20 00 01 02 00 01 30 F5.

### **To disable fifth tank's temperature profile scan**:

Modbus TCP/IP read request: 00 01 00 00 00 09 02 10 4F B0 00 01 02 00 00.

Modbus RTU read request: 29 10 4F B0 00 01 02 00 00 FC A5.

### **3.6.2 Density profiles data interface**

Modbus TCP/IP host system / Modbus RTU host system issues the desired density dip command to CIU 88 via Modbus coil command mechanism (similar to other gauge commands). Refer to section 3.2.1 Profile commands for the various density profile commands supported in CIU 888.

#### **3.6.2.1 Density profiles command**

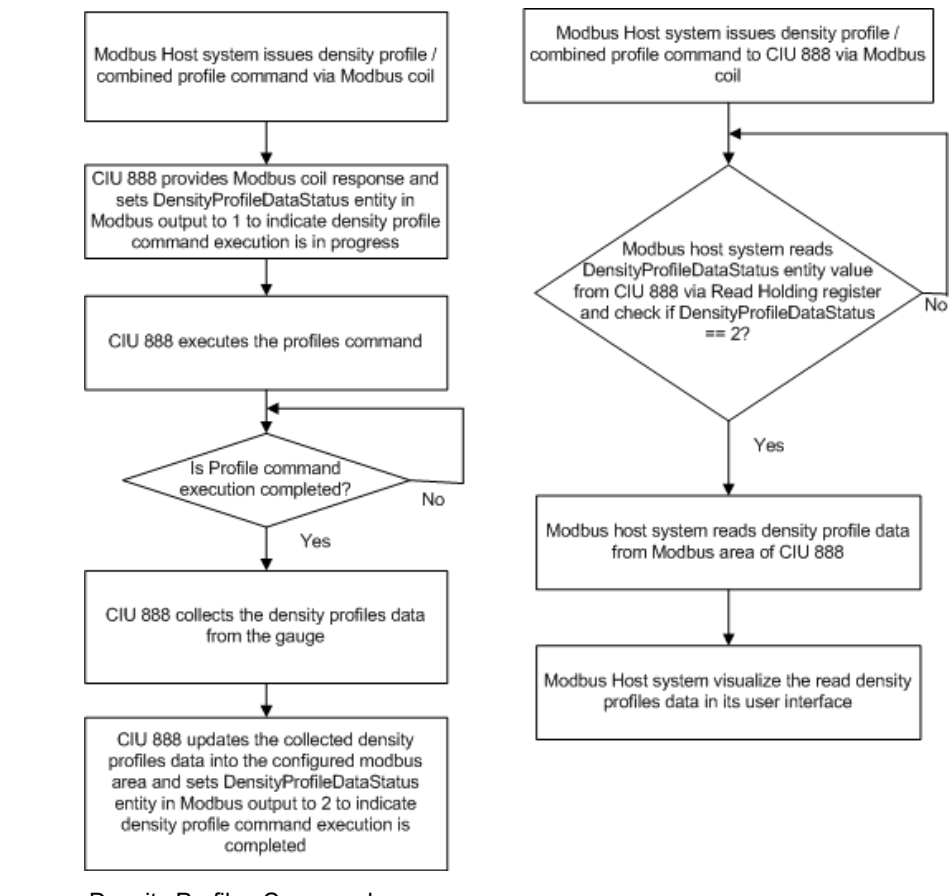

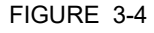

FIGURE 3-4 Density Profiles Command

When the density profile command is accepted by CIU, CIU provides a Modbus coil command response and also sets DensityProfileDataStatus entity in Modbus output to 1 to indicate density profile command execution is in progress.

CIU monitors for completion of the command in the gauge, collects the density profiles data from the gauge and presents the data as defined in user defined Modbus map in the Modbus TCP/IP output / Modbus RTU output. CIU sets DensityProfileDataStatus entity in Modbus output to 2 to indicate density profile command execution is completed.

Modbus TCP/IP host system / Modbus RTU host system shall poll DensityProfileDataStatus entity in Modbus output to find whether density profile command is in progress or completed. When DensityProfileDataStatus entity value is 2, Modbus host system shall read the density profiles data (individual density points and density values with status & validity) and present it to the user in the intended

graphical format. Modbus TCP/IP host system / Modbus RTU host system shall pick up other values like Product Level, Product temperature, Vapour Temperature, Vapour Pressure, Water Level, Reference density from the configured tank record retrieved from CIU.

#### **3.6.2.2 Interface profiles command**

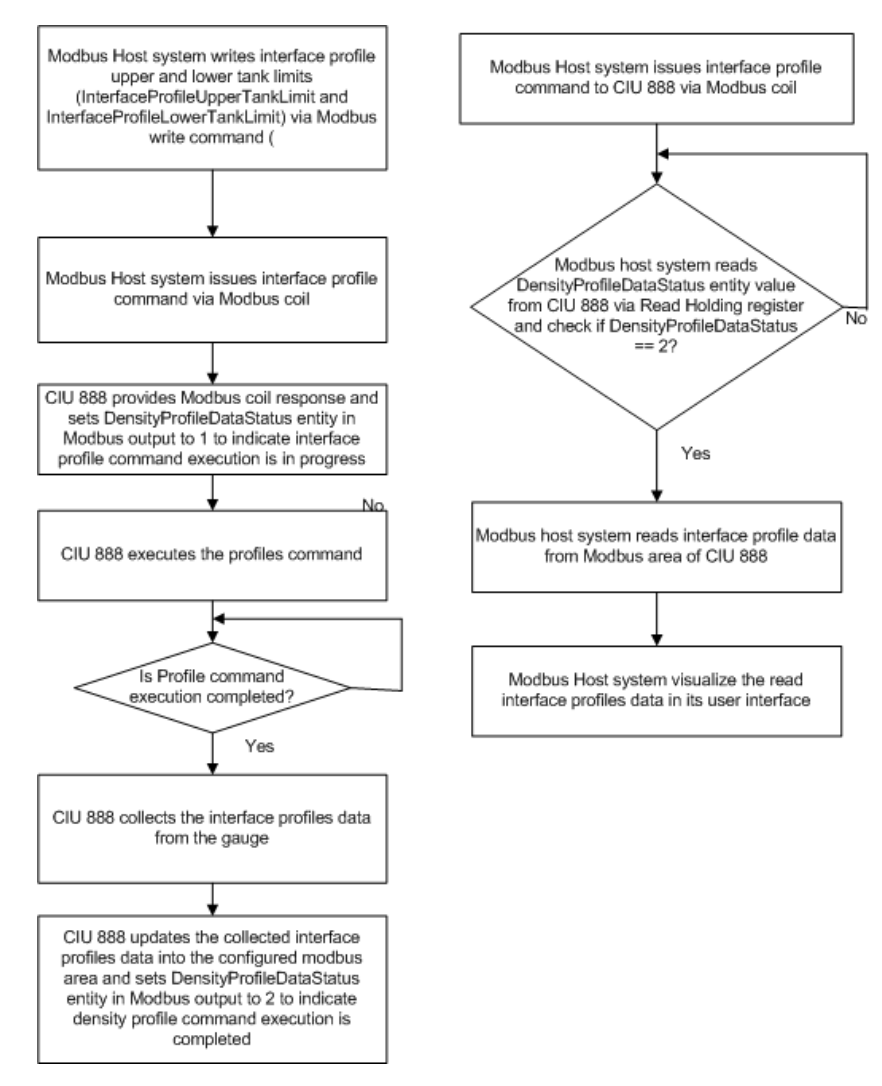

In case of interface profile command, the user has to provide the Upper and lower tank limits within with interface profile needs to be executed. "InterfaceProfileUpperTankLimit" and "InterfaceProfileLowerTankLimit" are exposed as part of the user defined Modbus map. Hence these entities shall be configured as part of the user defined Modbus map.

When interface profiles need to be executed, Modbus TCP/IP host system/Modbus RTU host system shall directly write "InterfaceProfileUpperTankLimit" and "InterfaceProfileLowerTankLimit" entities via Modbus direct write and then issue an appropriate interface profile command via Modbus coil.

CIU monitors for completion of the command in the gauge, collects the density profiles data from the gauge and presents the data as defined in user defined Modbus map in the Modbus TCP/IP output/Modbus RTU output. CIU sets "DensityProfileDataStatus" entity in Modbus output to 2 to indicate density profile command execution is completed.

Modbus TCP/IP host system / Modbus RTU host system shall poll "DensityProfileDataStatus" entity in Modbus output to find whether density profile command is in progress or completed. When "DensityProfileDataStatus" entity value is 2, Modbus host system shall read the density profiles data (individual density points and density values with status & validity) and present it to the user in the intended graphical format. Modbus TCP/IP host system / Modbus RTU host system shall pick up other values like Product Level, Product temperature, Vapour Temperature, Vapour Pressure, Water Level, Reference density from the configured tank record retrieved from CIU.

*This page is intentionally left blank*

#### **Appendix A - CIU Plus Compliant Tank Record Entities**

# **APPENDIX A CIU PLUS COMPLIANT TANK RECORD ENTITIES**

TABLE A-1 gives a description of the CIU Plus compliant tank record entities (formerly supported by the CIU 880 Prime).

TABLE A-1 Description of CIU Plus compliant tank record entities

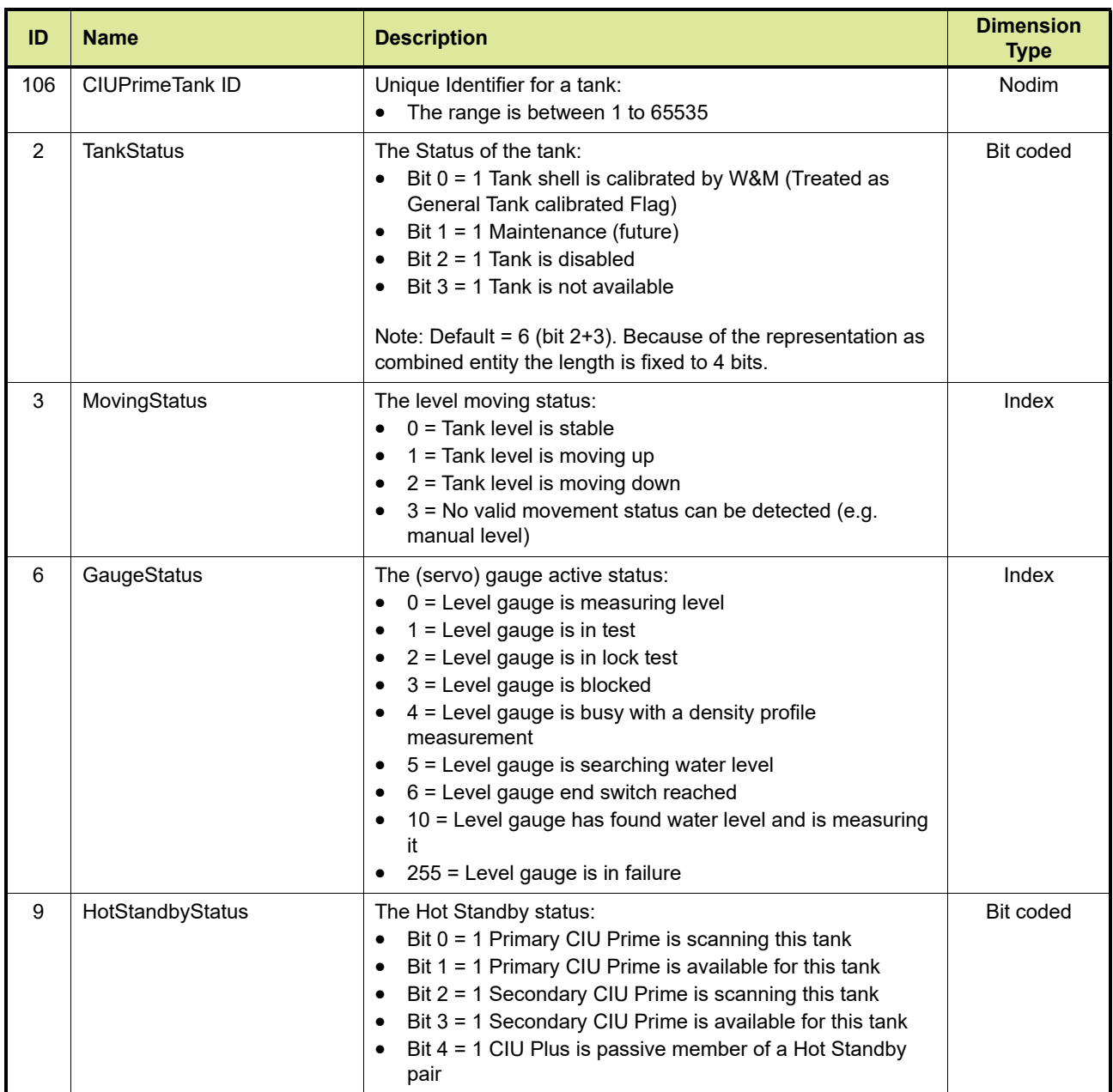

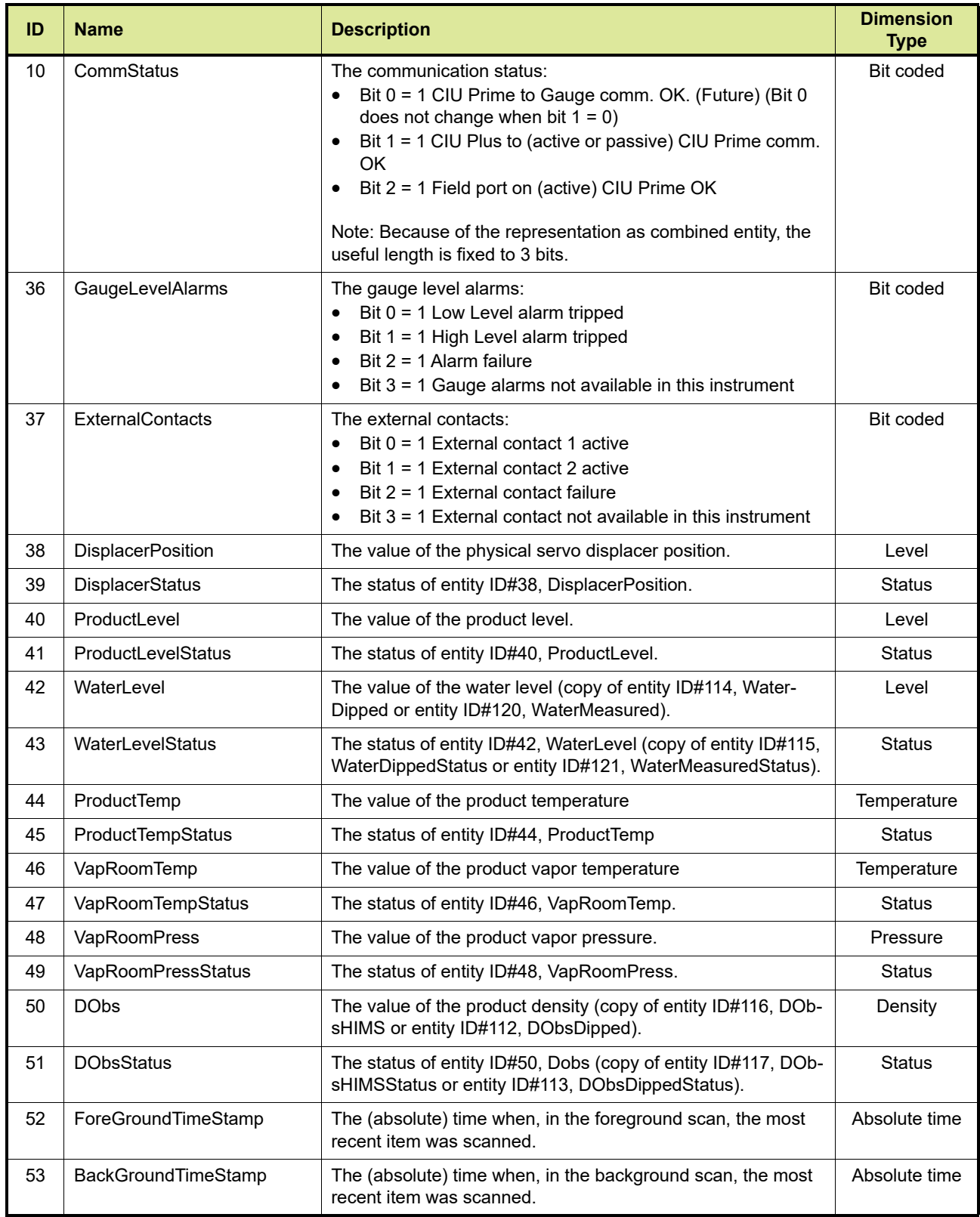

# **Appendix A - CIU Plus Compliant Tank Record Entities**

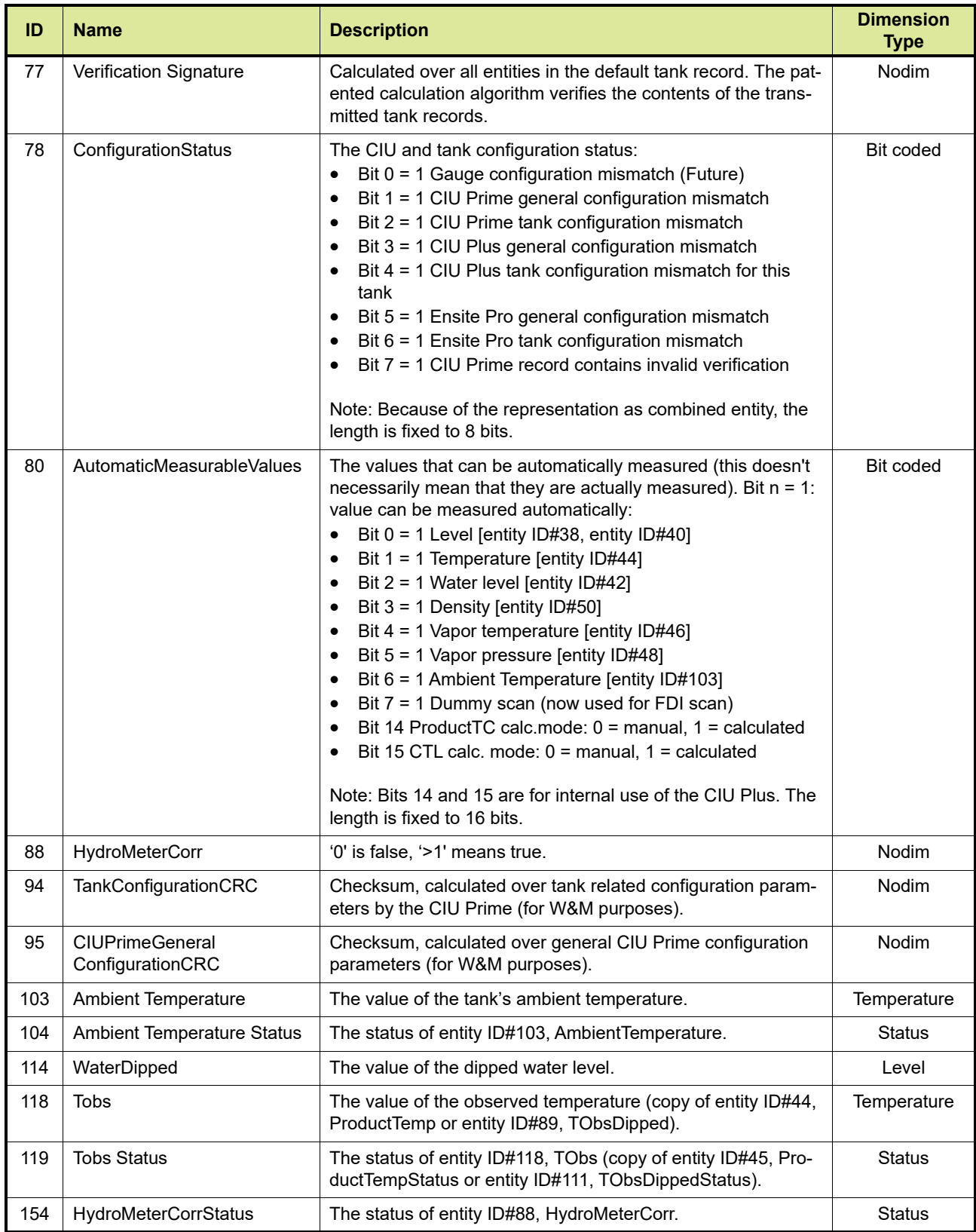

*This page is intentionally left blank*

#### **Appendix B - Entis Pro Compliant Tank Record Entities**

### **APPENDIX B ENTIS PRO COMPLIANT TANK RECORD ENTITIES**

[TABLE B-1](#page-106-0) gives a description of the Entis Pro compliant tank record entities (formerly supported by the CIU 880 Plus).

<span id="page-106-0"></span>TABLE B-1 Description of Entis pro compliant tank record entities

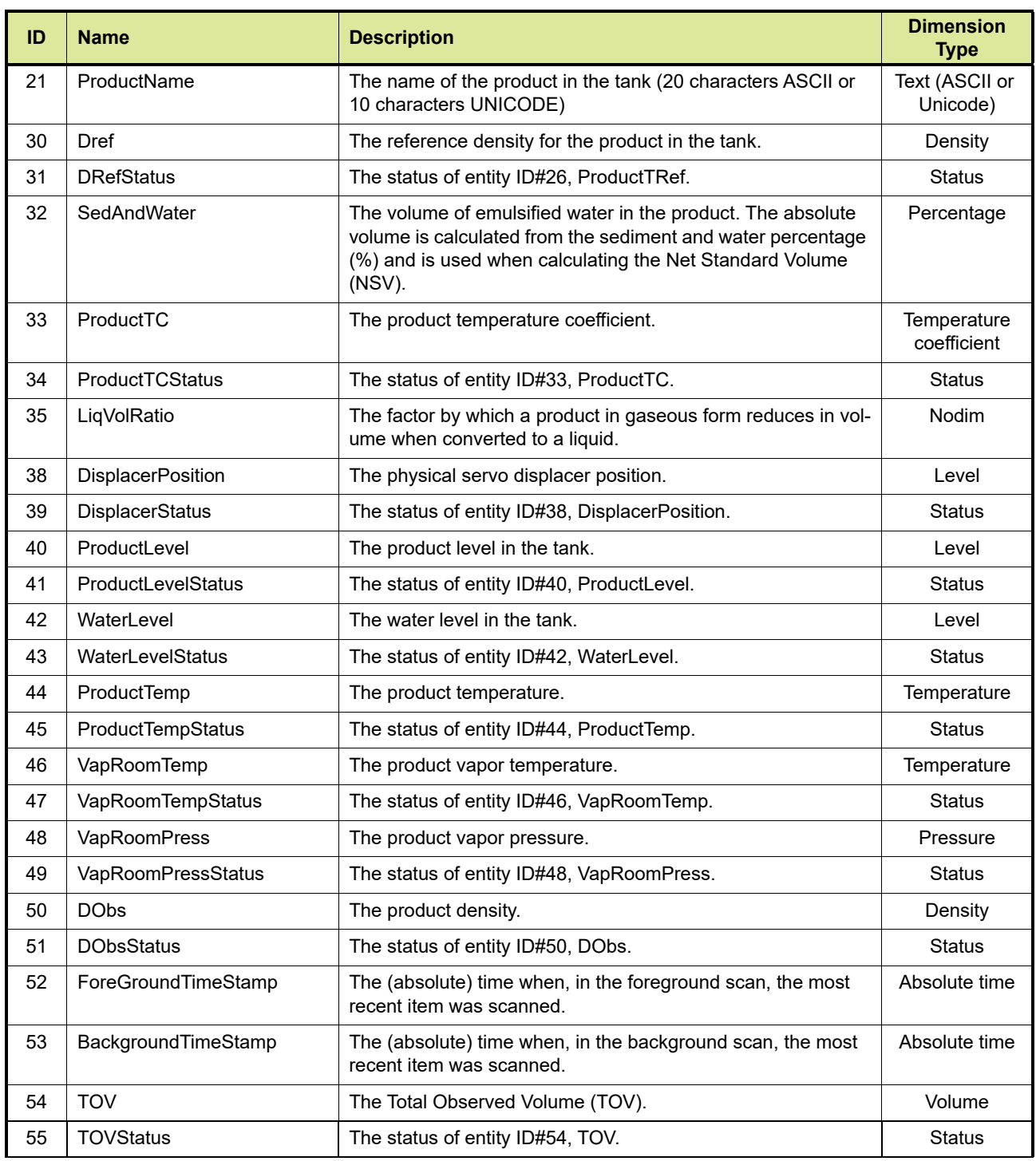

# **Appendix B - Entis Pro Compliant Tank Record Entities**

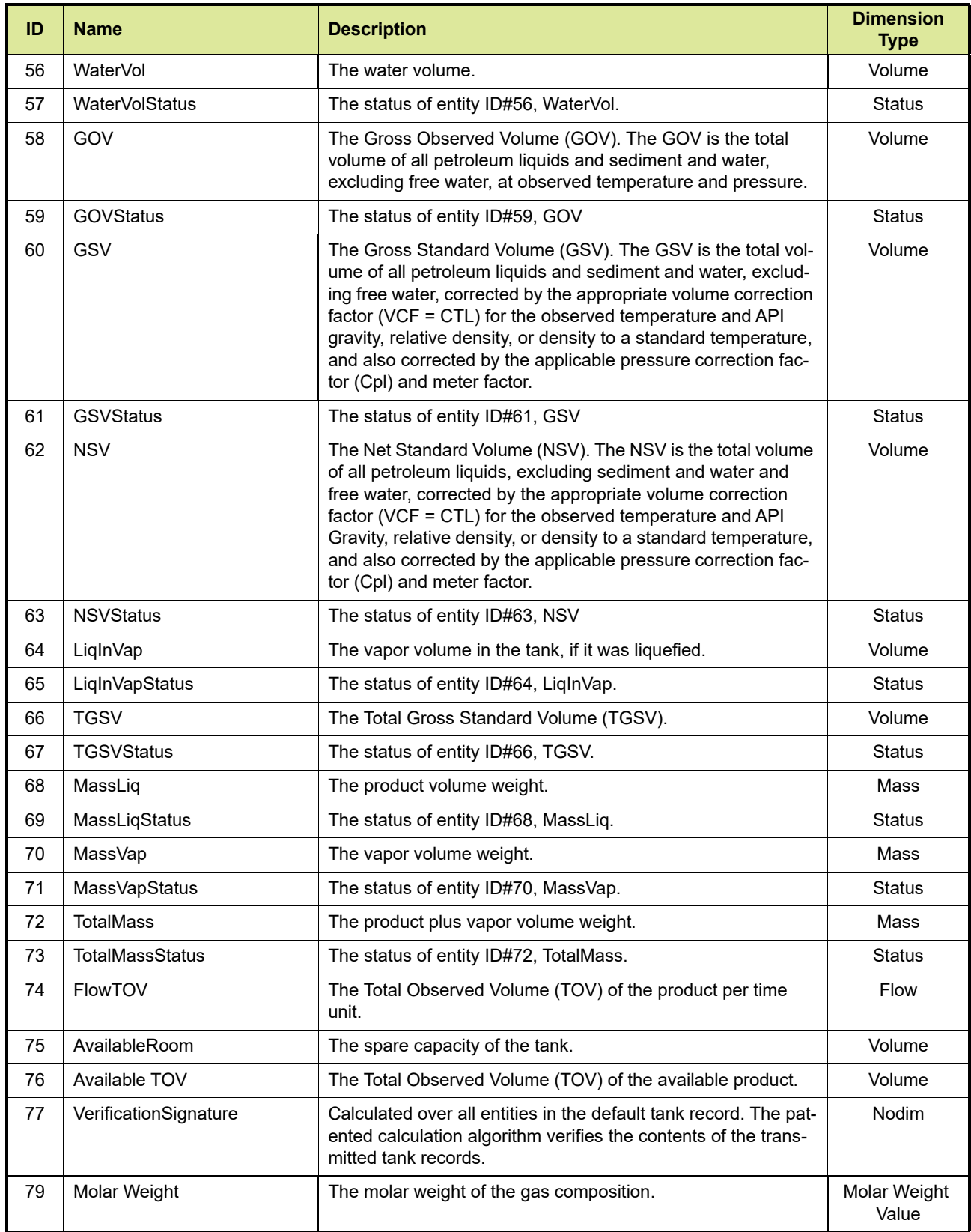
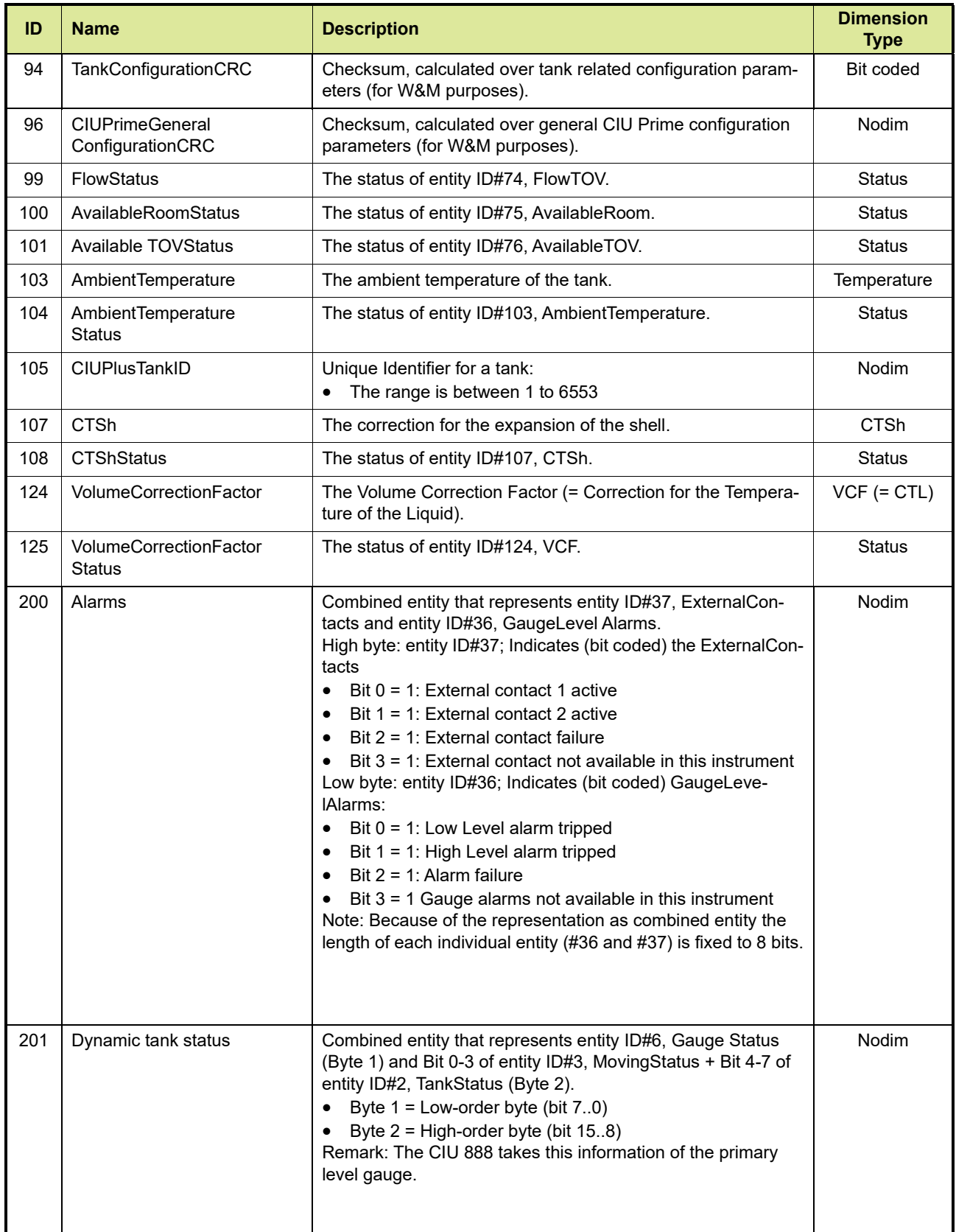

## **Appendix B - Entis Pro Compliant Tank Record Entities**

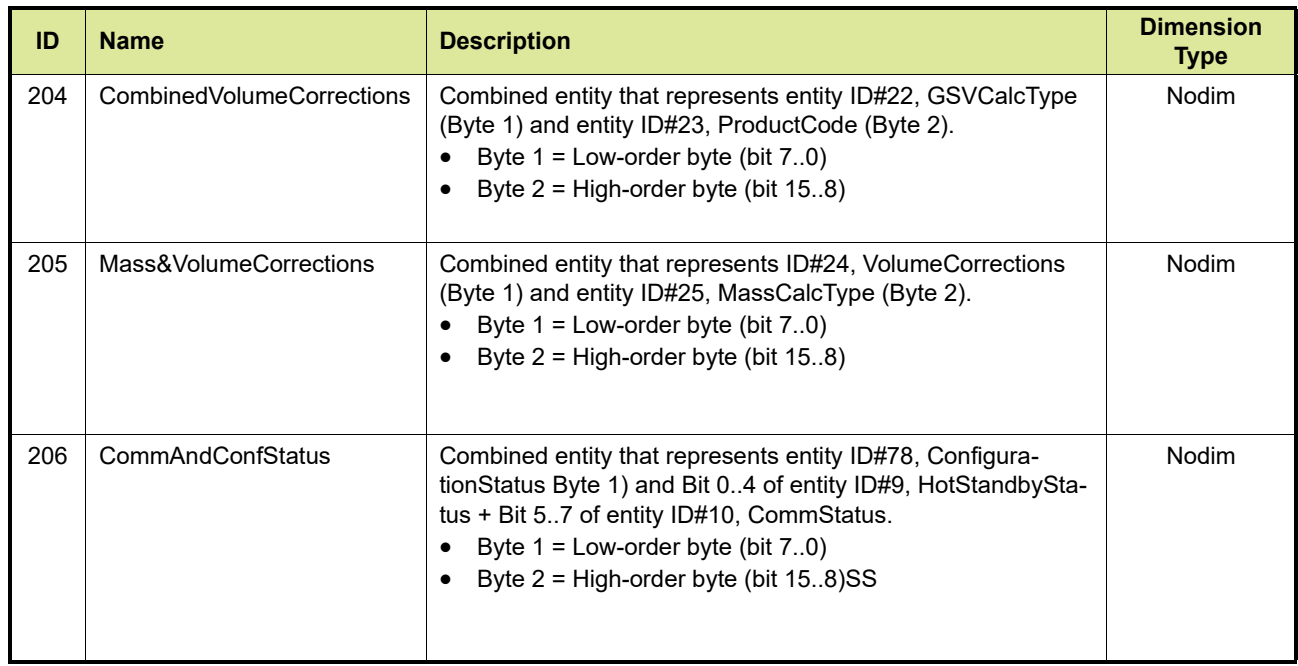

## **APPENDIX C ENTIS COMPLIANT MODBUS MAP ENTITIES**

[TABLE C-1](#page-110-0) gives a description of the ENTIS compliant tank record entities.

<span id="page-110-0"></span>TABLE C-1 Description of ENTIS compliant tank record entities

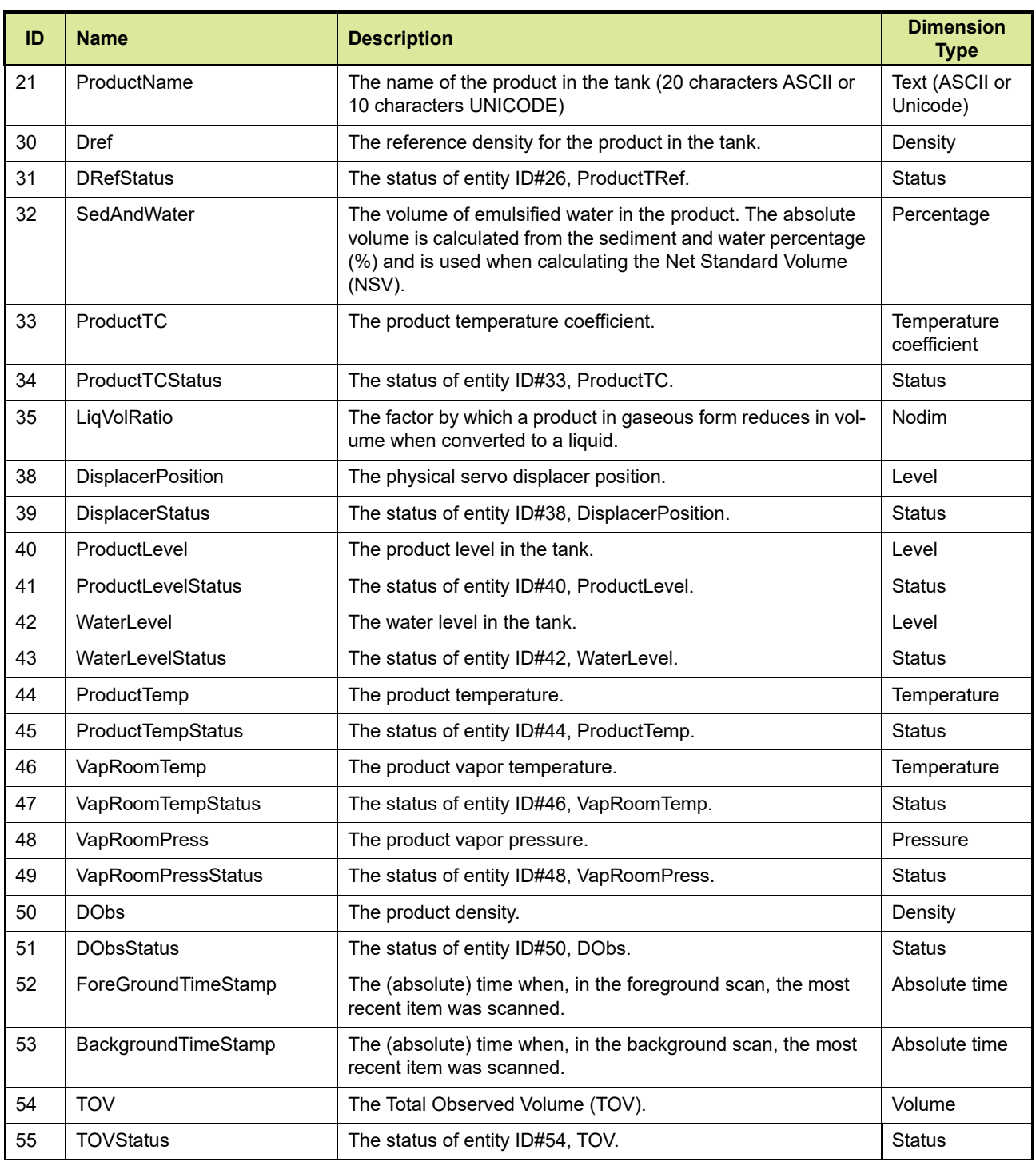

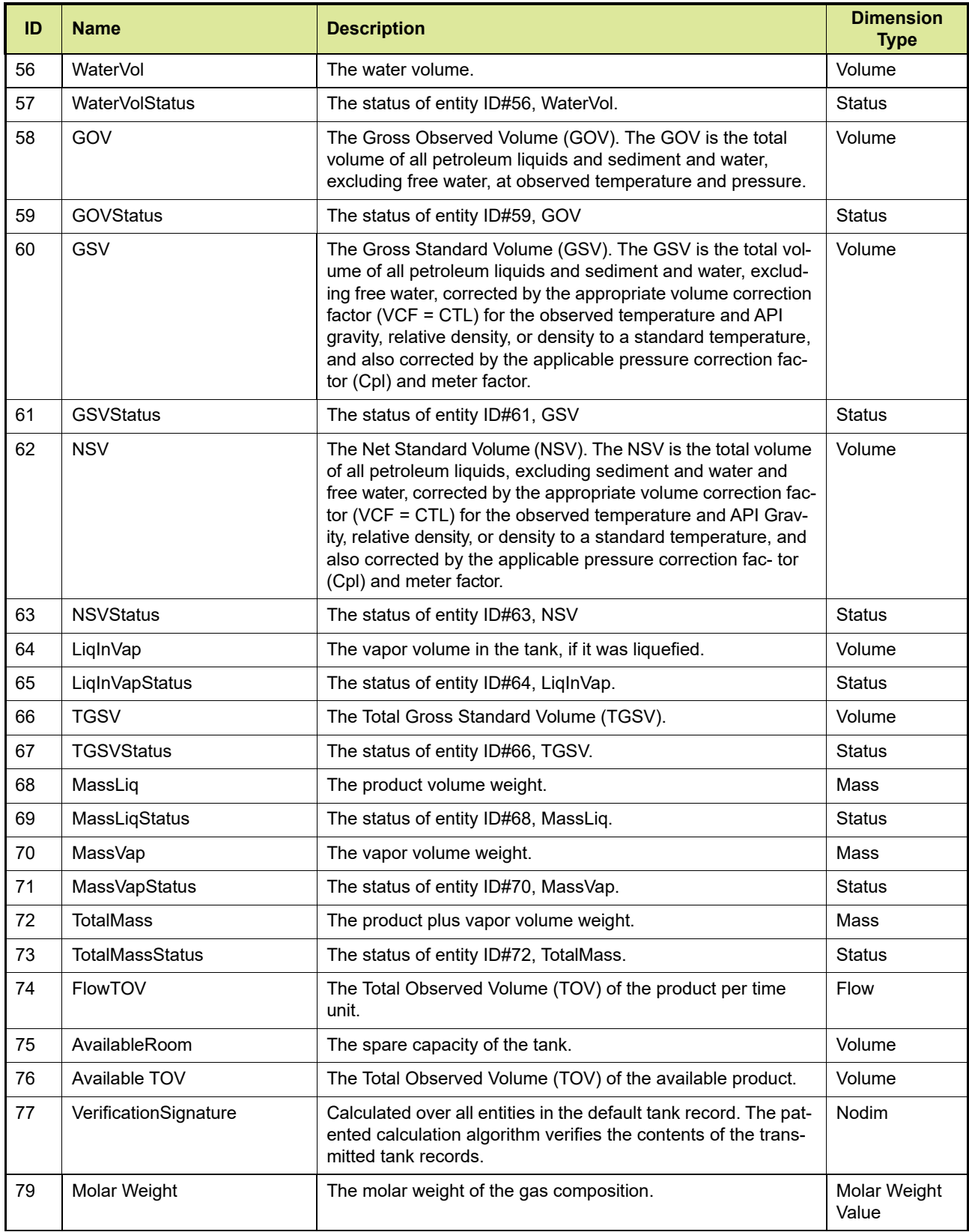

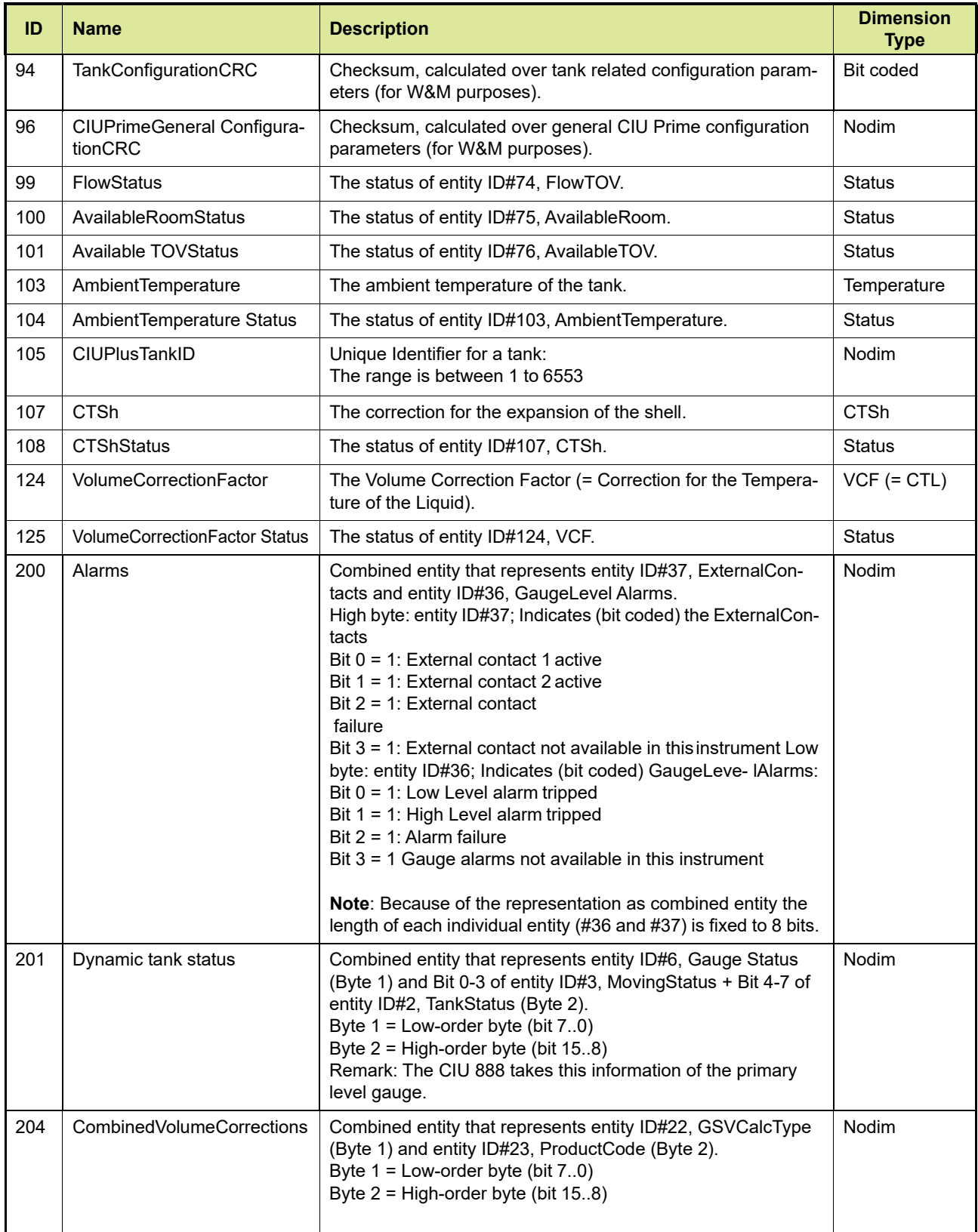

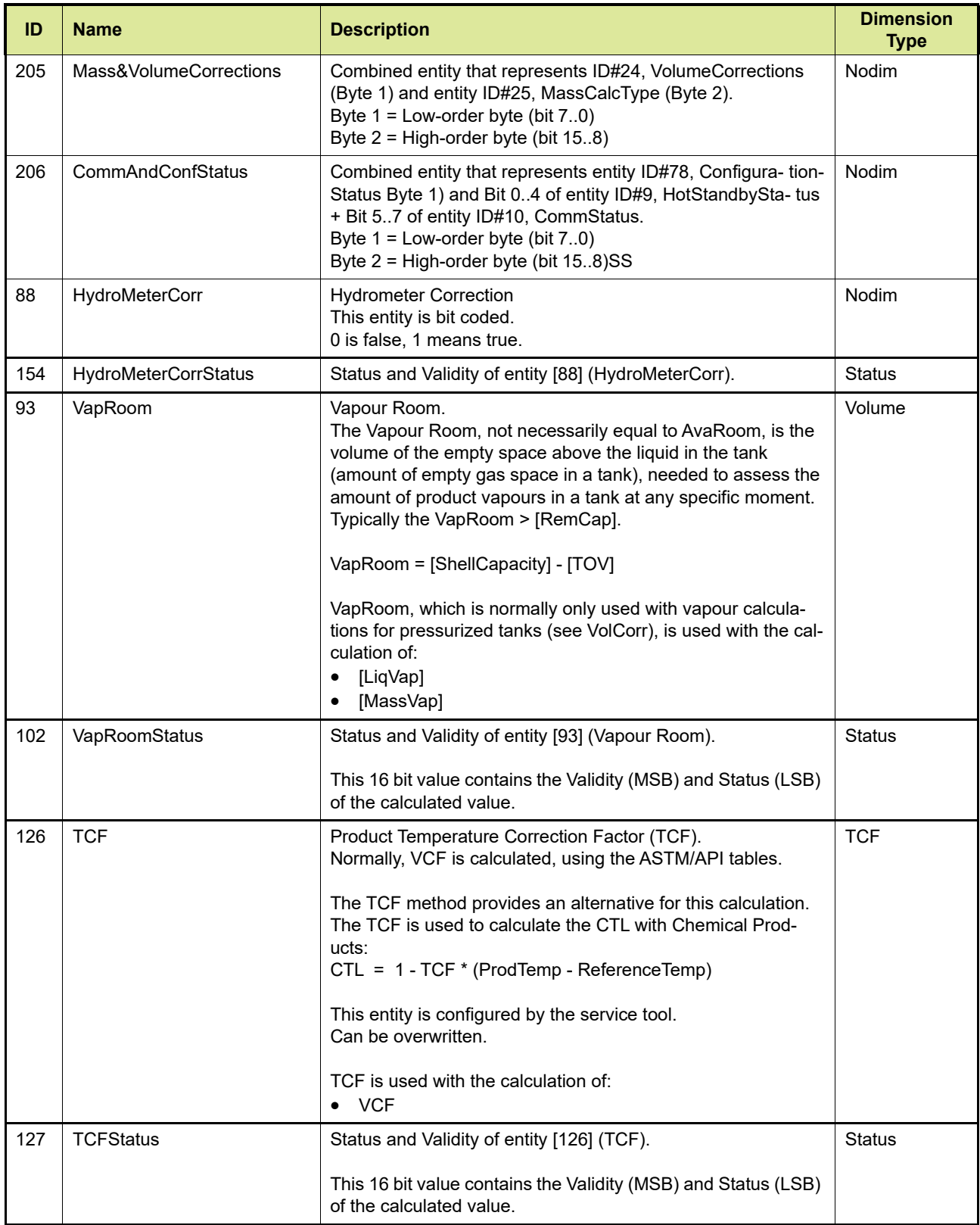

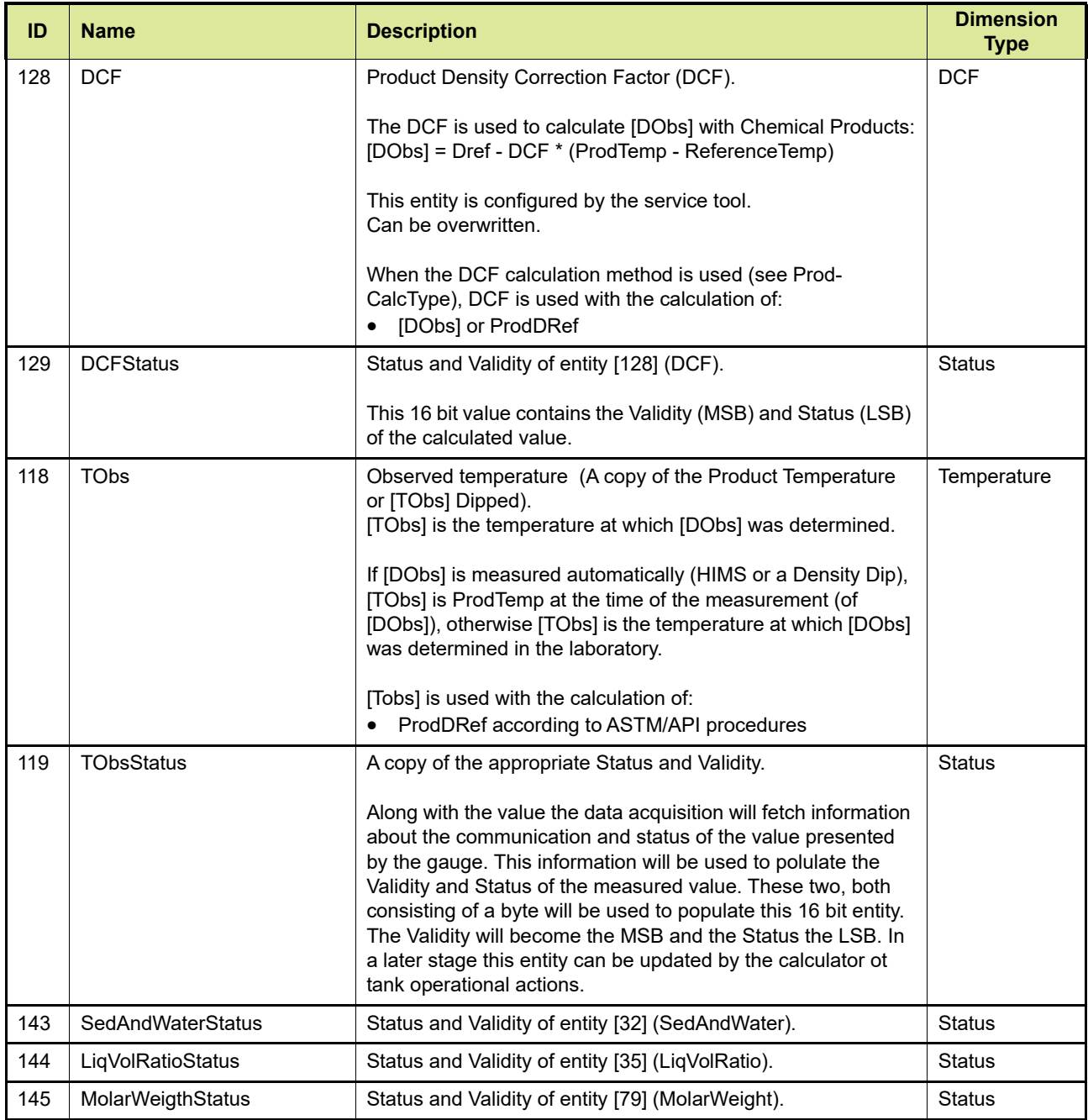

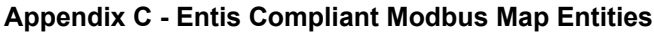

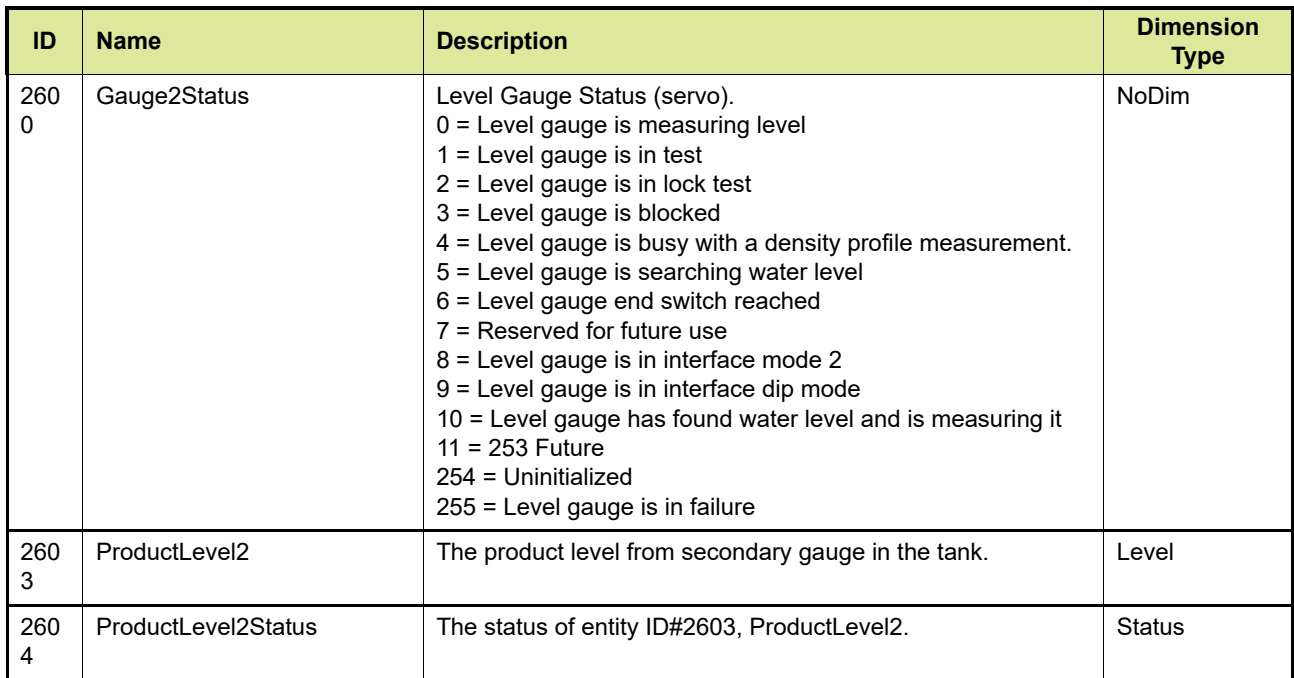

[TABLE C-2](#page-116-0) gives a description of the ENTIS compliant temperature profile record entities.

<span id="page-116-0"></span>

TABLE C-2 Description of ENTIS compliant tank record entities

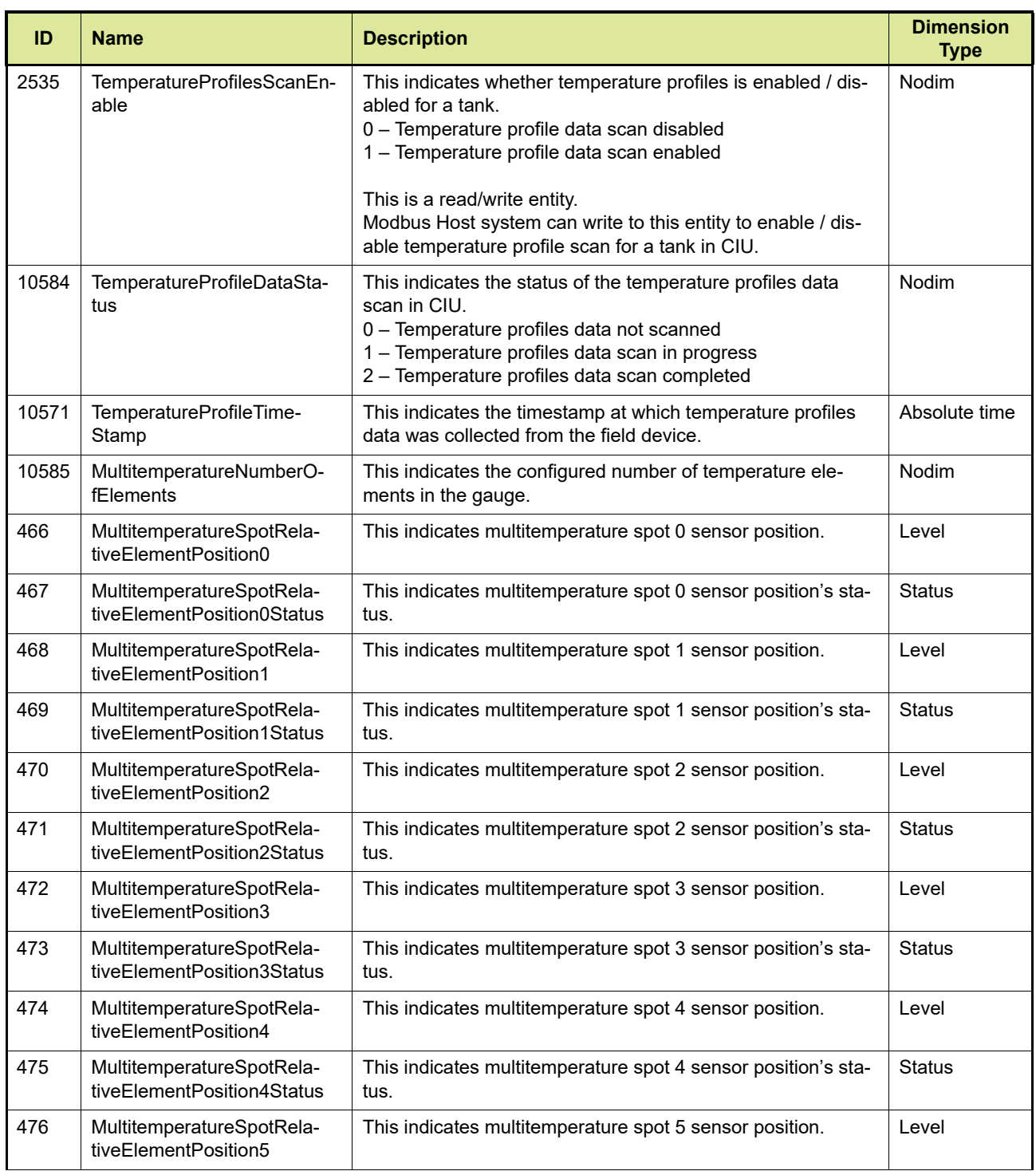

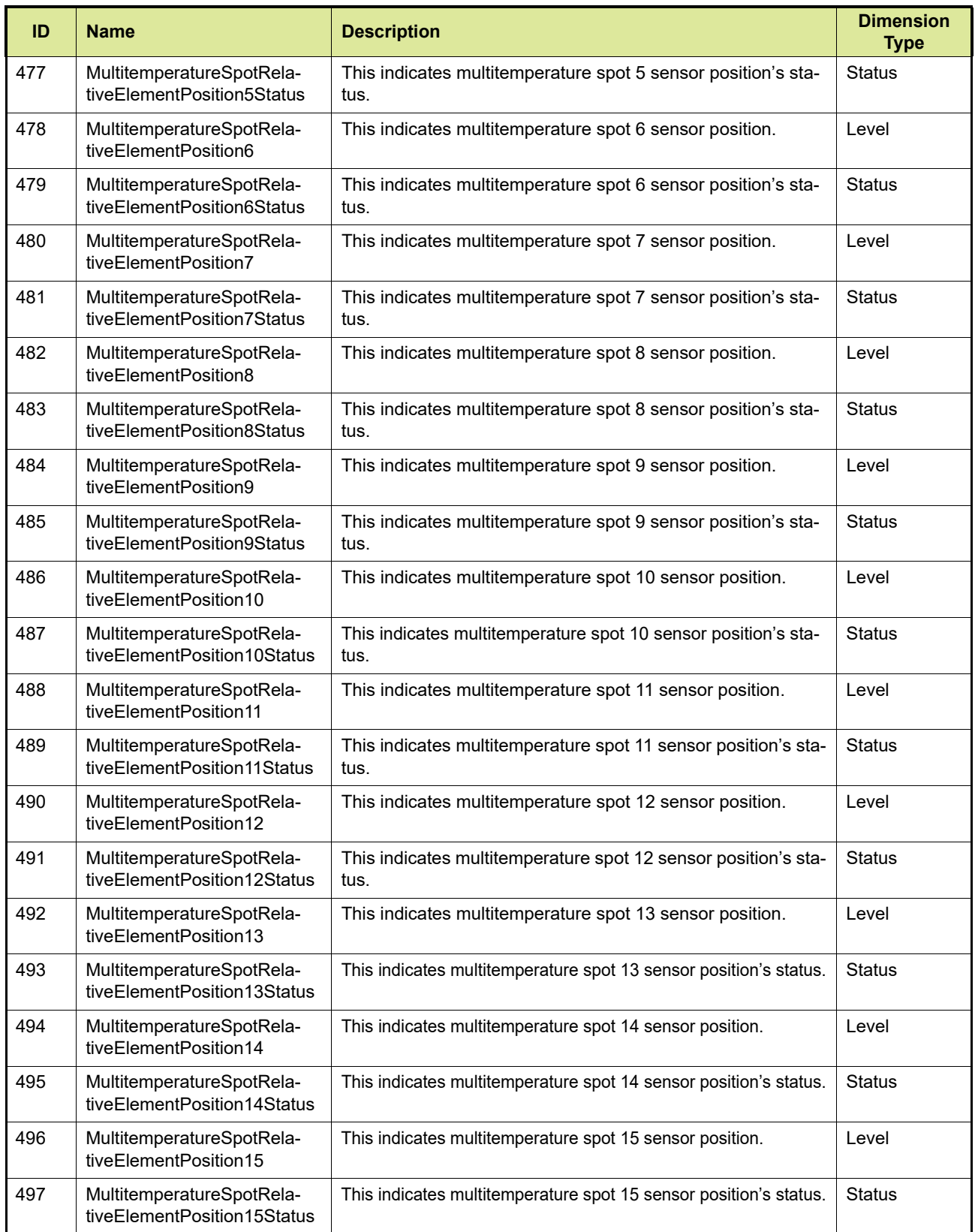

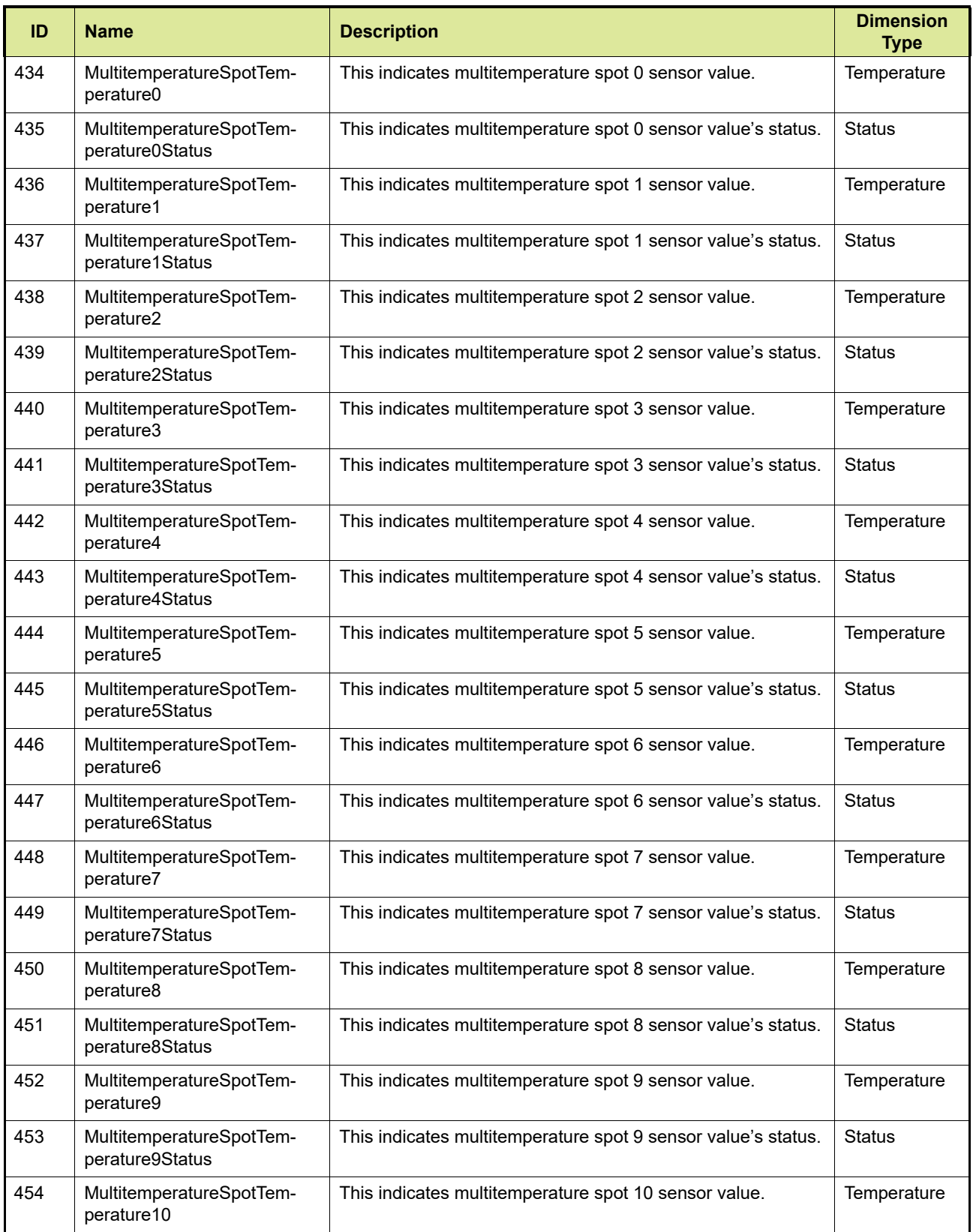

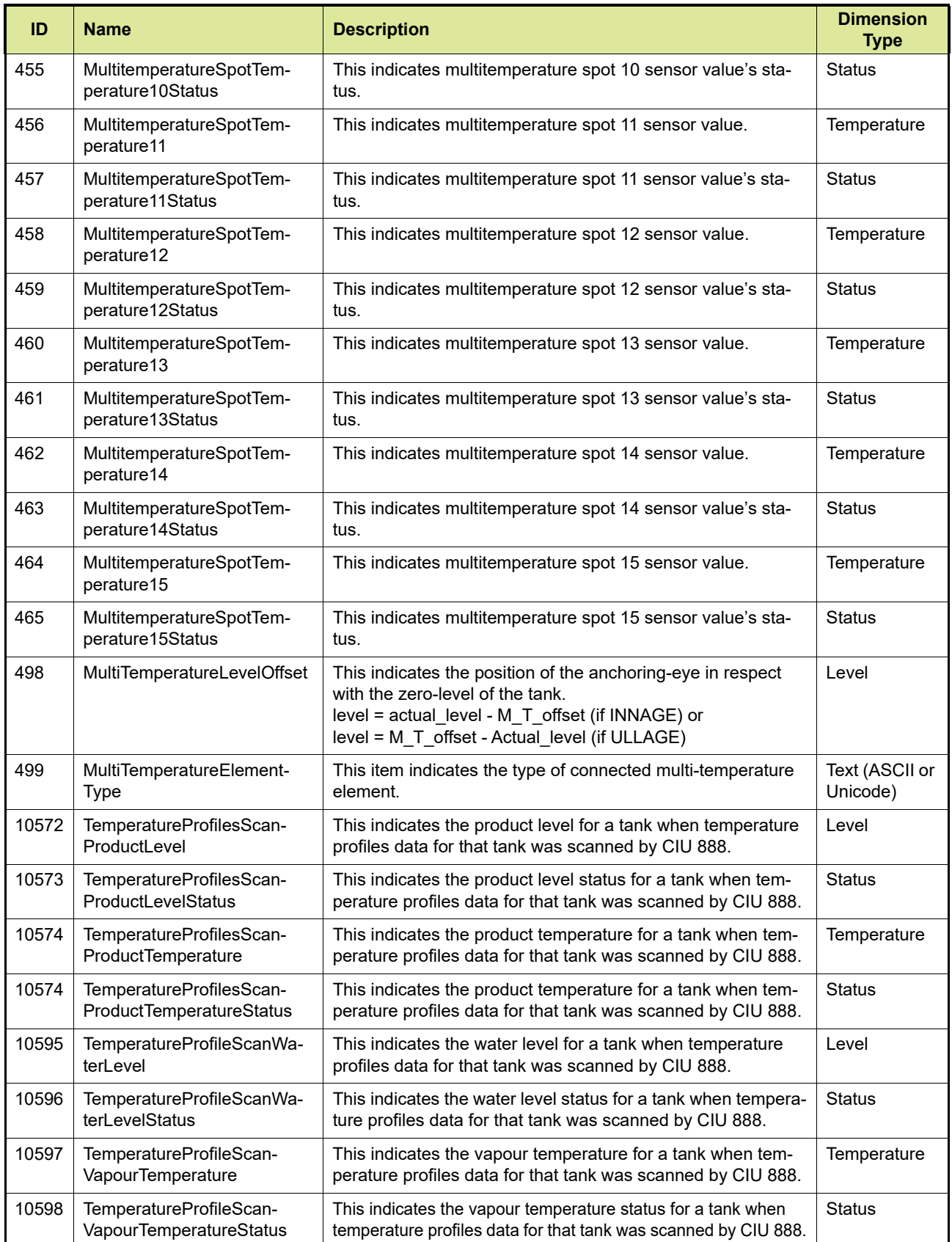

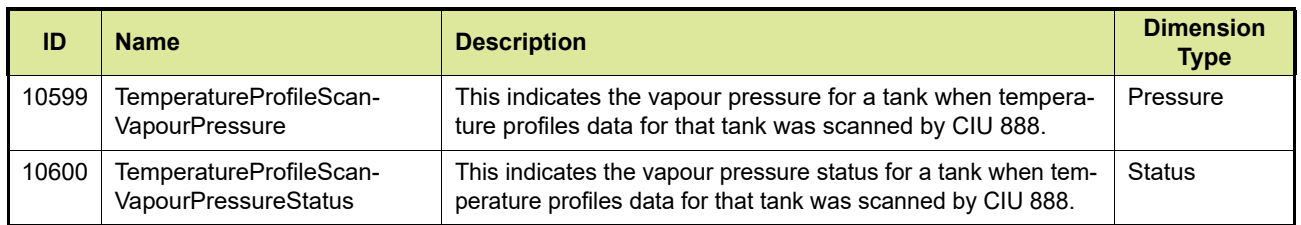

#### [TABLE C-3](#page-120-0) gives a description of the ENTIS compliant density profile record entities.

<span id="page-120-0"></span>

TABLE C-3 Description of ENTIS compliant density profile record entities

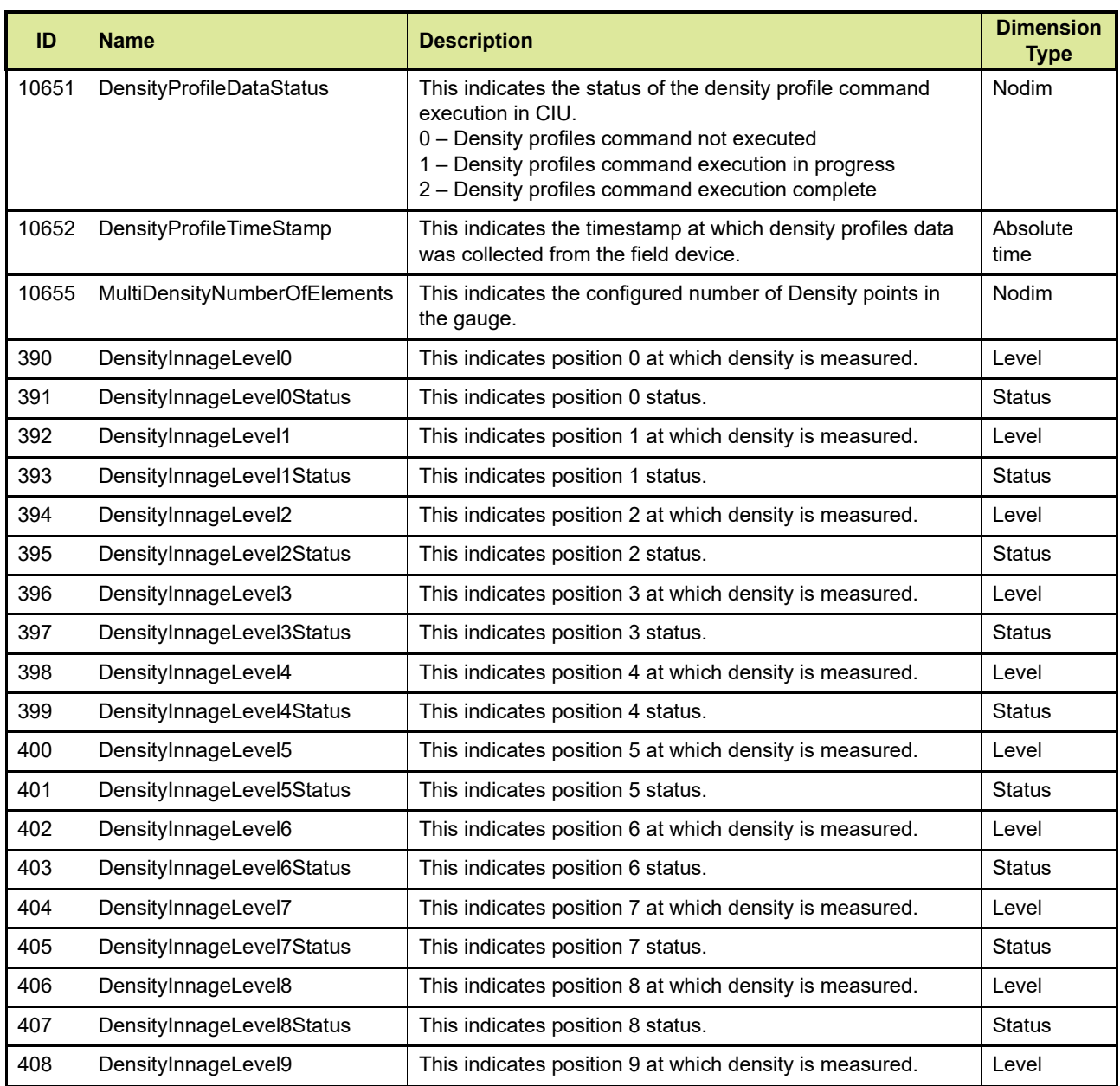

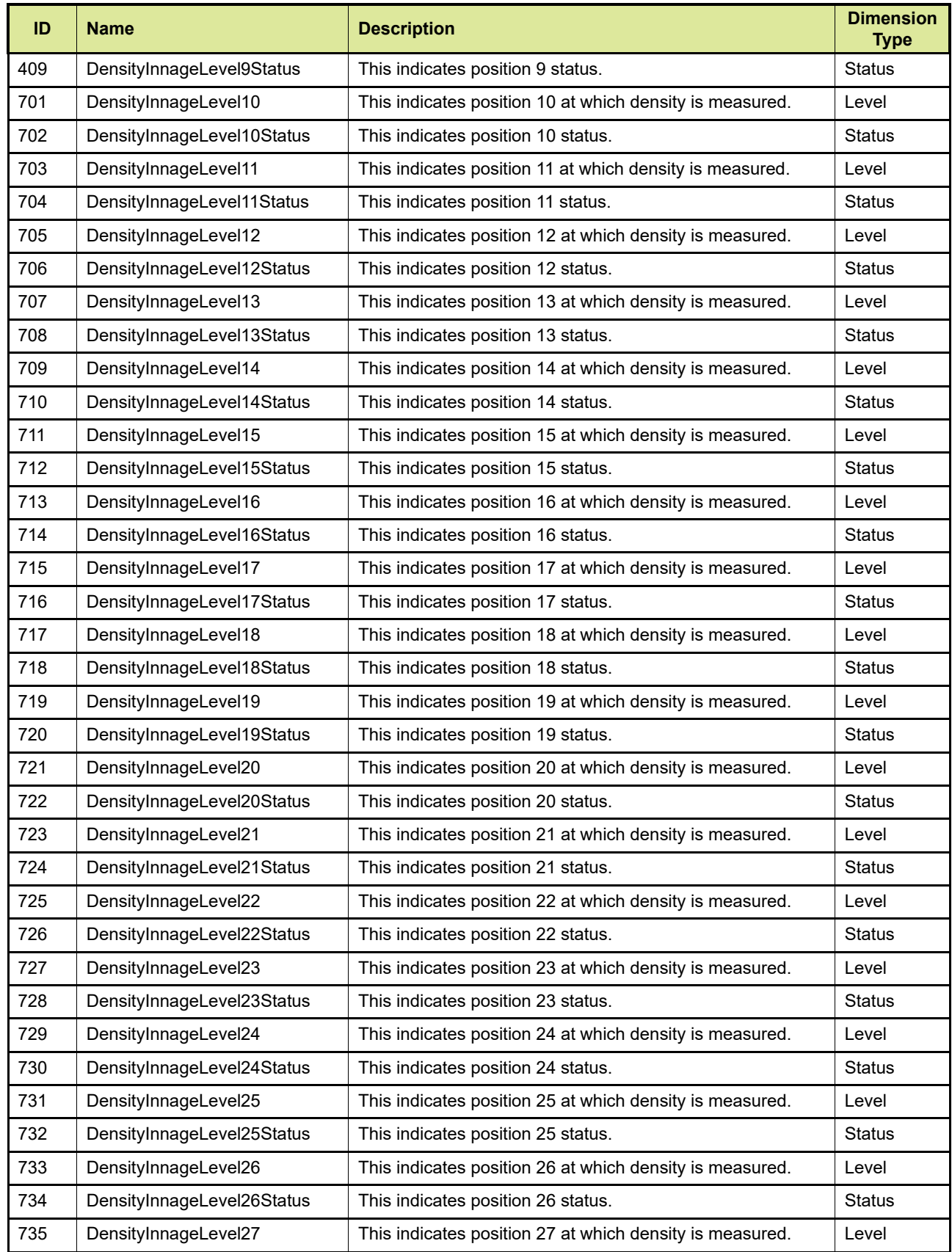

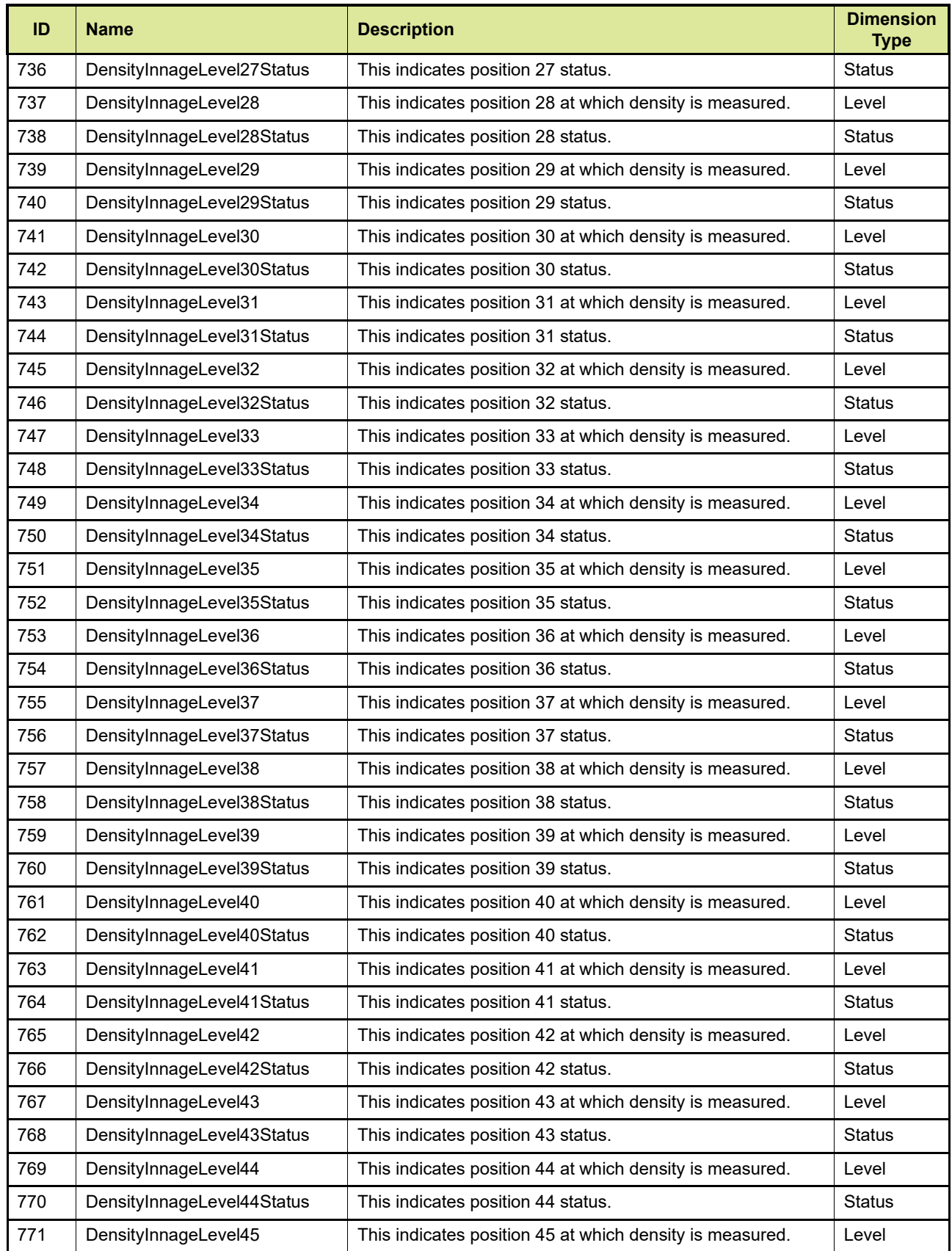

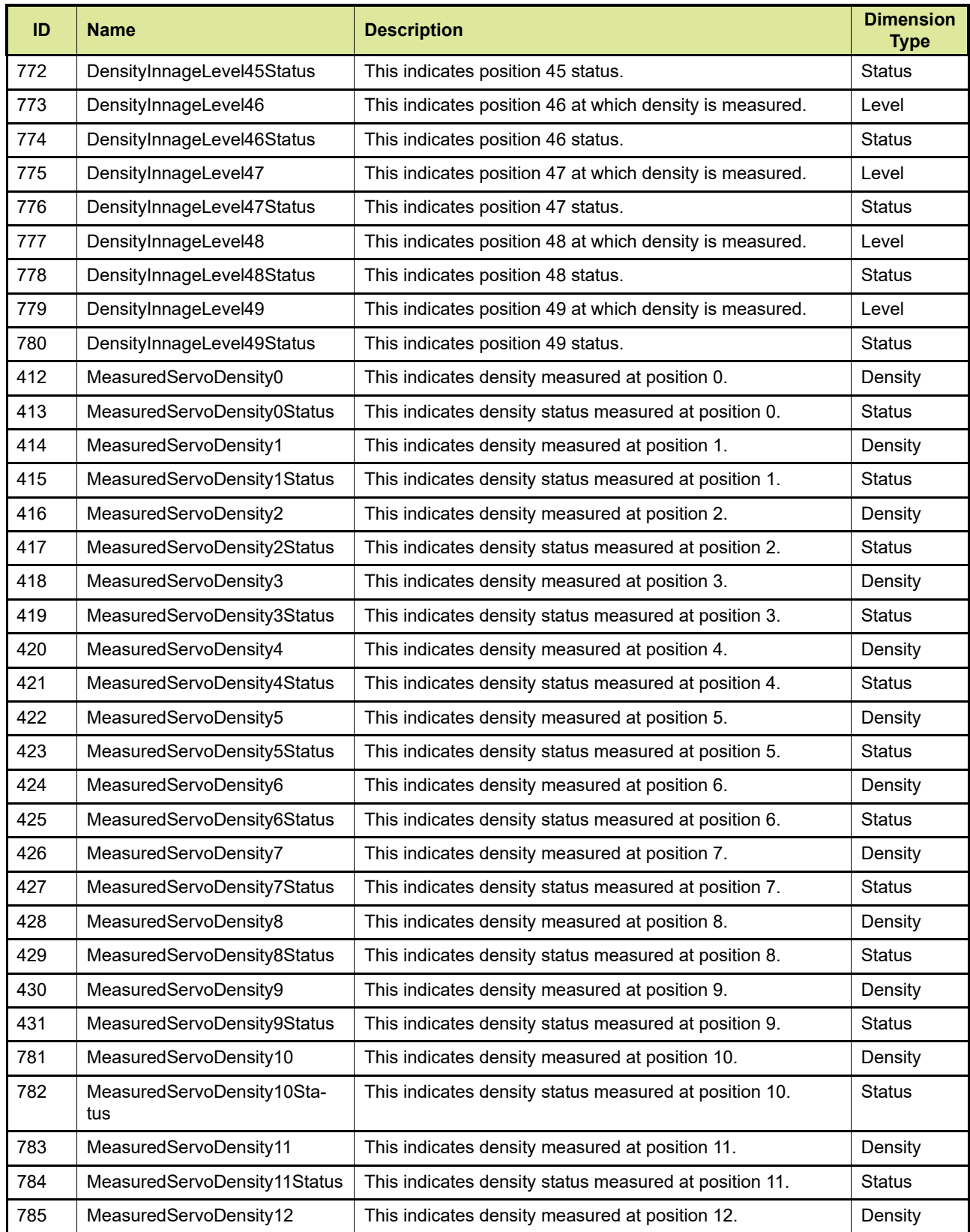

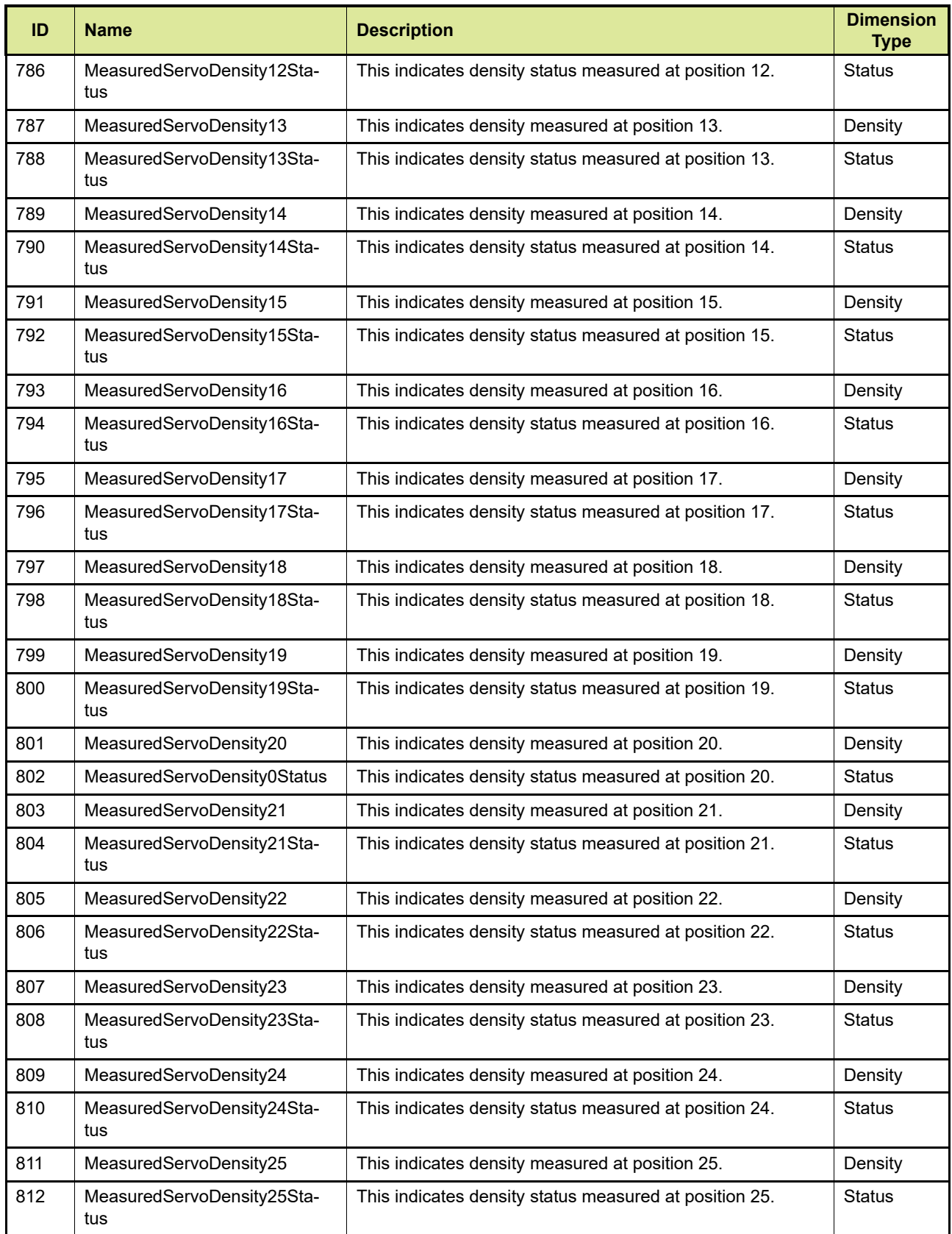

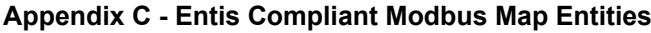

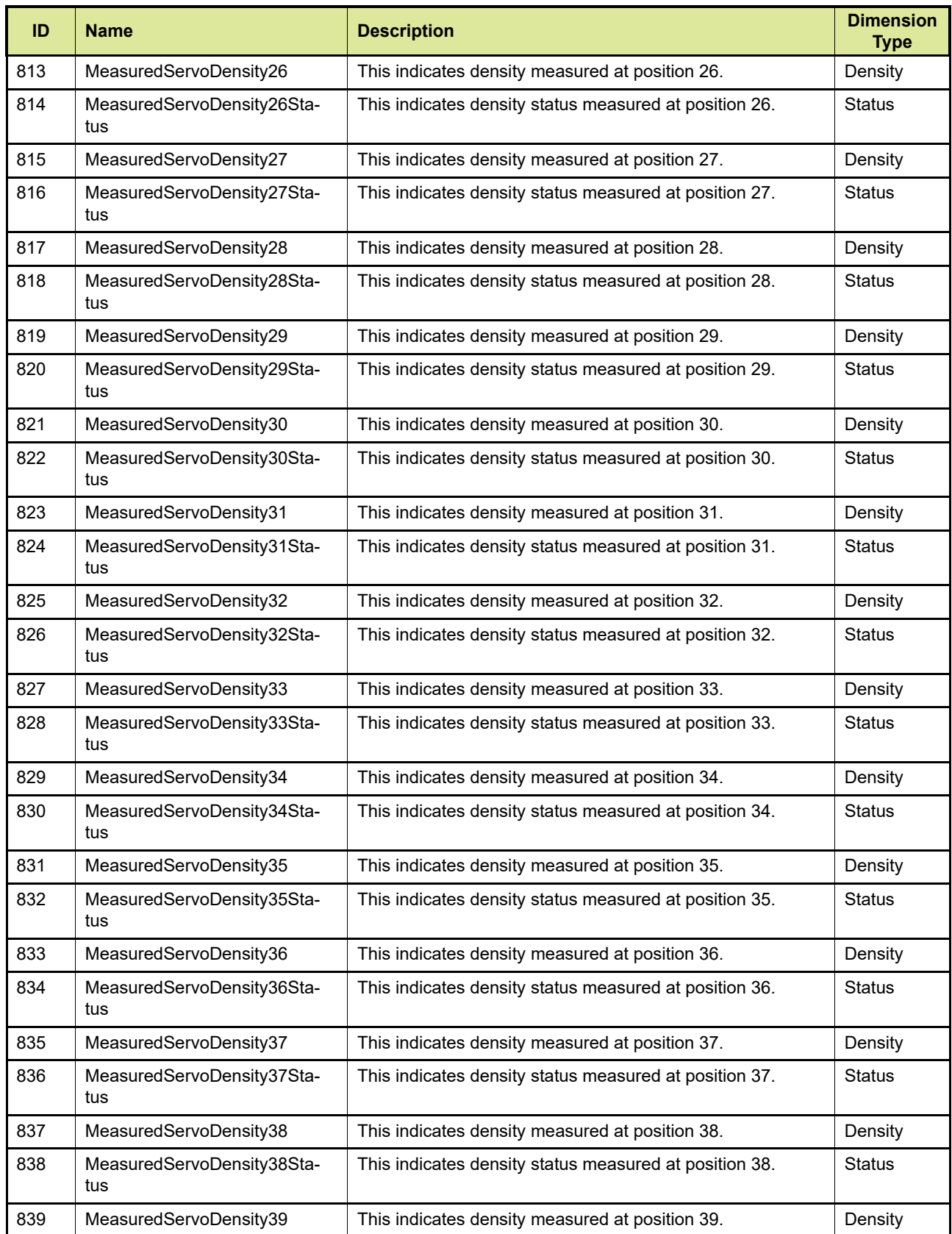

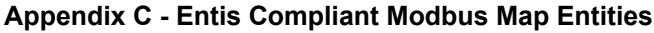

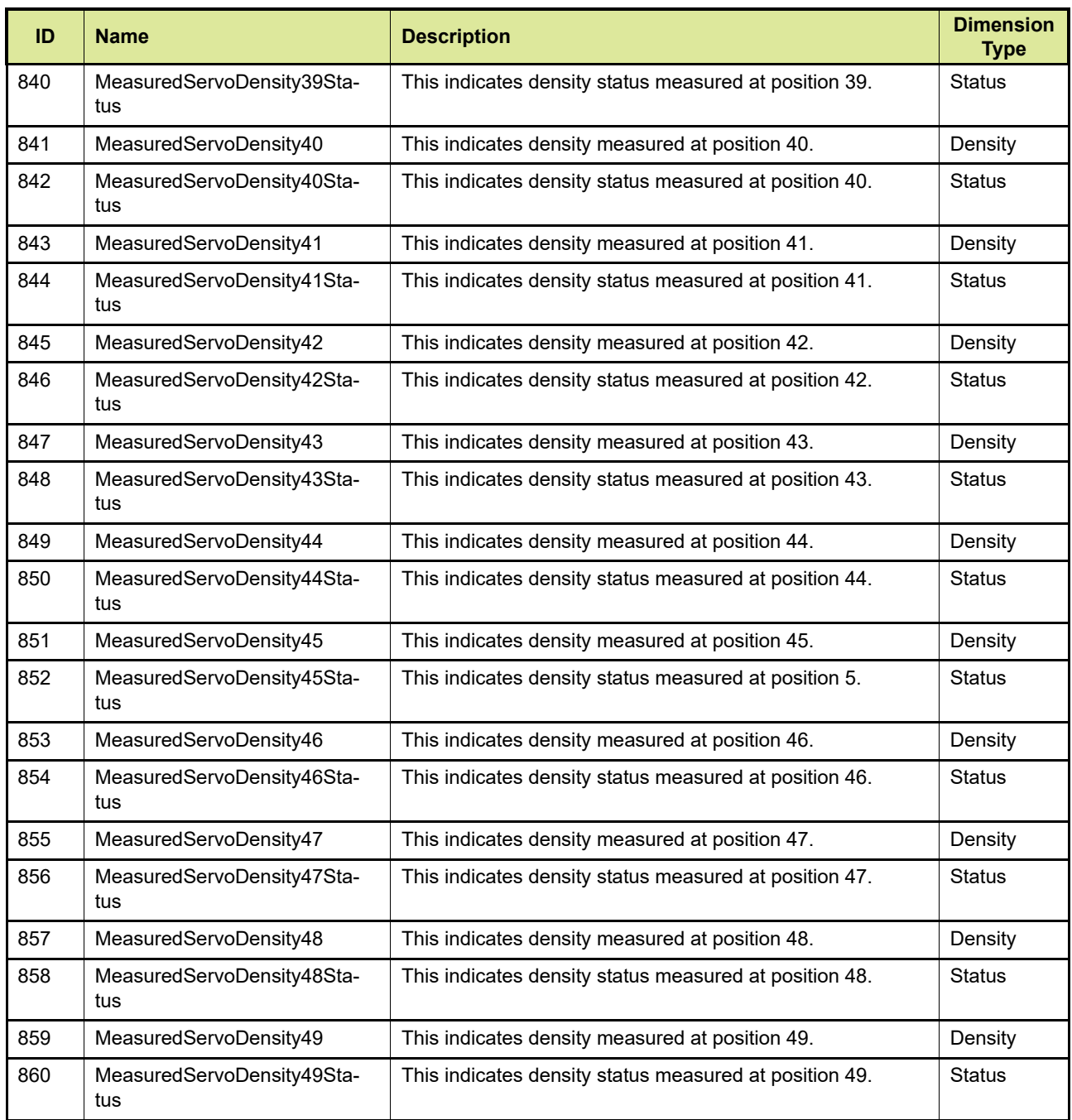

*This page is intentionally left blank*

#### **Appendix D - General CIU Details Area**

## **APPENDIX D GENERAL CIU DETAILS AREA**

[TABLE D-1](#page-128-0) gives a description of the general entities available to the user via Modbus registers.

<span id="page-128-0"></span>TABLE D-1 Description of General CIU details Area

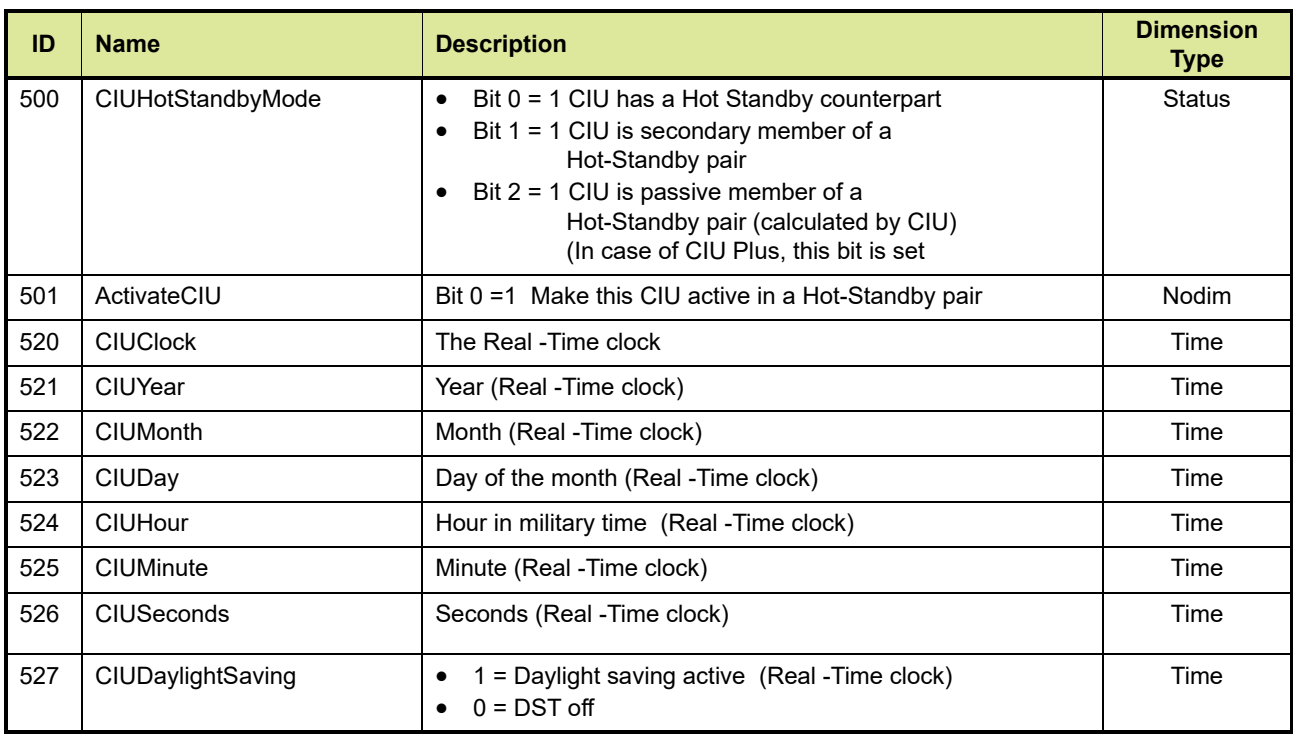

*This page is intentionally left blank*

### **APPENDIX E FLEXIBLE MODBUS MAPPING ENTITIES**

TABLE E-1 gives a description of the Flexible Modbus Mapping entities.

TABLE E-1 Description of Flexible Modbus Mapping entities

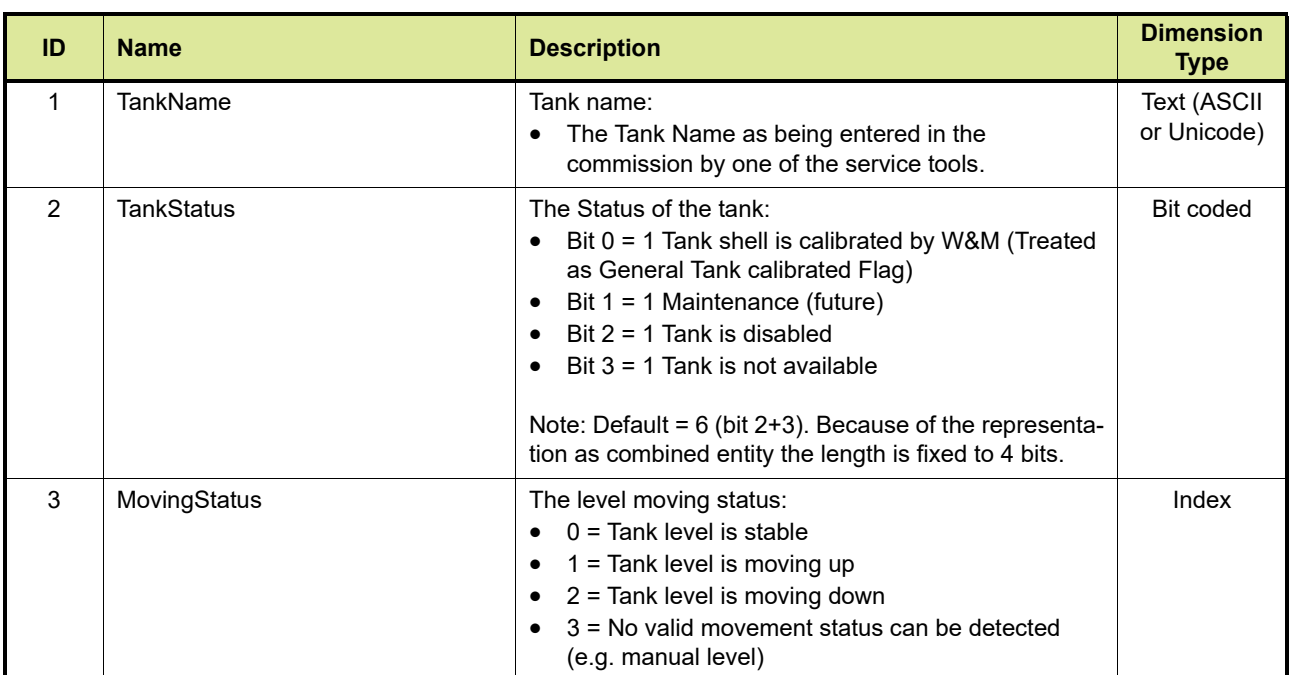

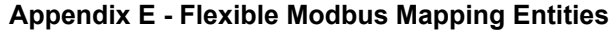

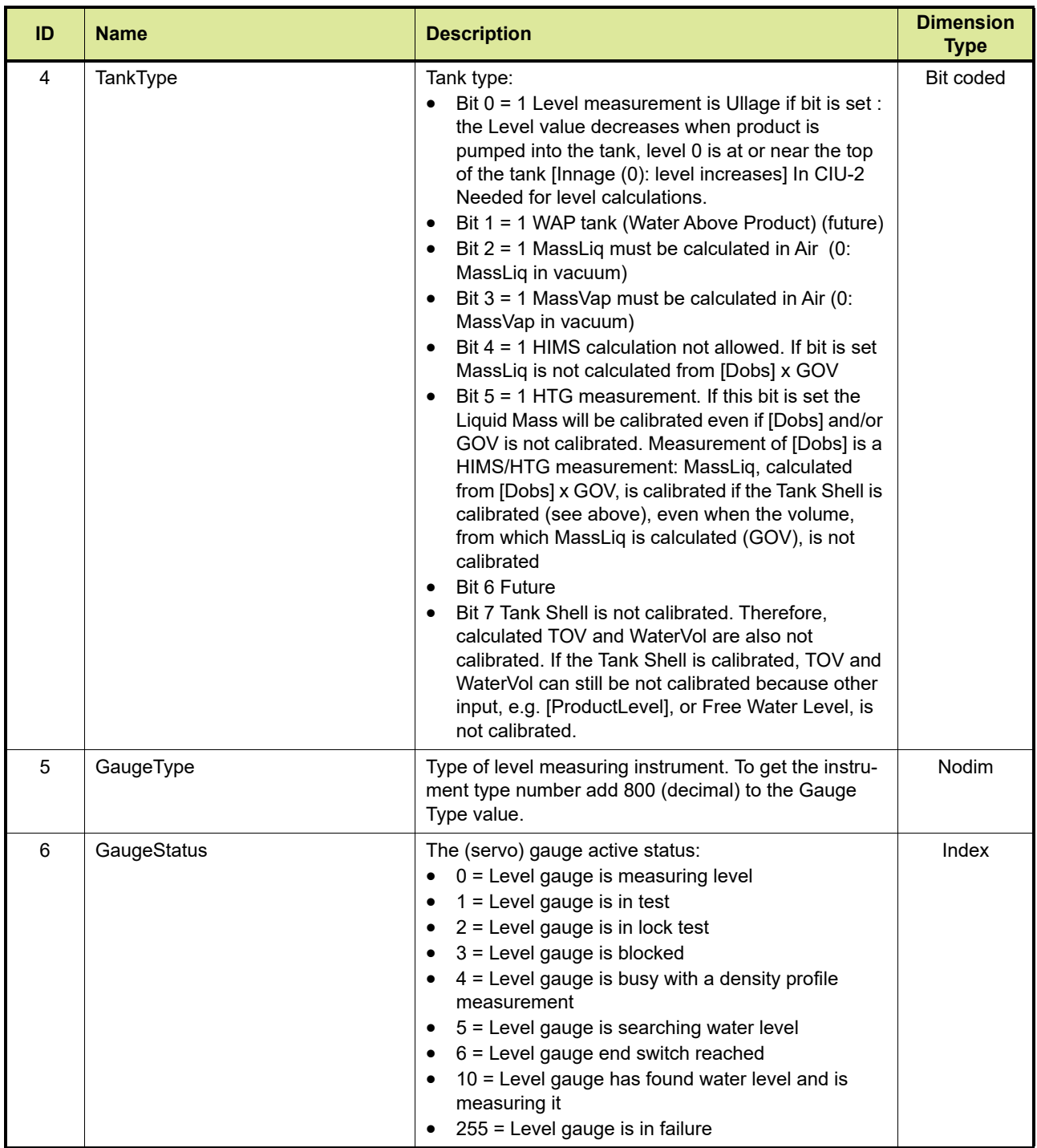

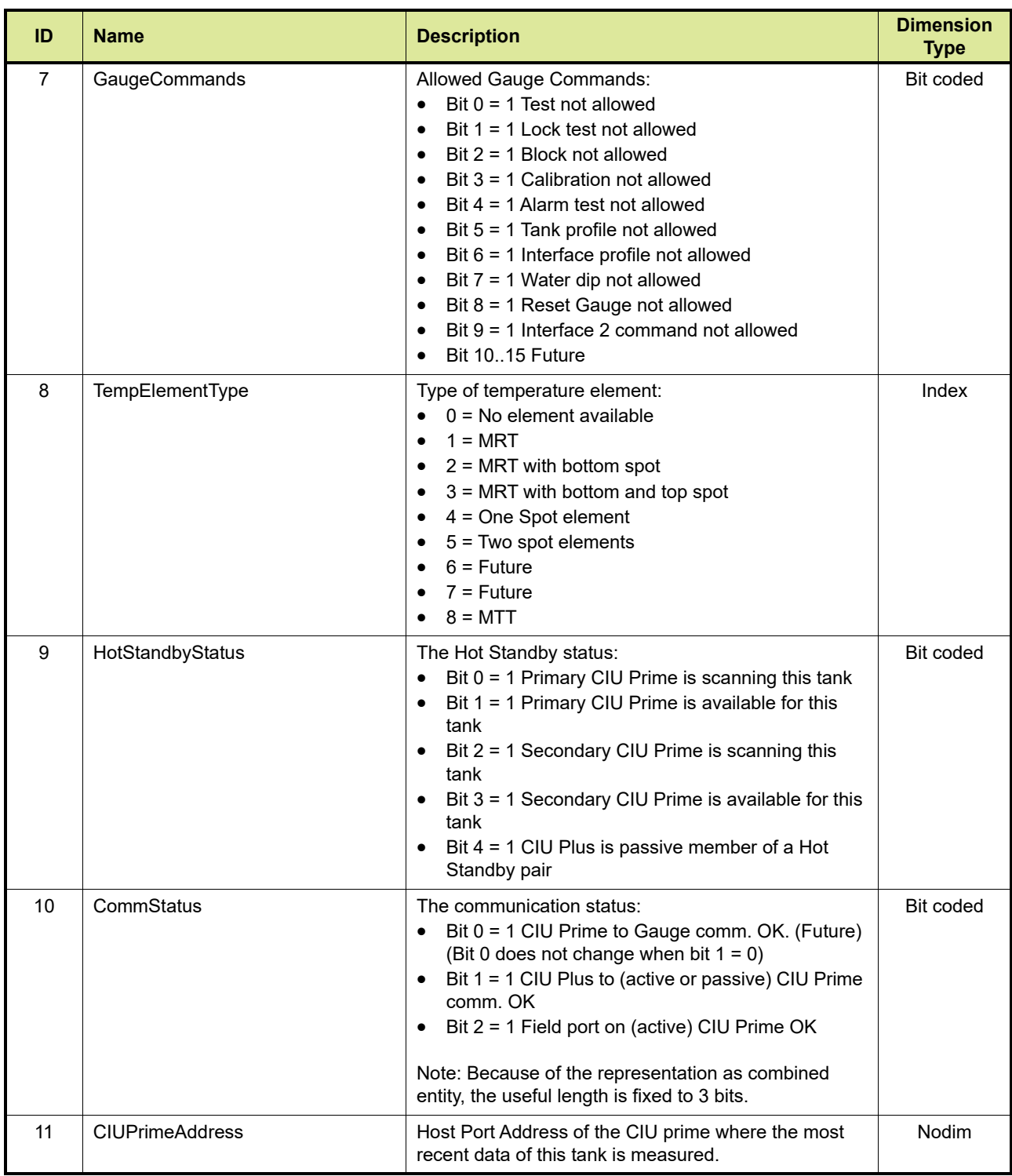

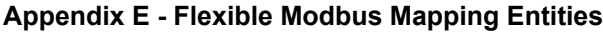

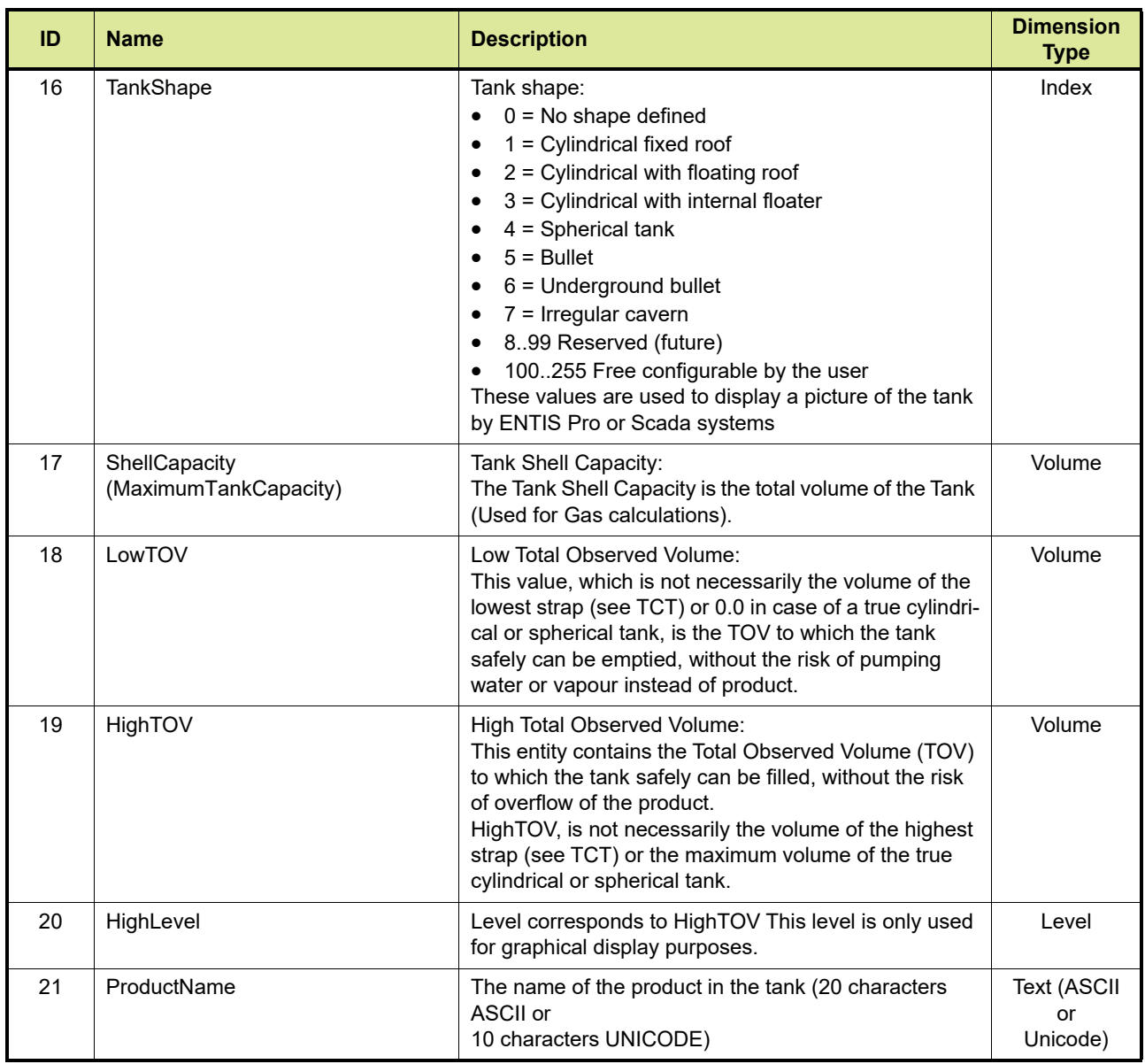

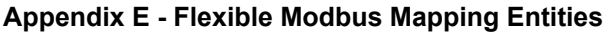

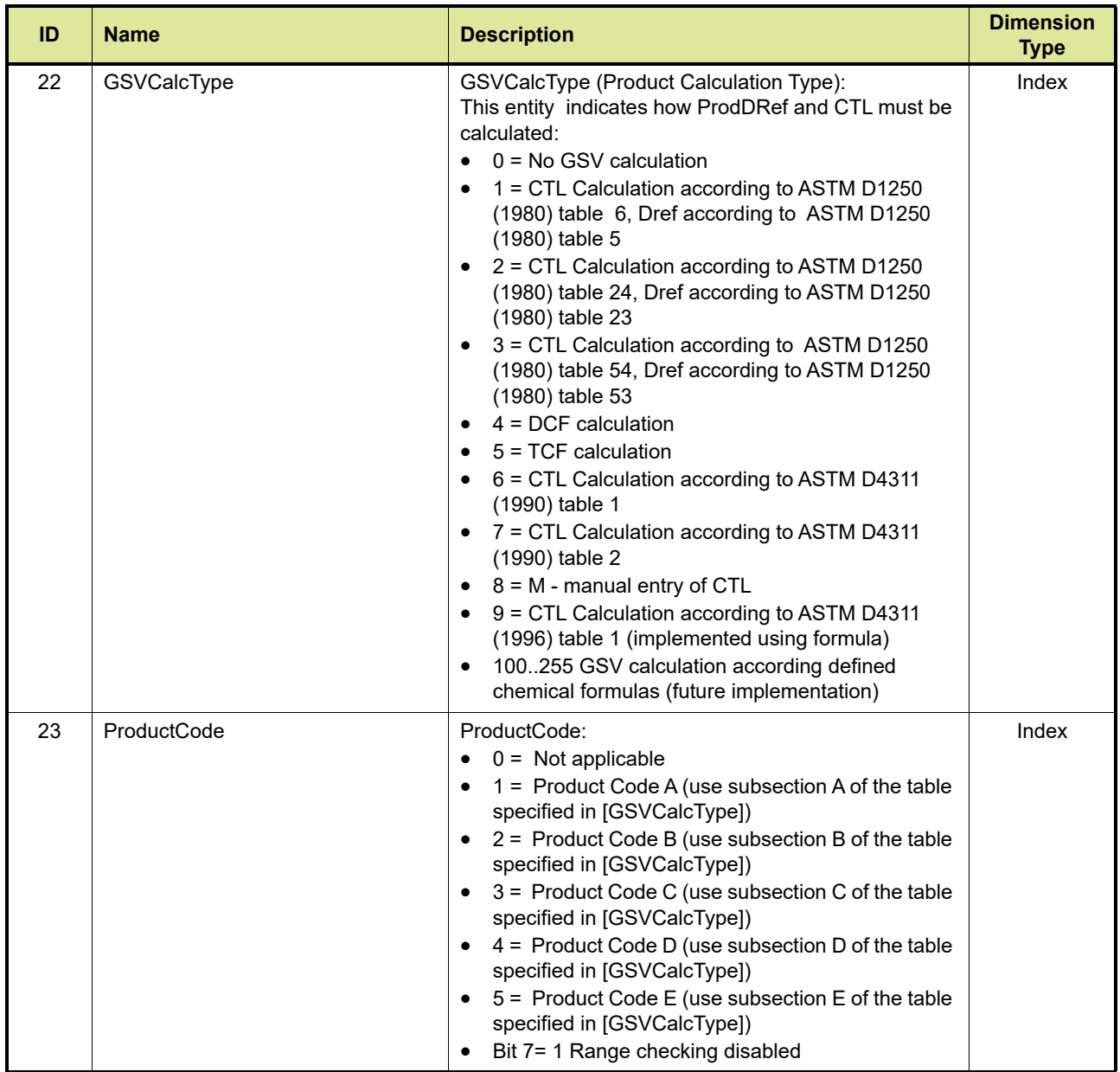

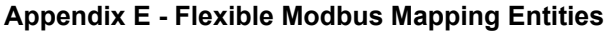

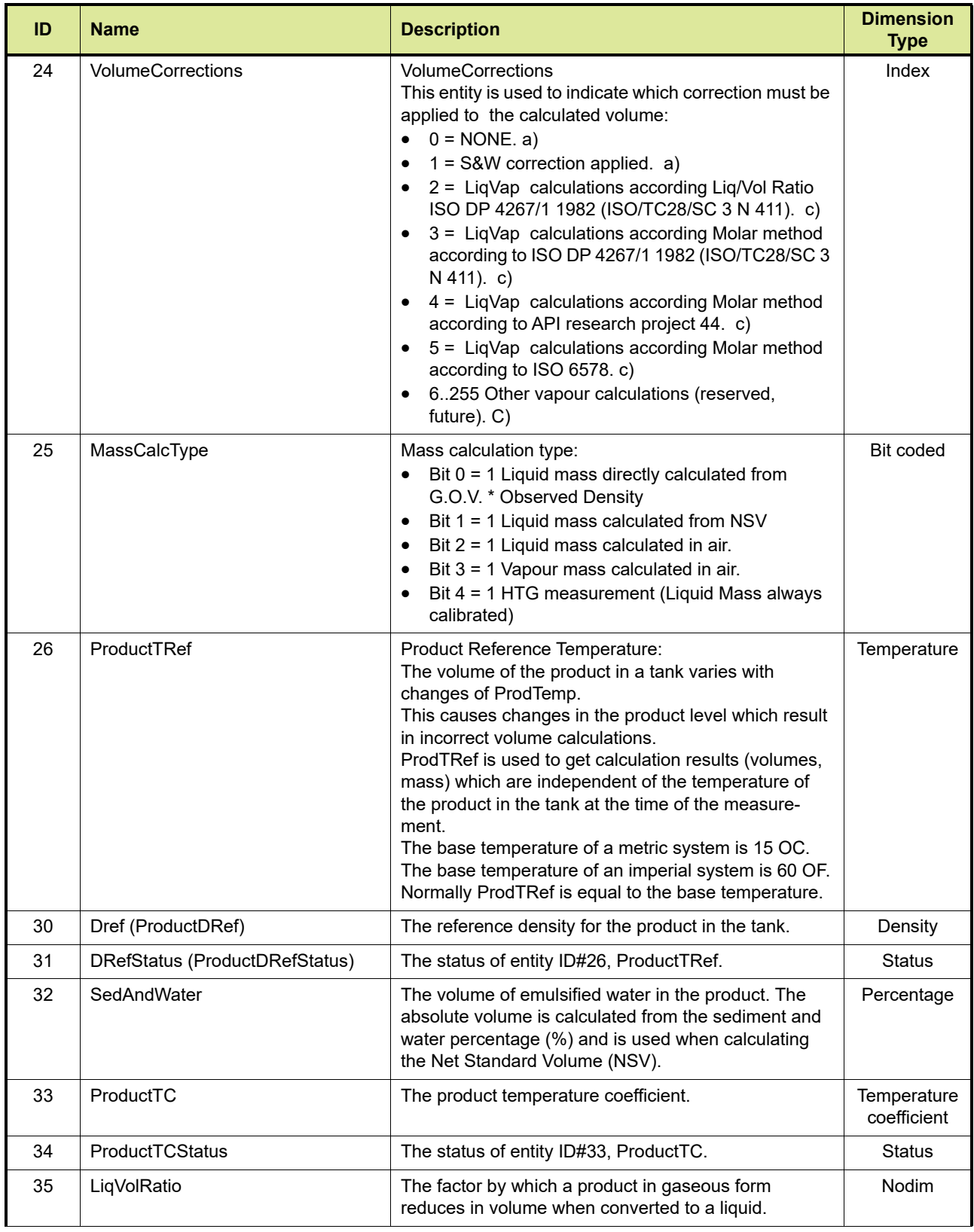

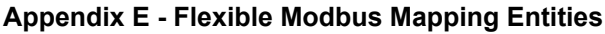

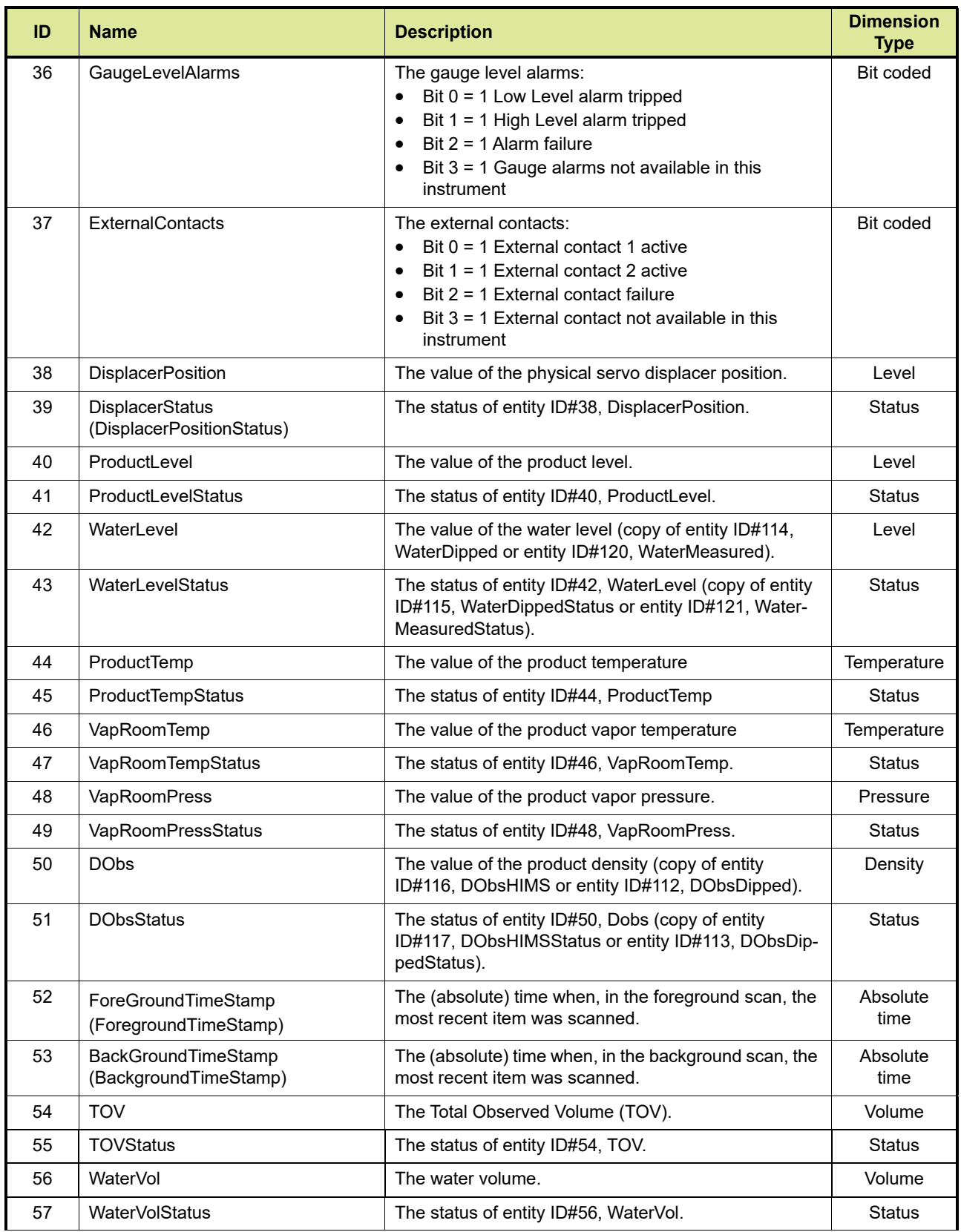

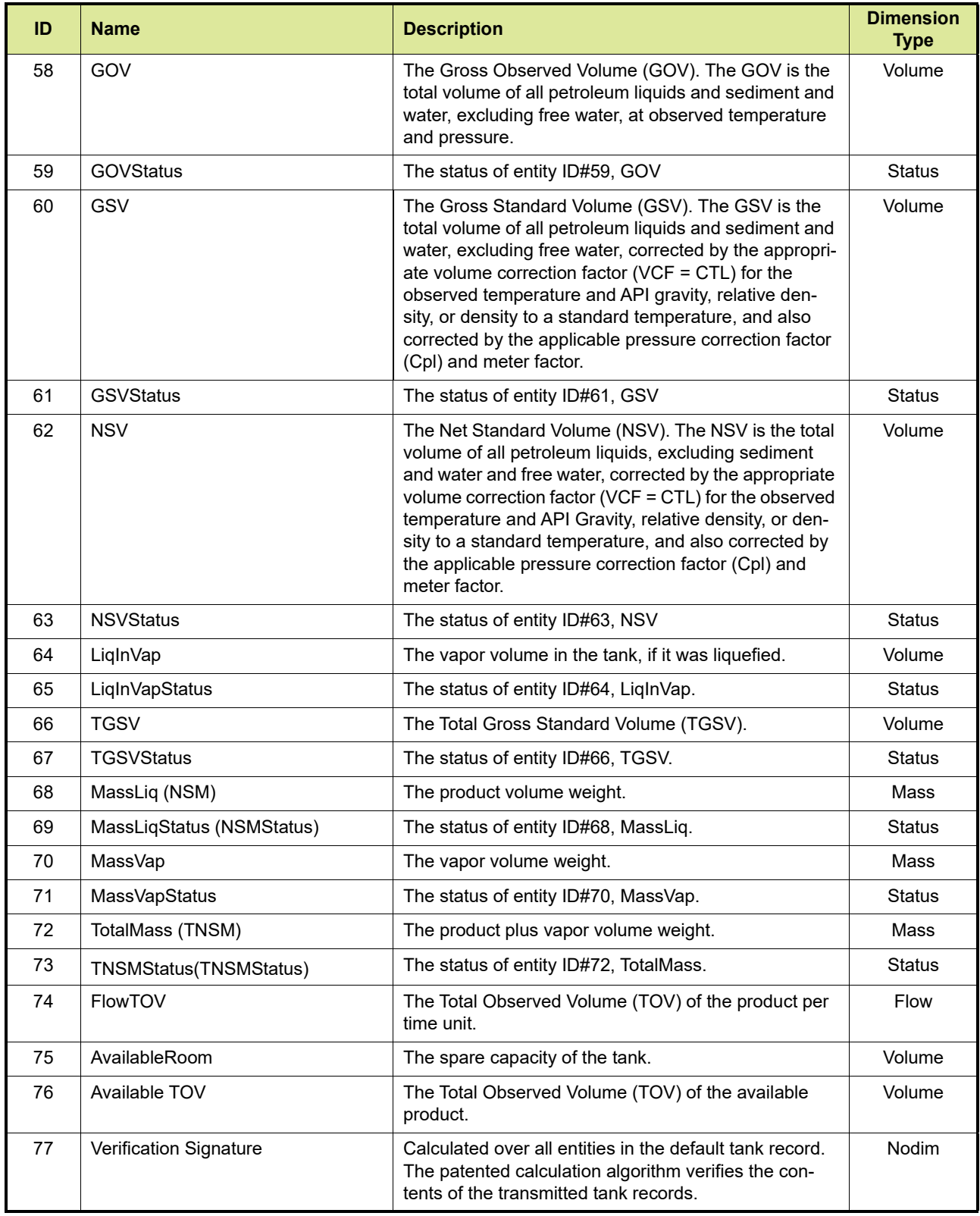

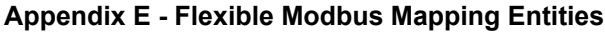

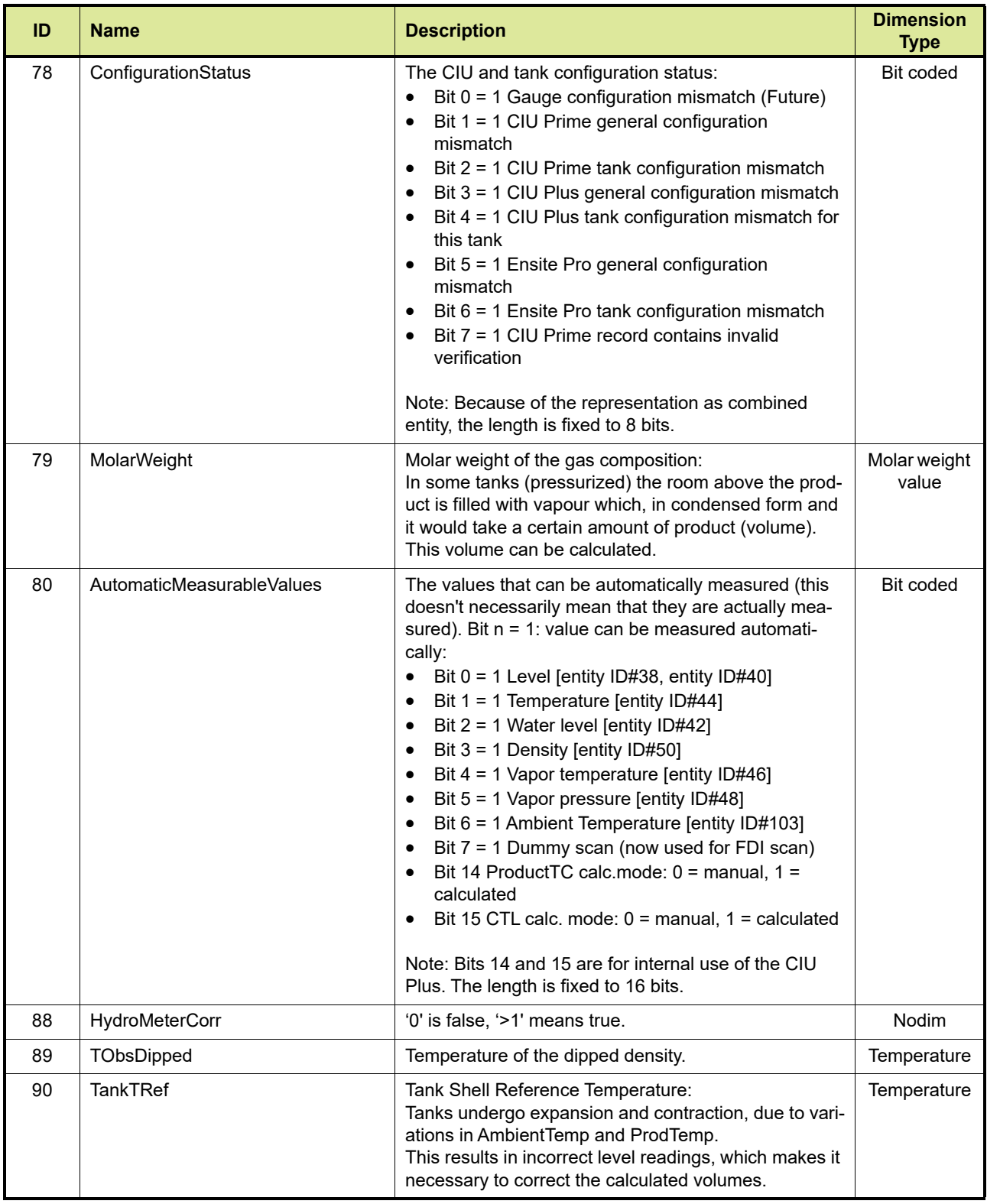

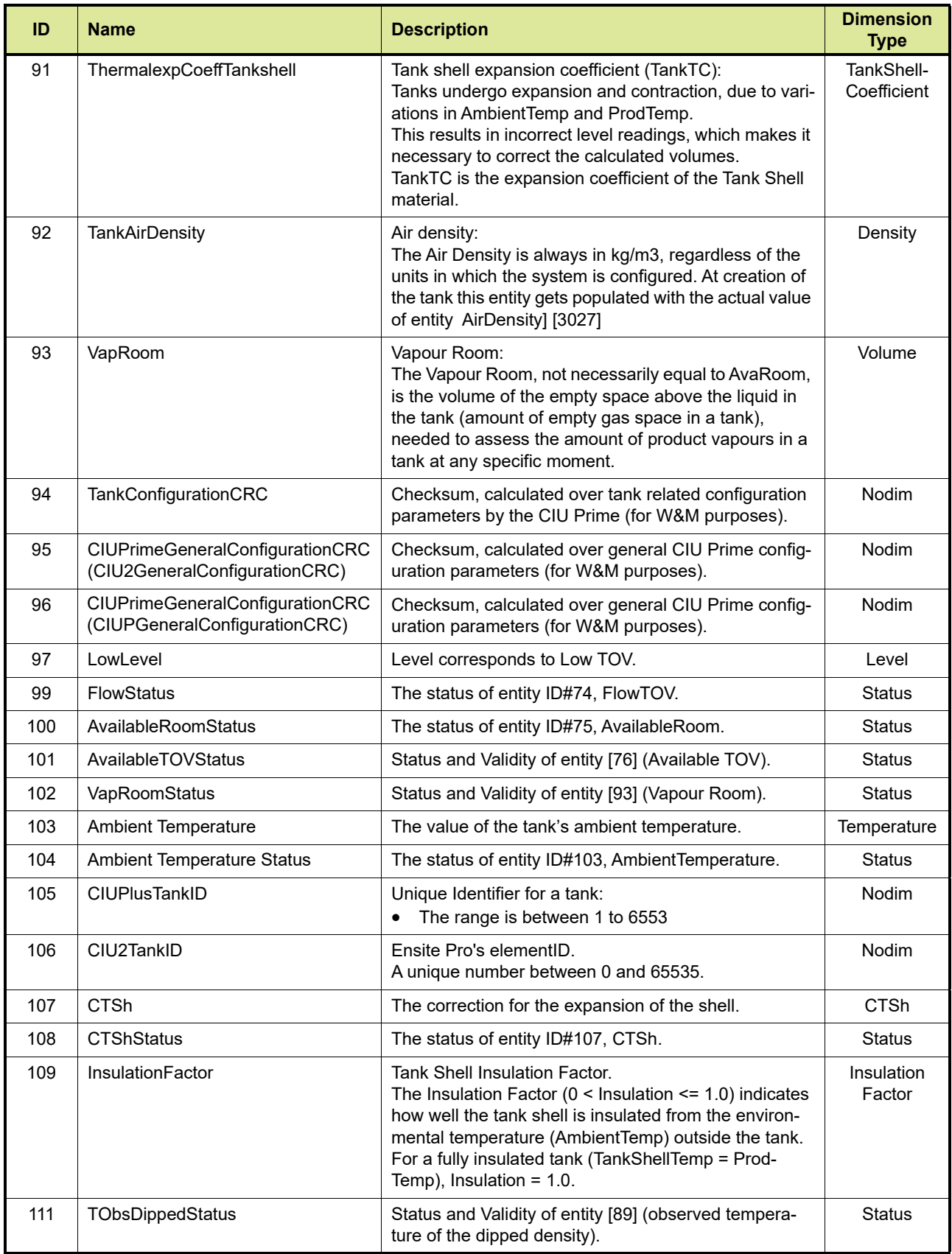

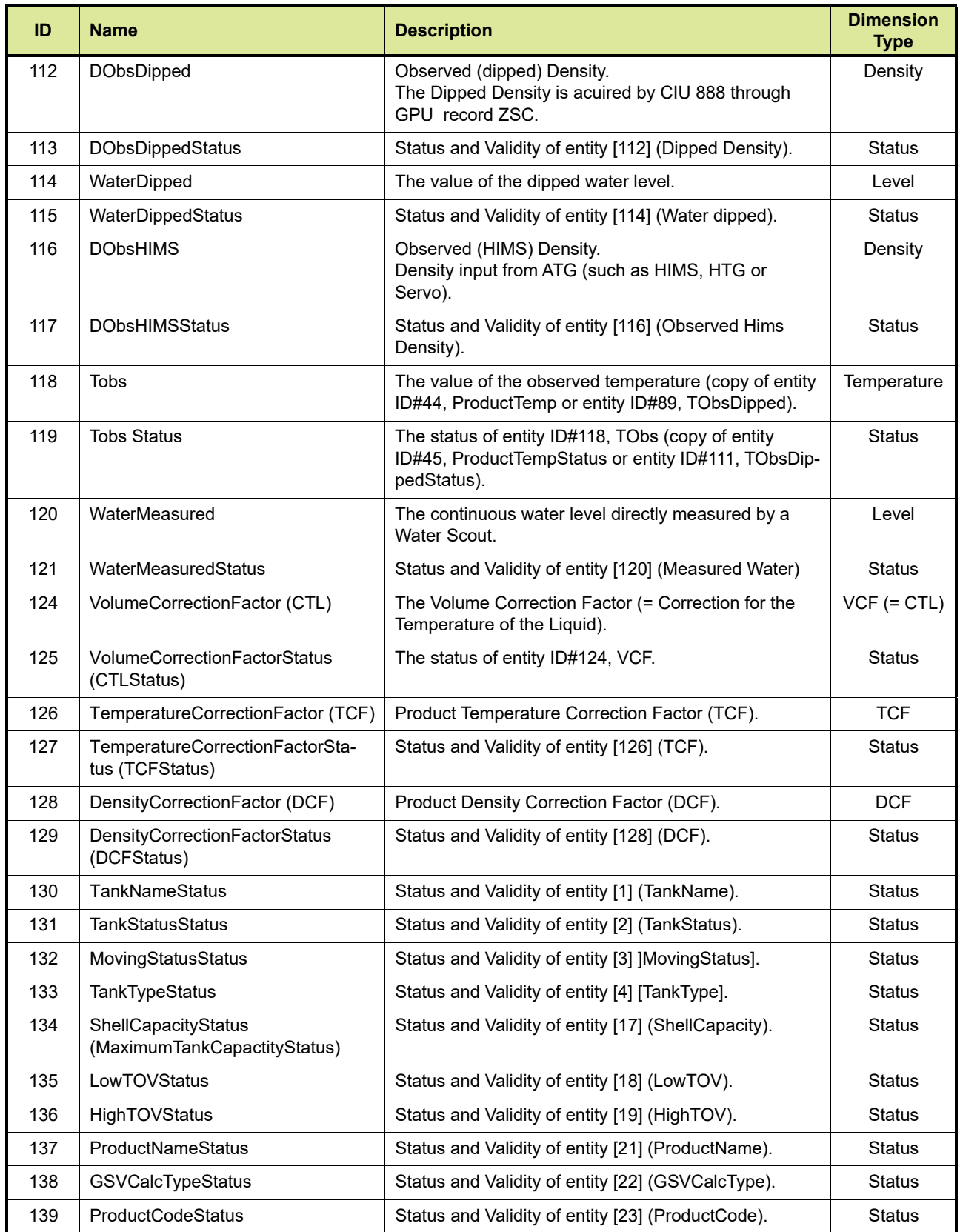

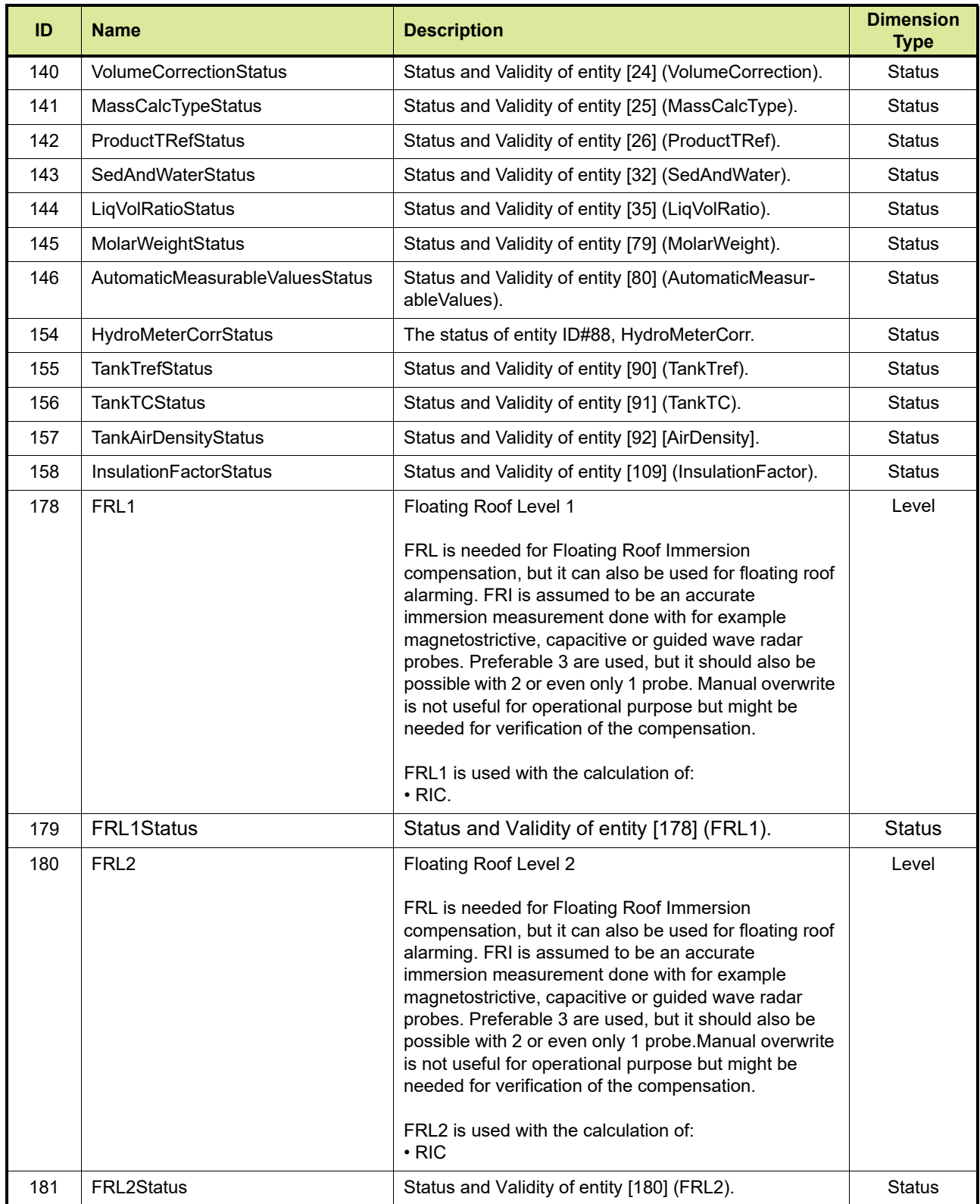

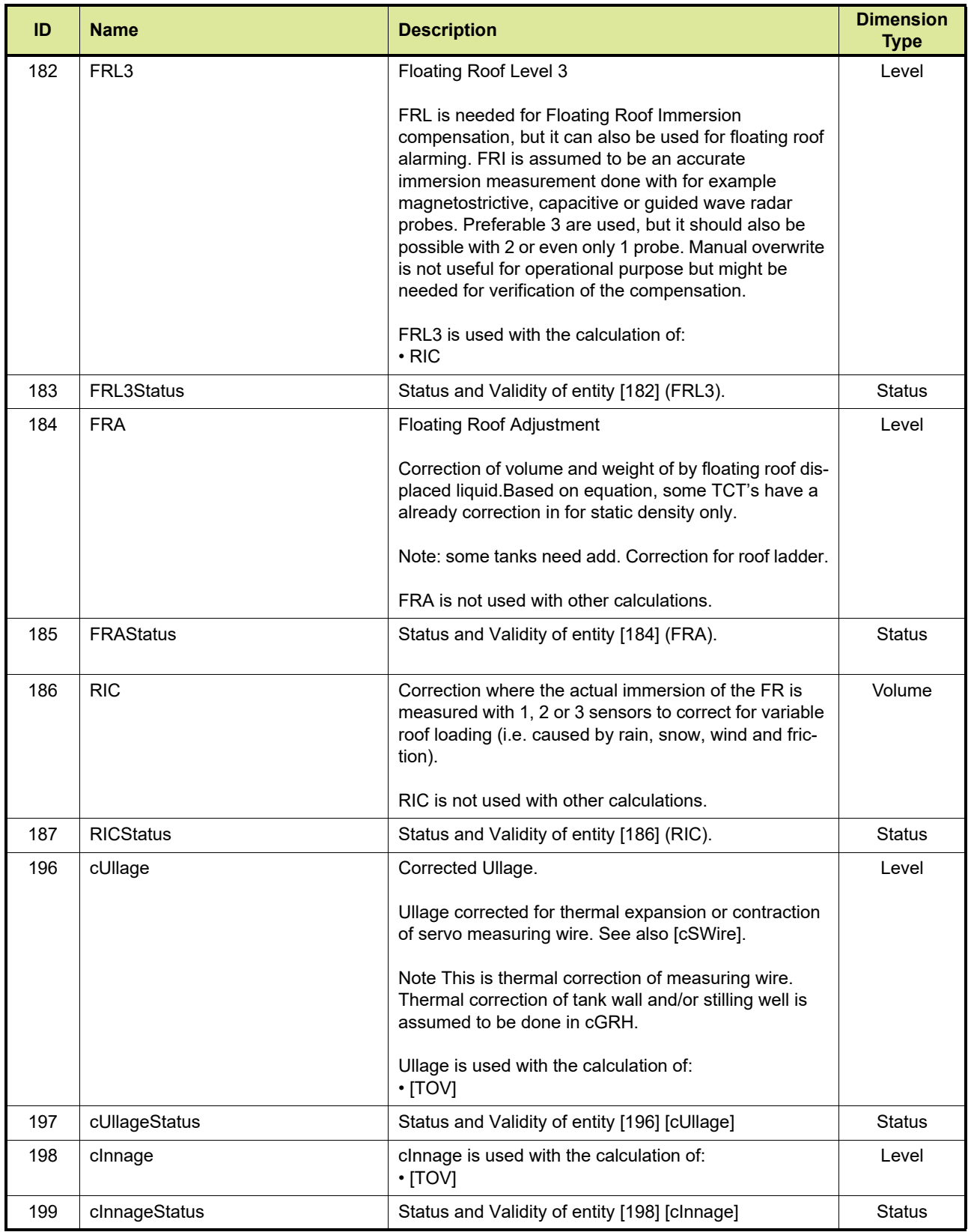

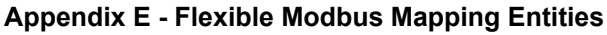

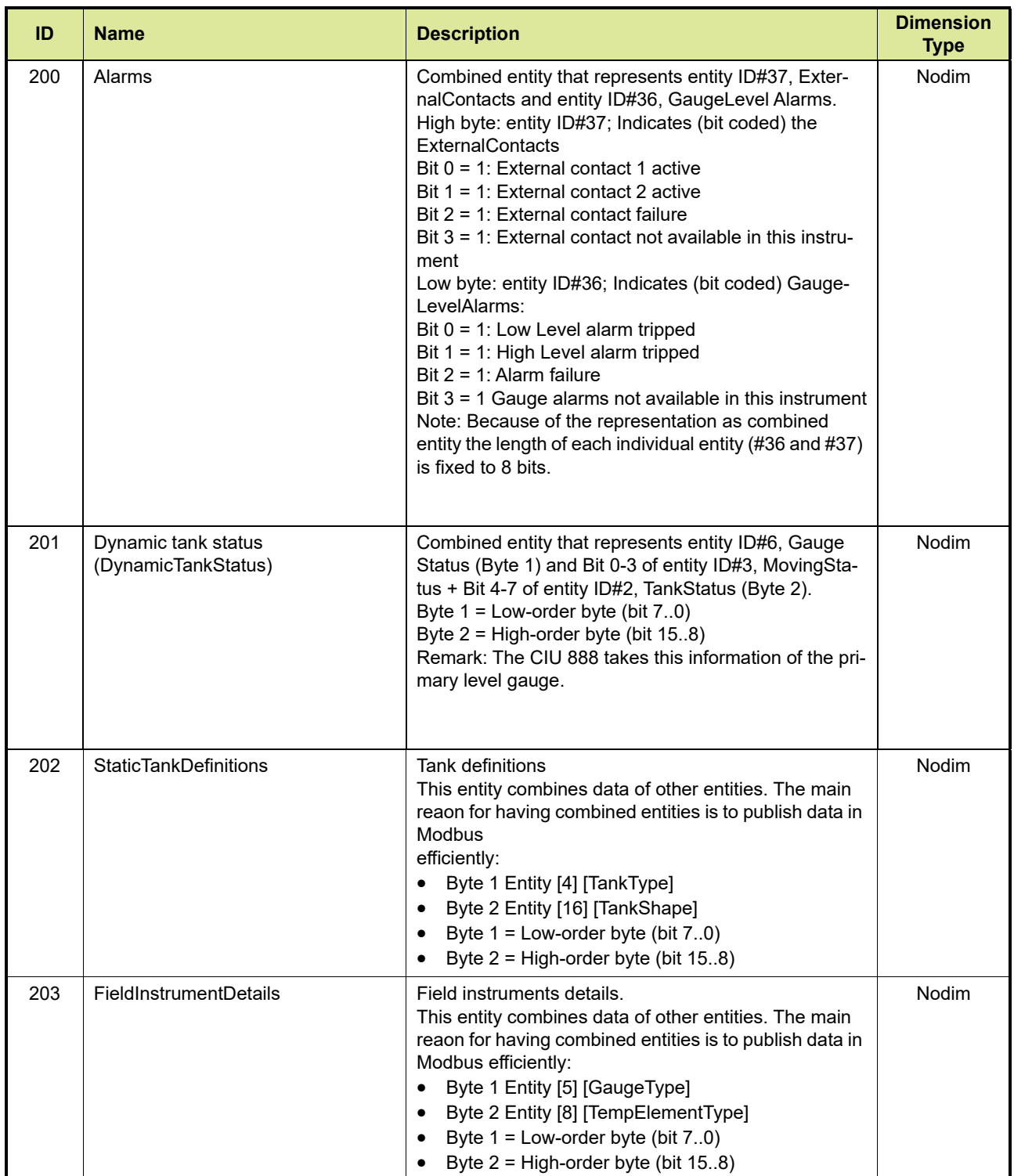
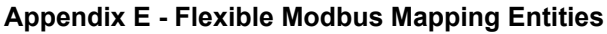

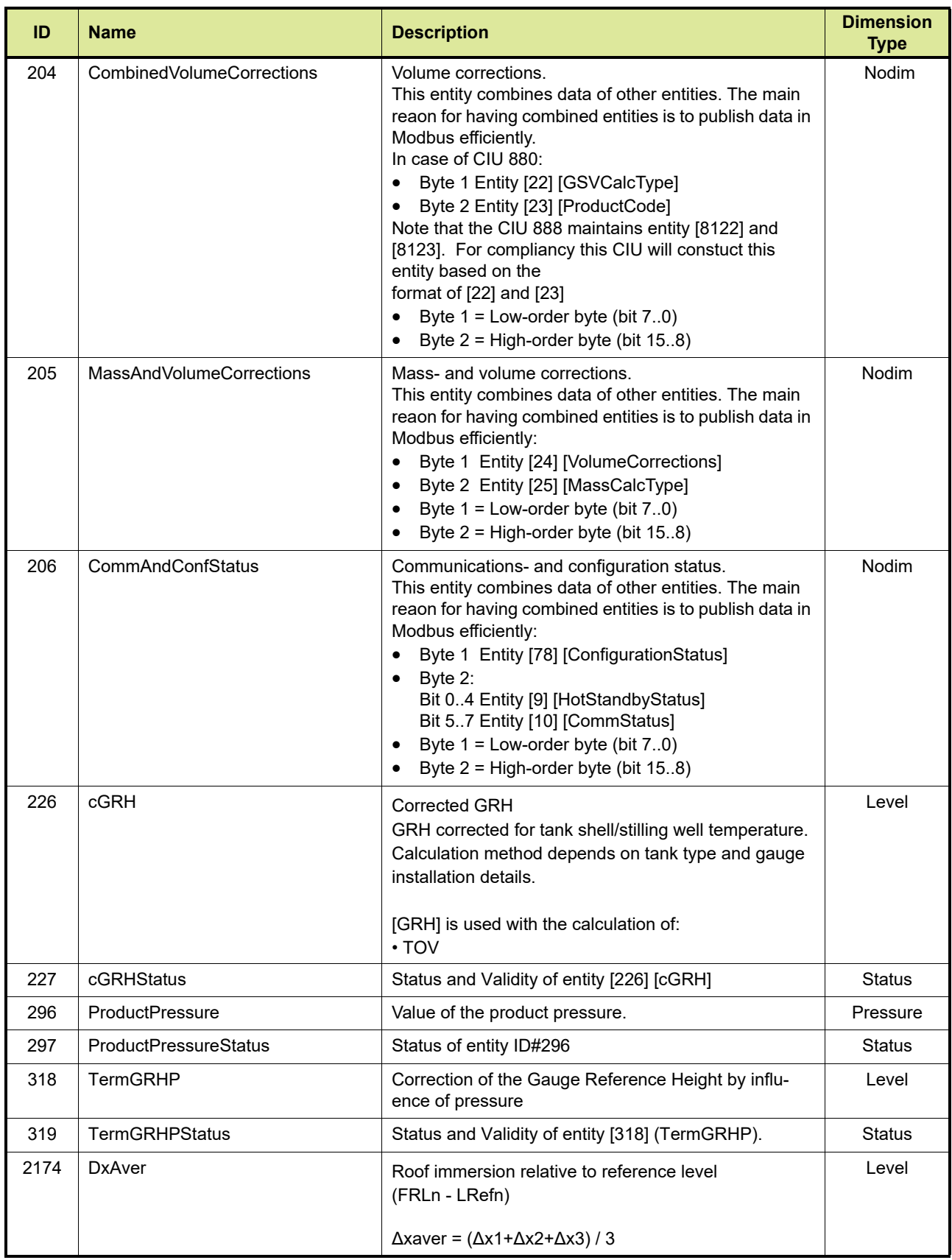

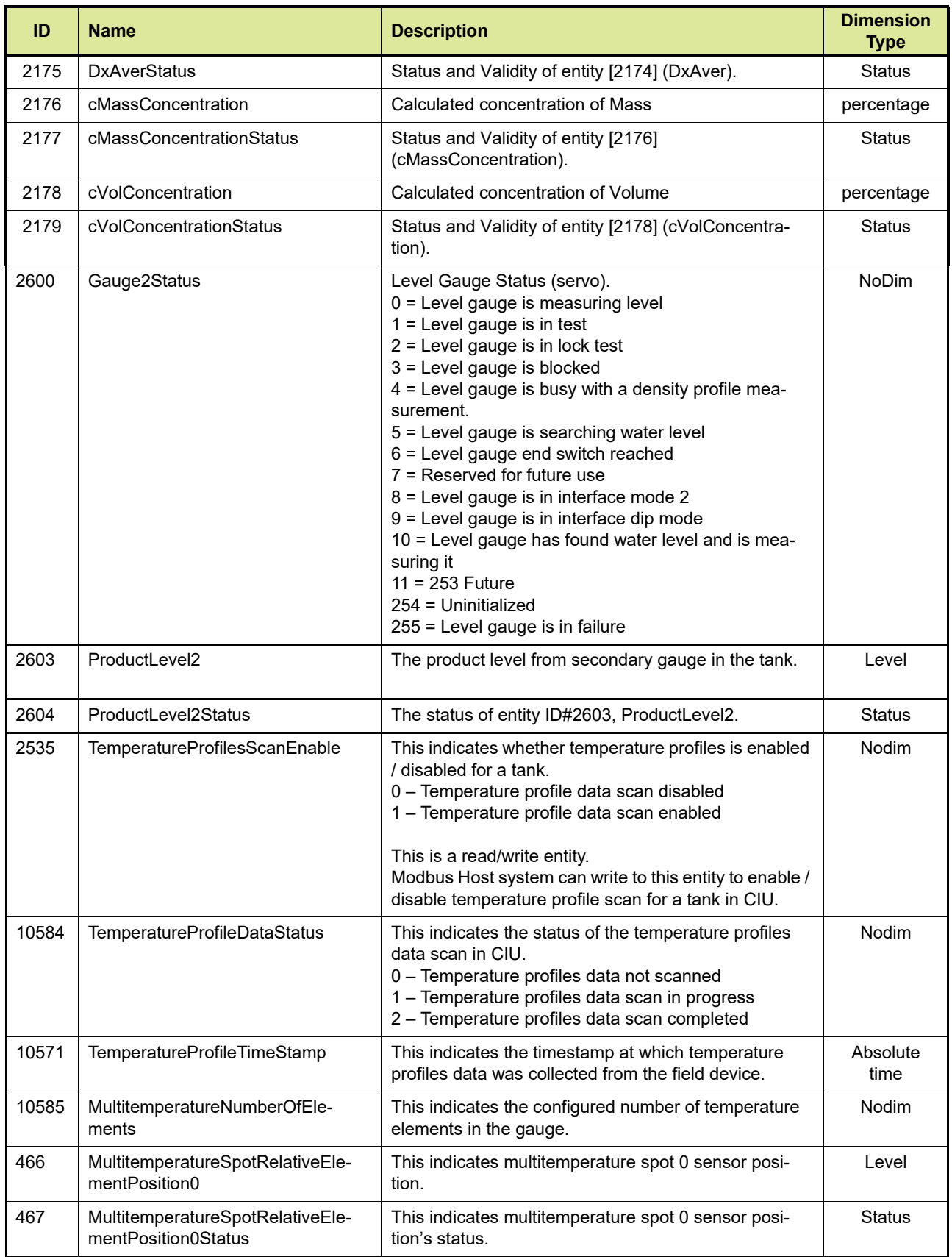

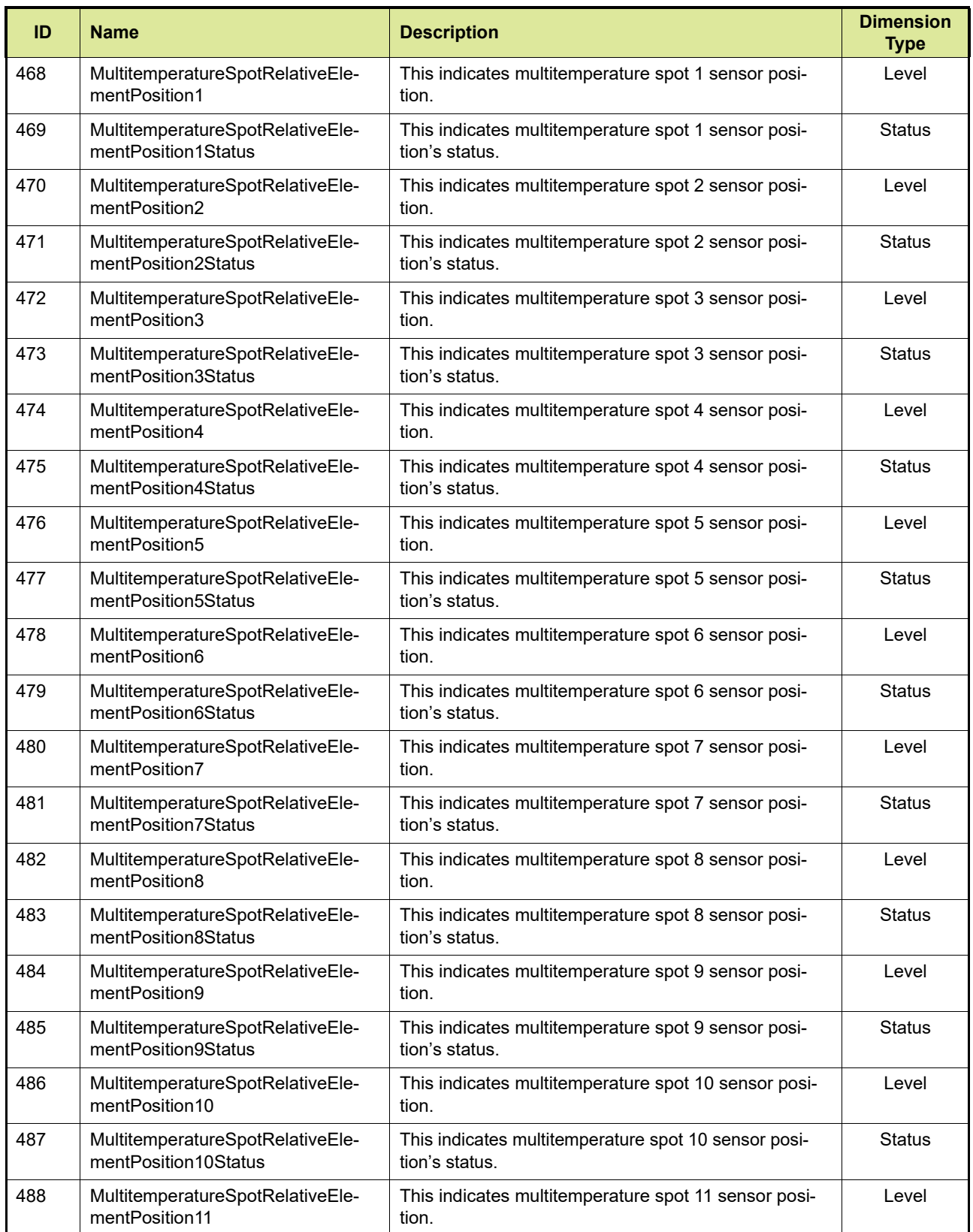

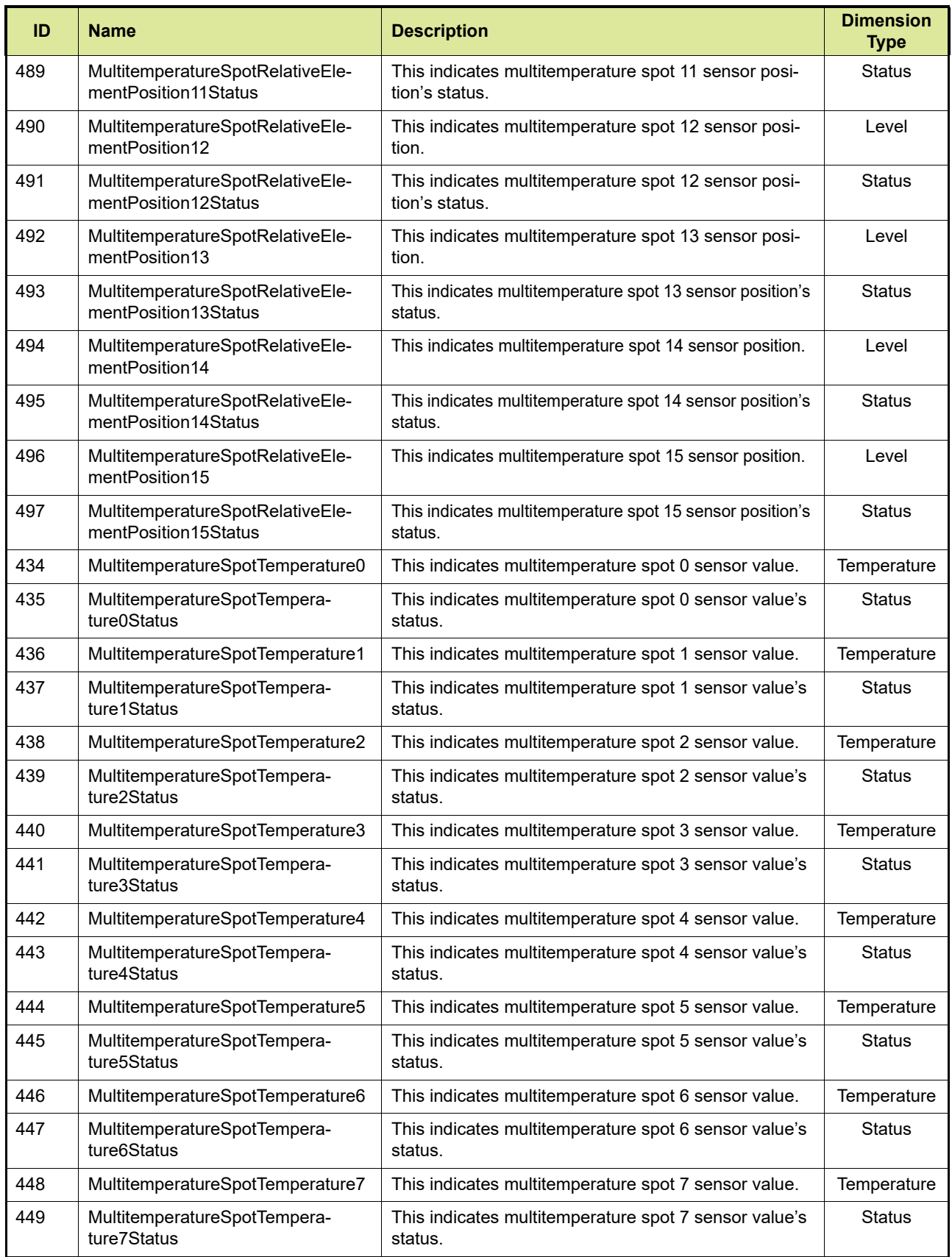

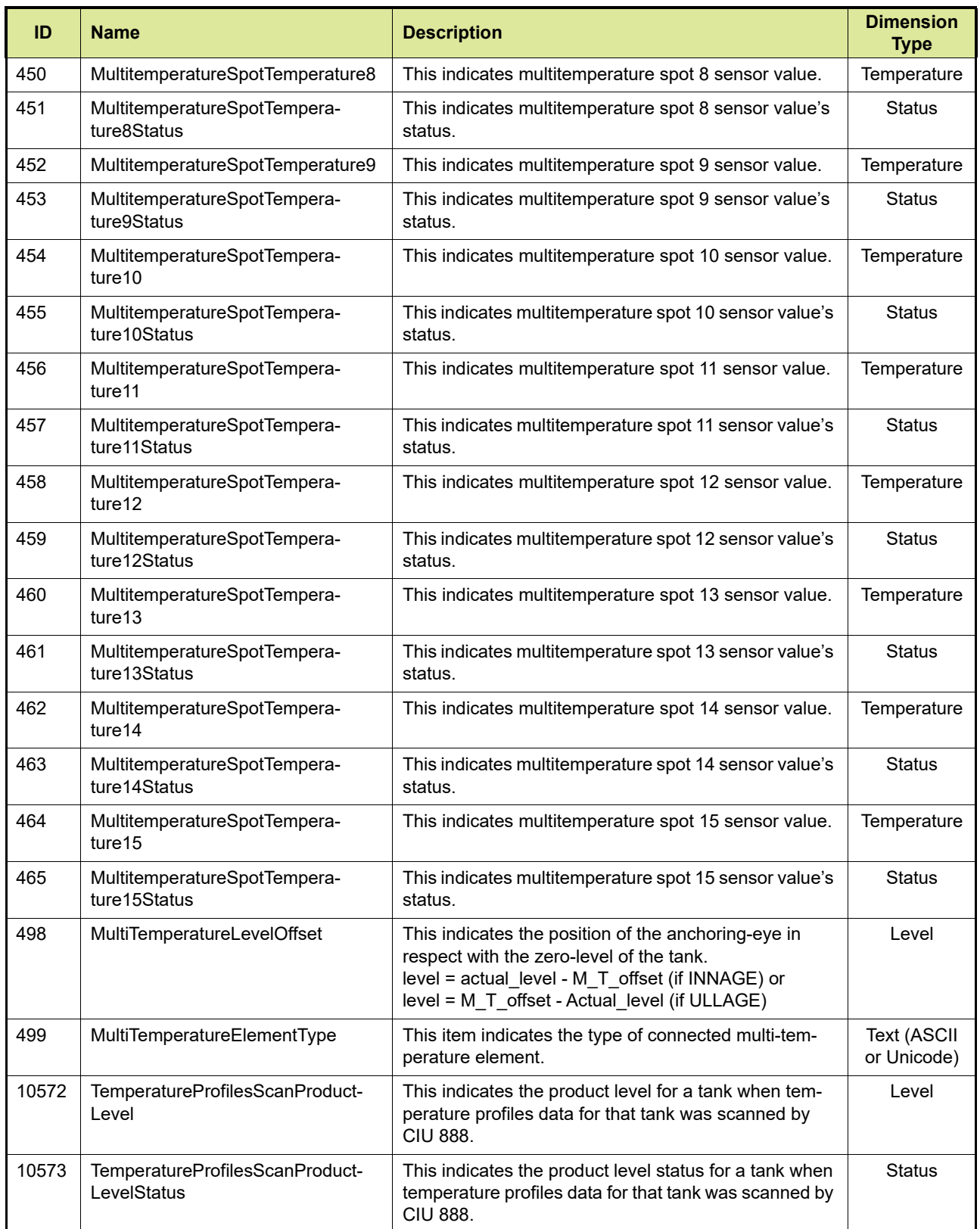

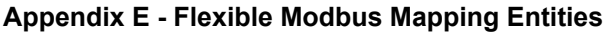

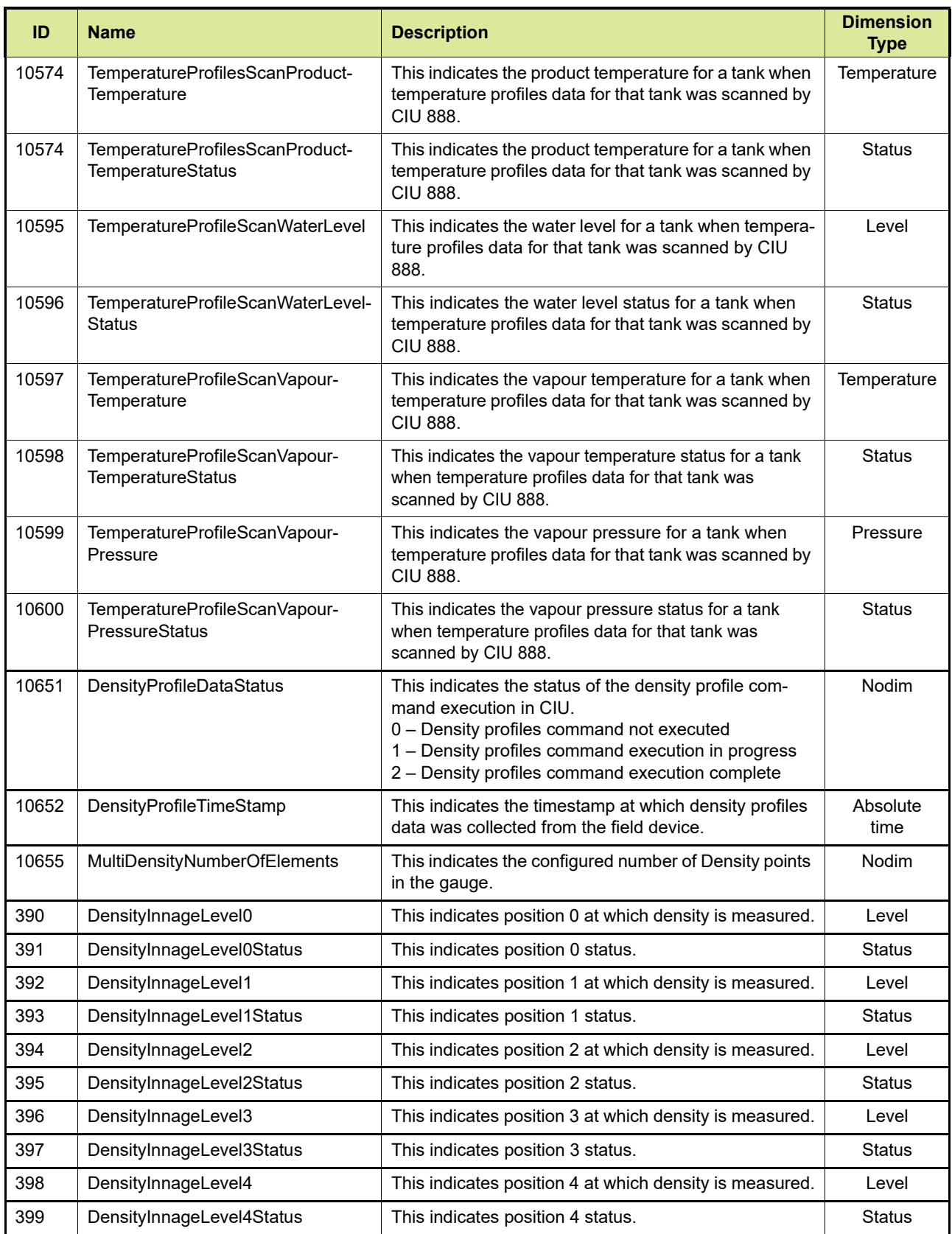

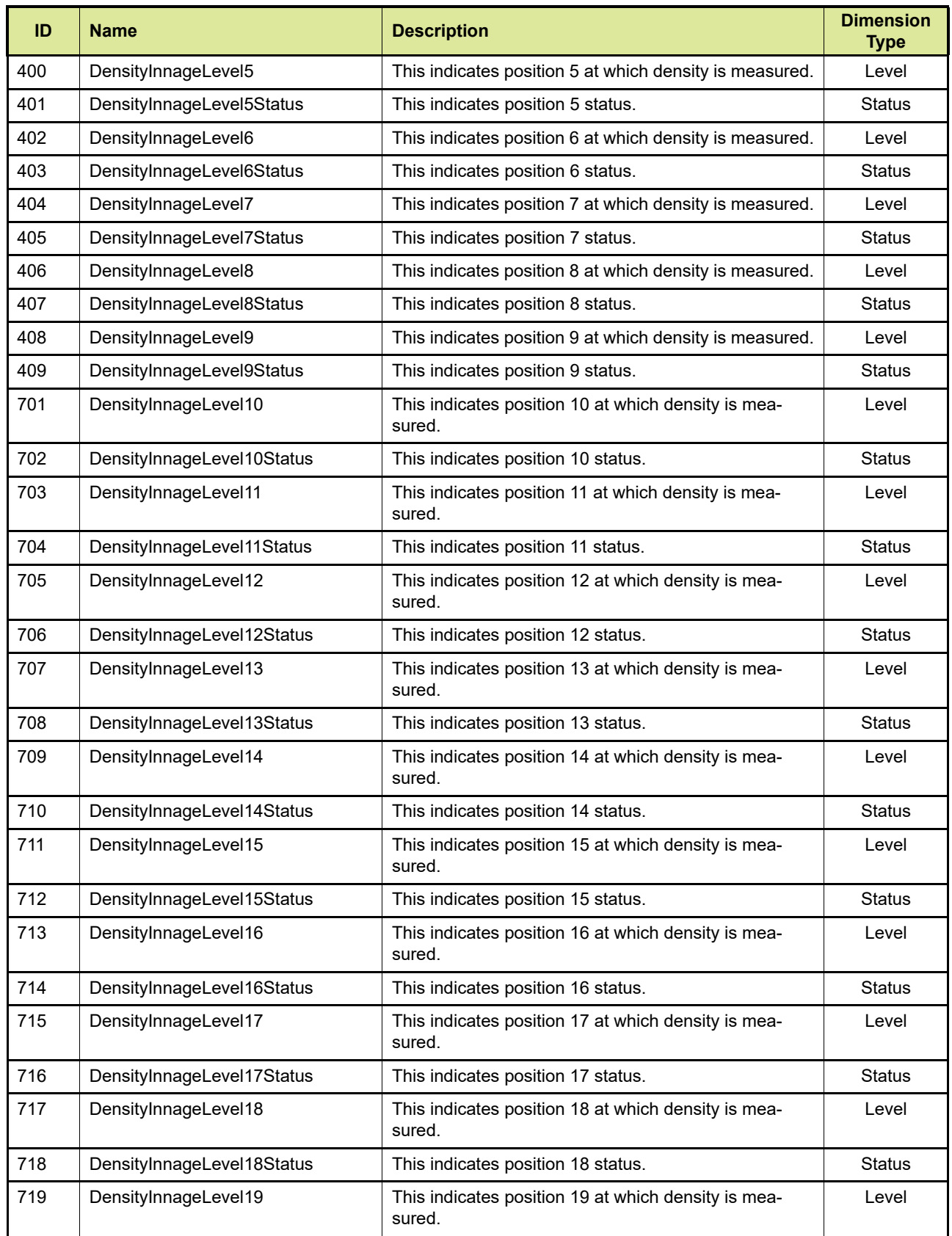

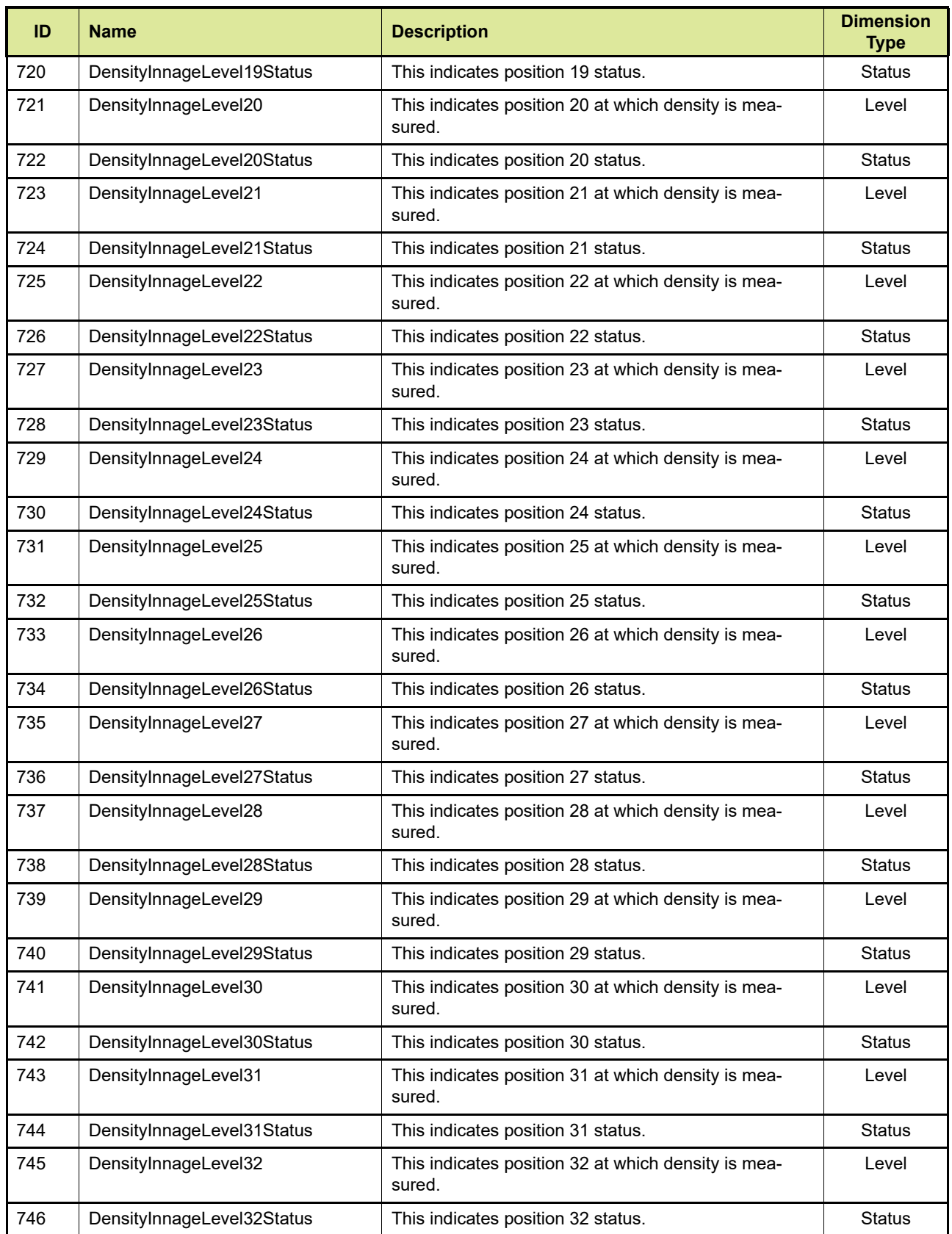

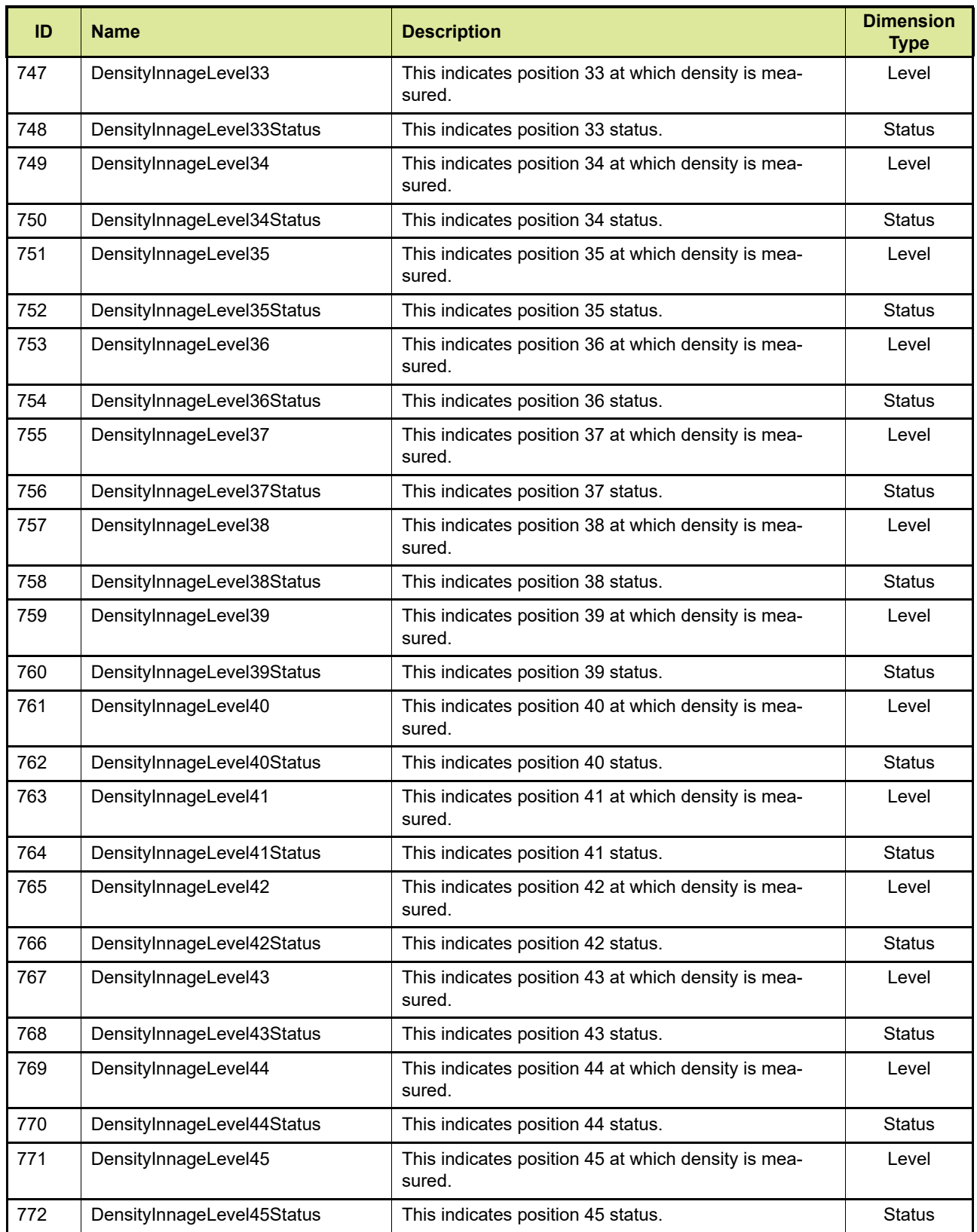

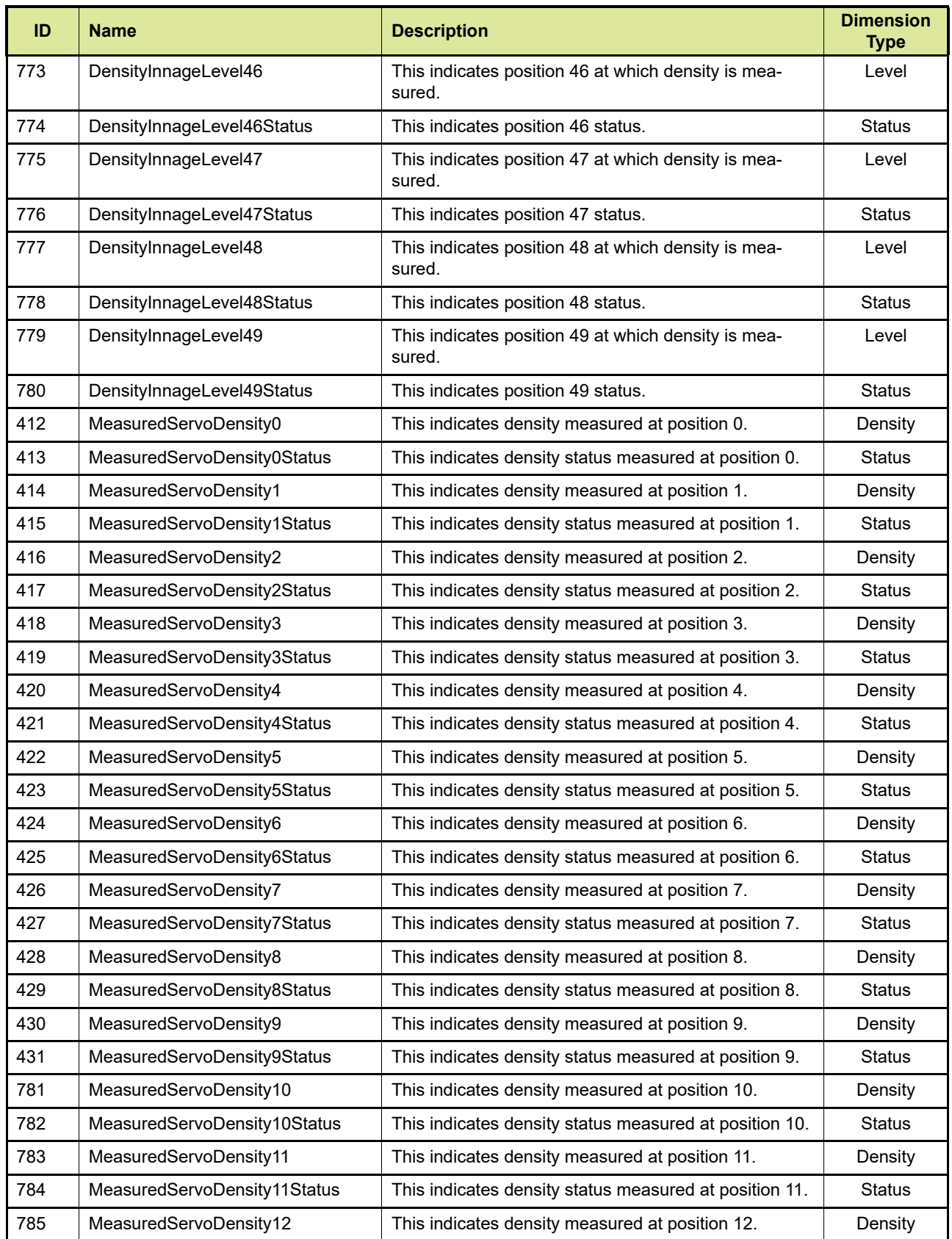

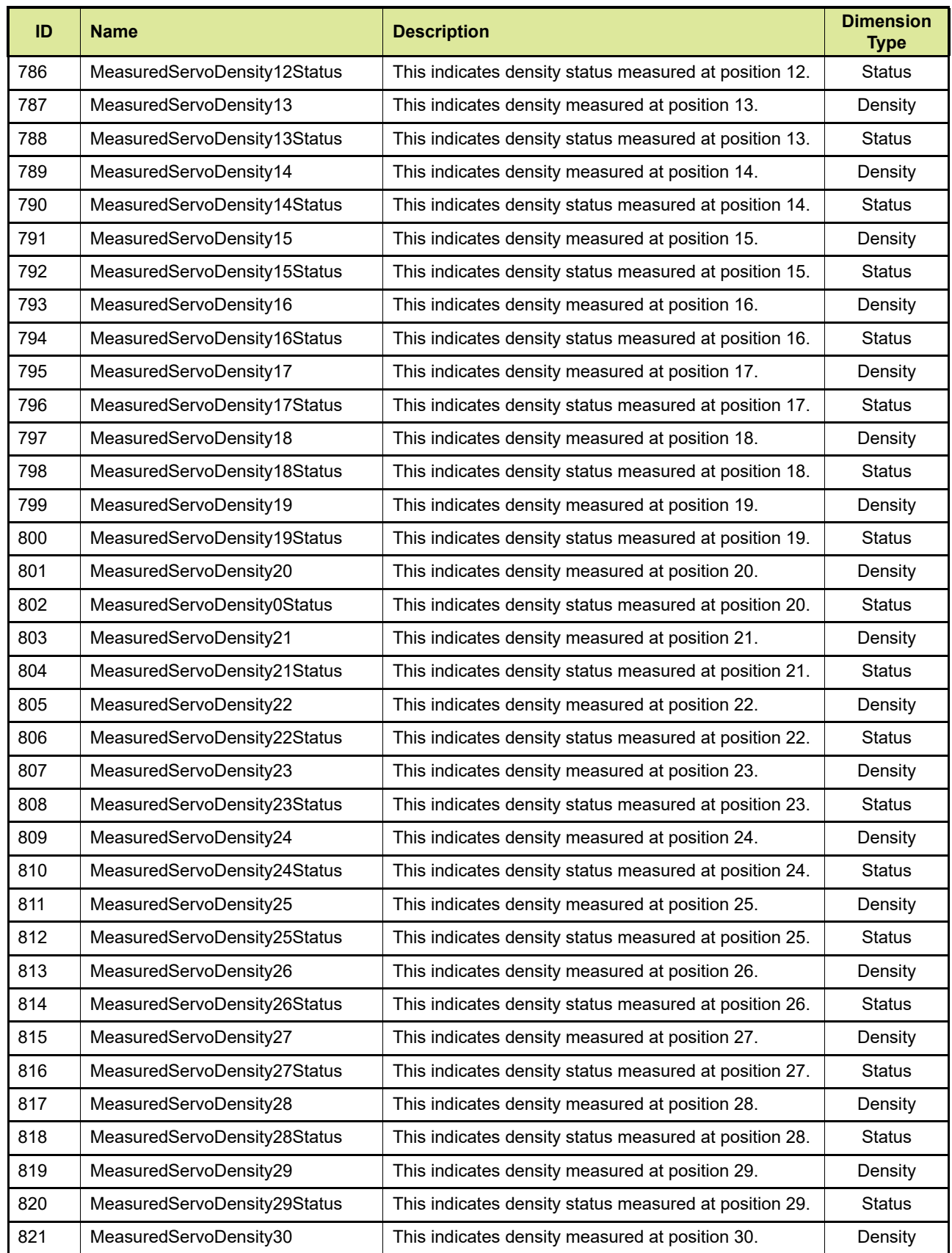

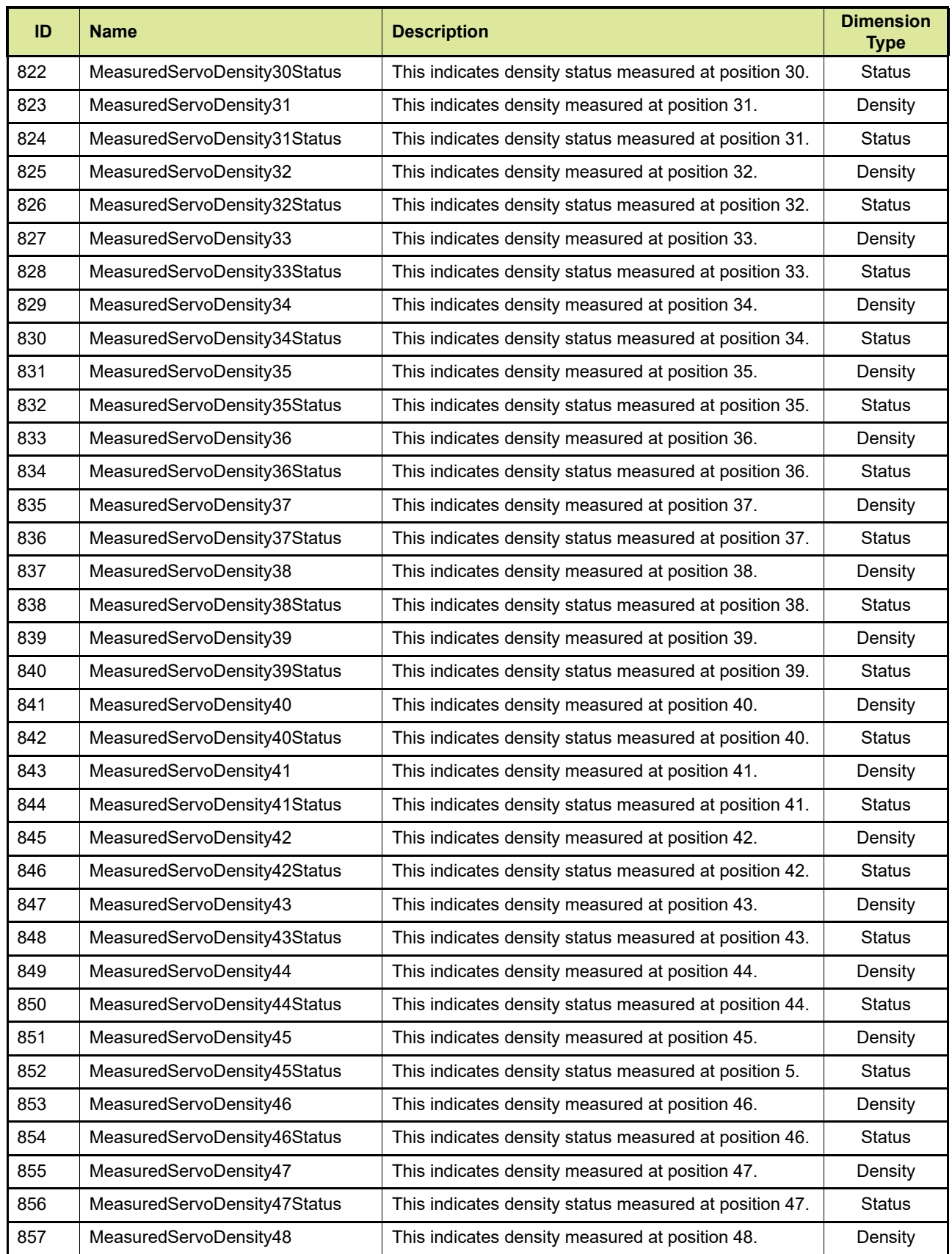

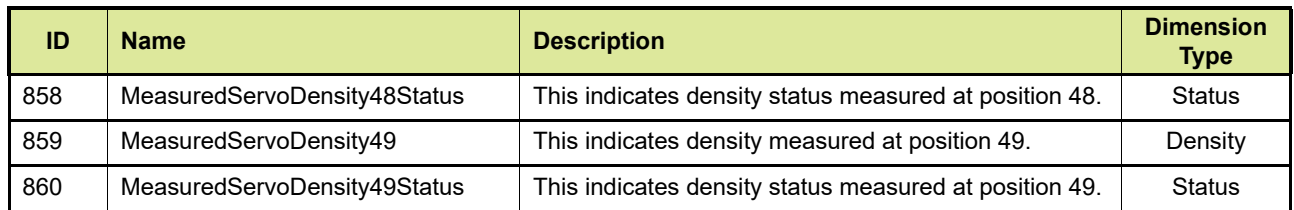

*This page is intentionally left blank*

## **APPENDIX F MODBUS NUMBER PRESENTATION**

#### **F.1 General**

Numerical data has the following properties:

- Type of representation [\(see section F.2\)](#page-157-0). Depending on the type of representation, the number of registers is also defined
- Applied scaling and offset [\(see section F.3\)](#page-163-0)

#### **F.2 Data types**

Data can be transmitted in the following types [\(see TABLE F-1\)](#page-157-1):

<span id="page-157-1"></span><span id="page-157-0"></span>TABLE F-1 Modbus data types

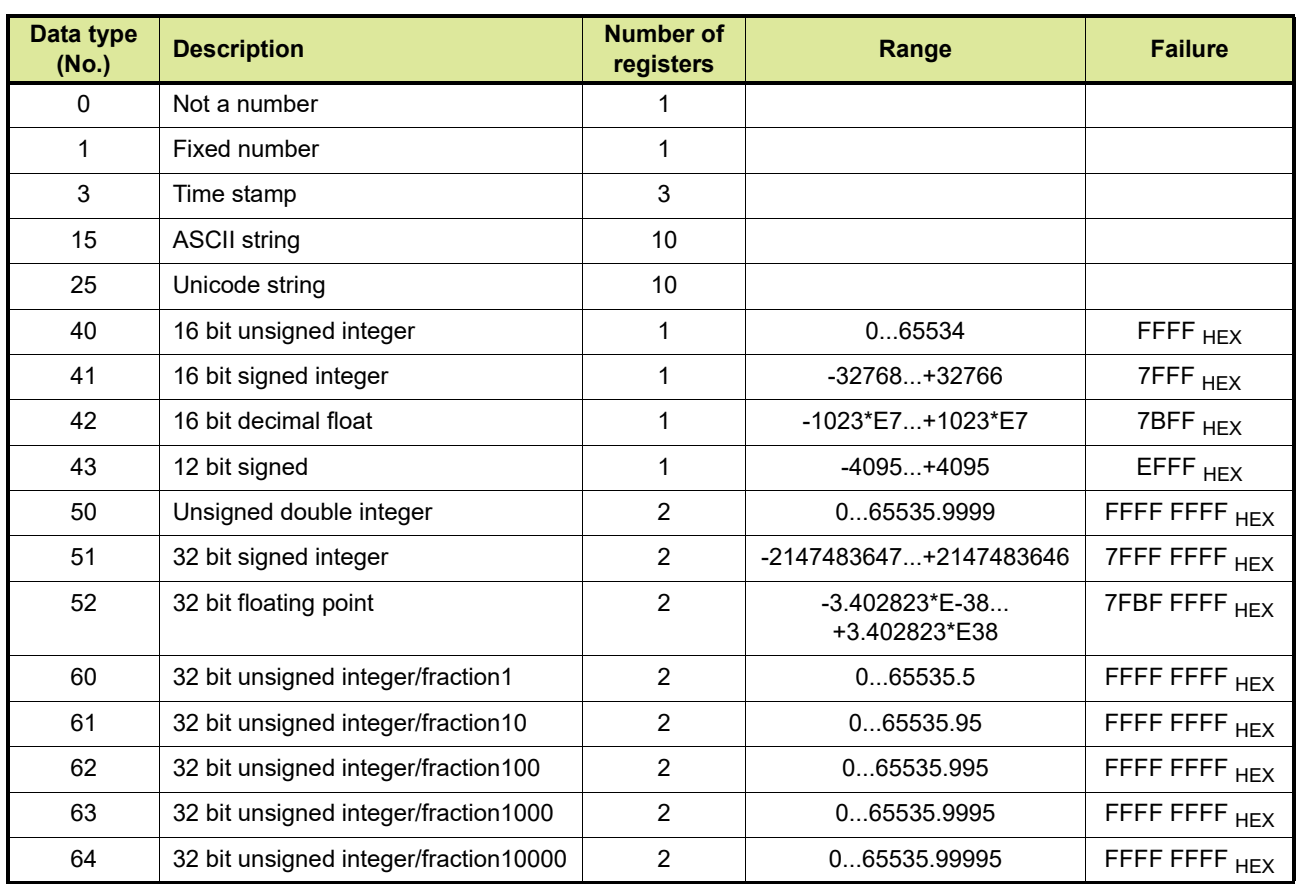

#### **Type 0 (Not a number)**

This data represents bit-coded information (8 bits/16 bits). The meaning depends on the entity it represents. All the status and validity entities fall under this data type.

Example

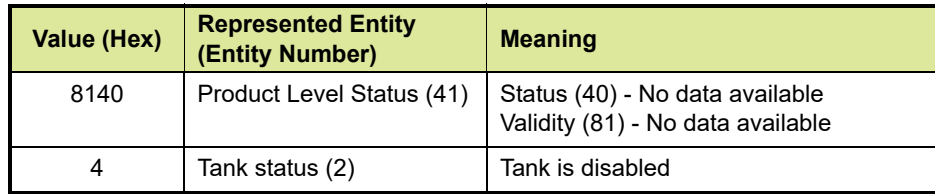

## **Type 1 (Fixed number)**

This data represents a 16 bit fixed number. The meaning depends on the entity it represents.

Example

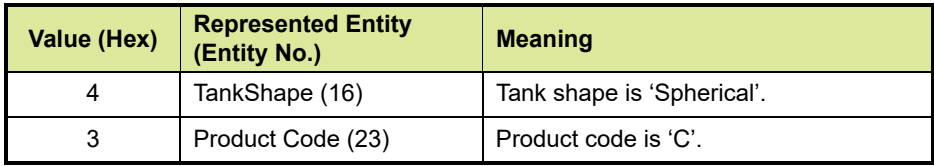

## **Type 3 (Timestamp)**

The data represents absolute date and time information, and consists of three 16-bit registers.

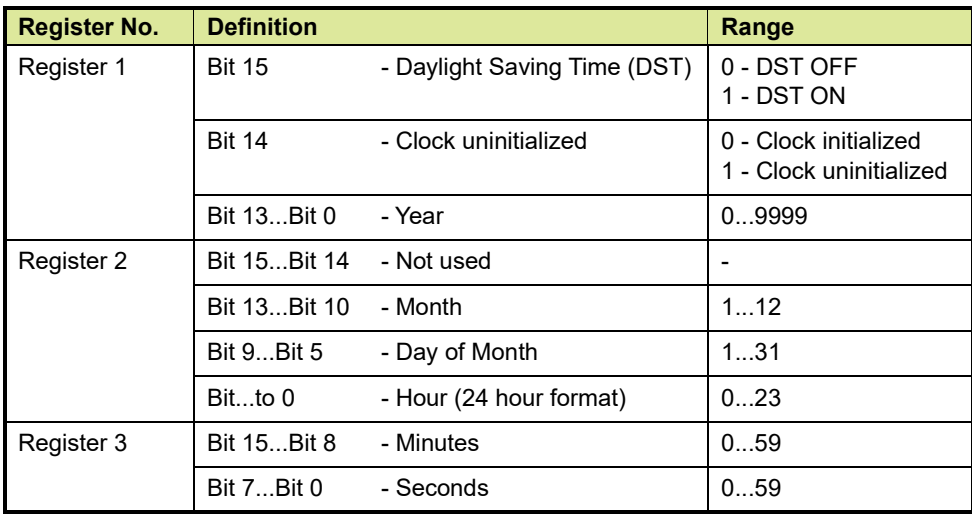

The two 16-bit registers give the date/time information.

#### Example

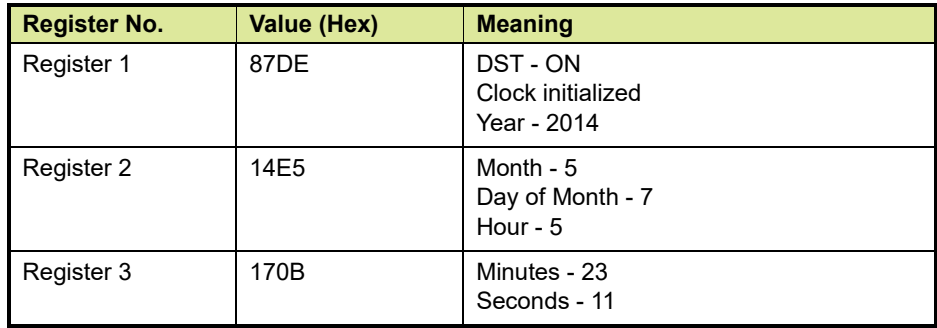

#### **Type 15 (ASCII string)**

The data represents a string of two ASCII characters per register. Empty registers contain 0.

#### **Type 25 (Unicode string)**

The data represents a string of one Unicode character per register. Empty registers contain 0.

#### **Type 40 (16-Bit Unsigned Integer)**

Data is transmitted as contents of the register. The value  $\mathsf{FFF}_{\mathsf{HFX}}$ (65535 decimal) is seen as failure.

#### **Type 41 (16-Bit Signed Integer) (represented in twos complement)**

The 16-bit register is used as follows:

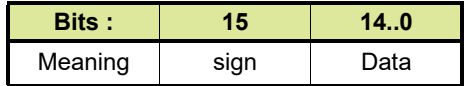

#### Some examples

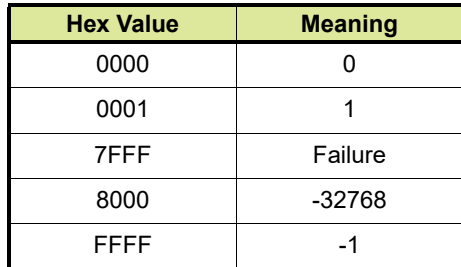

#### **Appendix F - Modbus Number Presentation**

#### **Type 42 (16-Bit Decimal Float)**

This value is mostly used for Scaling and Offset. The 16-bit register is used as follows:

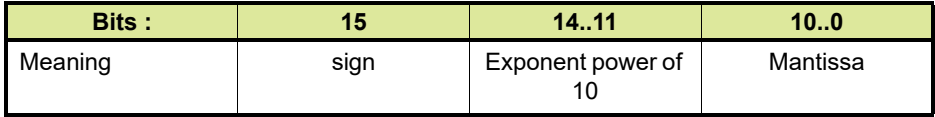

Exponent bias = 7

Calculation:

 $x = -1$ <sup>Sign</sup> \* mantissa \* 10<sup>(Exponent-7)</sup>

*NOTE: When using this data type the rule is to normalise the values, in other words to keep the mantissa as small a possible. E.g. 100\*101 is incorrect and should be 1\*102.* 

Some examples

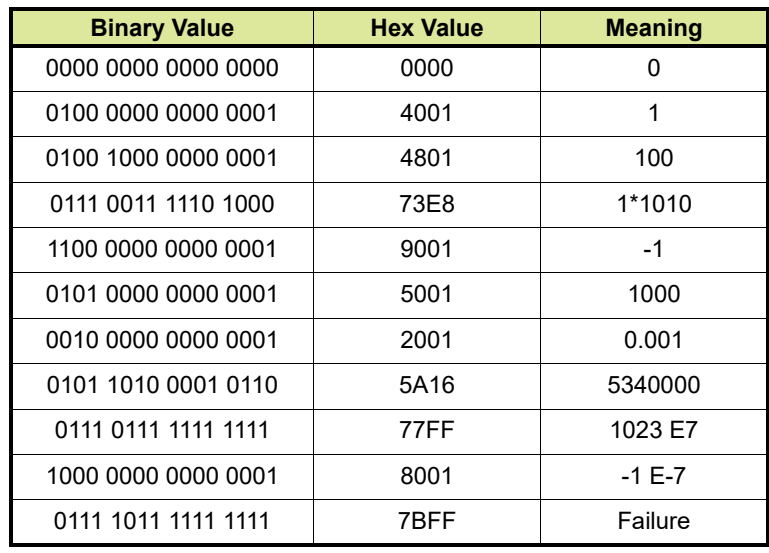

How to decode:

If you want to decode 5430000 go as follows:

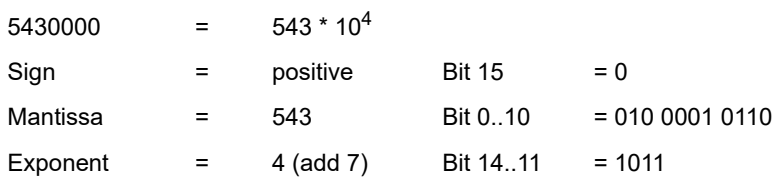

#### **Type 43 (12-Bit Signed)**

The 16-bit register is used as follows:

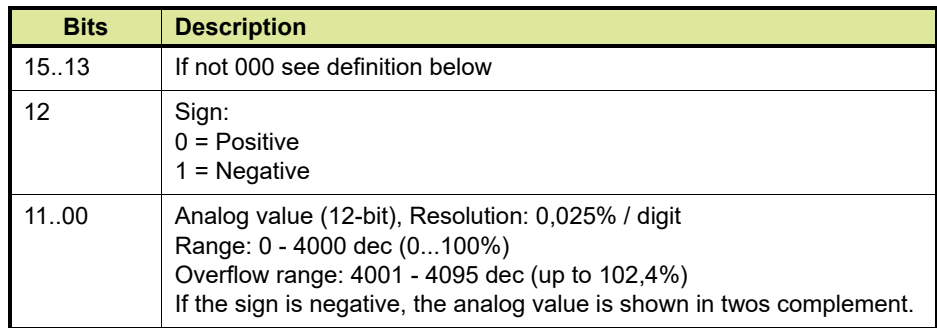

#### Some possible values

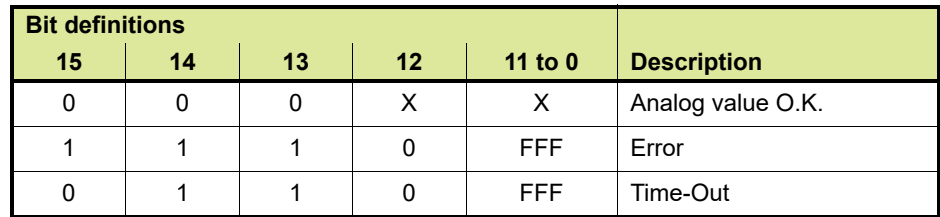

## **Type 50 (Unsigned Double Integer)**

The two 16-bit registers are used as follows:

- First register (Lower address register) contains the Integer value.
- Second register (Higher address register) contains the Fraction.
- $\blacksquare$  The value FFFF FFFF $H_{HEX}$  is seen as failure.

## **Type 51 (32-bit Signed Integer)**

Binary data is a 32-bit signed integer.

Covering the data range between: +2147483648 to -2147483647 (Data value between +2,147,483.648 to -2,147,483.647)

Examples (in hexadecimal):

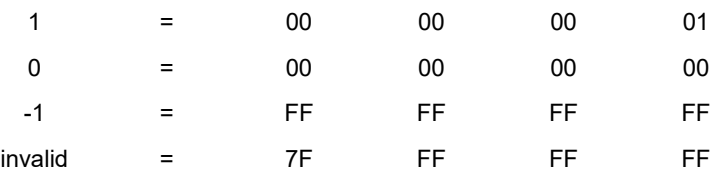

#### **Type 52 (32-bit Floating point)**

32-bit IEEE floating point in two registers. All floating point data is coded into 4-bytes Floating point. This format allows a representation of finite numbers from negative to positive 3.402823\*E38.

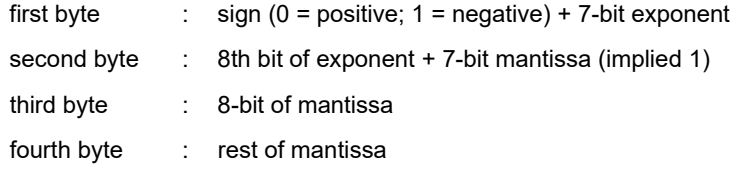

#### Examples:

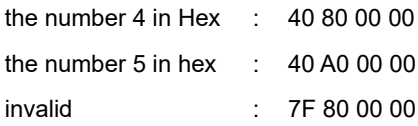

#### **Type 60 (32-bit unsigned integer/fraction1)**

Most significant 16 bits represent integer data and least significant 16 bits is 0.

Examples (in hexadecimal):

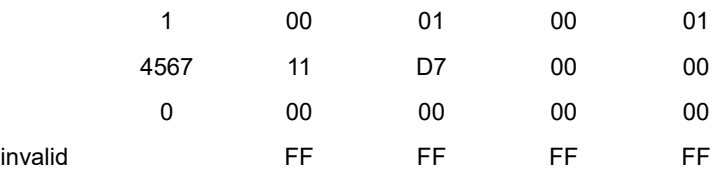

#### **Type 61 (32-bit unsigned integer/fraction10)**

Most significant 16 bits represent integer data and least significant 16 bits represents 1 fraction digit.

Examples (in hexadecimal):

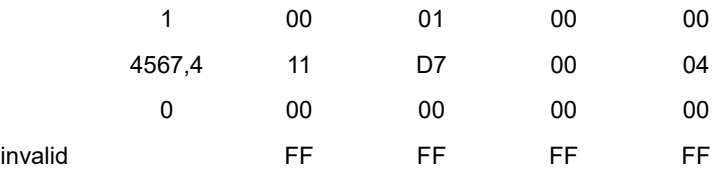

#### **Type 62 (32-bit unsigned integer/fraction100)**

Most significant 16 bits represent integer data and least significant 16 bits represents 2 fraction digits.

Examples (in hexadecimal):

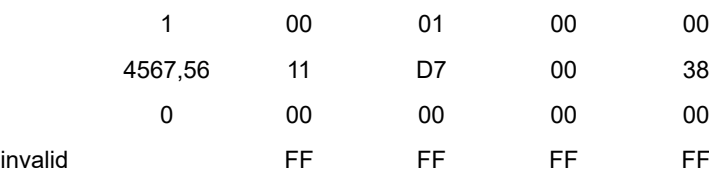

#### **Type 63 (32-bit unsigned integer/fraction1000)**

Most significant 16 bits represent integer data and least significant 16 bits represents 3 fraction digits.

Examples (in hexadecimal):

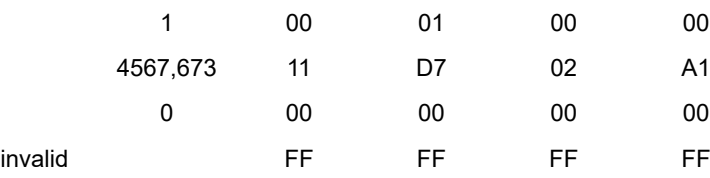

# **Type 64 (32-bit unsigned integer/fraction10000)**

Most significant 16 bits represent integer data and least significant 16 bits represents 4 fraction digits.

Examples (in hexadecimal):

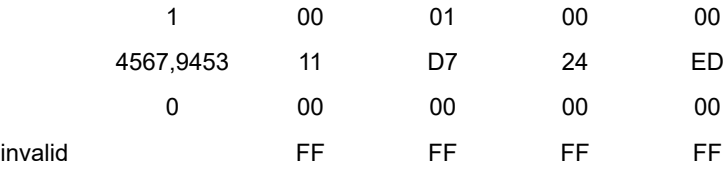

## <span id="page-163-0"></span>**F.3 Scaling and offset**

The scaling and offset are defined as follows:

- Use for the scaling the value as entered in the scaling register. (Scaling is entered as a 32-bit float)
- Use for the offset the offset register value (Offset is entered as a 32-bit signed integer)
- The original data measured or calculated by the CIU is available in the dimension and resolution as defined by the dimension table (see [section H](#page-183-0)).

■ The value of the data that will be available for the user is calculated as follows:

Register value = (Data \* Scaling) + Offset

 $\blacksquare$  This data is represented in the requested representation in the output registers.

Some examples:

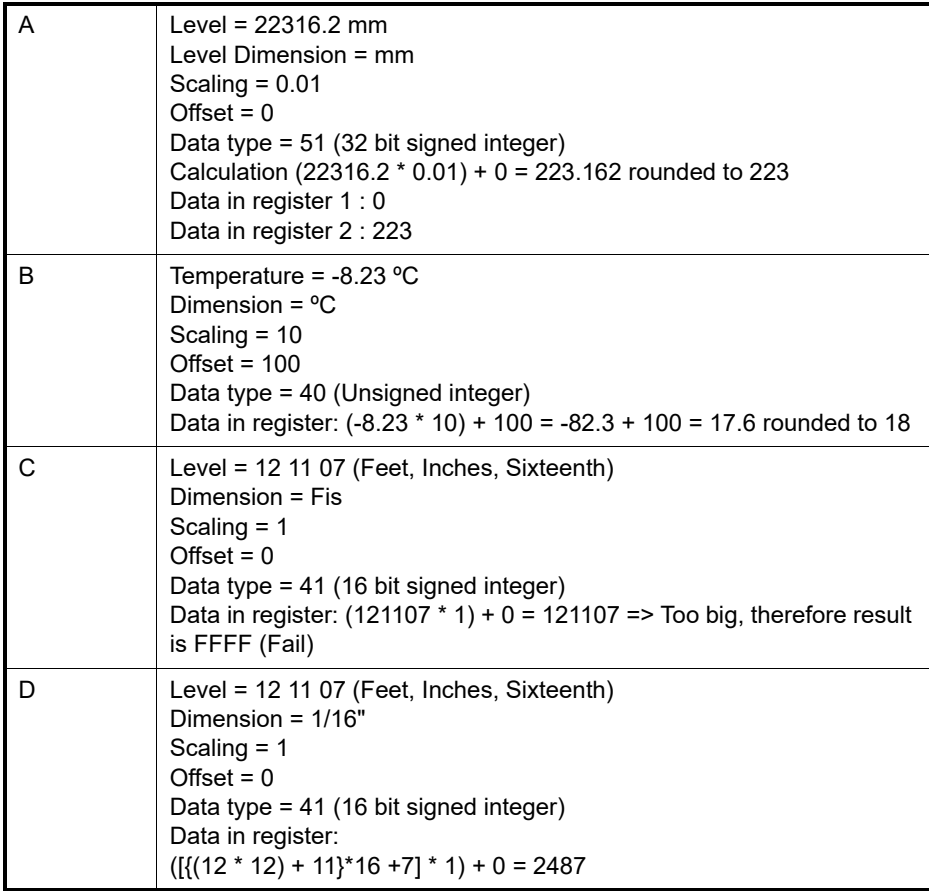

# **APPENDIX G STATUS AND VALIDITY OF DATA**

Measured and calculated data is accompanied by validity and status information. Each measured and each calculated entity in the CIU 888 contains a 16 bits status register:

- The high byte (validity byte) is used to indicate if the data of this entity is available (valid) and, if not valid, to indicate why the data is not available (invalid).
- $\blacksquare$  The low byte is used to indicate the status of the data.

## **G.1 Validity byte**

The data validity byte is a hexadecimal number. If the validity byte is  $\geq 80$ <sub>HFX</sub>, the related data is invalid. If the data of an entity is invalid, all derived data shows the same code in its data validity byte and the status indicates how the data field should be displayed (FFFF, blanks, etc.). If the validity byte is  $< 80_{\text{HEX}}$ , the related data is valid. In this case, additional information is given.

Some examples are listed in TABLE G-1.

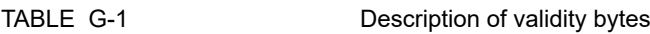

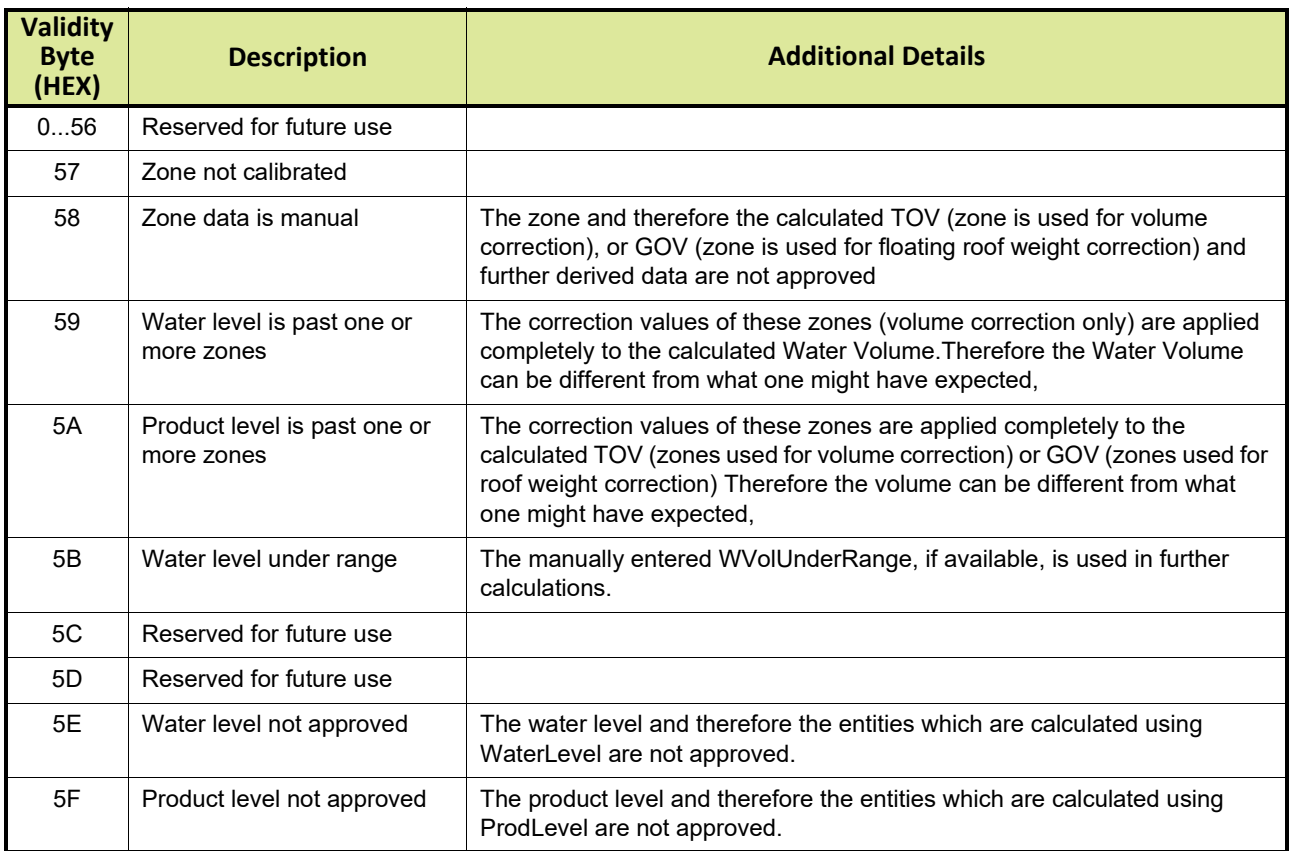

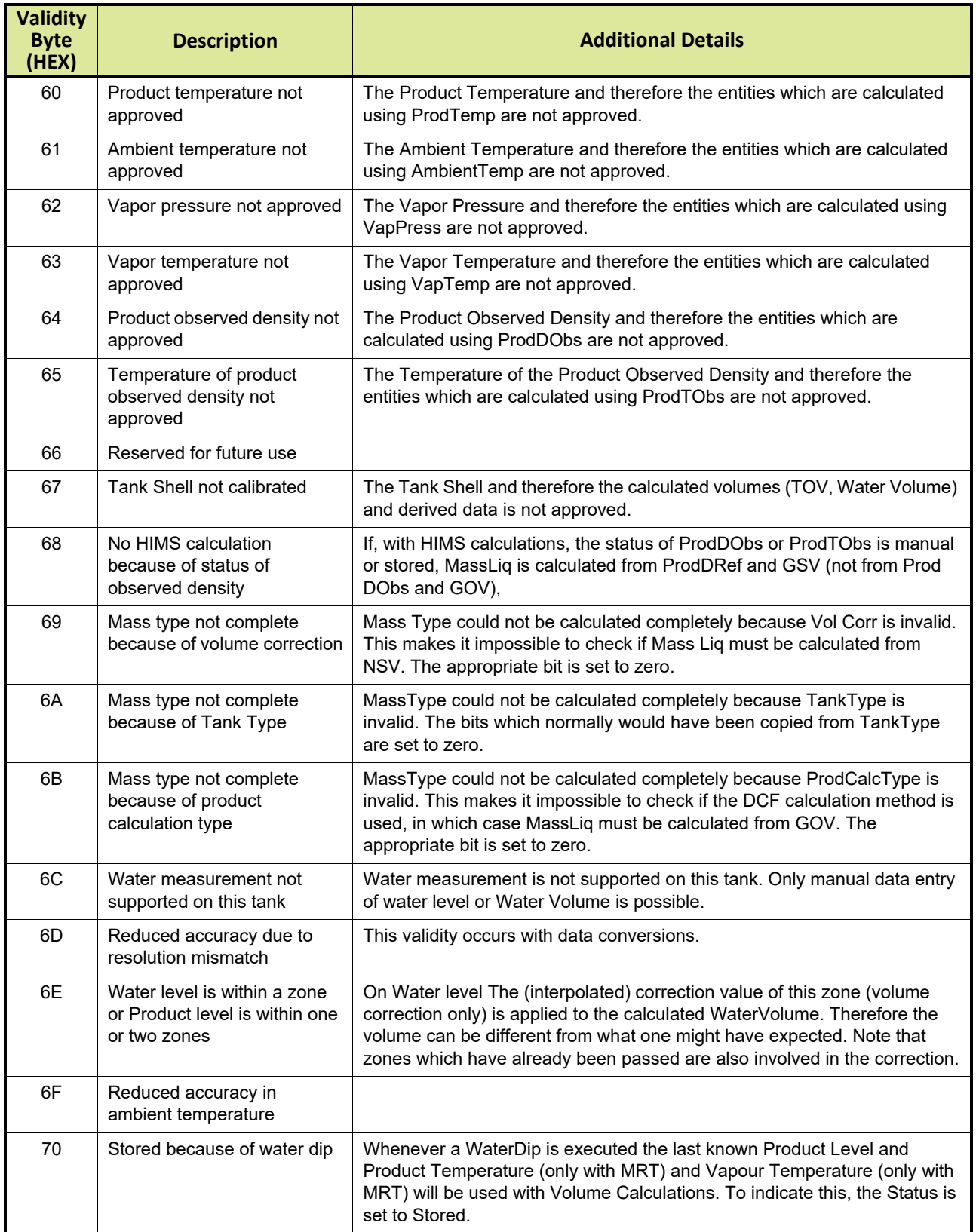

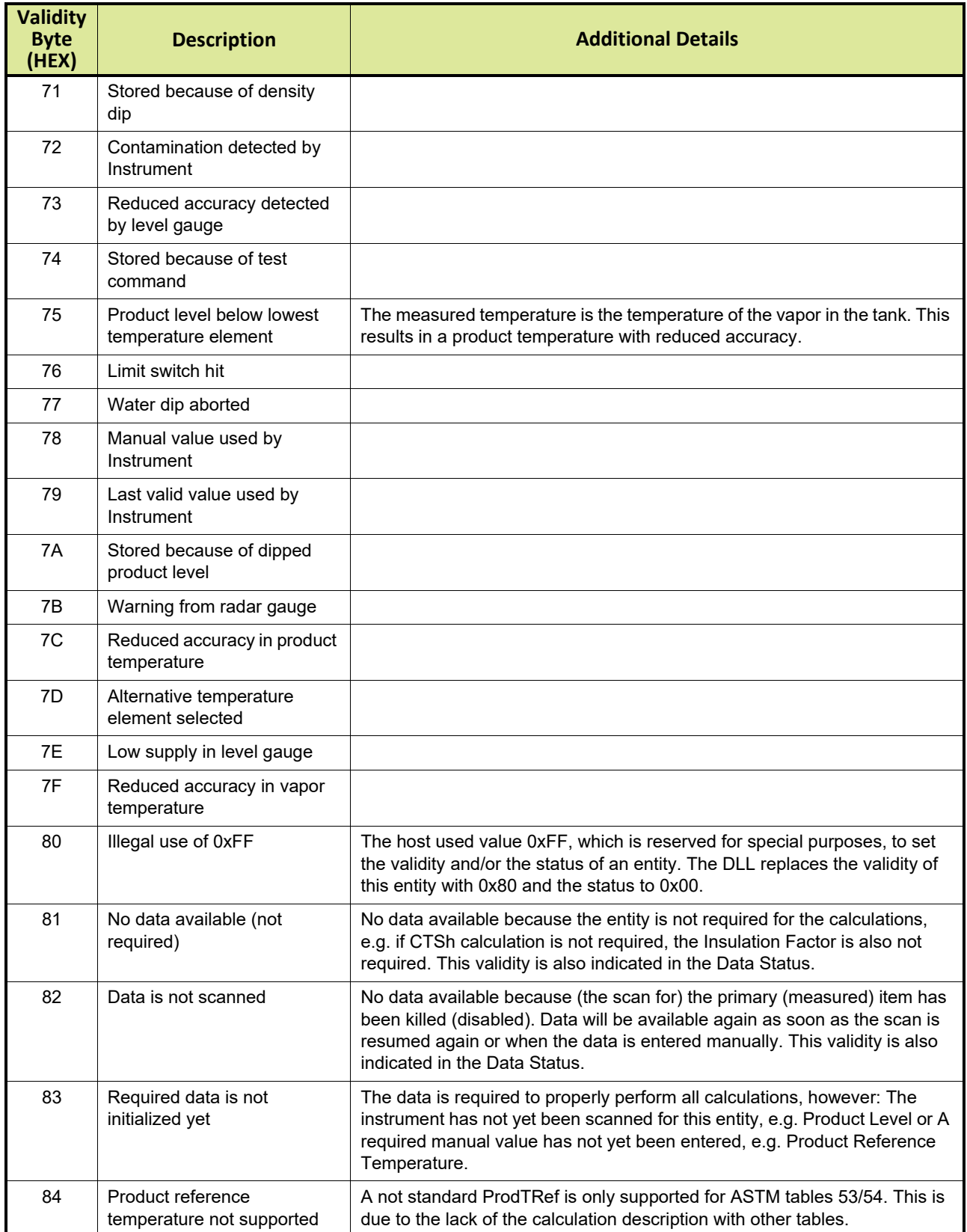

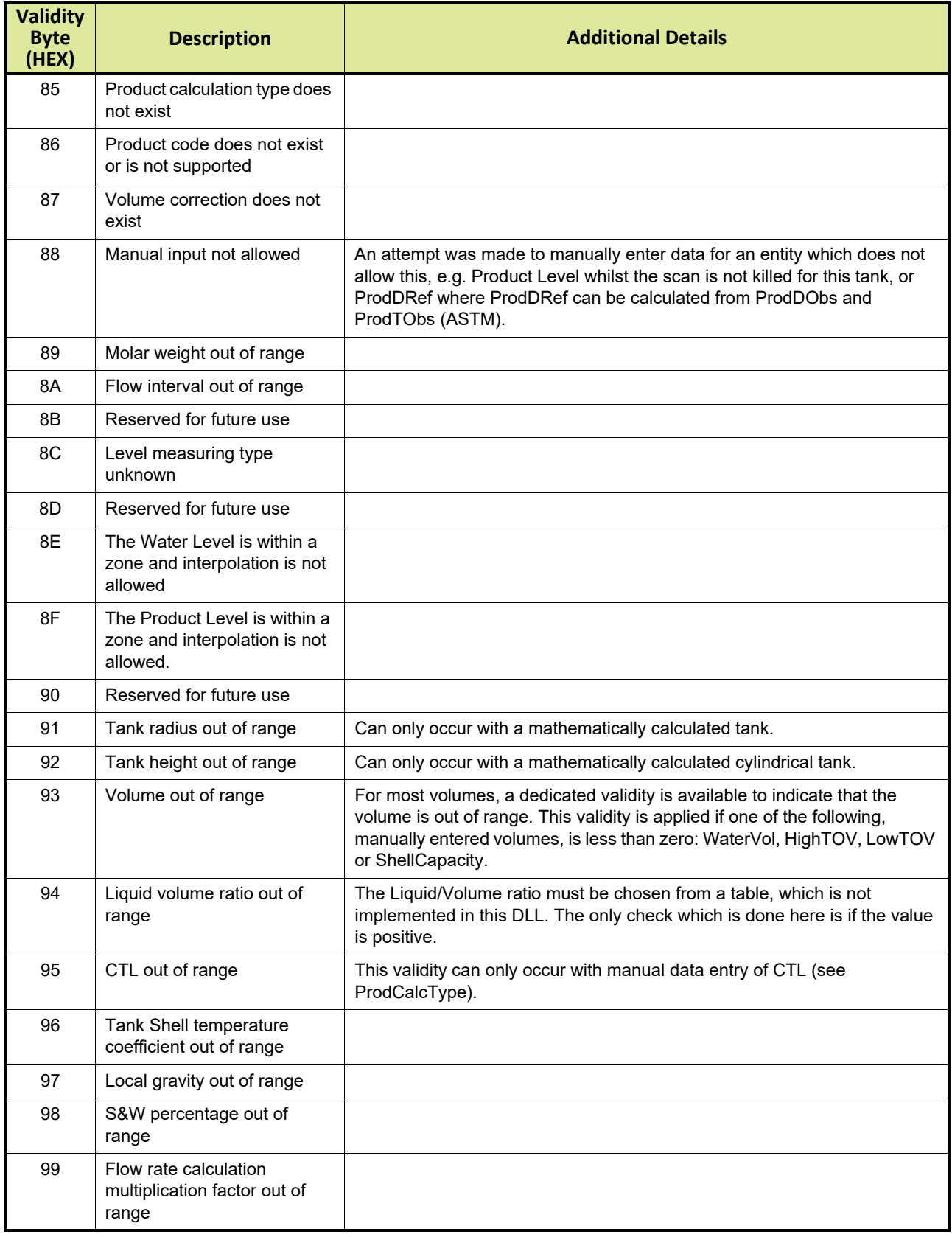

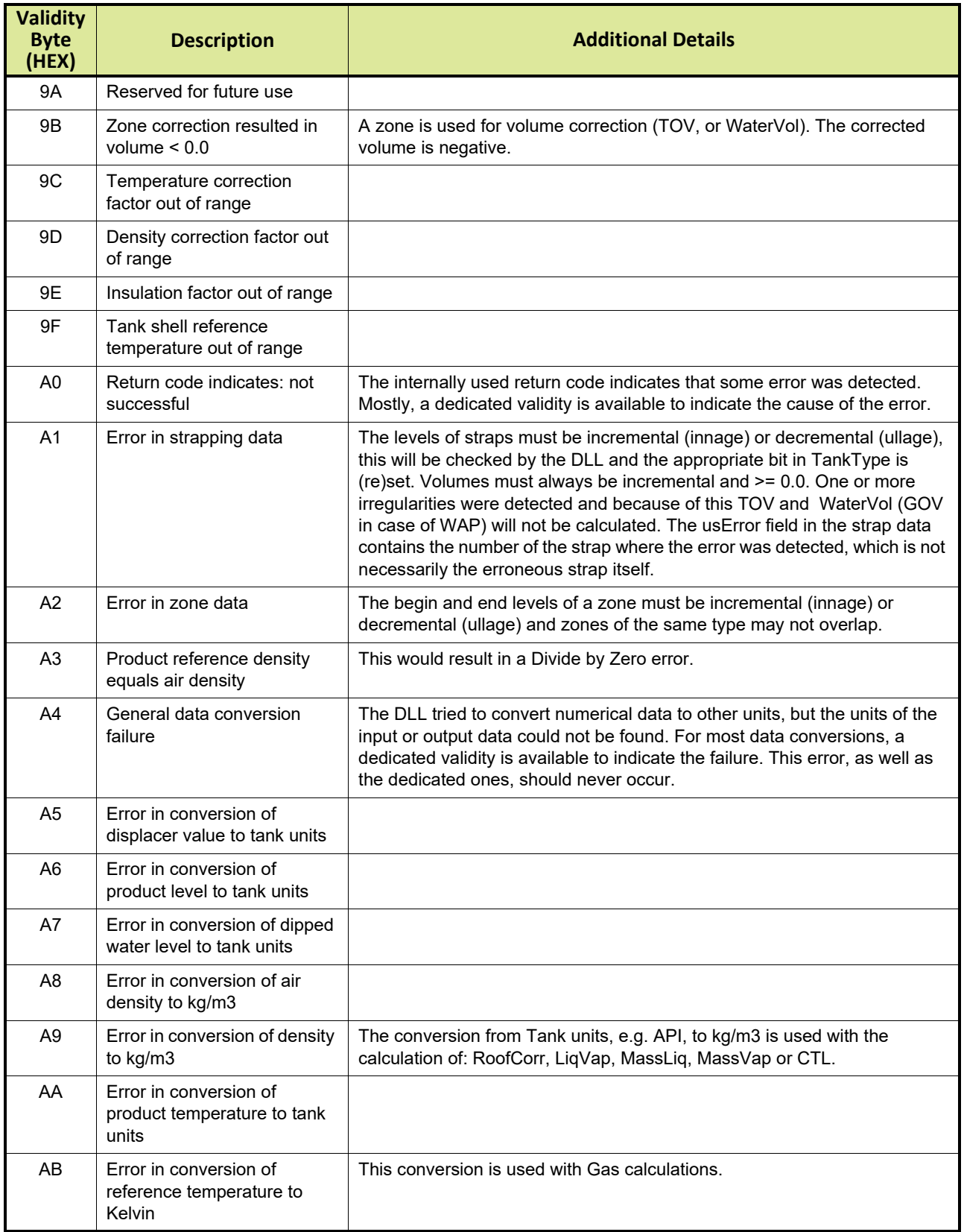

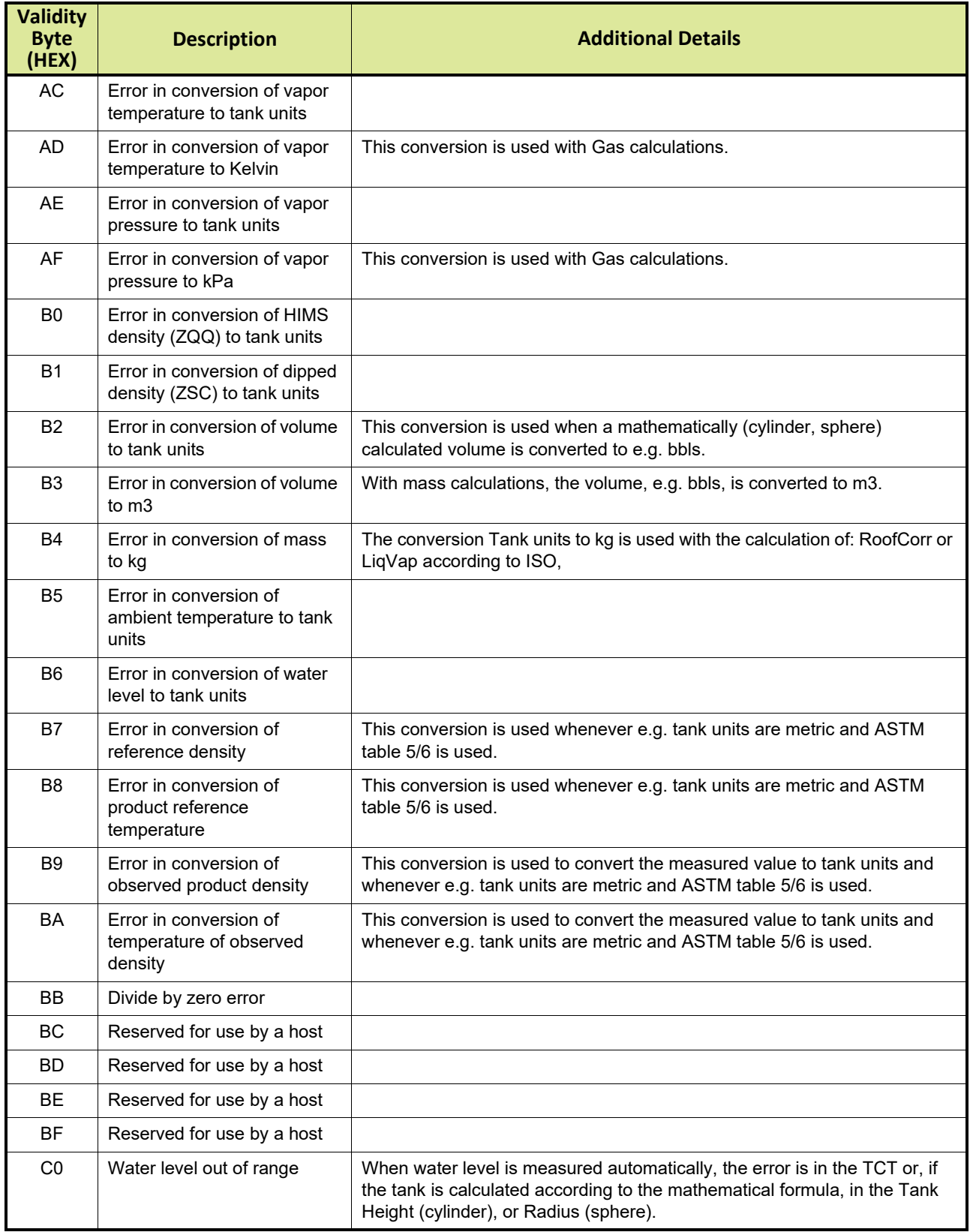

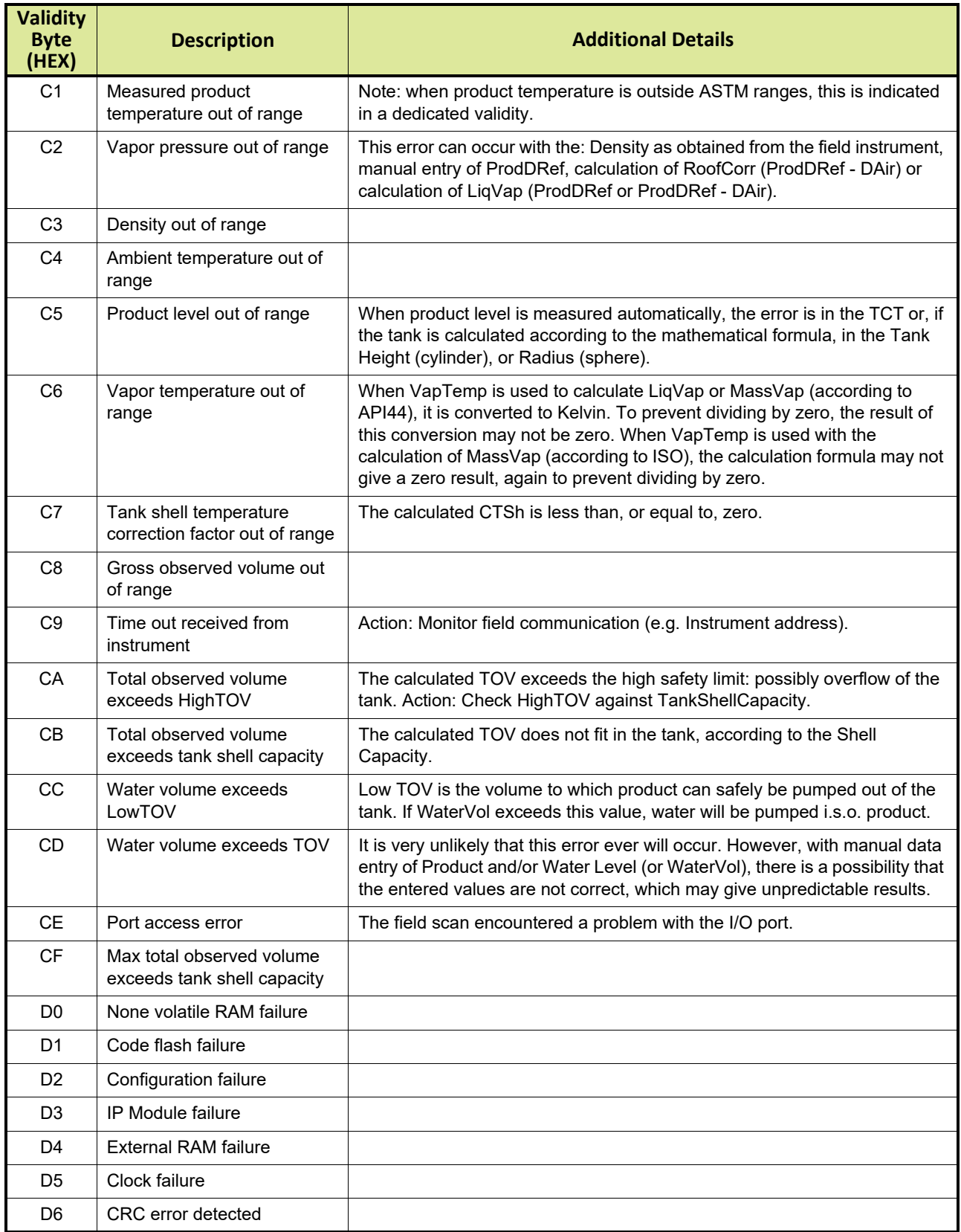

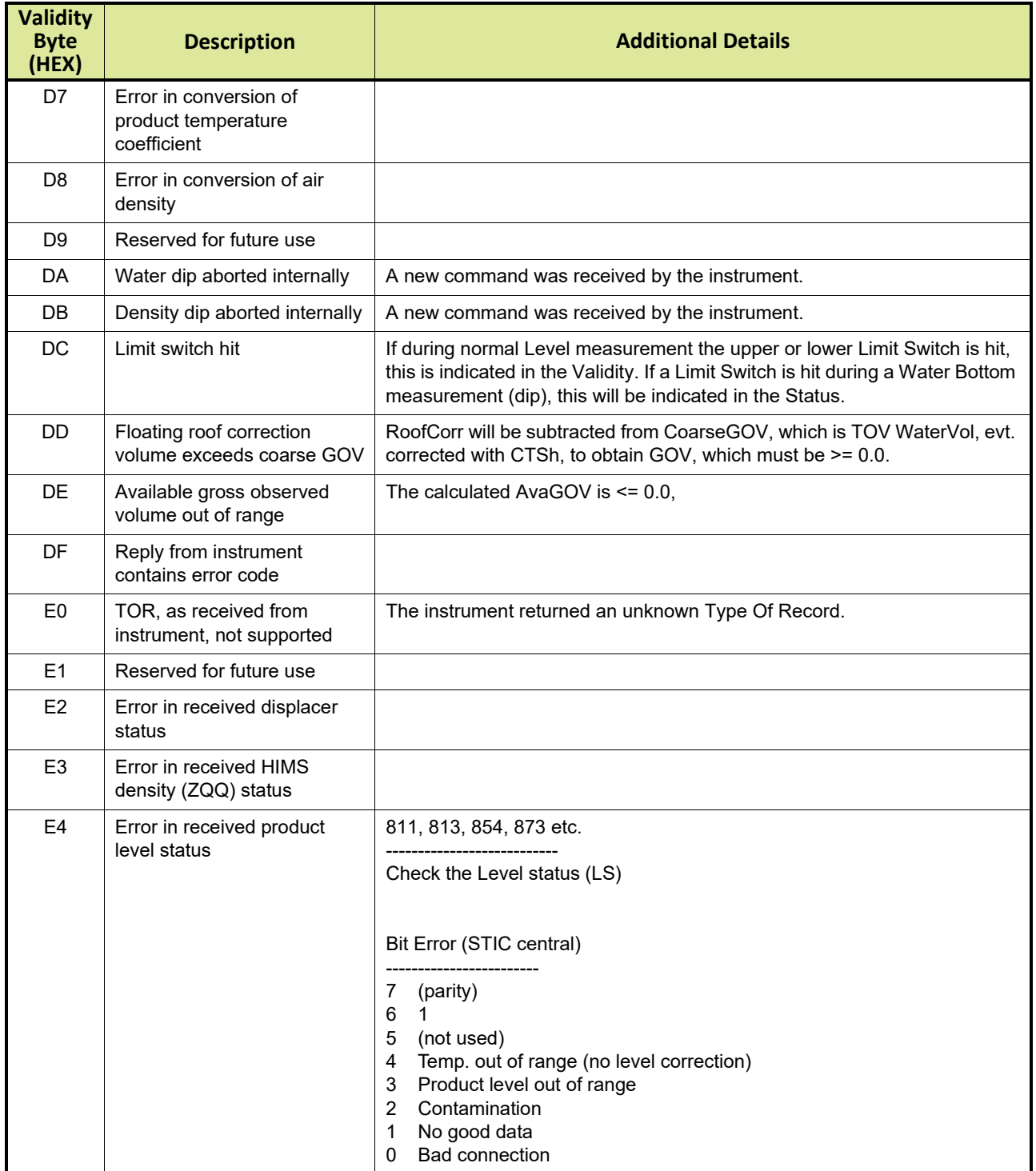

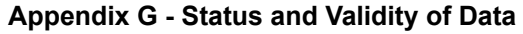

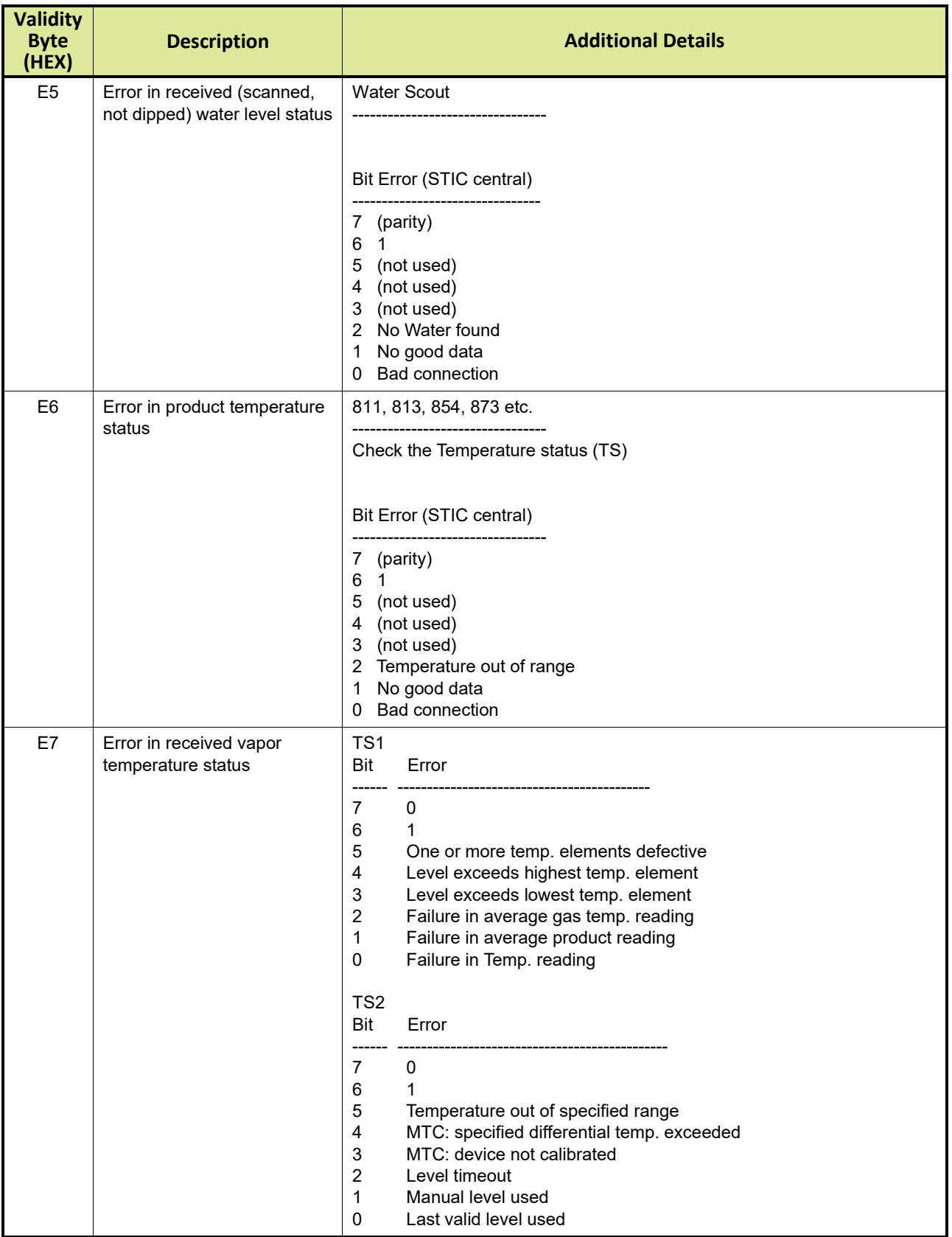

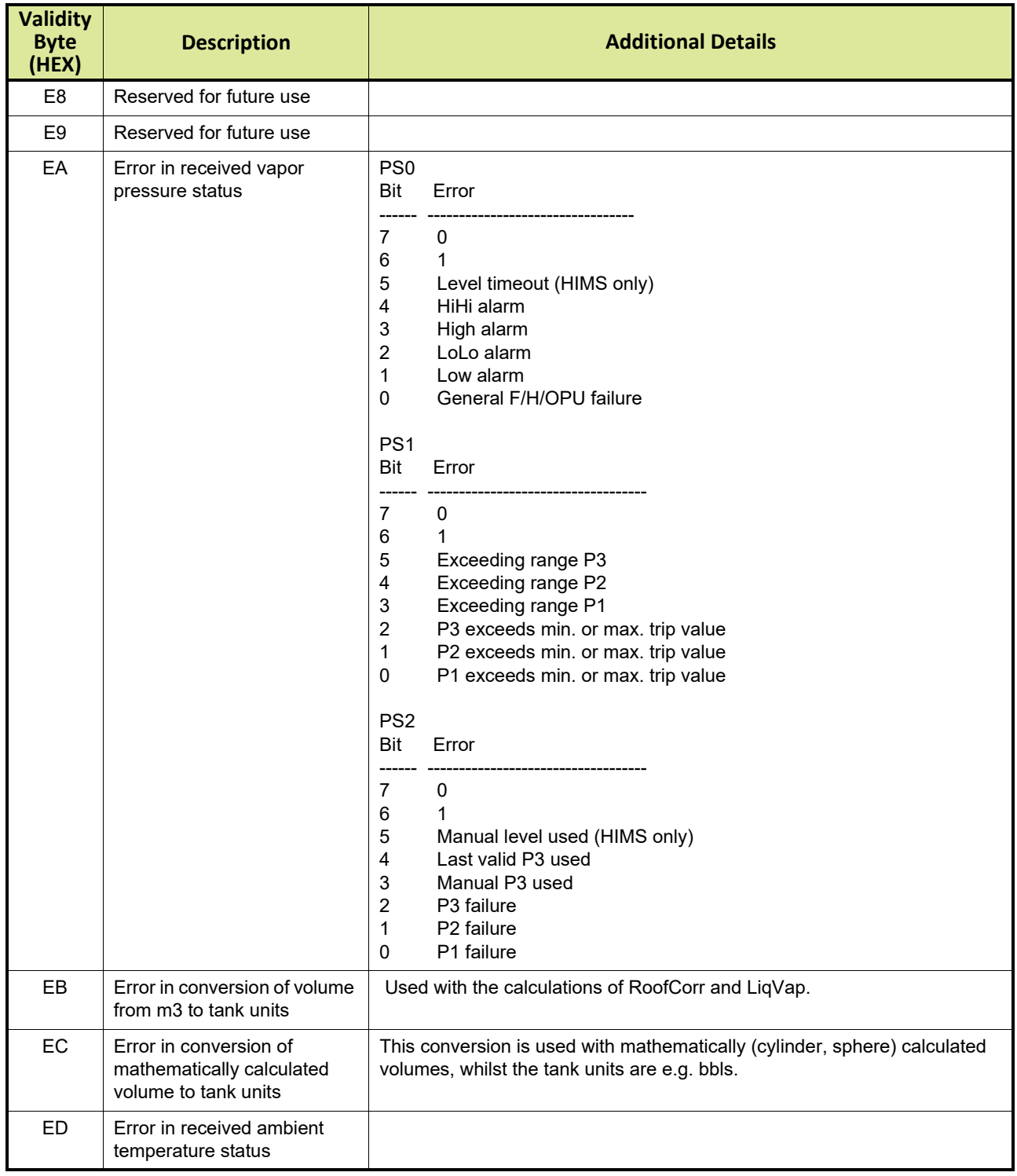

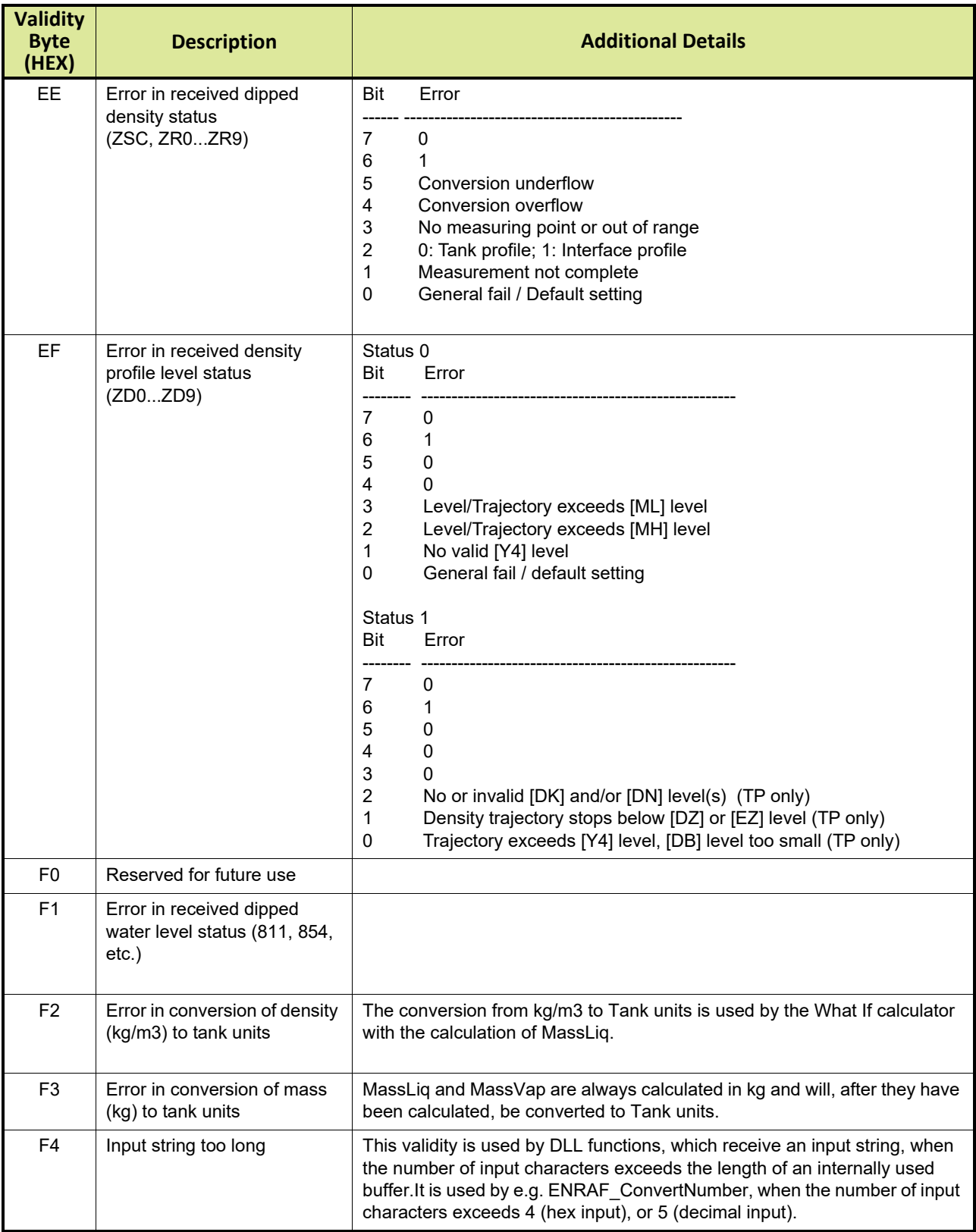

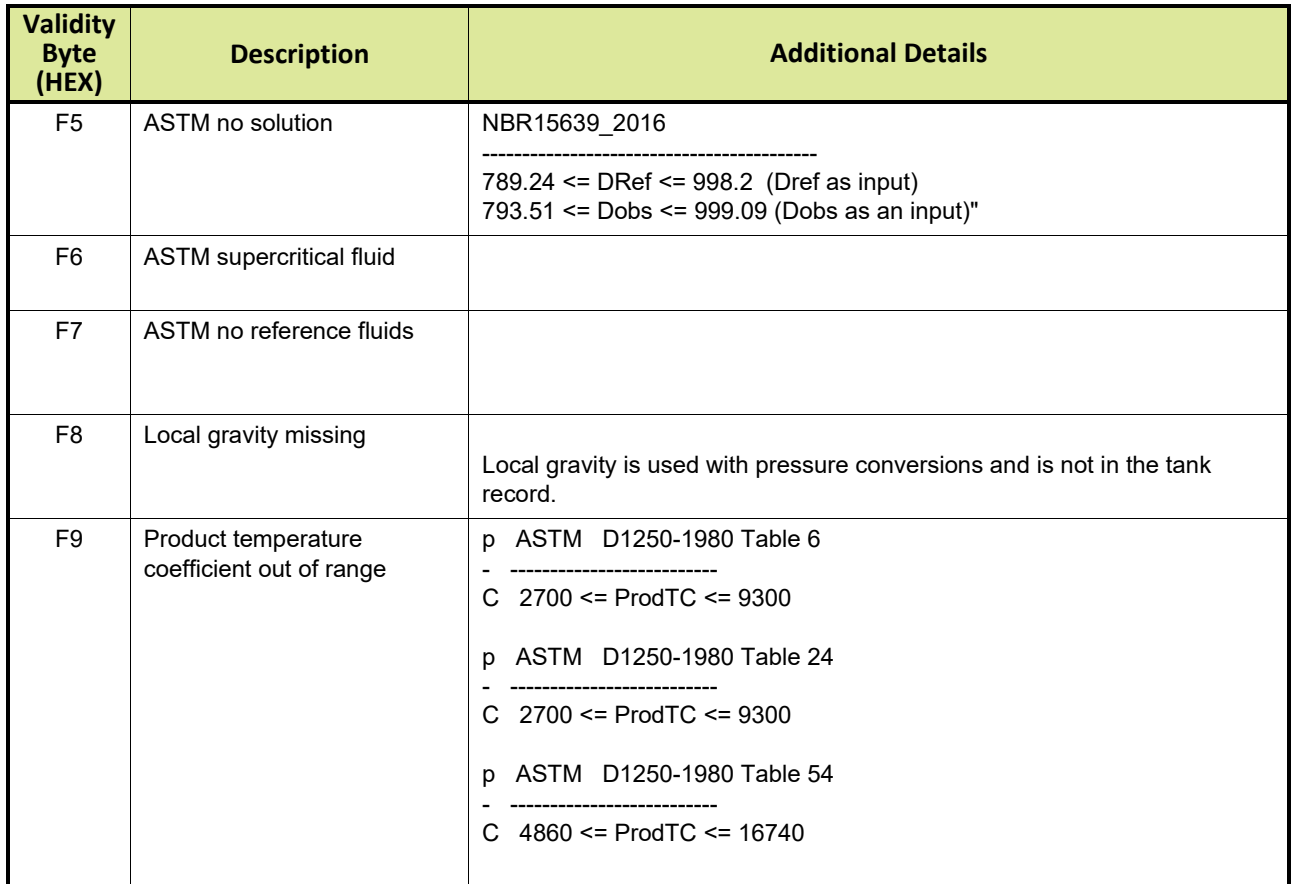

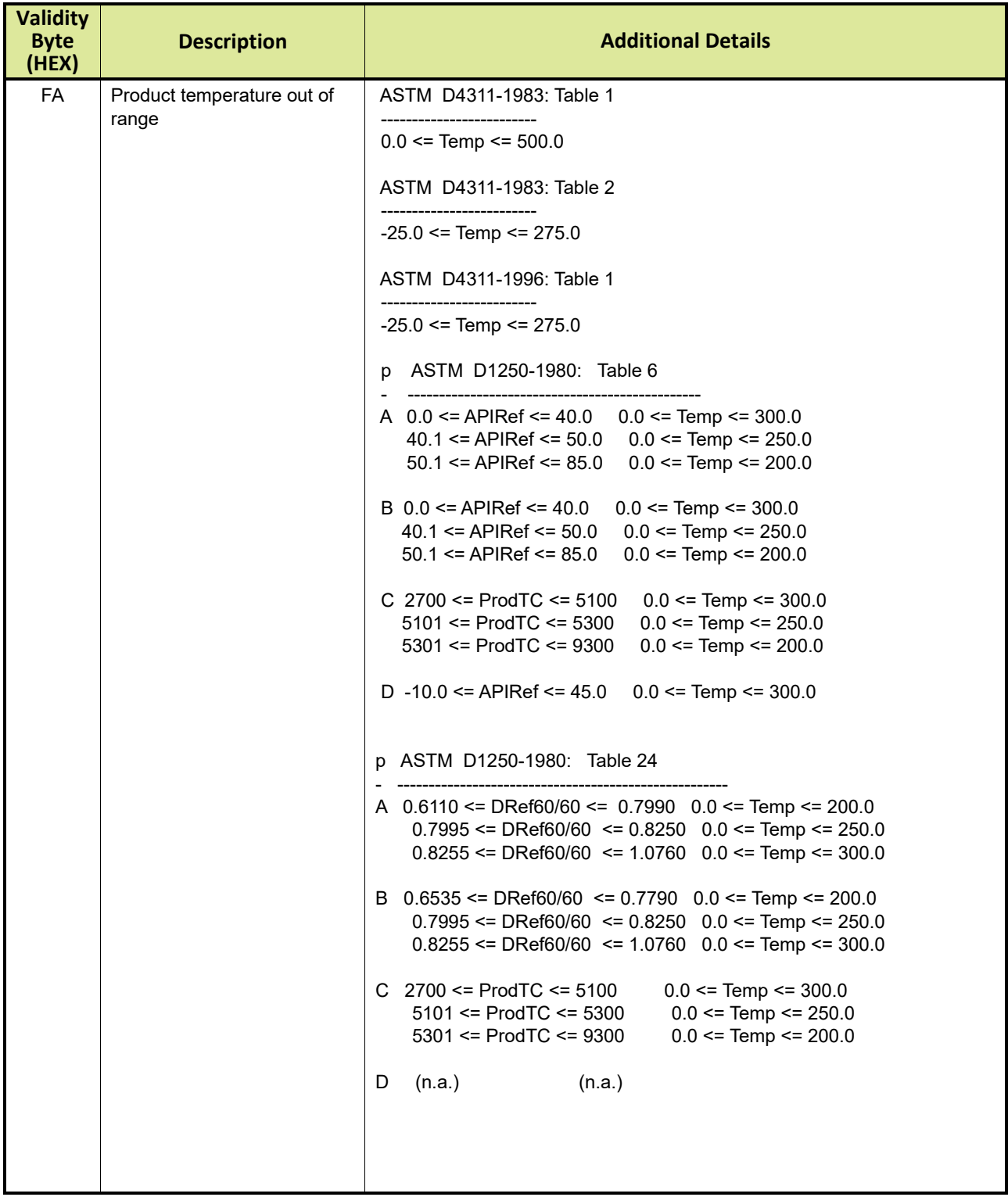

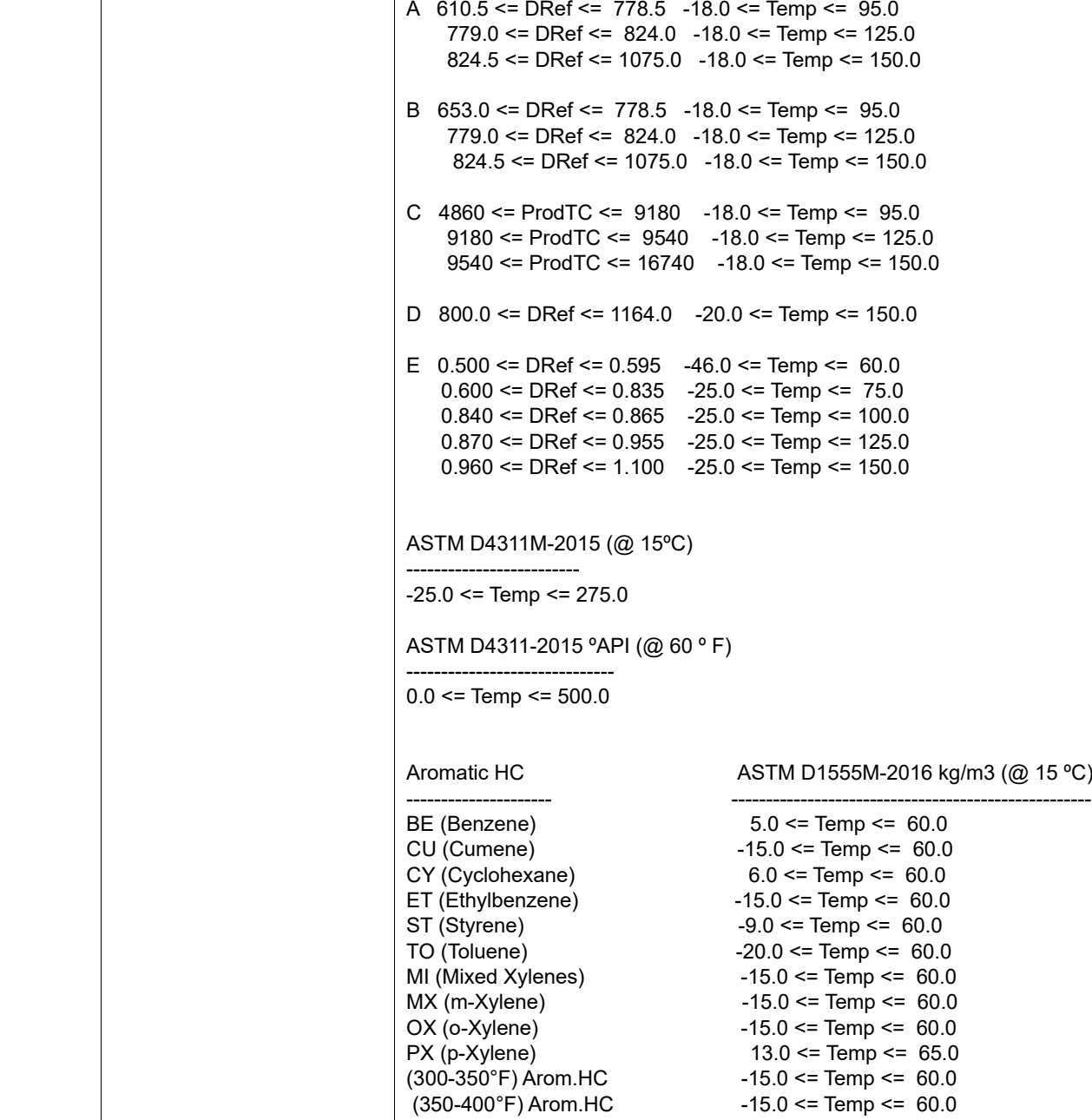

**Description Additional Details** 

**Validity Byte (HEX)**

> p ASTM D1250-1980: Table 54 - ------------------------------------------------

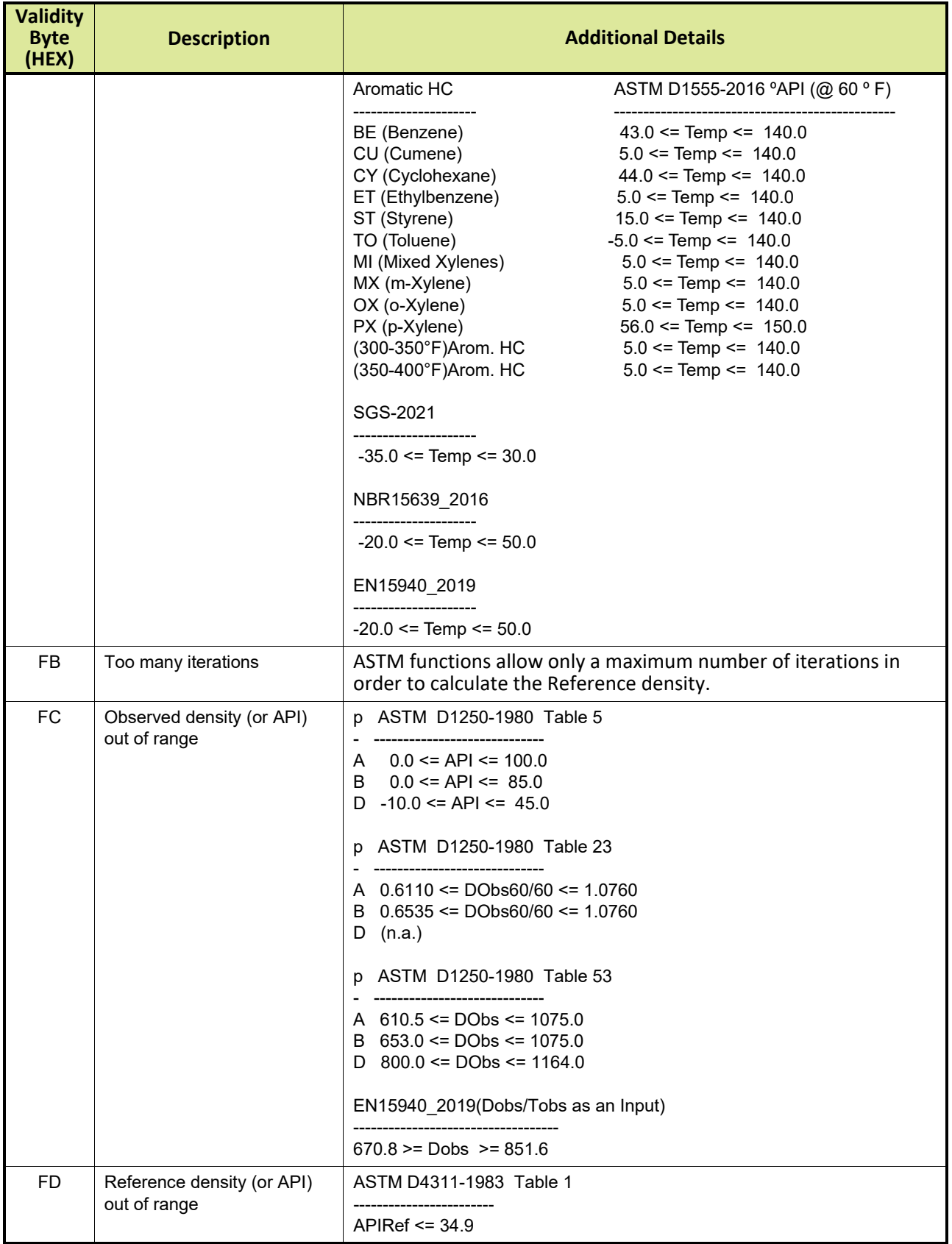
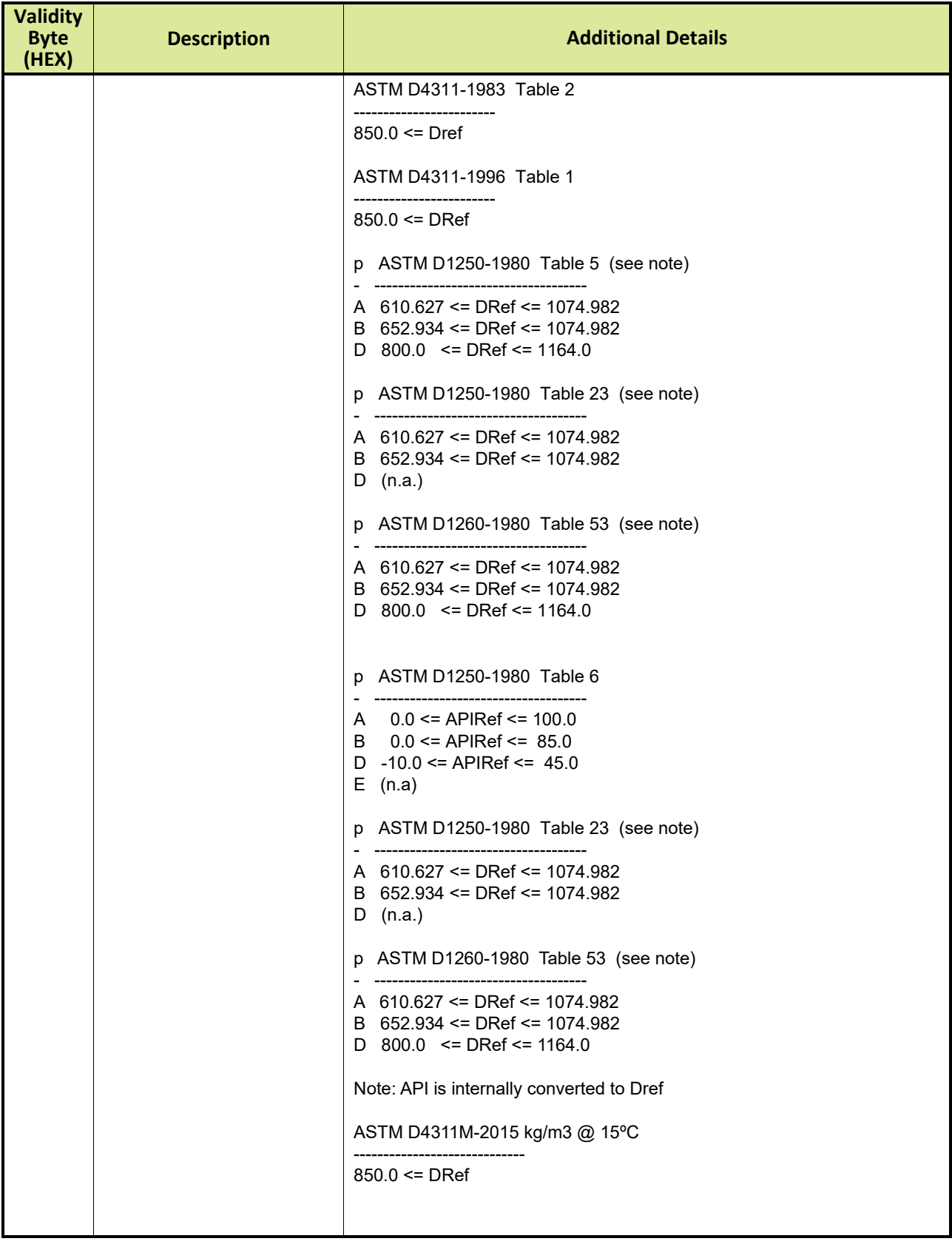

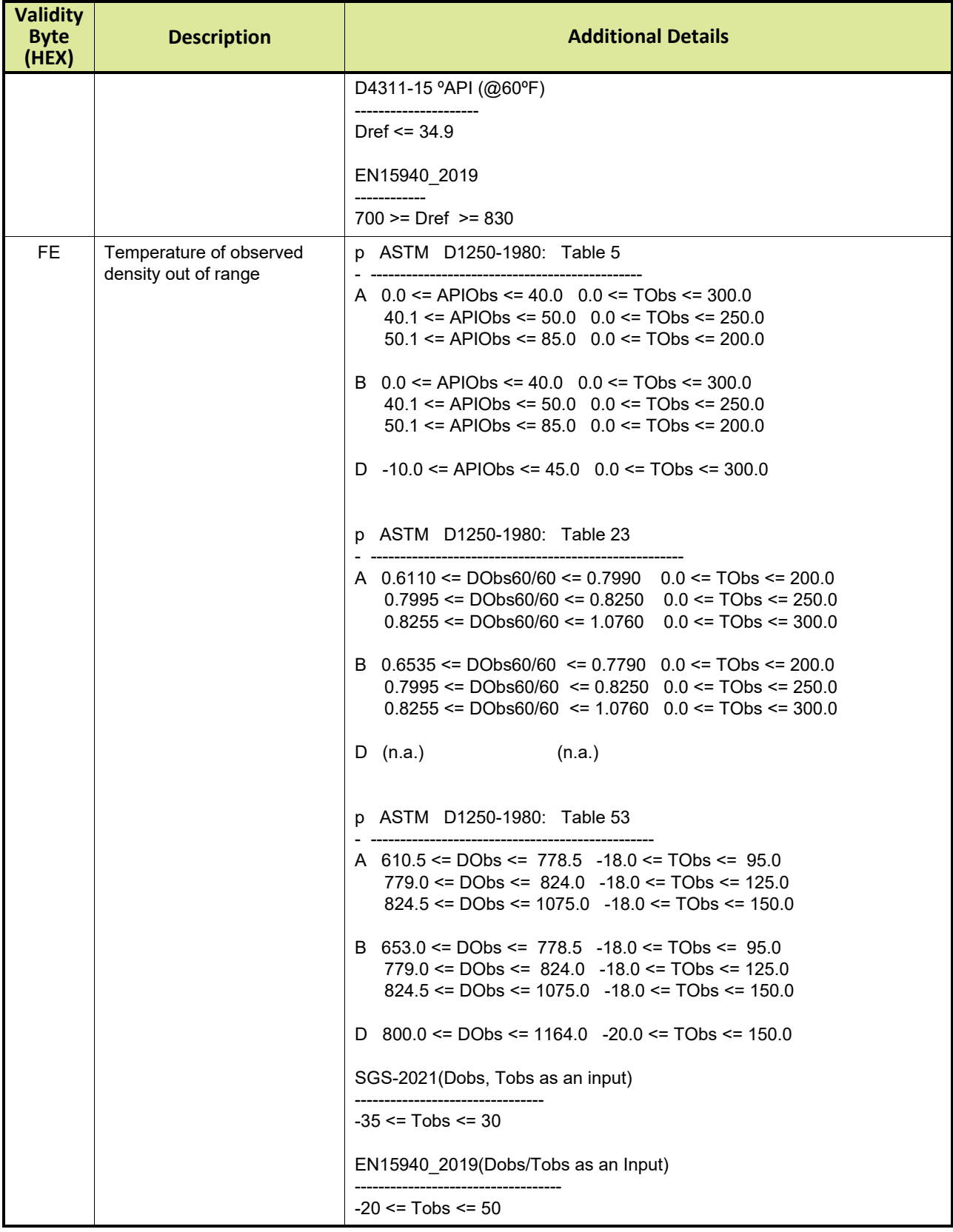

#### **Appendix G - Status and Validity of Data**

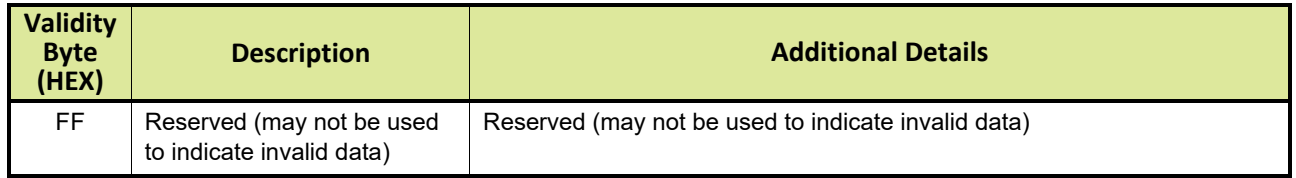

### **G.2 Status byte**

The data status byte is bit coded. The meaning of the bits depends on the validity byte  $( $80_{\text{HEX}}$  or  $\geq 80_{\text{HEX}}$ ). TABLE G-2 describes the$ possible status bytes.

TABLE G-2 Description of status bytes

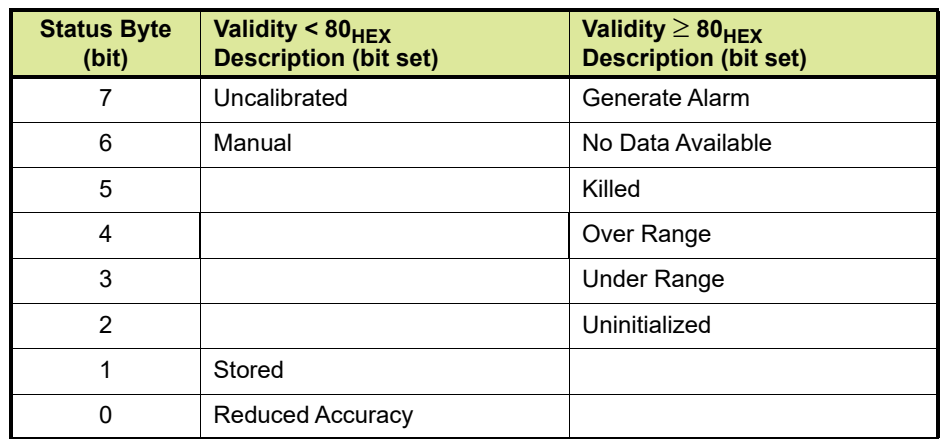

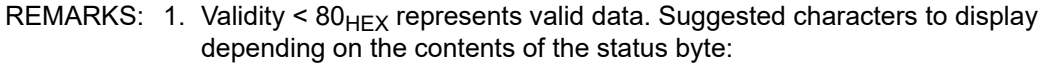

- uncalibrated = '#'
- $-$  manual =  $8$ '
- stored = 'S'
- reduced accuracy = '?'

The data status basically exists of two parts which should be displayed in tabular data in two separate columns:

- bit 7, which indicates whether the data is calibrated or not

- bit 6...0, which (in decreasing priority) tell something about the physical status of the data

2. Validity  $\geq 80_{\text{HEX}}$  represents invalid data. Suggested characters to display: 'FFFF' or 'blanks'.

# **APPENDIX H ENGINEERING UNITS**

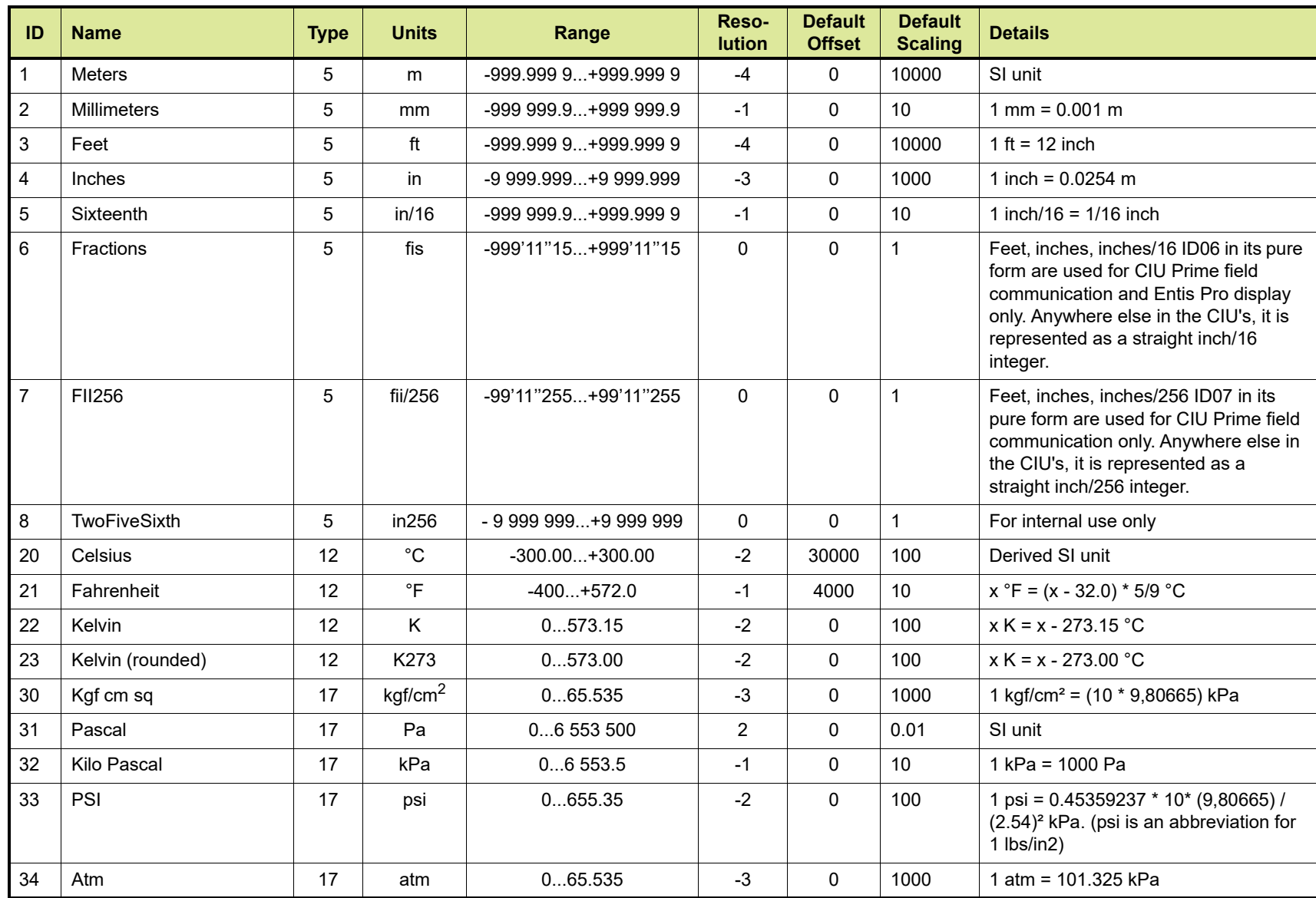

**Protocol Manual**

**CIU 888**

 **-** 

**Modbus Host**

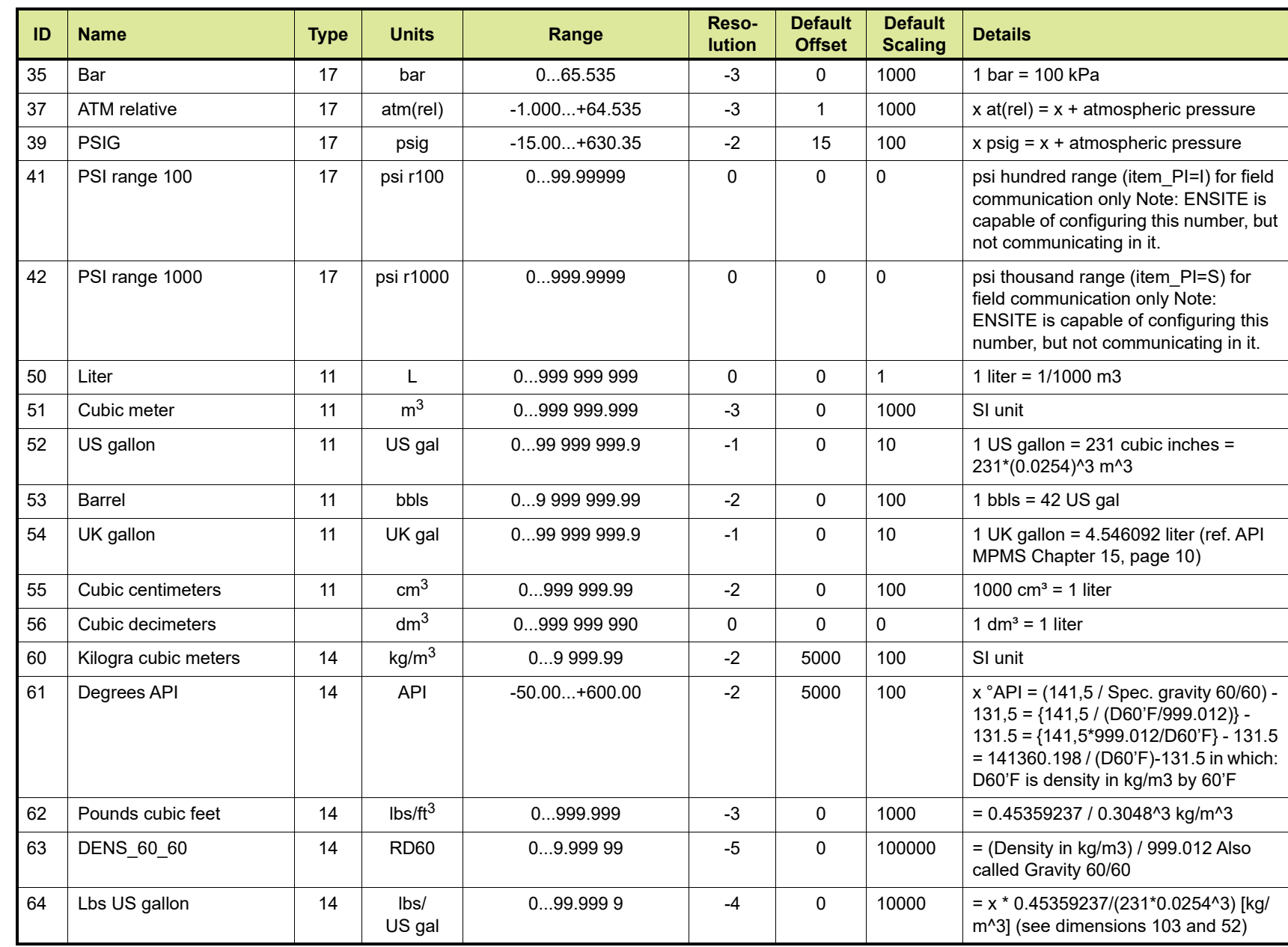

**Protocol Manual - Modbus Host CIU 888**

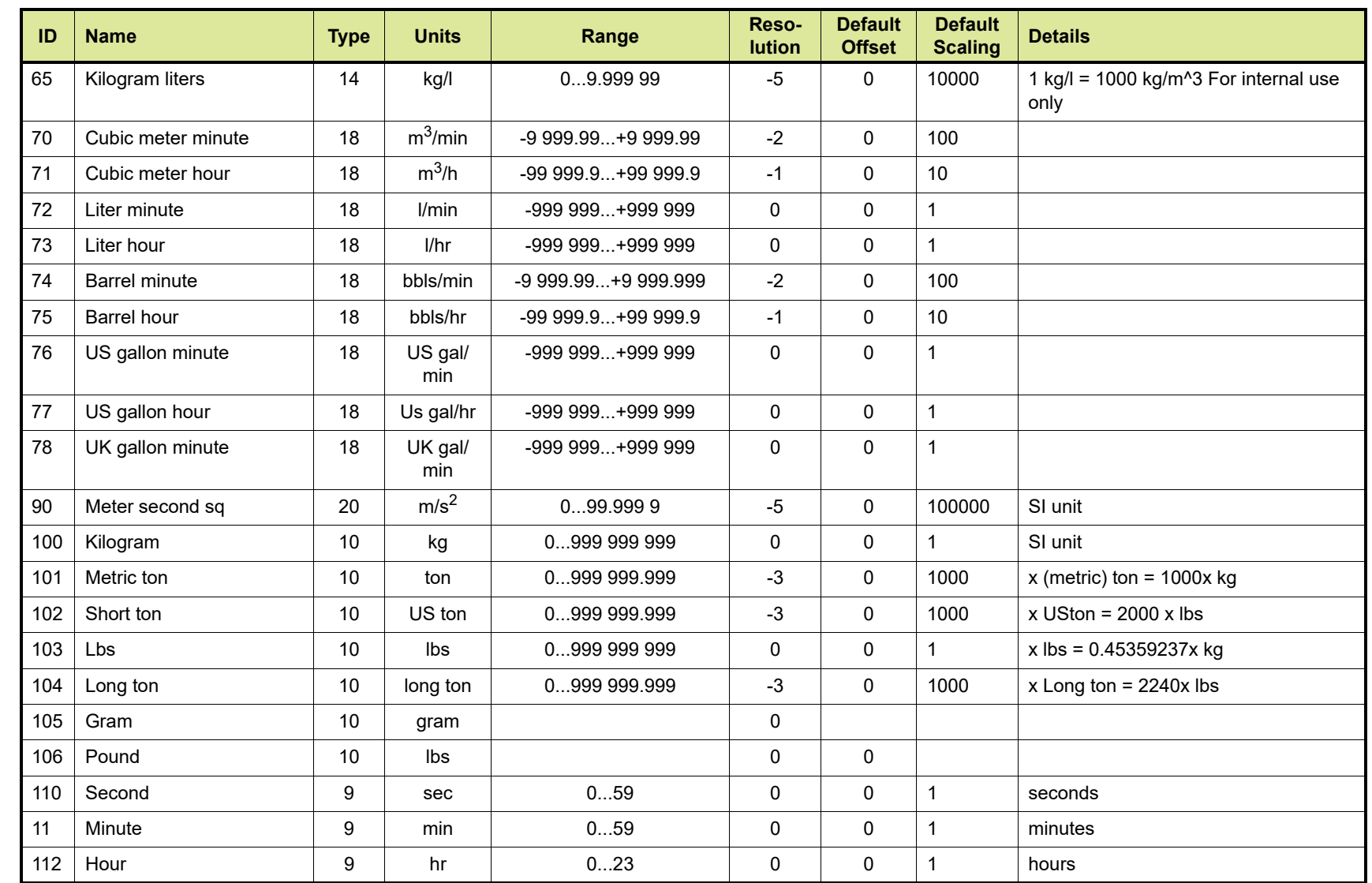

**Part No.: 4417588\_Rev16**

**Protocol Manual**

 **-** 

**Modbus Host**

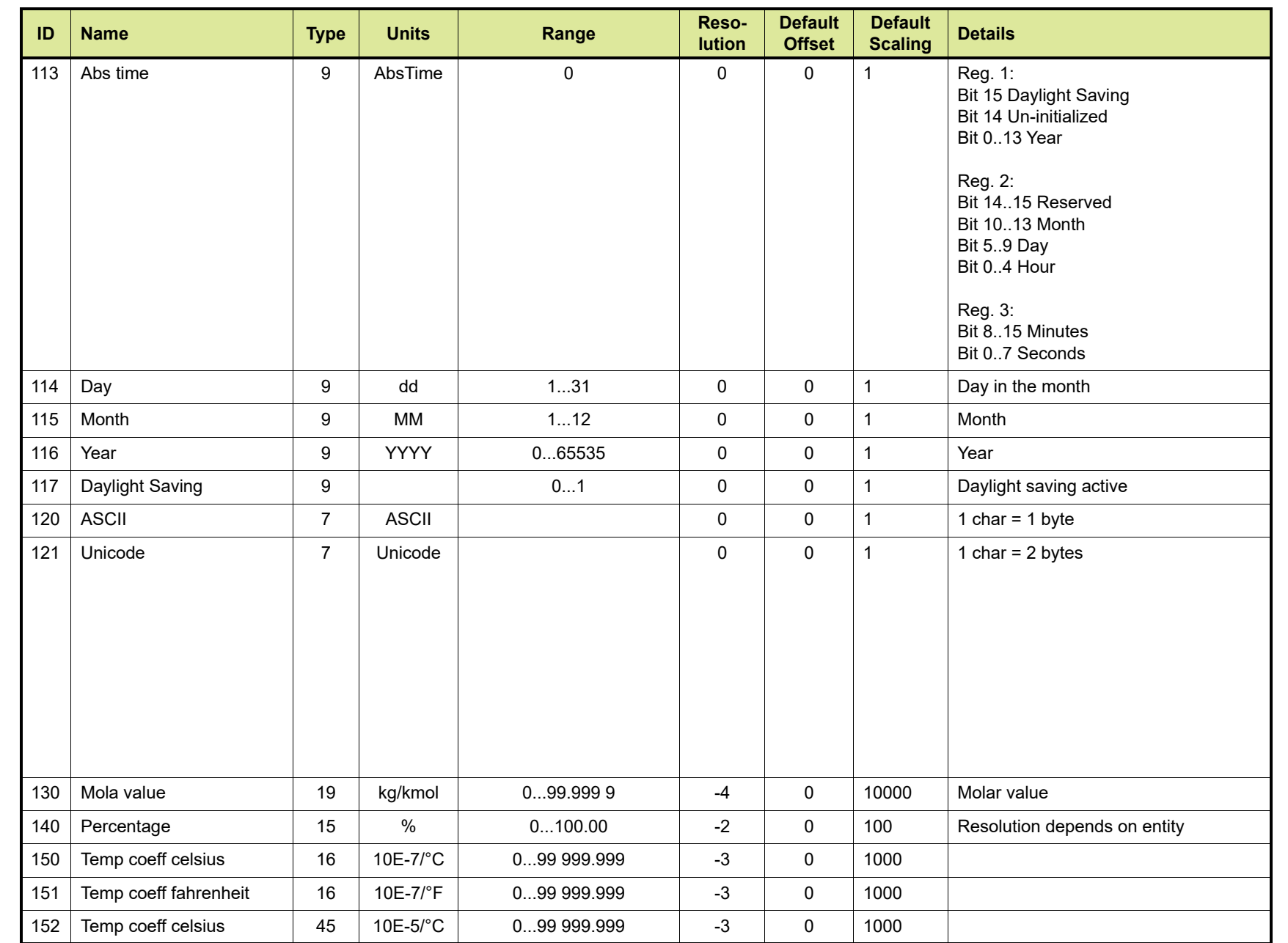

**Appendix H - Engineering Units**

Appendix H - Engineering Units

**Protocol Manual - Modbus Host CIU 888**

Part No.: 4417588\_Rev16 **Part No.: 4417588\_Rev16** Honeywell | CIU888

**H - 4**

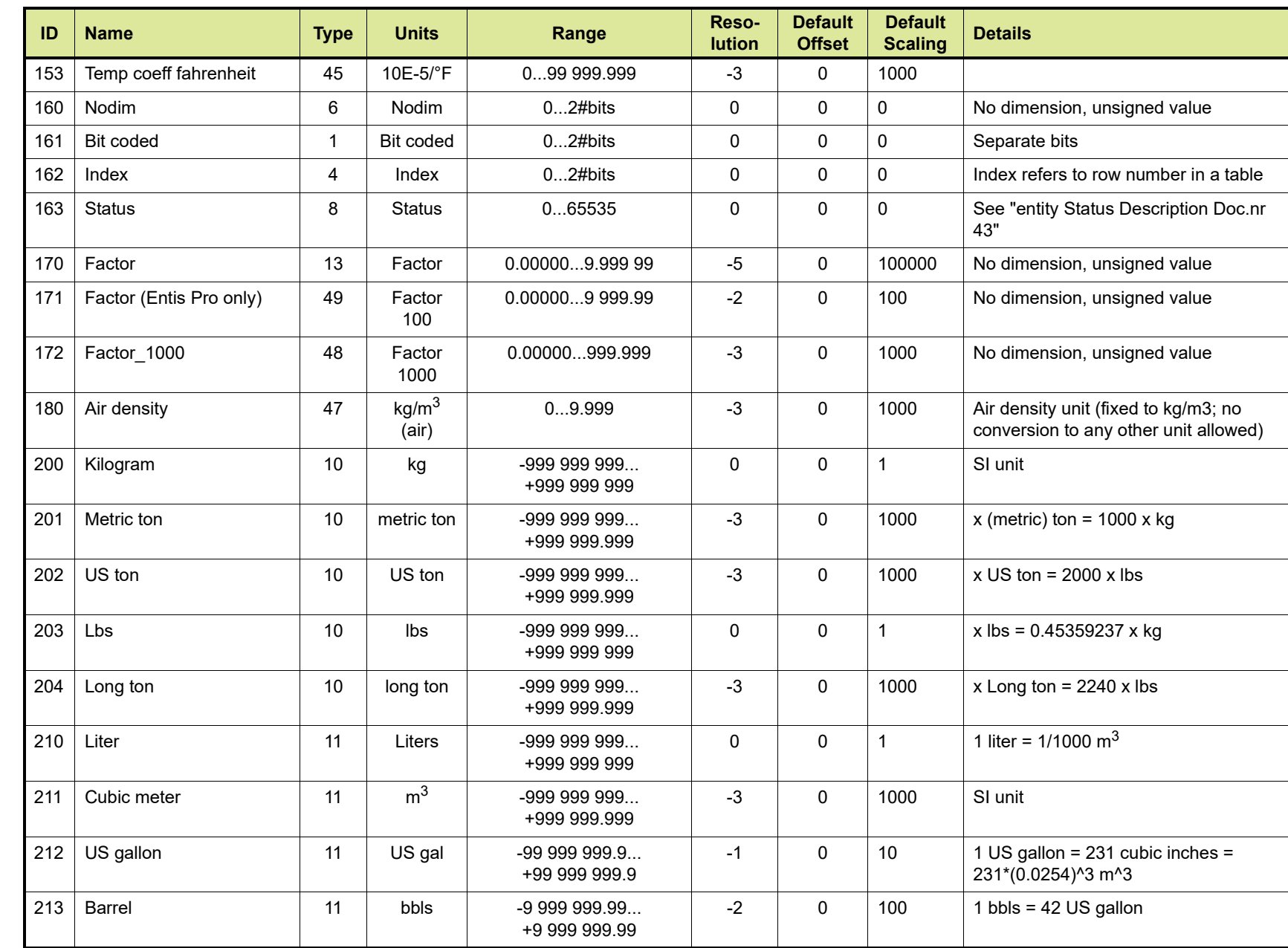

**H - 5**

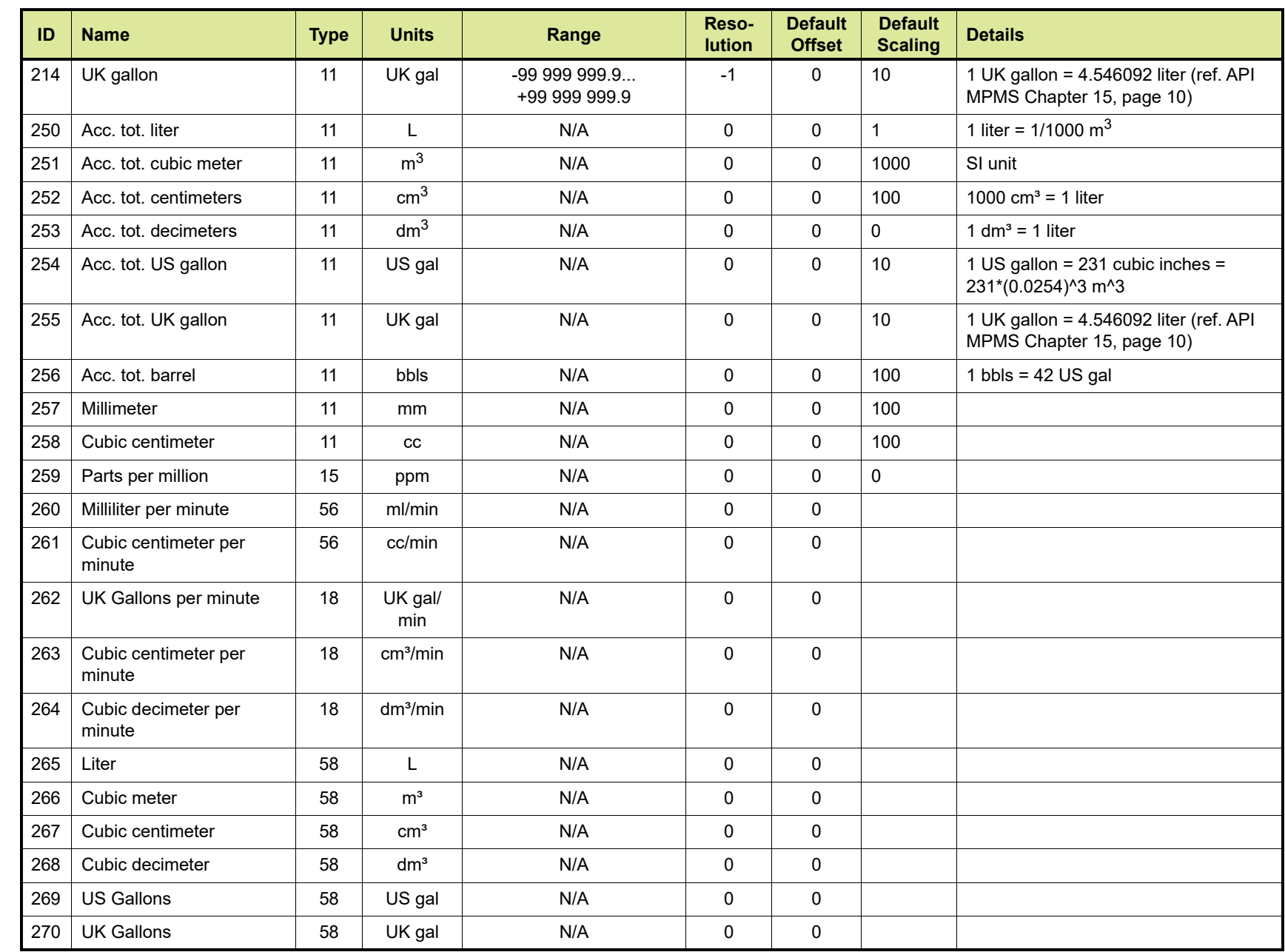

**Protocol Manual - Modbus Host CIU 888**

Part No.: 4417588\_Rev16 **Part No.: 4417588\_Rev16** Honeywell | CIU888

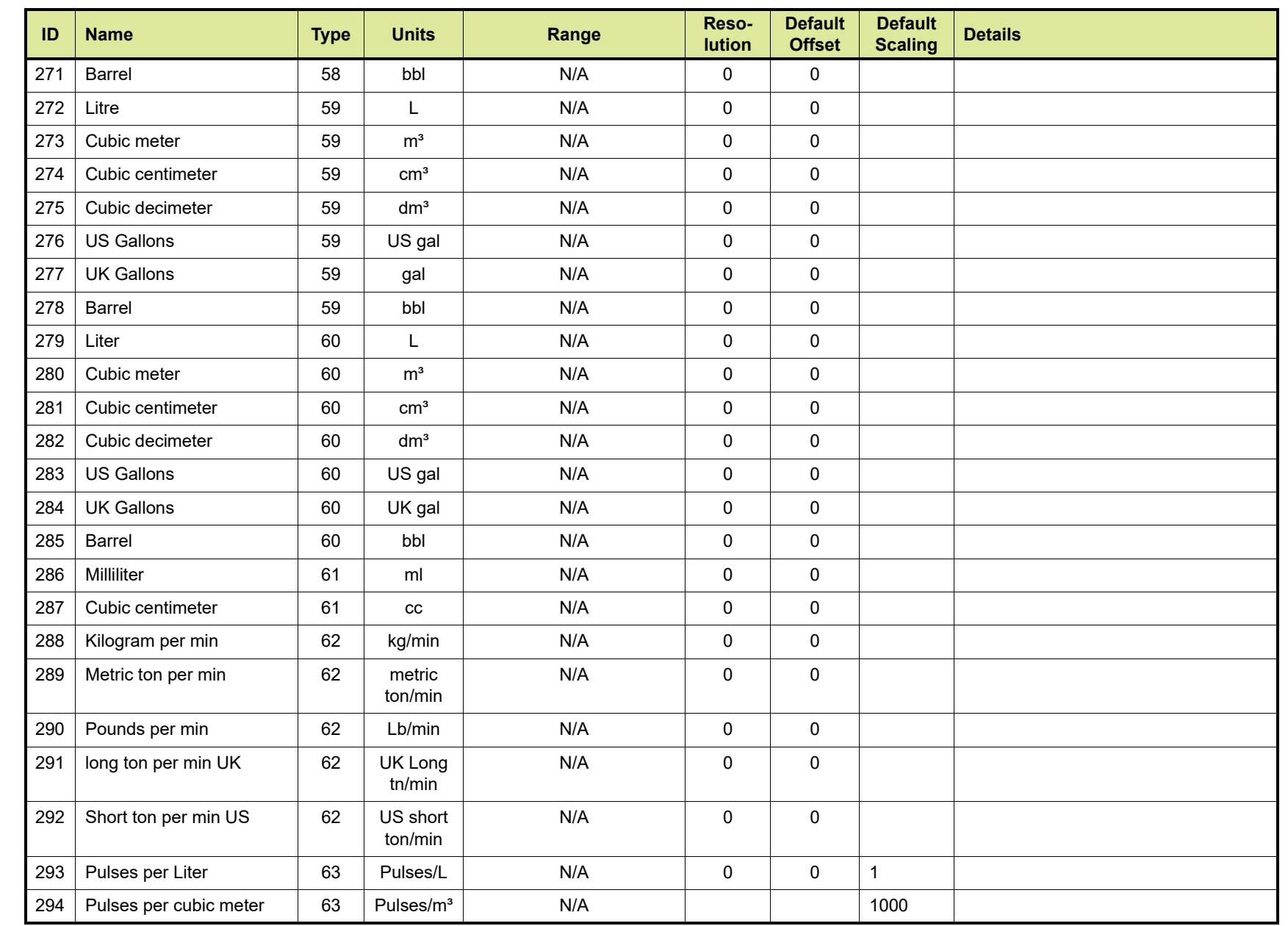

**Appendix H - Engineering Units**

Appendix H - Engineering Units

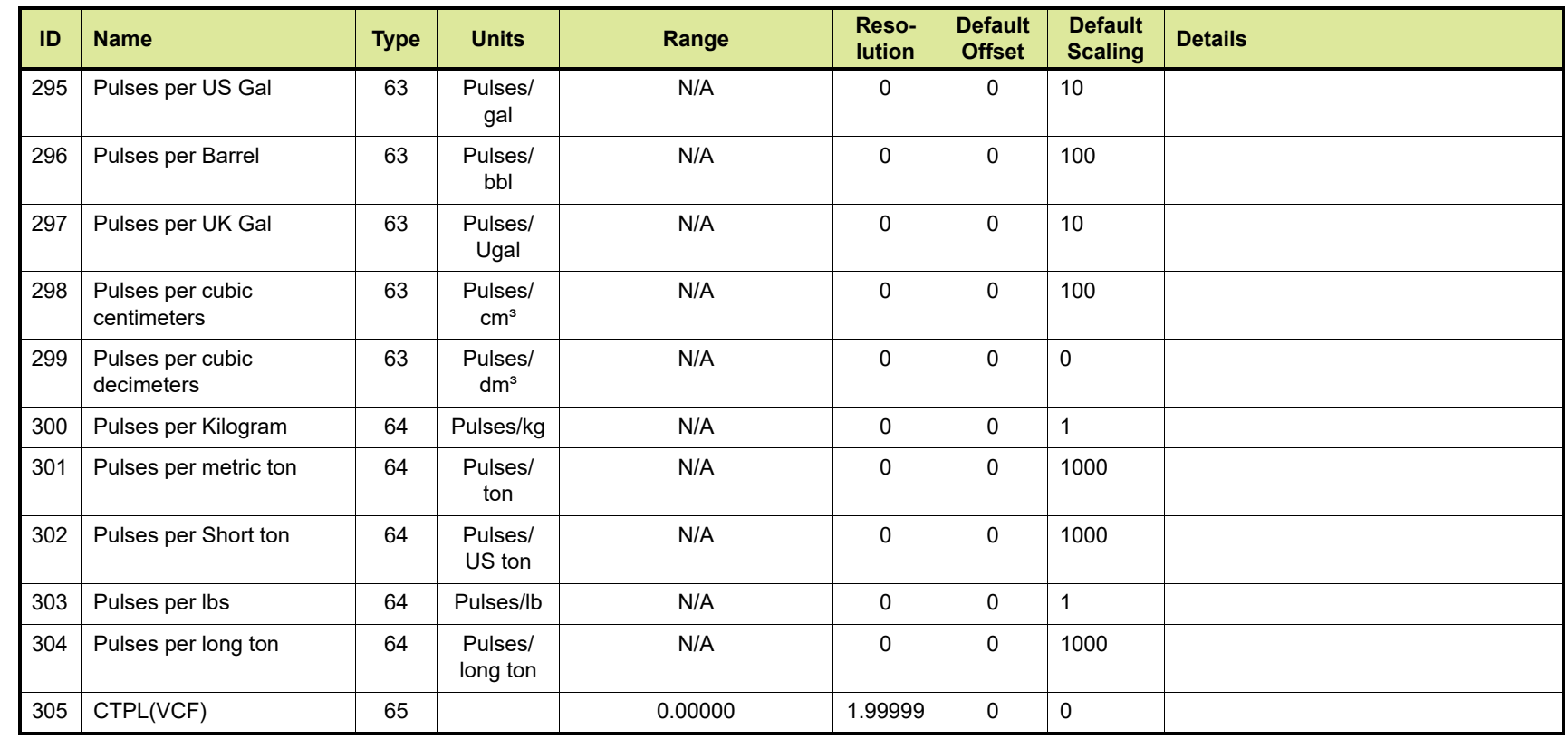

Appendix H - Engineering Units **Appendix H - Engineering Units**

# **APPENDIX I LIST OF ABBREVIATIONS**

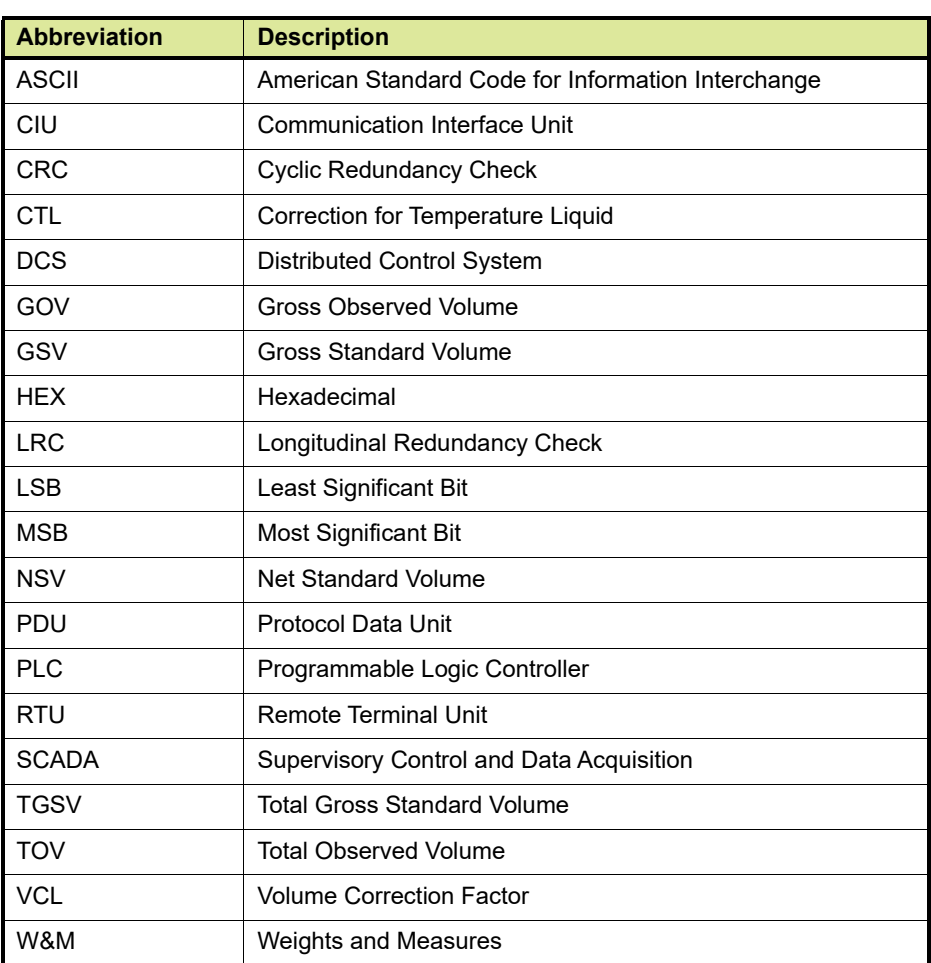

*This page is intentionally left blank*

## **APPENDIX J GENERAL CIU DIAGNOSTICS DETAILS AREA**

[TABLE J-1](#page-193-0) gives a description of diagnostics entities available to the user via Modbus registers.

<span id="page-193-0"></span>TABLE J-1 Description of diagnostics entities available to the user via Modbus registers

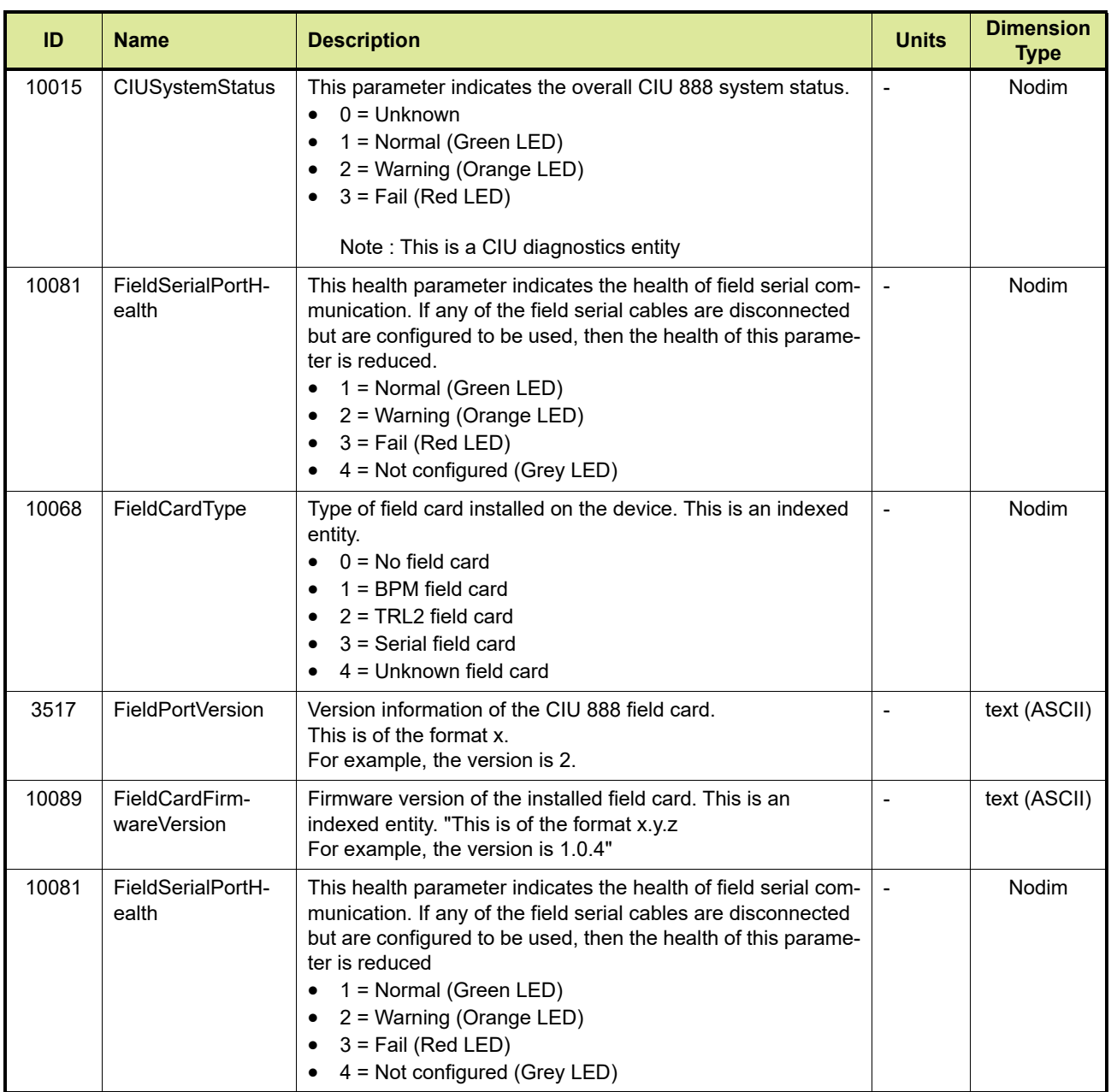

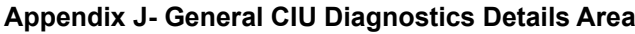

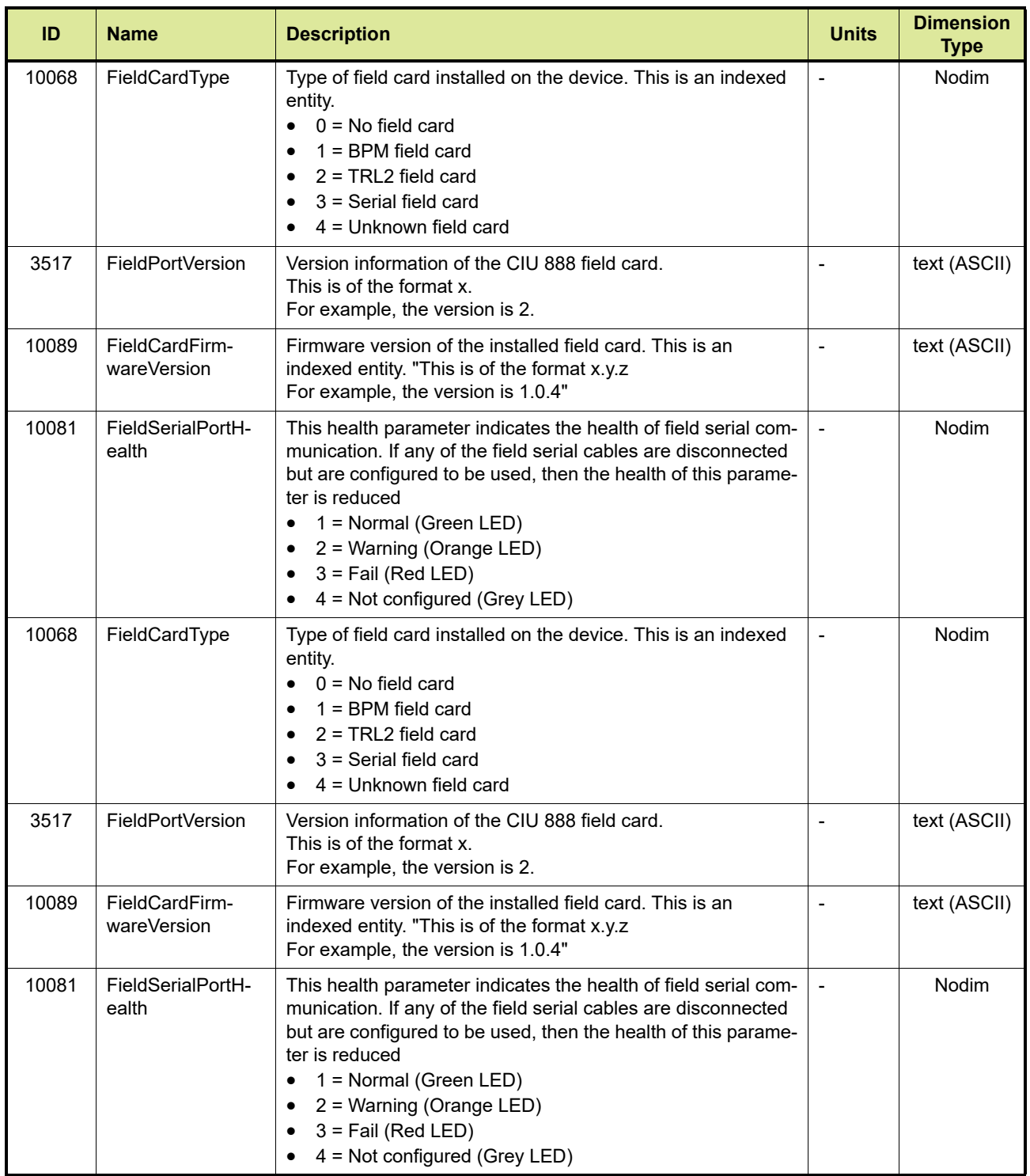

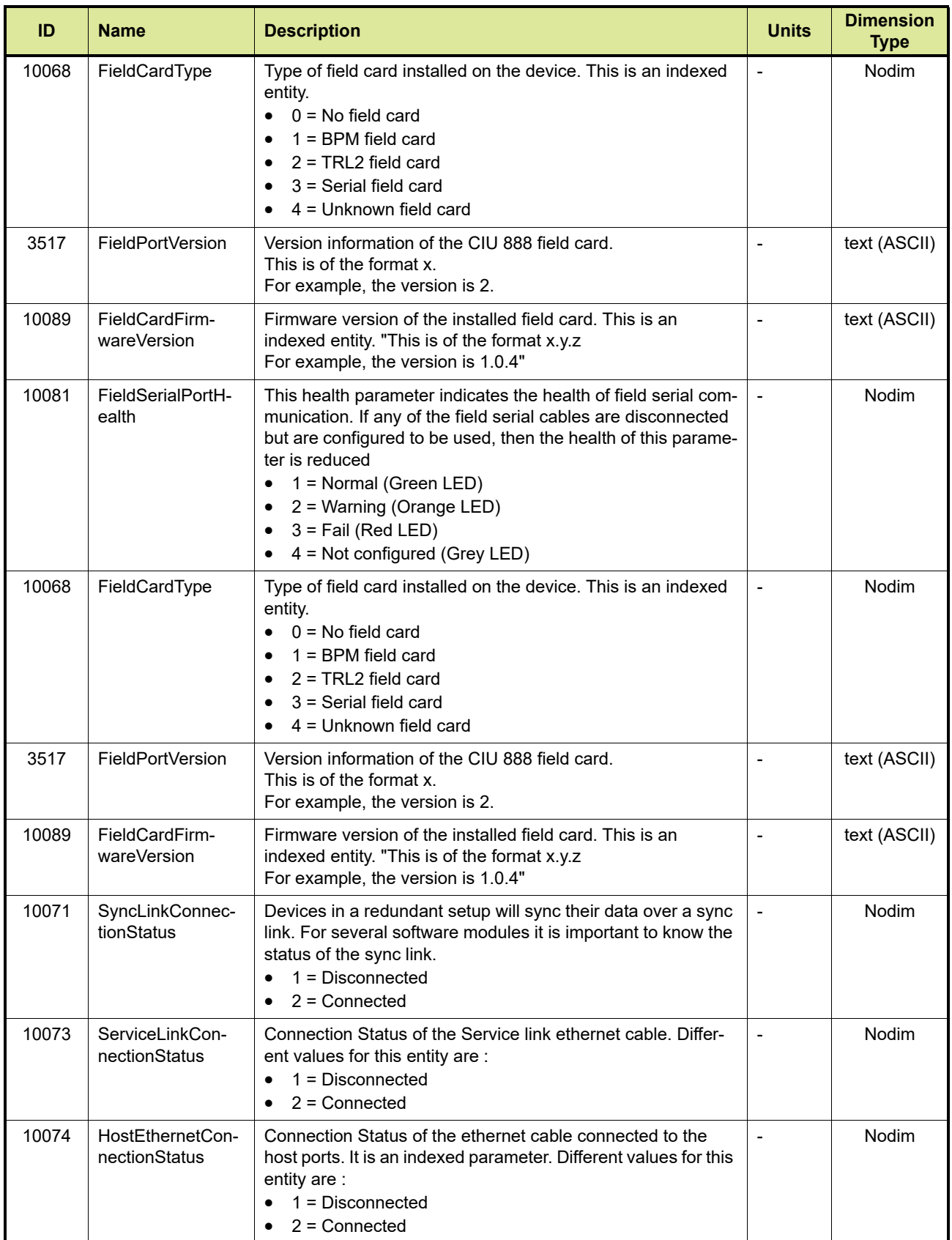

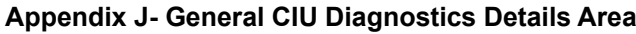

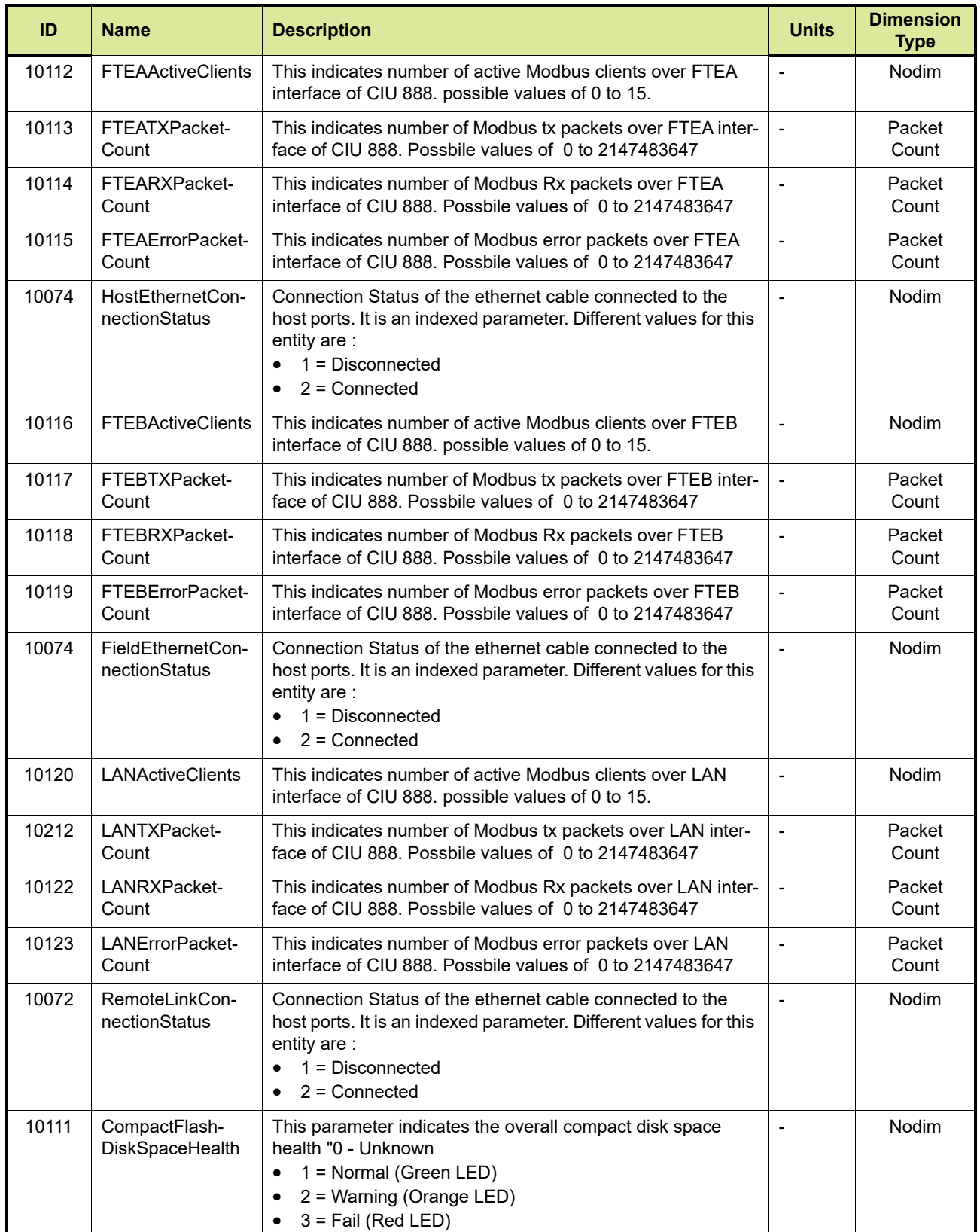

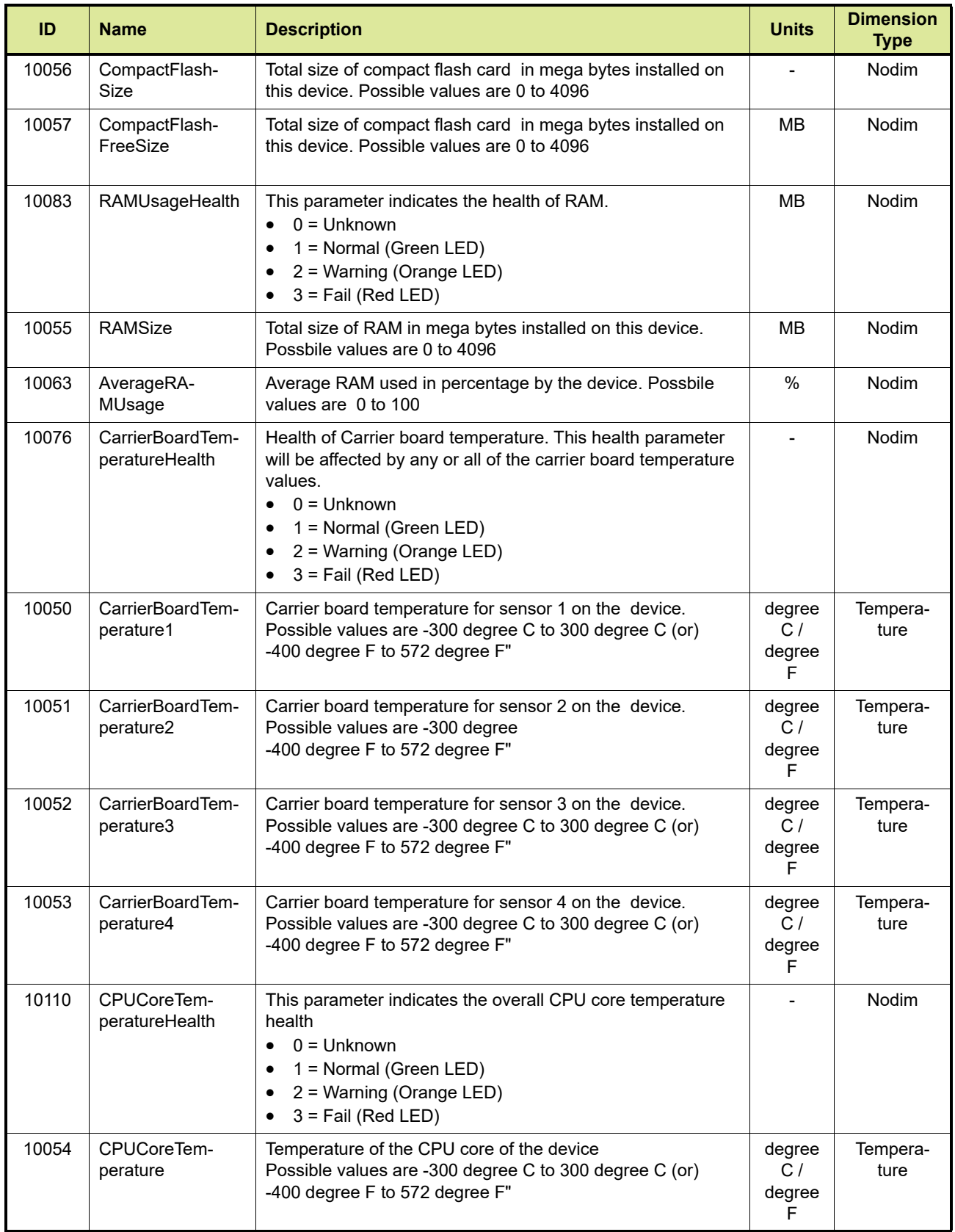

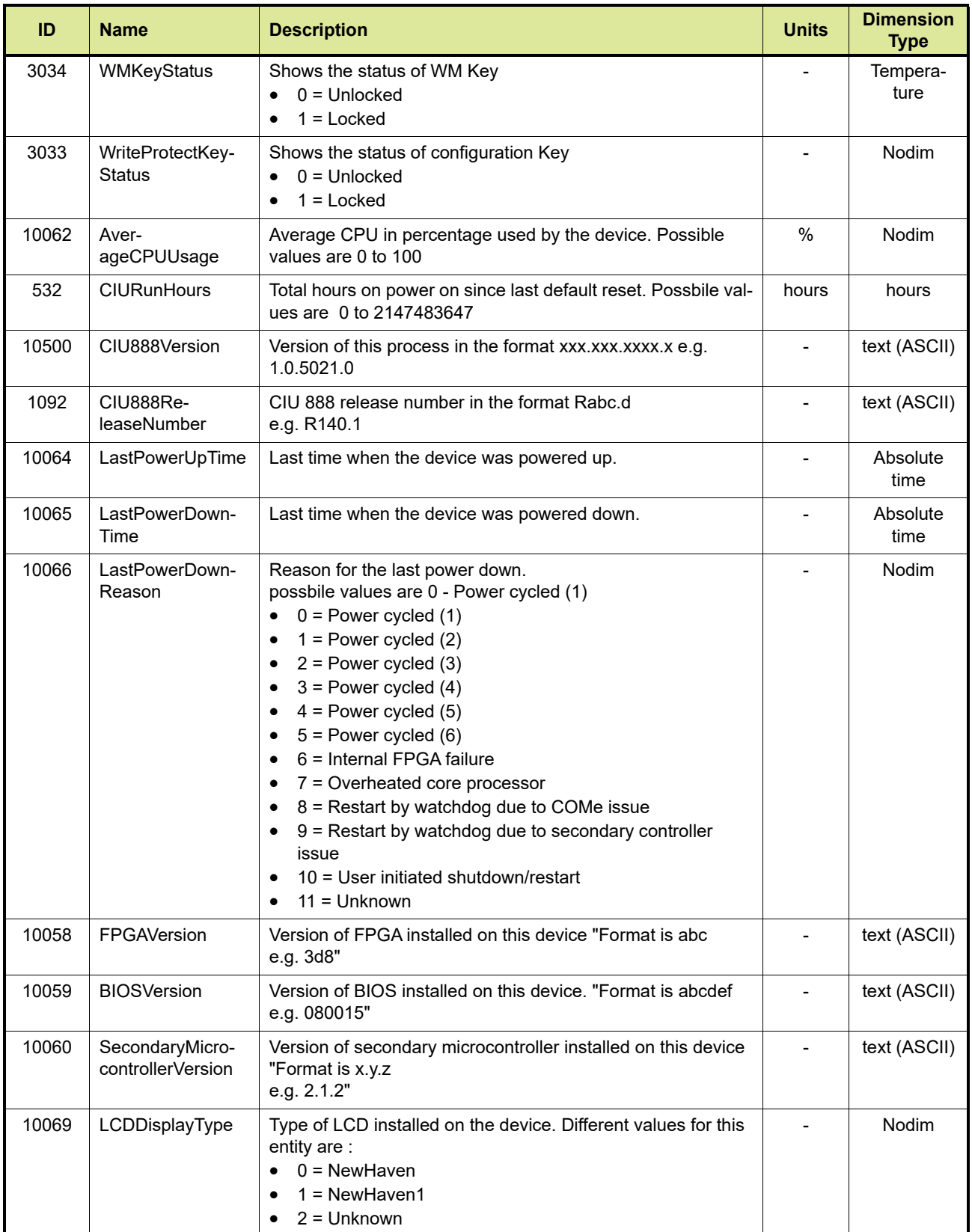

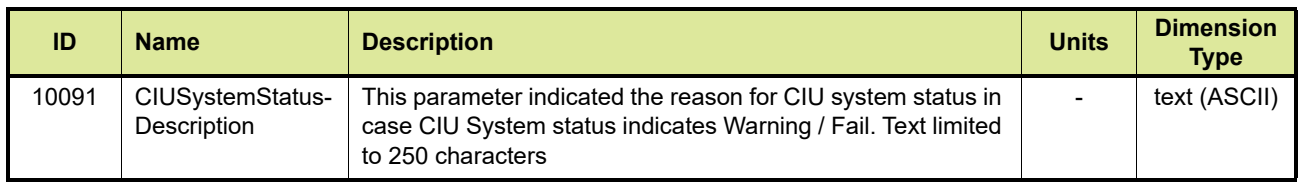

*This page is intentionally left blank*

For service-related questions, contact: **Technical Assistance Centre** Phone: +1 800 423 9883 or +1 215 641 3610 E-mail: HFS-TAC-SUPPORT@honeywell.com

**Copyright © 2022 - Honeywell** All rights reserved. No part of this manual may be reproduced in any form, by print, photoprint, microfilm or any other means without the written permission from Honeywell.

#### **For More Information**

To learn more about Honeywell Enraf's solutions, contact your Honeywell Enraf account manager or visit www.honeywellenraf.com.

#### **Americas**

Honeywell Enraf Americas, Inc. 1250 West Sam Houston Pkwy S. Houston, TX 77042 USA Phone: +1 (480) 293-2042 Email: enraf-us@honeywell.com

#### **Europe, Middle East and Africa**

Honeywell Enraf Delftechpark 39 2628 XJ Delft the Netherlands Phone: +31 (0)15 2701 100 Email: enraf-nl@honeywell.com

#### **Asia Pacific**

Honeywell Pte Ltd. 17 Changi Business Park Central 1 Singapore 486073 Phone: +65 6355 2828 Email: enraf-sg@honeywell.com

# **Honeywell**

4417588\_Rev16 December 2022 © 2022 Honeywell.